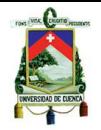

## **Resumen**

<span id="page-0-0"></span>Dentro de este estudio de factibilidad, se trata el uso, aplicación y administración de tecnologías de virtualización de escritorios, en primera instancia se puede encontrar una breve historia de cómo empezó la virtualización, la evolución de la virtualización de escritorios desde sus inicios, así como también el estado del arte de esta tecnología.

Además se explica las principales herramientas que brindan una solución de este tipo, es decir, las herramientas líderes del mercado, así como otras que no son muy conocidas y que son relativamente nuevas con respecto a las principales empresas proveedoras de estas tecnologías.

De cada una de estas se brinda una breve explicación, la arquitectura dentro de la cual funciona, los requerimientos del sistema tanto en hardware como en software, y donde se puede conseguir dicha herramienta. Dentro de esa misma sección se da una explicación de cuáles fueron los factores a considerar para la elección de las herramientas que se usaran dentro de las diferentes pruebas a realizarse.

Más adelante se describen los diferentes escenarios planteados para las pruebas a realizarse con las herramientas elegidas, dentro de esta sección se presentaran los resultados obtenidos de forma estadística basados en factores de medición previamente elegidos. Dentro de esta misma sección se presenta una comparación estadística entre una y otra herramienta utilizada dentro de las pruebas.

Por último se presentan las conclusiones y recomendaciones generadas dentro de este estudio, en donde se presenta una tabla con diferentes escenarios y la solución más óptima para cada uno de estos.

## **Palabras clave**

Virtualización, escritorio, servidor, aplicación, estadística, centralizar, optimizar.

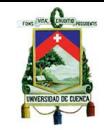

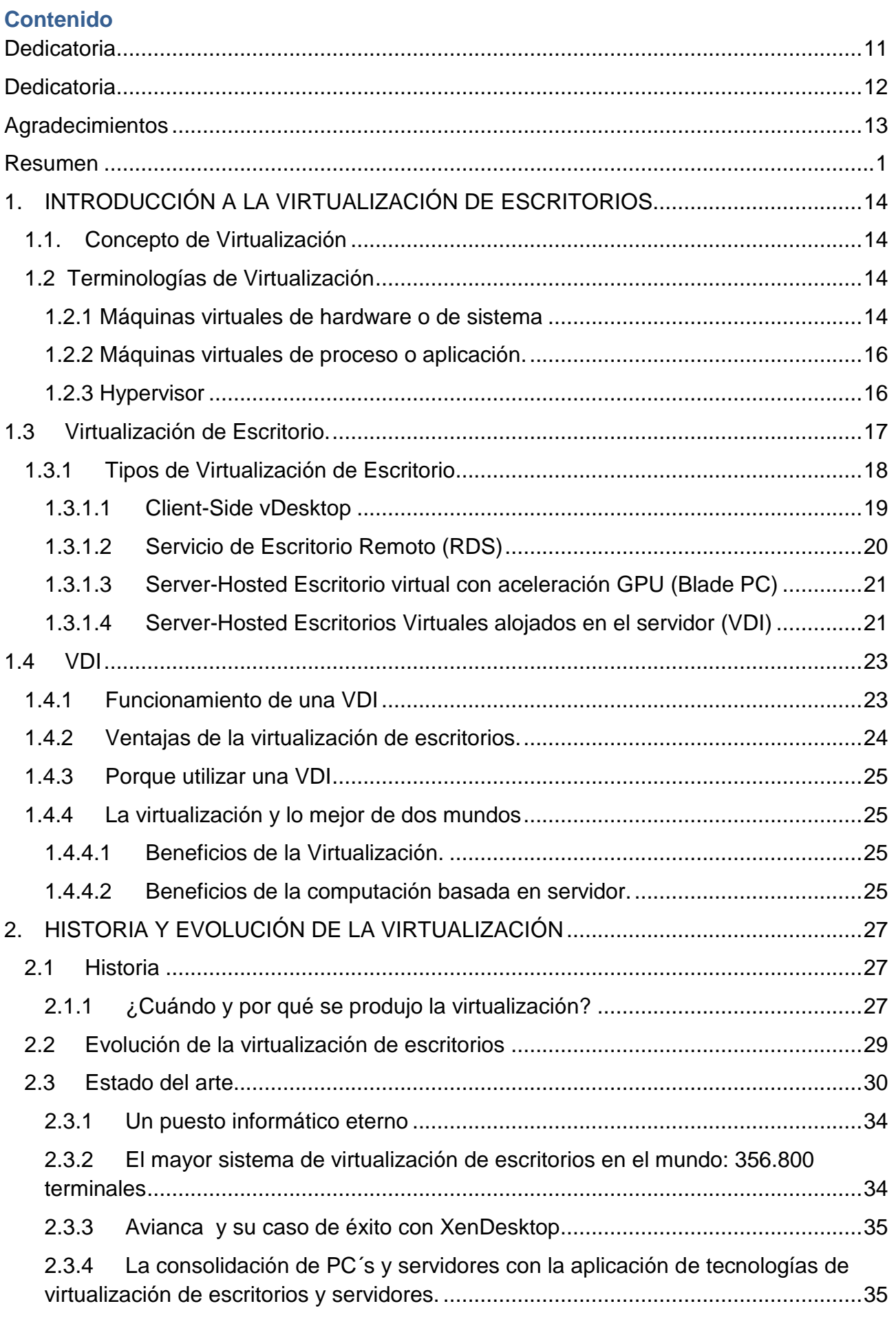

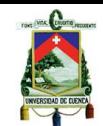

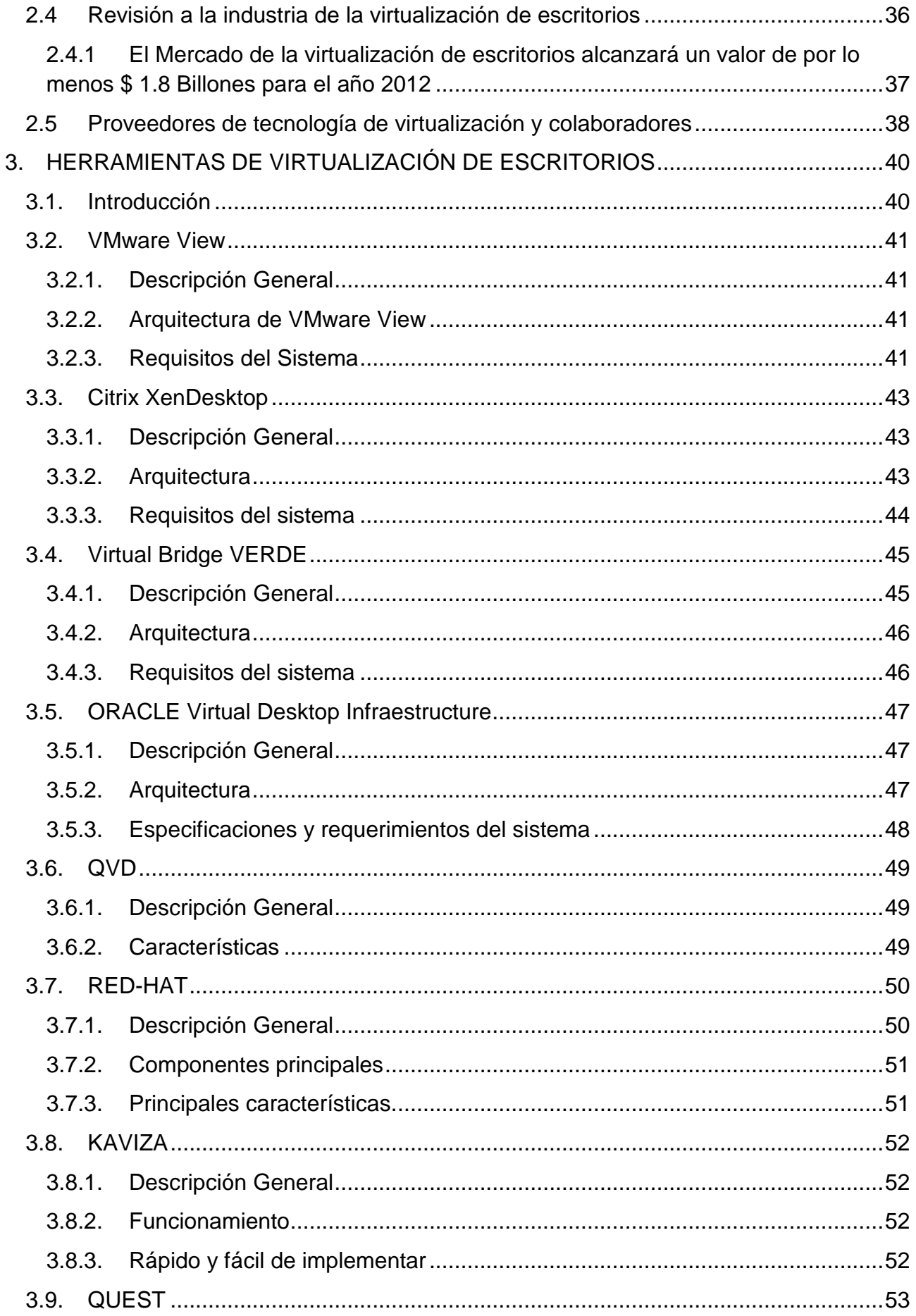

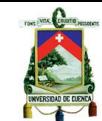

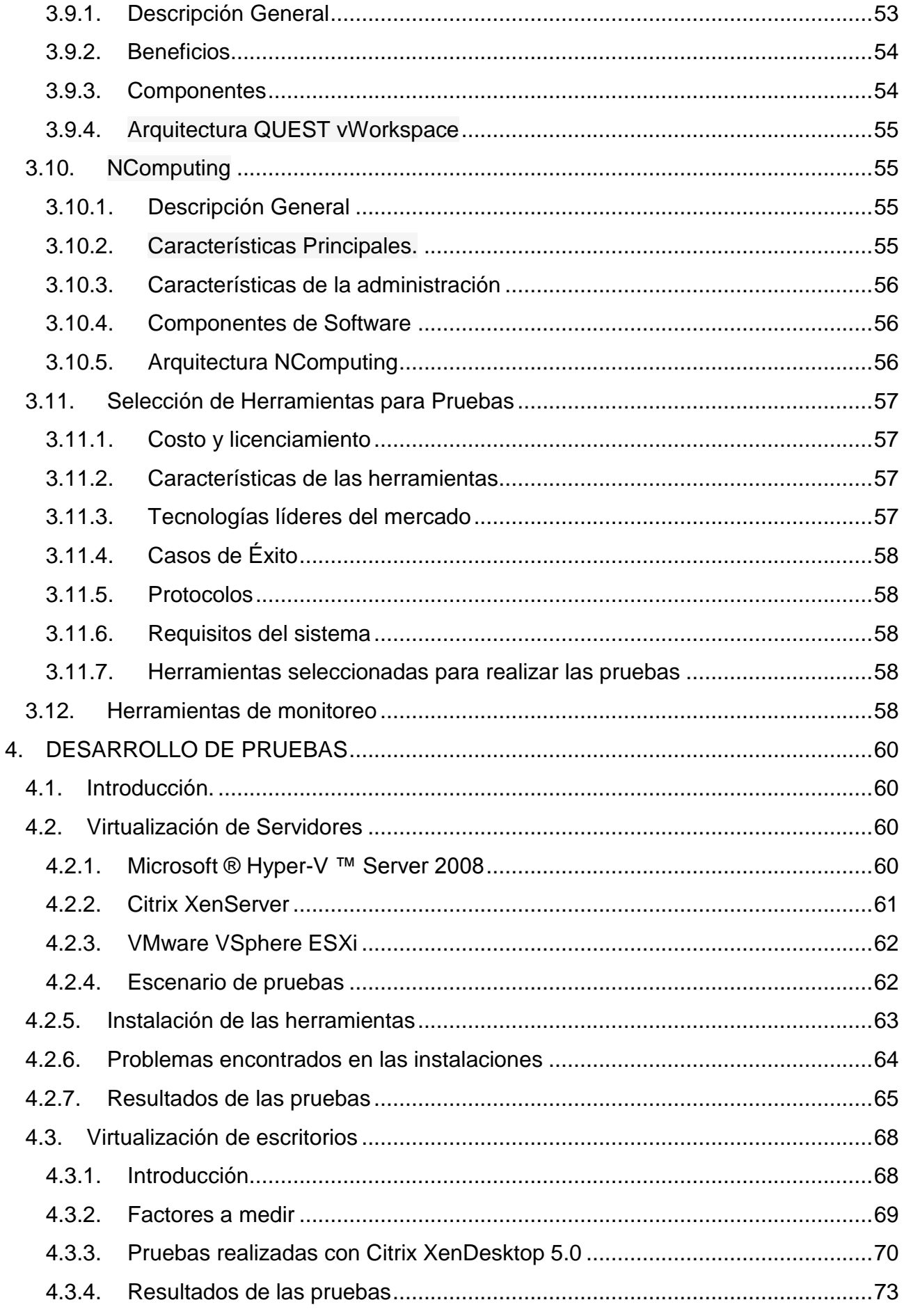

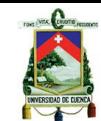

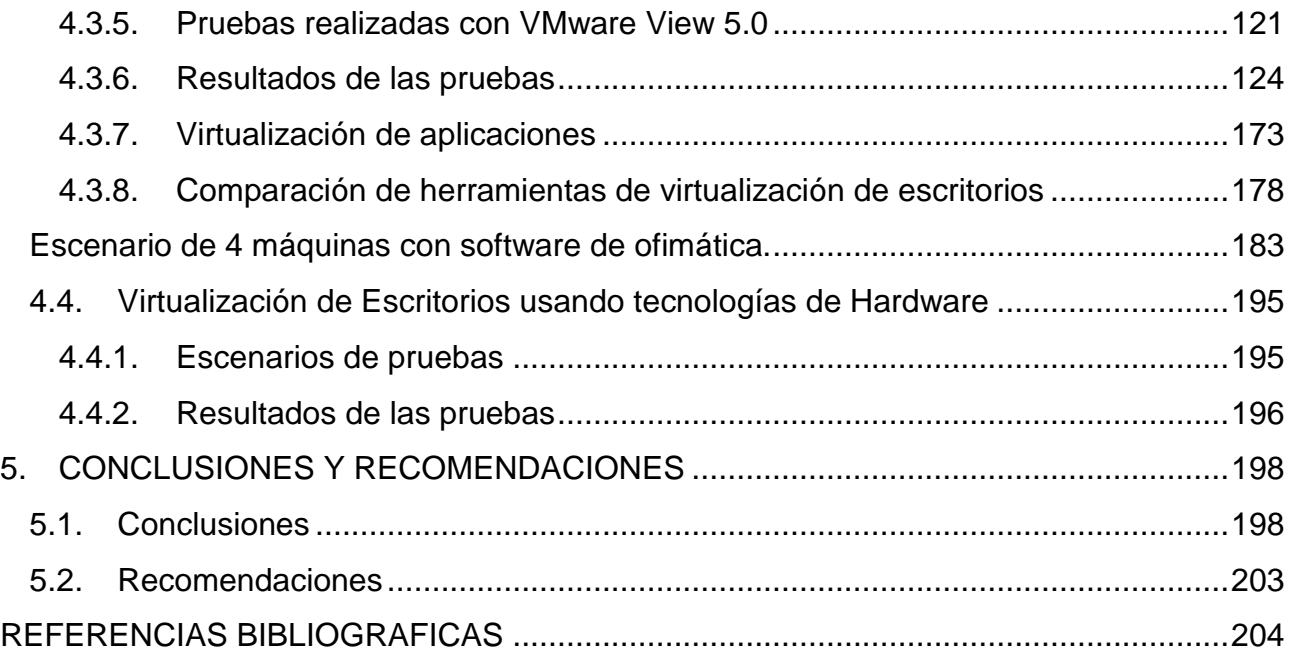

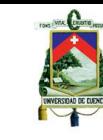

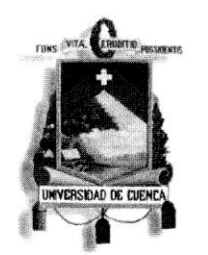

# UNIVERSIDAD DE CUENCA

Fundada en 1867

Yo, Bayron Fernando Vásquez Vanegas, certifico que todas las ideas, opiniones y contenidos expuestos en la presente investigación son de exclusiva responsabilidad de su autor/a.

Bayron Fernando Vásquez Vanegas.

0104742424

FACULTAD DE INGENIERIA UNIVERSIDAD DE CUENCY

SECRETARIA

Cuenca Patrimonio Cultural de la Humanidad. Resolución de la UNESCO del 1 de diciembre de 1999

Av. 12 de Abril, Ciudadela Universitaria, Teléfono: 405 1000, Ext.: 1311, 1312, 1316 e-mail cdjbv@ucuenca.edu.ec casilla No. 1103

<u>Cuenca - Ecuador</u><br>José Beltrán Iv. 6 Bayron Vásquez V.

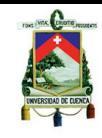

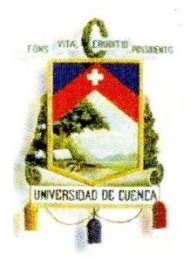

# UNIVERSIDAD DE CUENCA

Fundada en 1867

Yo, José Ricardo Beltrán Novillo, reconozco y acepto el derecho de la Universidad de Cuenca, en base al Art. 5 literal c) de su Reglamento de Propiedad Intelectual, de publicar este trabajo por cualquier medio conocido o por conocer, al ser este requisito para la obtención de mi título de Ingeniero en Sistemas. El uso que la Universidad de Cuenca hiciere de este trabajo, no implicará afección alguna de mis derechos morales o patrimoniales como autor.

José Ricardo Beltrán Novillo 0104224985

> FACULTAD DE INGENIERIA UNIVERSIDAD DE CUENCA

> > SECRETARIA

Cuenca Patrimonio Cultural de la Humanidad. Resolución de la UNESCO del 1 de diciembre de 1999 Av. 12 de Abril, Ciudadela Universitaria, Teléfono: 405 1000, Ext.: 1311, 1312, 1316 e-mail cdjbv@ucuenca.edu.ec casilla No. 1103 <u>José Beltrán IV. Cuba de la componenta de la construcción de la construcción de la construcción de la construcción de la construcción de la construcción de la construcción de la construcción de la construcción de la const</u>

Bayron Vásquez V.

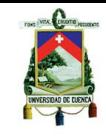

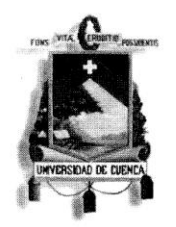

## UNIVERSIDAD DE CUENCA

Fundada en 1867

Yo, José Ricardo Beltrán Novillo, certifico que todas las ideas, opiniones y contenidos expuestos en la presente investigación son de exclusiva responsabilidad de su autor/a.

José Ricardo Beltrán Novillo. 0104224985

**EARGETAD DE INGENIERIA** UNIVERSIDAD DE CUE SECRETARIA

Cuenca Patrimonio Cultural de la Humanidad. Resolución de la UNESCO del 1 de diciembre de 1999 Av. 12 de Abril, Ciudadela Universitaria, Teléfono: 405 1000, Ext.: 1311, 1312, 1316 e-mail cdjbv@ucuenca.edu.ec casilla No. 1103 Cuenca - Ecuador

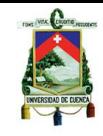

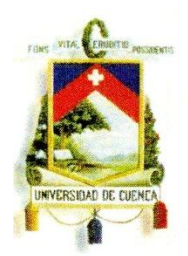

UNIVERSIDAD DE CUENCA Fundada en 1867

Yo, Bayron Fernando Vásquez Vanegas, reconozco y acepto el derecho de la Universidad de Cuenca, en base al Art. 5 literal c) de su Reglamento de Propiedad Intelectual, de publicar este trabajo por cualquier medio conocido o por conocer, al ser este requisito para la obtención de mi título de Ingeniero en Sistemas. El uso que la Universidad de Cuenca hiciere de este trabajo, no implicará afección alguna de mis derechos morales o patrimoniales como autor.

Bayron Fernando Vásquez Vanegas 0104742424

FACULTAD DE INGENIERIA UNIVERSIDAD DE CUENCA

SECRETARIA

Cuenca Patrimonio Cultural de la Humanidad. Resolución de la UNESCO del 1 de diciembre de 1999 Av. 12 de Abril, Ciudadela Universitaria, Teléfono: 405 1000, Ext.: 1311, 1312, 1316 e-mail cdjbv@ucuenca.edu.ec casilla No. 1103 <u>Cuenca - Ecuador</u><br>José Beltrán N. 9

Bayron Vásquez V.

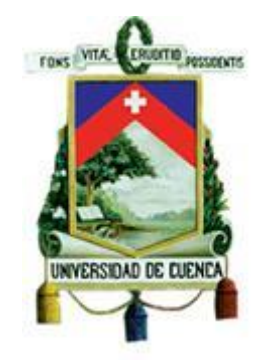

## **UNIVERSIDAD DE CUENCA**

## **FACULTAD DE INGENIERÍA**

## **ESCUELA DE INFORMÁTICA**

Trabajo de graduación previo a la obtención del título de

Ingeniero de Sistemas

## ESTUDIO DE FACTIBLILIDAD DE APLICACIÓN DE TECNOLOGÍAS DE VIRTUALIZACIÓN DE ESCRITORIOS

## **Autores**

José Ricardo Beltrán Novillo

Bayron Fernando Vásquez Vanegas

## **Director**

Ing. Andrés Auquilla S.

Cuenca – Ecuador 2012

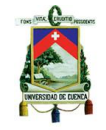

## **Dedicatoria**

Dedico mi trabajo de Tesis a:

<span id="page-10-0"></span>A mis queridos padres Oswaldo y Elena quienes siempre me han sabido apoyar tanto en las buenas como en las malas, más aún en los momentos difíciles ya que ellos son los únicos que me conocen como soy y por lo mismo saben cómo ayudarme si algún momento de la vida necesito apoyo. Además, siempre están pendiente de mí y dispuestos a hacer hasta lo imposible por darme lo que necesito para vivir de la mejor manera.

Además dedico este trabajo a mis hermanos quienes de una u otra manera también han estado apoyando tanto moralmente y gracias a ellos estoy donde estoy.

Bayron

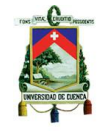

## **Dedicatoria**

Dedico mi trabajo de Tesis a:

<span id="page-11-0"></span>A mi querido padre Samuel que siempre me ha apoyado en todo lo que hago no solo en la universidad si en la vida, a mi madre Alina, que a pesar de no estar hoy con nosotros sé que estará muy feliz de saber que he culminado una etapa más de mi vida.

Además dedico este trabajo a mi hermano quien de una u otra manera también me apoyado en todo lo que me he propuesto hacer y me ha servido de ejemplo de hombre.

Por ultimo quiero dedicar este trabajo a la Ing. Victoria Beltrán que siempre ha estado a mi lado en todo momento bueno o malo y por seguir a mi lado después de todo lo que hemos vivido juntos, para ti Vicky.

Ricardo

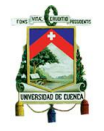

## <span id="page-12-0"></span>**Agradecimientos**

Este proyecto es el resultado de mucho esfuerzo y dedicación, por eso, al terminarlo queremos agradecer…

A nuestro señor Jesús, quien nos dio la fe, salud y fortaleza para terminar este trabajo, ya que sin todos estos elementos hubiera sido casi imposible lograr nuestro objetivo.

A nuestros padres y hermanos, quienes a lo largo de toda nuestra vida estudiantil han apoyado y motivado nuestra formación académica, creyeron en nosotros en todo momento y no dudaron en ningún momento de nuestras habilidades.

A nuestros profesores, quienes nos han forjado como unos profesionales en esta etapa universitaria, ya que gracias a su paciencia y esmero han sabido inculcarnos todos sus conocimientos en cada una de las aulas asistidas.

Un agradecimiento especial al Ingeniero Andrés Auquilla, quien ha sido nuestro director de tesis, guía y amigo, al Ingeniero Juan Mejía quien nos apoyó desde un comienzo con el presente proyecto, ya que gracias a sus conocimientos y asesoramiento hemos podido realizar nuestro proyecto de una manera eficiente.

## UNIVERSIDAD DE CUENCA **CAPITULO I**

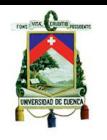

## **1. INTRODUCCIÓN A LA VIRTUALIZACIÓN DE ESCRITORIOS.**

## <span id="page-13-1"></span><span id="page-13-0"></span>**1.1. Concepto de Virtualización**

La virtualización se la puede expresar como la acción de agrupar y compartir recursos computacionales como son servidores, sistemas operativos, redes, sistemas de almacenamiento, etc., mejorando la infraestructura de TI, permitiendo la continuidad y la disponibilidad operacional.

Se conoce a la virtualización como le hecho de emular una o varias estaciones de trabajo o servidores, con un solo equipo físico. Esta clase de virtualización se la conoce como virtualización completa y permite que un equipo físico comparta sus recursos en un gran número de entornos.

La virtualización permite mejorar la calidad de los servicios que otorga la infraestructura de TI, es decir mejora la carga operativa de dicha infraestructura, de manera inteligente beneficiando a las organizaciones sin importar su tamaño, ni actividad laboral.

Aunque las tecnologías de virtualización han existido desde hace varios años, es últimamente ahora que han empezado a tener un gran despliegue, debido a la gran cantidad de usuarios beneficiados por esta tecnología como son desde profesionales en TI, hasta grandes empresas y organizaciones gubernamentales.

## <span id="page-13-2"></span>**1.2 Terminologías de Virtualización**

Cabe mencionar que hay que tener en cuenta el concepto de dos términos importantes que son primordiales en cuanto a virtualización se refieren como lo son el de *máquina virtual* e *hypervisor.*

Existen dos tipos de máquinas virtuales que se va a explicar su definición y funcionamiento a continuación.

## <span id="page-13-3"></span>**1.2.1 Máquinas virtuales de hardware o de sistema**

Conforman el núcleo del modelo de virtualización que es aplicado en el desarrollo del proyecto de (*virtualización de plataforma*), esta máquina virtual se ejecuta de forma paralela sobre el host físico anfitrión, y puede tener acceso a los recursos de hardware del mismo.

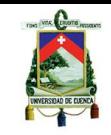

Cada máquina virtual es engañada ya que cree que posee de forma exclusiva los recursos de hardware del host anfitrión, pero en realidad lo hace de manera virtual, ejecuta una instancia de sistema operativo sobre el que corren determinados servicios o aplicaciones tal y como consideremos necesario (véase la figura 1.2 en contraposición a la figura 1.3, que recoge un servidor sin virtualización y por tanto sin máquinas virtuales).

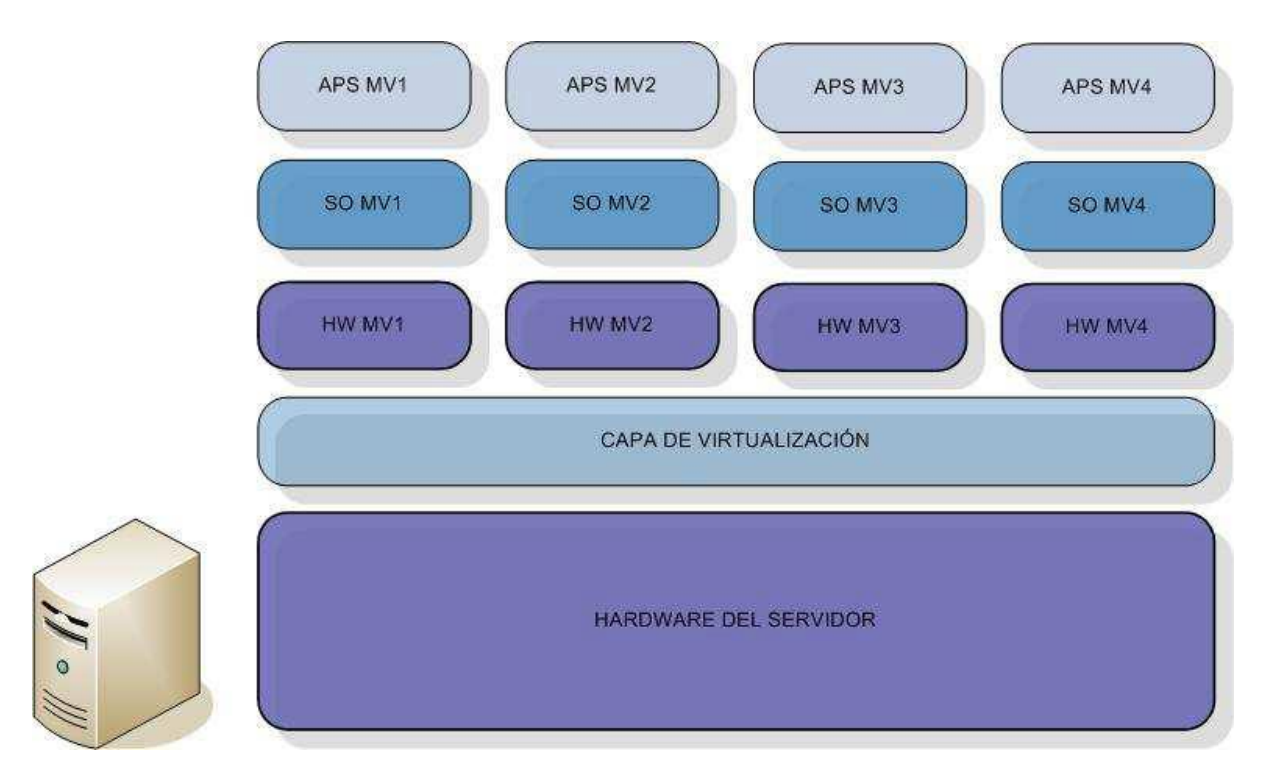

**Fig. 1.2.1 1** *Arquitectura general de Virtualización sobre un servidor, en el que se puede apreciar como corren cuatro máquinas virtuales.*

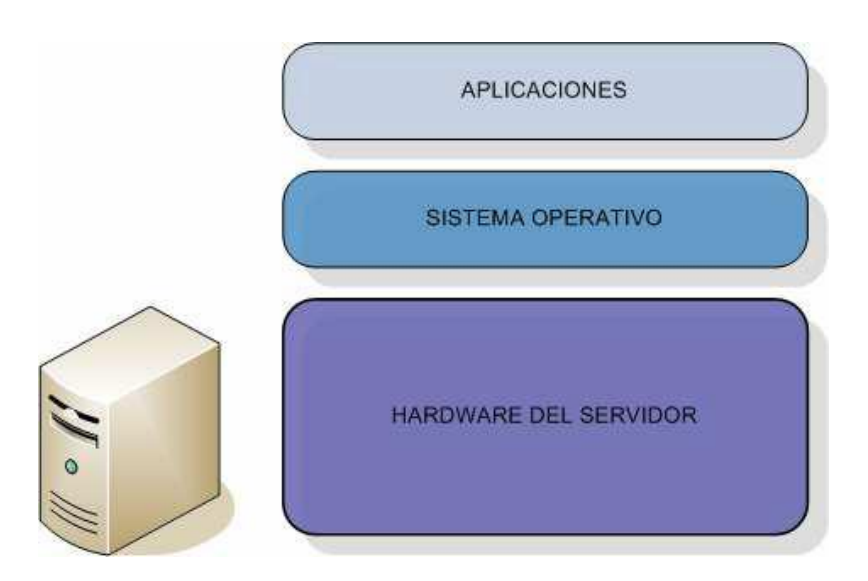

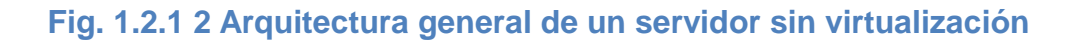

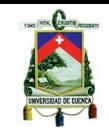

Este tipo de máquina virtual comprende la base de la virtualización y tiene una gran funcionalidad entre las cuales se destacan el poder alojar varios sistemas operativos a la vez, la virtualización de servidores, y la prueba de testeo ya que permite proporcionar arquitecturas de instrucciones (ISA) diferentes a las que implemente el host anfitrión.

## <span id="page-15-0"></span>**1.2.2 Máquinas virtuales de proceso o aplicación.**

A diferencia de las anteriores estas no representan una máquina completa al uso. Estas máquinas virtuales son ejecutadas como un único proceso sobre el sistema operativo, tal cual como se ejecuta normalmente cualquier proceso. El principal objetivo de este tipo de máquinas virtuales es proporcionar un entorno de ejecución independiente del hardware y del sistema operativo para las aplicaciones que se ejecutarán.

Estas máquinas virtuales se inician al igual que el sistema y de la misma manera finalizan cuando el sistema también lo hace.

Un ejemplo de estas máquinas virtuales son el caso de JVM (Java Virtual Machine) de ORACLE y CLR (Common Language Runtime) que es el entorno de ejecución del entorno .NET de microsoft.

## <span id="page-15-1"></span>**1.2.3 Hypervisor**

El hypervisor es un pequeño monitor de bajo nivel que se inicia junto con el arranque del sistema pero antes de las máquinas virtuales, y se ejecuta normalmente sobre el hardware (bare-metal o native), aunque también puede ejecutarse sobre el sistema operativo (hosted).

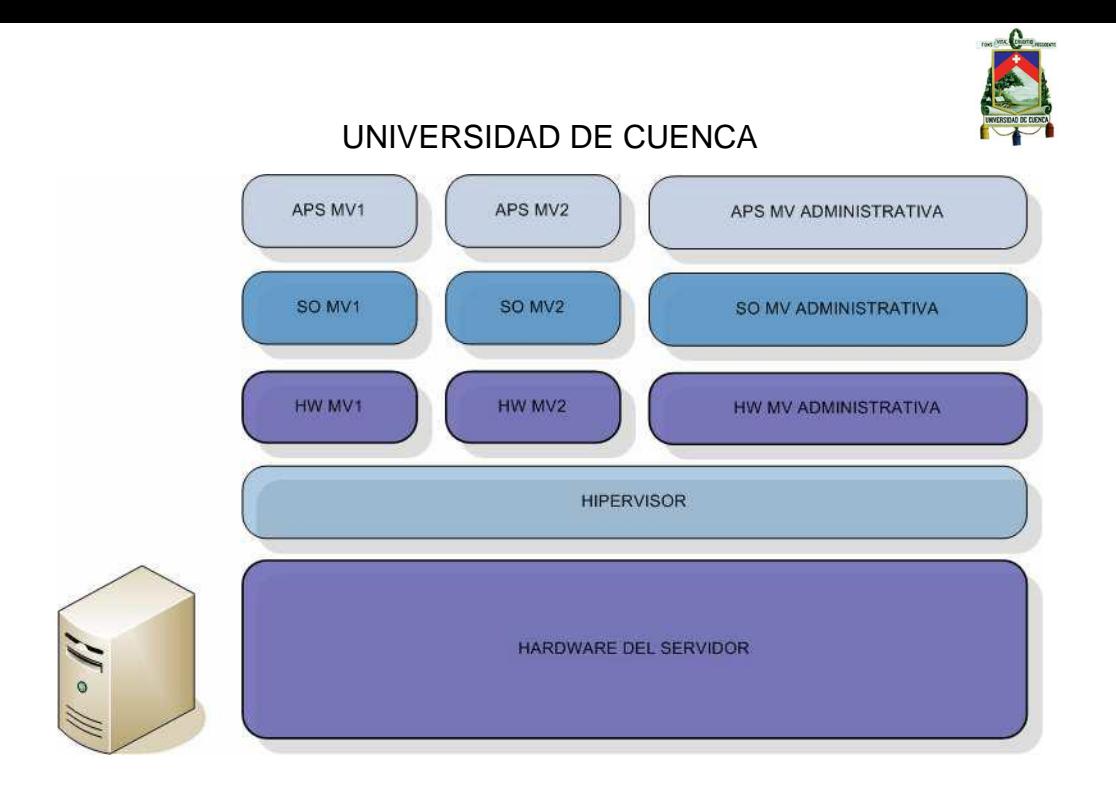

## **1.2.3 1 El hypervisor se ejecuta sobre el hardware del servidor. Sobre él, a su vez, encontramos un sistema operativo/máquina virtual**

Esta capa extra de virtualización no es utilizada por todas las tecnologías y soluciones existentes, esta capa se la utiliza comúnmente en virtualización completa o paravirtualización. Proporciona dos funcionalidades básicas.

- Identifica, capta, maneja y responde a operaciones de CPU e instrucciones privilegiadas o protegidas emitidas por las máquinas virtuales.
- $\bullet$ Maneja el encolado, envío y devolución de resultados de peticiones de acceso a los recursos hardware instalados en el host anfitrión por parte de las máquinas virtuales.

Como se puede observar en la figura 1.2.3.1, el sistema operativo se ejecuta sobre el hypervisor, cuyo funcionamiento primordial es la gestión y administración de las instancias de las máquinas virtuales.

## <span id="page-16-0"></span>**1.3 Virtualización de Escritorio.**

La virtualización de escritorios es una nueva tecnología [2.2 Evolución de la virtualización de escritorio] que ofrece un mayor número de ventajas con relación a un sistema de escritorio local, una Infraestructura de Escritorios Virtual (VDI), permite alojar puestos de trabajo en un servidor central mientras ofrece a cada usuario una experiencia de PC de escritorio completo. Al contrario que otras soluciones, proporciona un entorno de escritorio completo, siempre disponible, accesible desde cualquier sitio y permite una administración centralizada.

Los clientes de virtualización de escritorio tratan de reducir los costos de soporte y

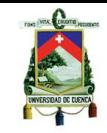

mantenimiento, simplificar la gestión, remplazar el tradicional hardware de PC, y aumentar la seguridad y la resistencia. Informes de ESG: "Con un creciente número de aplicaciones corporativas a apoyo, las organizaciones de casi un tercio (32%) de TI encuestados gastan más de 12 horas de tiempo del personal por cada dispositivo cliente al año en realizar la administración de rutina y las tareas de mantenimiento, con algunas organizaciones que dedican más de 24 horas por el dispositivo de anual de gestión en curso. "

Esta tecnología presenta un gran un número de ventajas y posibilidades para profesionales en TI, permitiendo que estos ofrezcan y administren escritorios corporativos y puedan solventar las diversas necesidades de los usuarios de una forma fácil y flexible.

Existen dos formas de escritorios virtualizados, la primera en que el escritorio virtualizado está alojado en el cliente, lo que crea un sistema operativo independiente, lo que puede permitir que aplicaciones que no funcionen en el sistema propio, puedan funcionar en el mismo equipo con un sistema operativo compatible permitiendo de esta manera al usuario trabajar en dos entornos concurrentemente.

La otra forma de virtualización de escritorio es la Infraestructura de Virtualización de Escritorio que se diferencia de la primera en que tanto el sistema operativo, las aplicaciones y datos del usuario están alojados en servidores en el centro de datos.

El usuario interactúa con las aplicaciones y datos de manera remota, teniendo una imagen virtual del sistema operativo alojado en el servidor, permitiendo así que cada usuario tenga sus propios datos y aplicaciones sin interferir con el resto de máquinas virtuales del resto de los usuarios.

Para que los usuarios puedan acceder a los escritorios virtuales alojados en el servidor desde los hogares o las oficinas, los usuarios ejecutan un software especial en los equipos de computación propios del cliente o por medio de un Thin client<sup>1</sup>. El software de cliente interactúa con el escritorio virtual proporcionando actualizaciones de pantalla y el envío de clics de ratón y las pulsaciones de teclado para el escritorio virtual.

## <span id="page-17-0"></span>**1.3.1 Tipos de Virtualización de Escritorio**

Como se mencionó anteriormente la virtualización de escritorio se la puede definir en dos grandes tipos que son: la virtualización en el servidor y la virtualización en el cliente.

- **Hosted-Server (Virtualización en el servidor) –** con este tipo de virtualización, las aplicaciones, datos se ejecutan procesan y guardan en el servidor y pueden ser visualizadas por el cliente a través de un protocolo de visualización a distancia.
- $\bullet$ **Client-Side (Virtualización en el cliente) –** este tipo de virtualización de escritorio, las aplicaciones y datos se guardan ejecutan y procesan en el lado del cliente.

Estudiando más a fondo estos dos tipos de virtualización de escritorios surgen cinco sub grupos que se mencionan y estudian brevemente a continuación.

- 1. Client-Side (se ejecuta localmente) bare-metal (Tipo #1) client hypervisor.
- 2. Client-Side (se ejecuta localmente) client-hosted (Tipo #2) hypervisor.

**.** 

<sup>&</sup>lt;sup>1</sup> Thin client: Dispositivos de escasos recursos y potencia, sirve únicamente como punto de enlace entro el usuario y el servidor donde se encuentra todo aquello que éste necesita para trabajar.

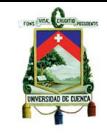

- 3. Server-hosted (se ejecuta remotamente) escritorio compartido (RDS).
- 4. Server-hosted (se ejecuta remotamente) escritorio virtual personal (VDI)
- 5. Server-hosted (se ejecuta remotamente) escritorio personal físico (BladePC)

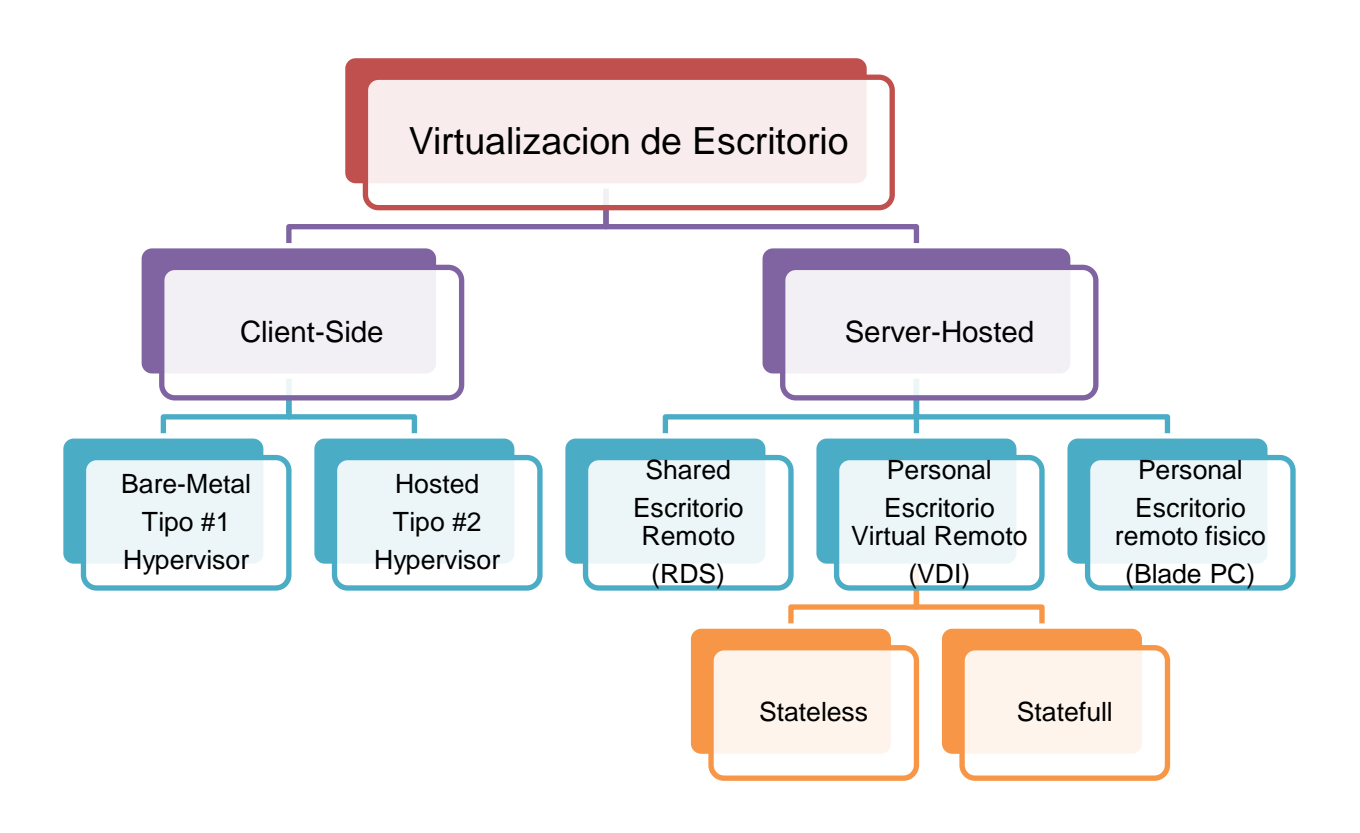

## **Fig. 1.3.1 Tipos de virtualización de escritorios.**

Aunque la investigación en la que se centra este documento abarca lo que es funcionamiento de VDI (4), también serán estudiados los otros tipos de virtualización a continuación para entender su funcionamiento y características generales.

## <span id="page-18-0"></span>**1.3.1.1 Client-Side vDesktop**

La virtualización de escritorio por lado del cliente es una solución a través de la cual la maquina o máquinas virtuales se ejecutan en el cliente. El hypervisor asegura que cada una de las máquinas virtuales trabaje independientemente del hardware lo que hace posible ejecutar varias máquinas virtuales en una estación de trabajo al mismo tiempo. El hypervisor desempeña un papel importante y se lo puede dividir en dos sub categorías, la "Bare-metal" y la "client-hosted" hypervisor.

**El hypervisor bare-metal** - se refiere a menudo como tipo 1, ya que esto puede ser utilizado directamente desde los recursos de hardware. El resultado de esto es un rendimiento "near-native" esto quiere decir que el traspaso de información desde las máquinas virtuales hacia el hardware es más rápido que el client-hosted. En pocas

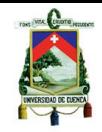

palabras es un software de virtualización que se instala en el hardware de un PC, este tipo de software controla directamente el hardware y uno o más sistemas operativos.

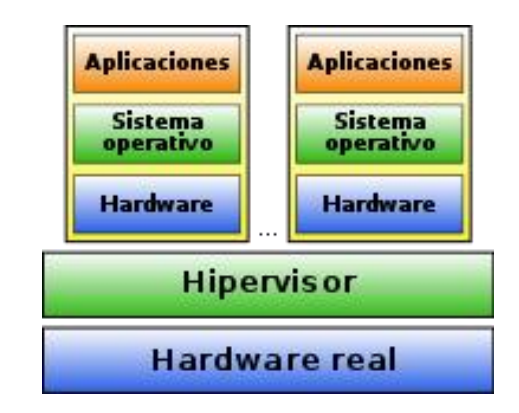

## **Fig. 1.3.1.1 1 Bare-metal Hypervisor**

**El hypervisor client-hosted** - es instalado como una aplicación de cualquier sistema operativo como Linux, Windows o Mac, y ofrece un nivel más amplio de soporte de hardware. Debido a que este hypervisor es instalado sobre el sistema operativo es conocido como hypervisor de tipo 2. El rendimiento del vDesktop para un usuario medio es normal pero es un rendimiento máximo.

A continuación se presenta una imagen que hace notar la diferencia entre estos dos tipos de hypervisor.

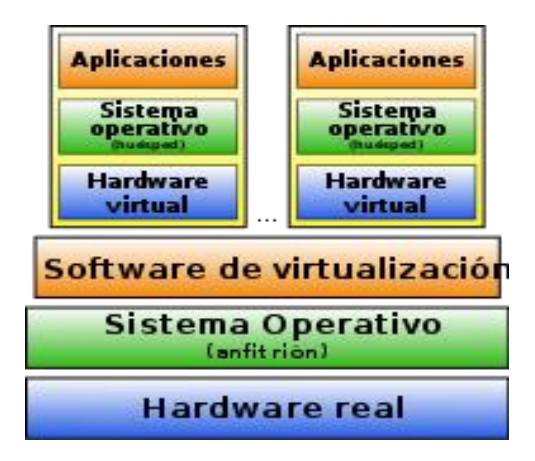

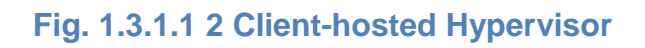

## <span id="page-19-0"></span>**1.3.1.2 Servicio de Escritorio Remoto (RDS)**

RDS (Remote Desktop Services) es una solución para el acceso a escritorios remotos y aplicaciones que se ejecutan en un servidor de escritorios remotos en el centro de datos. El acceso al escritorio o aplicaciones no están conectados a los usuarios finales, la

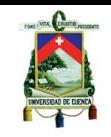

ejecución del programa se lleva a cabo de manera centralizada en el servidor. La información que aparece en la pantalla para el usuario final se la transfiere mediante un protocolo de visualización a distancia. Cada usuario tiene su propia sesión de escritorio, pero las comparte la plataforma con otros usuarios. Otros términos empleados para este tipo de virtualización son: Servicios de Terminal Server, Servidor de Escritorios Remotos (RDS) y Sesión o Presentación de Virtualización.

## <span id="page-20-0"></span>**1.3.1.3 Server-Hosted Escritorio virtual con aceleración GPU (Blade PC)**

Brinda una experiencia óptima de aceleración grafica para el usuario, no ha sido adquirida esta tecnología por RDS ni VDI, permite a los usuarios ver gráficos de NextGen 2D/3D y aplicaciones de comunicaciones unificadas. Una razón importante para este hecho es la presencia de un potente procesador gráfico. Estos escritorios se ejecutan en una maquina física en el centro de datos.

El GPU en cada blade-pc asegura que todos los escritorios virtuales estén equipados con el suficiente poder de procesamiento grafico para permitirles ejecutar contenido multimedia. De la misma manera la información presentada a la pantalla del usuario final se la hace a través de un protocolo de visualización a distancia. Con el fin de poder entregar una experiencia alta para el usuario se tienen también dos requerimientos adicionales que son el ancho de banda y la latencia de la red. La expectativa de esta tecnología es brindar un óptimo rendimiento grafico para las máquinas virtuales a través del tiempo.

## <span id="page-20-1"></span>**1.3.1.4 Server-Hosted Escritorios Virtuales alojados en el servidor (VDI)**

Escritorios Virtuales alojados en el servidor del centro de datos ejecutados por las máquinas virtuales. La infraestructura virtual garantiza la disponibilidad y mejora la gestión. Todos los datos y aplicaciones son ejecutados en cada escritorio virtual del usuario, y presentados al usuario de la misma manera que los anteriores por un protocolo de visualización a larga distancia.

De esta clase de virtualización de escritorios se desprenden dos tipos el Stateless y el Statefull que se explicaran a continuación.

## 1.3.1.4.1 *Stateless Desktop*

Un escritorio sin estado es aquel que mantiene su configuración modificaciones y estado en el momento que el usuario posee únicamente una sesión establecida con el servidor. Es decir que sin un usuario instala o configura algo en el escritorio virtual se perderán en el instante que el usuario cierre la sesión con el servidor. Solo las configuraciones especificas del perfil del usuario.

Este tipo de escritorios virtuales poseen algunos beneficios como:

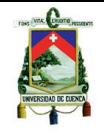

- Sencillo despliegue y actualización de las imágenes virtuales.  $\bullet$
- Un escritorio virtual está garantizado en disponibilidad al 100%.
- El usuario siempre tiene su misma estación de trabajo virtual.
- $\bullet$ Menos esfuerzo es requerido por el personal encargado de la gestión debido a la estandarización de las imágenes.

## 1.3.1.4.2 *Statefull Desktop*

Permite al usuario la libertad de instalar programas y realizar configuraciones de personalización de su escritorio virtual y sus cambios serán guardados después de que el usuario cierre la sesión con el servidor. Al igual que los escritorios sin estado estos también poseen algunos beneficios especiales aparte de los beneficios de la virtualización:

- Libertad de instalar software en el escritorio.
- Mantener todos los cambios en el sistema al reiniciar el mismo.

Los beneficios de la virtualización de escritorio pueden ser difíciles de alcanzar si la productividad del usuario final sufre de limitaciones de rendimiento de esta nueva arquitectura, en mayor grado en la capacidad de la red WAN para entregar los escritorios virtuales, perfiles de usuario, aplicaciones y datos a los clientes.

Las limitaciones del ancho de banda y latencia de la red son aspectos críticos en esta arquitectura por la distancia entre los usuarios y los servidores de escritorios virtuales. Es por eso que para un proyecto de virtualización de escritorios pueda tener éxito la entrega de escritorios virtuales a los usuario debe ser hipersensible, es decir no debe tener retardos mayores para que el usuario pueda utilizar un escritorio alojado en el servidor como si lo hiciera con un escritorio local.

La VDI que es en la que se centra el presente estudio, permite gestionar de manera eficiente a los usuarios, reduce los costos y tareas de mantenimiento, así como recursos económicos que destinan las empresas para mantener sus equipos en buenas condiciones.

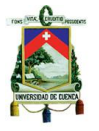

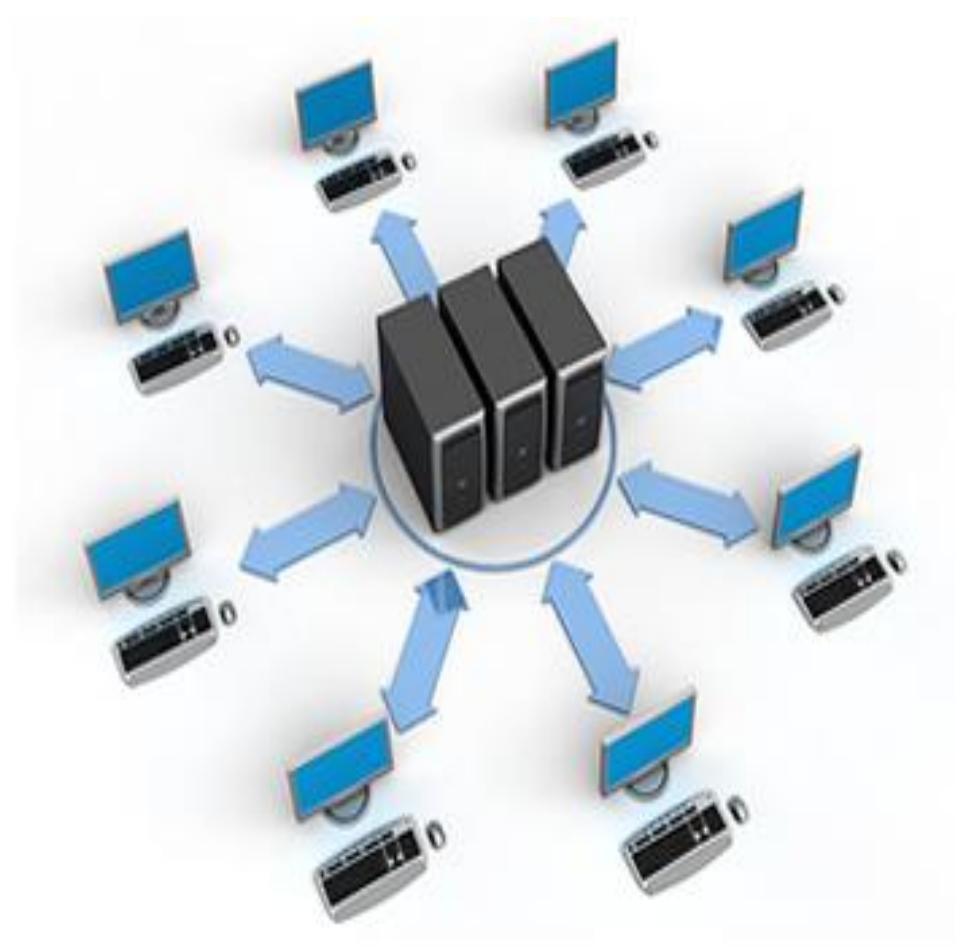

## **Fig. 1.2 3 Infraestructura de virtualización de escritorios centralizada en el servidor (VDI)**

## <span id="page-22-0"></span>**1.4 VDI**

A continuación se explicara como es el funcionamiento de una VDI.

#### <span id="page-22-1"></span>**1.4.1 Funcionamiento de una VDI**

Una infraestructura de server-hosted, es una solución de escritorio de escritorio remoto en la cual se podría acceder a cualquiera de los entornos ya sean Windows XP, Windows Vista, Windows 7 o escritorios Linux. Las máquinas virtuales se ejecutan en el centro de datos, permitiendo una independencia, alta disponibilidad y mejora la capacidad de gestión. La implementación de una VDI server-hosted significa que los equipos de escritorio ya no están limitados a un solo lugar o dispositivo del usuario final. Cada usuario tiene su propio entorno de trabajo personalizado e independiente de los demás usuarios, los programas que este ejecuta, así como también los datos requeridos por este son ejecutados, procesados y almacenados en el servidor.

Toda la información que el usuario percibe en la pantalla se envía a través de un protocolo de visualización a distancia tales como Microsotf RDP, Citrix ICA/HDX, Teraci /

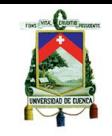

VMware también "PC over IP". SPICE o VNC. Este protocolo de visualización de información depende del sistema operativo, el ancho de banda, tipo de aplicaciones así como de las instalaciones técnicas. Este tipo de tecnología de entrega de escritorios virtuales alojados en el servidor consiste en varios componentes que manejen la gestión, balanceo de carga, control de sesiones y asegurar el acceso de los usuarios a las estaciones de trabajo virtuales.

Entre los principales proveedores de esta tecnología de virtualización alojados en el servidor tenemos Microsoft, Citrix, Kaviza, Quest, Oracle, Virtual Bridges, Red Hat y VMware.

Entre los componentes fundamentales para el correcto funcionamiento de una infraestructura de escritorio virtual tenemos los siguientes:

- **Host de virtualización** uno o más servidores que hospedan la máquina virtual (VM) imágenes de los escritorios virtuales en el centro de datos para que los clientes puedan acceder a estos mediante una dispositivo o software cliente.
- **Software Connection Broker**.- este componente de la arquitectura permite  $\bullet$ determinar que host servidor de escritorios virtuales está disponible para el usuario. Cuando se utiliza un servidor de escritorios, se puede entregar un solo escritorio a cada usuario o un conjunto de escritorios remotos. El bróker de escritorios puede automáticamente crear, eliminar o pausar escritorios remotos. Entre los principales proveedores de conexión de tenemos Citrix con XenDesktop, Microsoft con el Remote Desktop Services, y VMware con si VMware View, dependiendo de cada proveedor, la conexión bróker puede tener distintas funciones adicionales, como por ejemplo una interfaz web que permita crear conexiones SSL seguras hacia los escritorios remotos, compatibilidad con USB, etc.
- $\bullet$ **Cliente –** Los usuarios finales pueden conectarse a los escritorios virtuales alojados en los servidores mediante equipos llamados thin clients o clientes ligeros o también por sus propios equipos PC, utilizando un software de cliente que les permita acceder a los escritorios virtuales alojados en el servidor del centro de datos.

## <span id="page-23-0"></span>**1.4.2 Ventajas de la virtualización de escritorios.**

- Aprovisionamiento instantáneo de nuevos sistemas de escritorio
- Tiempo de inactividad cercano a 0 en caso de fallos de hardware
- Sólida capacidad de gestión de imágenes de escritorio
- Actualización de PC ampliado desde 2-3 años a 5-6 años o más  $\bullet$
- Capacidad de acceso a las instalaciones de los usuarios de escritorio de la empresa desde cualquier computador(PC incluyendo la casa del empleado)
- Poder de cómputo de escritorio en la demanda
- Autoabastecimiento de los escritorios (controlado por las políticas)

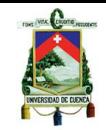

Cero tiempo de inactividad en caso de fallo del cliente (VM sigue funcionando en el host)

## <span id="page-24-0"></span>**1.4.3 Porque utilizar una VDI**

Instalación y mantenimiento de estaciones de trabajo independientes PC es bastante complejo y algunas medidas como la implementación de la estación de trabajo física de redes, y el desmantelamiento de una computadora de escritorio son en gran parte manual y no puede ser simplificado más allá de un cierto nivel.

VDI es una gran manera de simplificar el aprovisionamiento de escritorio, debido a tareas automatizadas y la naturaleza virtual del medio ambiente.

Virtual Desktop Infrastructure proporciona muchas de las ventajas de un servidor de terminales, pero (si así lo desea y configurados por los administradores del sistema) se puede proporcionar a los usuarios mucha más flexibilidad. Cada uno, por ejemplo, podría ser autorizado a instalar y configurar sus propias aplicaciones. Los usuarios también obtienen la capacidad de acceder a su servidor de base de escritorio virtual desde otros lugares.

## <span id="page-24-1"></span>**1.4.4 La virtualización y lo mejor de dos mundos**

La virtualización de escritorio toma lo mejor de dos tecnologías que son los beneficios que ofrece la virtualización, más los beneficios de la computación basada en servidor. A continuación se citará algunos de los beneficios más importantes de ambas tecnologías dando así a conocer la fuerza en la que radica una Infraestructura de Escritorio Virtual.

## <span id="page-24-2"></span>**1.4.4.1 Beneficios de la Virtualización.**

Entre los beneficios que ofrece esta tecnología tenemos:

- Independencia del hardware  $\bullet$
- Aislamiento de los usuarios
- Rápido aprovisionamiento
- Gestión dinámica de recursos
- Estandarización de puestos de trabajo
- Recuperación ante desastres
- Compatibilidad completa de aplicaciones

## <span id="page-24-3"></span>**1.4.4.2 Beneficios de la computación basada en servidor.**

Ahora se presentara los beneficios de esta tecnología basada en servidor entre los principales beneficios son:

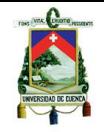

- Gestión centralizada
- Costes más bajos
- Acceso remoto
- Escalabilidad
- Gestión de usuarios
- Seguridad de la información
- Gestión del ciclo de vida de los puestos de trabajo

Como resultado de tener estos beneficios tenemos una arquitectura estable y muy eficiente a la hora de optimizar recursos y optimizar las operaciones de la organización.

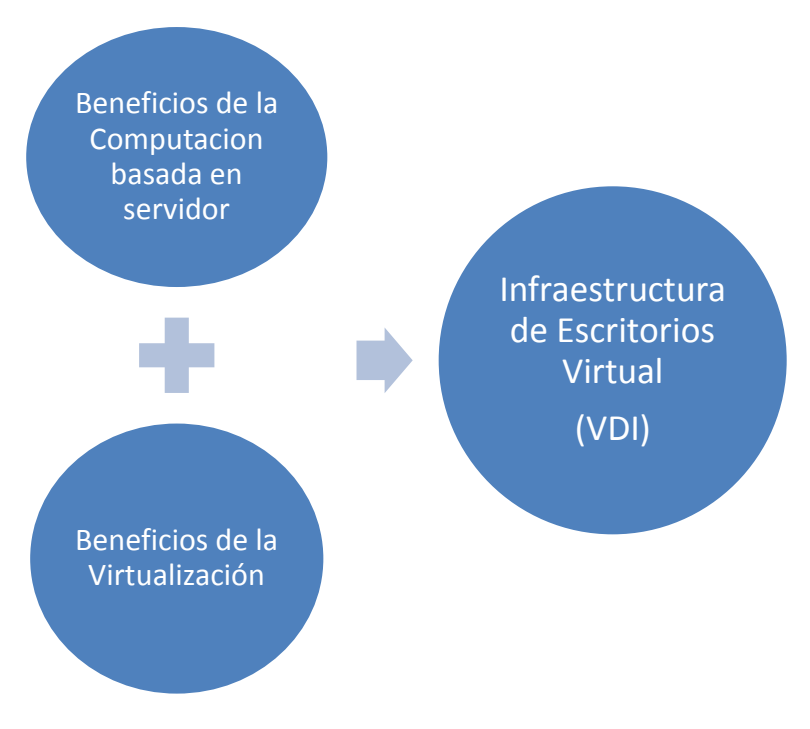

**Fig. 1.4.4. 1 El beneficio de dos mundos**

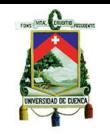

## **CAPITULO II**

## **2. HISTORIA Y EVOLUCIÓN DE LA VIRTUALIZACIÓN**

## <span id="page-26-1"></span><span id="page-26-0"></span>**2.1 Historia**

La corta historia de virtualización de escritorio es fascinante, y es útil para entender el ambiente de hoy y el futuro de la virtualización de escritorio, tanto desde el punto de vista técnico, así como desde el punto de vista del negocio.

Para entender mejor este concepto de virtualización, cabe hacerse la siguiente pregunta:

## <span id="page-26-2"></span>**2.1.1 ¿Cuándo y por qué se produjo la virtualización?**

En realidad, la virtualización se la utilizo por primera vez en la década de 1960. La Virtualización fue originalmente aplicada para repartir los computadores centrales enormes que existían con el fin de lograr una utilización más eficiente del hardware. La empresa que llevó a cabo, hace más de 30 años, usar la tecnología de virtualización fue IBM, como una forma de partición lógica en computadores centrales en distintas máquinas virtuales.

Estas particiones permitieron a mainframes de multitarea, ejecutar múltiples aplicaciones y procesos, al mismo tiempo. Hoy en día, los computadores basados en la arquitectura x86 se enfrentan a los mismos problemas de rigidez y la subutilización a la que se enfrentaron los mainframes en la década de1960.

La tecnología de virtualización se abandonó durante las décadas de 1980 y 1990. Cuando las aplicaciones cliente-servidor y los servidores x86 de bajo costo y de escritorio llevaron a la computación distribuida.

La amplia adopción de sistemas Windows y a la vez la aparición de los sistemas Linux como sistemas operativos para servidores en la década de 1990 establecieron los servidores x86 como el estándar de la industria.

El crecimiento de las implementaciones de servidores x86 y de escritorio dirigido a los nuevos desafíos de TI de infraestructura y funcionamiento, ha hecho surgir nuevos retos en el mercado de TI, algunos de estos retos incluyen:

- Baja utilización de la infraestructura  $\bullet$
- El aumento de los costos de infraestructura física  $\bullet$
- El aumento de los costos de gestión
- Insuficiente conmutación por error y protección contra desastres
- Mantenimiento de alta calidad en escritorios de usuarios finalesHoy en día, VDI es  $\bullet$ utilizado por miles de empresas de todo el mundo, debido a las ventajas que esta posee en infraestructura, funcionamiento, costos y gestión.

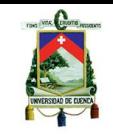

Otro punto importante en la historia de la virtualización de escritorios es los ahora conocidos como clientes ligeros (thin client), los que originalmente se llamaron **terminales gráficos**, cuando aparecieron por primera vez, porque eran un desarrollo natural de los terminales de texto que existían antes de los thin clients.

A continuación se presenta la imagen de un thin client que se puede encontrar fácilmente en el mercado hoy en día, en ella se puede observar los principales componentes de estos aparatos:

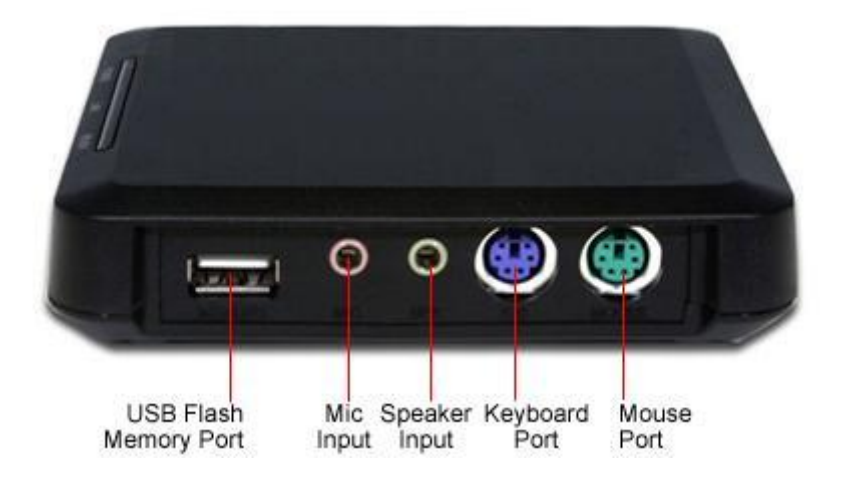

**Fig. 2. 1 Componentes de un Thin client Estándar**

Los terminales X son una forma relativamente popular de la terminal gráfica en la década de 1990.

A finales del ciclo de vida de Windows NT 3.51, Citrix Systems se acercó a Microsoft con una idea de una versión multi-usuario de Windows, similar a lo que se había hecho con Unix. Microsoft aceptó licenciar el código fuente de Windows NT 3.51 con Citrix, que luego Citrix lo convirtió en un producto llamado WinFrame; una versión de NT 3.51 que permite que varios usuarios se ejecuten en el mismo servidor.

Microsoft luego obtiene la licencia de dicha tecnología de Citrix y la incorpora a una versión especial de Windows NT 4.0 y luego en todas las versiones posteriores de sus sistemas operativos de servidor. El nombre de este código de Microsoft era **Hydra**.

Uno de los actores que están moviendo este mercado es Teradici, propietaria de la tecnología PCoIP, creada para simplificar al máximo el uso de los escritorios virtuales.

Su protocolo, aunque tiene algunos detractores, se caracteriza entre otras cosas por modificar sólo aquellos píxeles de la pantalla que van cambiando en la máquina virtual que estamos manejando, enviando todos los datos de manera cifrada.

Esto permite contar con dispositivos más simples y económicos que los *thin clients* tradicionales los **zero clients**. Además, los zero clients PCoIP son compatibles, tanto con servidores RDP, como con entornos virtualizados con VMware View o ESXi.

Al igual que se observó previamente, a continuación se puede se presenta una descripción general de los componentes de un zero client:

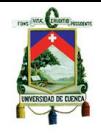

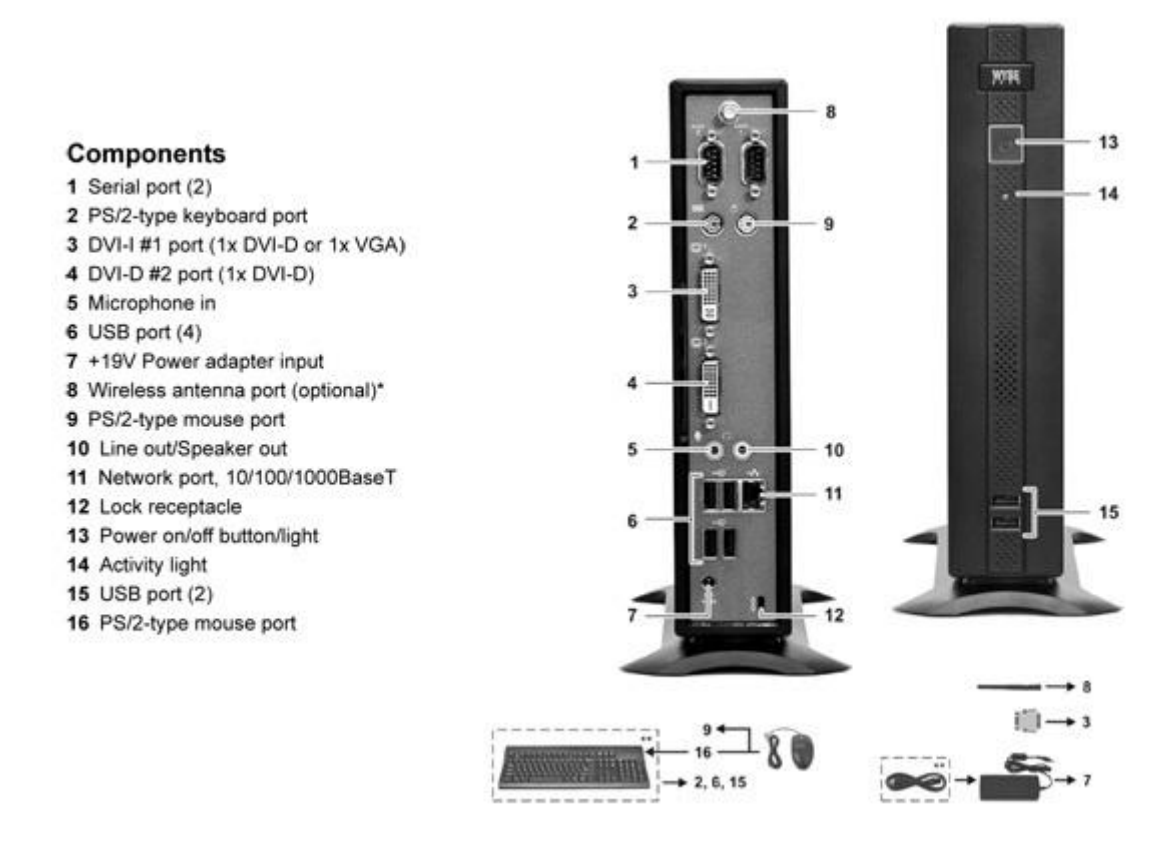

## **Fig. 2. 2 Componentes de un zero client Estándar**

Tanto en esta última imagen, como en la anterior podemos hacer una comparación de un thin client con un zero client.

## <span id="page-28-0"></span>**2.2 Evolución de la virtualización de escritorios**

A lo largo de los años, se ha desarrollado y mejorado las tecnologías de virtualización de escritorios. A continuación se describirá esta evolución para obtener un conocimiento más claro de esta tecnología.

#### **2002-2004 - Experimentación de los primeros clientes**

Los clientes ejecutaban cargas de trabajo de escritorio en el centro de datos con conexión punto a punto sobre RDP.

## **2005 – Primer prototipo**

Primeras maquetas de alto perfil de VDI.

#### **2006 - La Alianza VDI**

En abril de 2006, se puso en marcha el primer programa de Alianzas VDI, en la que participaron aproximadamente 50 socios, incluyendo a Citrix. Fue en este mismo año que surgió el término VDI y se lanzó en el mercado.

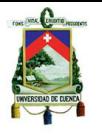

#### **2007 - VDM 1.0**

En 2007 gracias al esfuerzo de los miembros de la organización, se convirtió en un producto llamado VDM (Virtual Desktop Manager 1.0). El mercado de VDI había nacido.

#### *La adquisición por parte de Propero*

En abril de 2007 se compra software Propero para reforzar la capacidad de intermediación y se comenzó a construir la segunda versión de VDM.

Pocos meses después de Citrix entró oficialmente en el mercado de la virtualización con la adquisición de XenSource.

En el VMworld de septiembre del 2007 se anunció el lanzamiento de la versión Beta de VDM 2.0 y Mark Benson presentó la primera sesión de Arquitectura Técnica de VDM.

#### **2008 - VDM 2.0 y la Vista 3.0**

Liberación de VDM 2.0 en enero de 2008. Al mismo tiempo Citrix formalmente introdujo la primera versión de su producto de escritorio virtual.

En diciembre de ese año, se lanza la tercera versión del producto y se le cambia el nombre por el de vista en lugar de VDM.

#### **2009 - Vista 4.0 y el protocolo PCoIP**

En 2009 se libera la Vista 4.0 con el protocolo PCoIP, que presentó una experiencia de usuario mucho mejor que la de RDP.

#### **2010 - Vista 4.5**

En el VMworld 2010, se dio a conocer la Vista 4.5 que se convirtió en la piedra angular del mercado.

La Vista 4.5 también ganó el premio a producto del año otorgado por eWeek, al igual que el iPad en el mismo año.

#### **2011 - Vista 4.6 y el cliente para iPad**

A principios de este año se lanza una versión menor de la Vista, así como el cliente para el iPad basado en el protocolo PCoIP y que ha sido muy bien recibido en el mercado.

#### <span id="page-29-0"></span>**2.3 Estado del arte**

Los avances en las tecnologías de virtualización de escritorios crecido rápidamente en poco tiempo. Es por esta razón que a pesar de ser una tecnología relativamente nueva, varias empresas que se encuentran en la vanguardia en lo que a TI se refiere, han invertido una gran cantidad de tiempo y recursos económicos en desarrollar las nuevas tendencias de virtualización que se encuentran hoy en día en el mercado de TI.

Algunos de los objetivos de estas mejoras tecnológicas fueron:

- $\bullet$ Migración simple de equipos físicos a máquinas virtuales.
- Aprovisionamiento rápido.
- $\bullet$ Balance de carga del servidor.
- $\bullet$ Migración en tiempo real, incluyendo asignaciones de discos de un equipo físico a otro.
- Migración en tiempo real, incluyendo entradas a sistemas de archivos de las  $\bullet$ máquinas virtuales.
- Alta disponibilidad automatizada para máquinas virtuales.
- Respaldos mejorados de las máquinas virtuales.
- Gestión de parches automatizada de hipervisor y máquinas virtuales

Algunos partidarios pensaron que el pasado 2010 fue el año en el que la VDI sería la corriente principal de tecnologías revolucionarias, mientras que otros se mostraron escépticos (Lai, 2010).

Conforme han pasado los años, se pueden encontrar en el mercado nuevas herramientas tanto a nivel de hardware como de software. Por ejemplo se puede citar a nivel de hardware a los ya conocidos thin clients y zero clients.

El concepto de *thin client* surgió hace varios años, y desde sus inicios se planteó como la alternativa que en un futuro permitiría a las empresas librarse de los costes y complejidad de gestión asociados al tradicional puesto de trabajo informático formado por un PC convencional.

Sin embargo, su uso se ha visto algo limitado hasta la fecha por infinidad de razones, convirtiéndose al final en un dispositivo típico de grandes empresas que podían invertir una gran cantidad en dinero en la infraestructura TI que les diera el soporte necesario. En cambio, a nivel de la pyme, hasta hace poco tiempo pensar en instalar thin clients que utilizaban protocolos como RDP de Microsoft o ICA de Citrix era muy poco habitual por el costo de los potentes servidores necesarios y licencias de software que ello suponía.

Pero las cosas están cambiando gracias a las actuales tecnologías de virtualización, con las que es mucho más sencillo y económico centralizar un determinado número de máquinas virtuales en uno o varios servidores creando los llamados escritorios virtuales.

Además esta evolución está permitiendo una migración de tecnologías, es decir, que los thin clients tradicionales están siendo desplazados por los zero clients, unos dispositivos donde la sencillez se lleva al límite. No necesitan de sistema operativo, CPU o hardware específico, pues se limitan a mostrar la pantalla de una máquina virtual concreta, residiendo toda la potencia de cálculo exclusivamente en el servidor.

Esto se suma a la simplificación del *software* necesario, ya permite que incluso las pymes puedan plantearse la posibilidad de implantar una solución de este tipo. Gran parte del éxito de esta revolución hay que atribuírselo a VMware, pues su hipervisor de máquinas virtuales se ha terminado por convertir en un estándar del mercado tanto para consolidación de servidores como para la virtualización del escritorio.

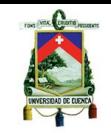

Hay otras opciones como XenDesktop de Citrix, pero sin duda VMware se ha hecho un hueco importante gracias a sus soluciones gratuitas y relativamente fáciles de utilizar e implementar.

A partir de esto solo era cuestión de tiempo para que apareciesen empresas como *Teradici o Pano Logic*, que han desarrollado protocolos y tecnologías para conectarse de manera simplificada a esas máquinas virtuales residentes en un servidor desde cualquier escritorio de la empresa.

El resultado no ha sido sólo un conjunto de protocolos o herramientas de software, sino el desarrollo de todo un nuevo mercado de hardware para los llamados zero clients, que en esencia son: pequeños circuitos impresos que poseen conexión de red, que simplemente visualiza la pantalla de una máquina virtual remota y transmite las instrucciones del enviadas por teclado y ratón.

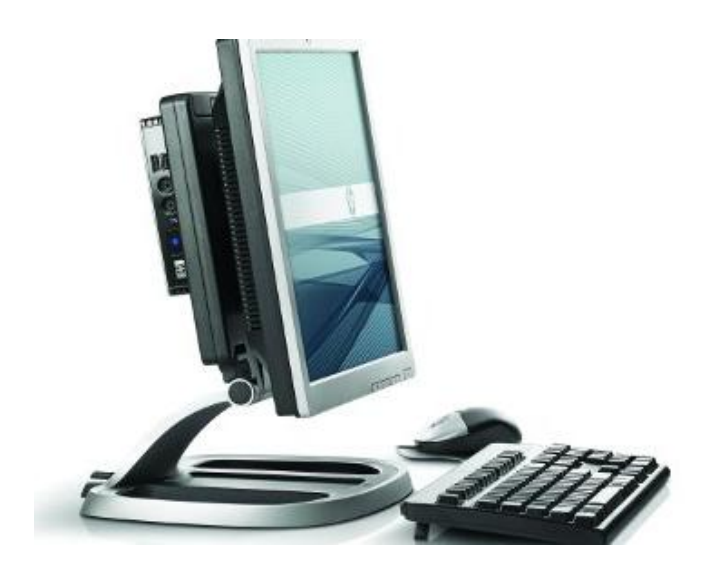

**Fig. 2. 3 Zero client integrado a un puesto de trabajo**

Muchas otras empresas no se quedaron atrás con respecto a estos avances, se puede nombrar por ejemplo a Dell Inc. que ha anunciado el pasado marzo su primer "zero client", un dispositivo destinado a las grandes empresas. El FX100 un dispositivo disponible en el mercado hoy en día, atreves de una actualización del firmware, soporta la nueva vista 4.0 de VMware que posee la tecnología de PCoIP.

El FX100, no dispone de un CPU, ni de una unidad de disco duro, y que solo posee suficiente memoria "para iniciar el dispositivo" (Ayala, 2010).

Aparte se puede mencionar que lo más reciente de Cisco, se denomina: Experiencia del Cliente en virtualización Cisco, son los dispositivos VXC.

El Cisco VXC 2100 es un teléfono IP estándar con capacidades de video. La parte posterior de la unidad tiene dos puertos de salida de vídeo para monitores y cuatro conexiones USB para conectar un ratón, un teclado y otros componentes. Un cable Ethernet provee servicios de voz, vídeo y alimentación.

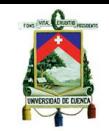

El Cisco VXC 2200 tiene las características de la misma parte trasera que el VXC 2100, pero sin el teléfono. Cisco no ha puesto precio todavía, pero dijo que los dispositivos estarán disponibles en menos de \$ 500.

Los socios de Cisco ven ventajas al contar con Cisco para proporcionar un programa de centro de datos y equipos para apoyar despliegues de escritorios virtuales.

Pero Dell no es quien va a la delantera en el área de tecnologías de virtualización, ese lugar en el mercado lo ocupa Citrix Systems, quienes han trabajado duro para expandir los escritorios virtuales dentro de los roles que la sociedad no siempre ha llenado. Citrix lanzó una versión de su solución de escritorio virtual el otoño pasado (Fogarty, 2011).

Su competidor VMware le sigue muy de cerca, seguido por Microsoft y una serie de proveedores de complementos e integradores de código abierto que ofrecen enfoques similares. Por otro lado el otro extremo del espectro de clientes, optan por productos de virtualización a nivel de hardware tales como Pano Logic o NComputing entre otras.

Citrix XenDesktop esta levemente por encima de VMware View, aunque la experiencia de los dos parecía más bien "una mezcla" que convergen en una solución muy bien elaborada (Madden, 2011).

NComputing es la única solución de VDI, que proporciona una capa de virtualización propia, a diferencia de las tres marcas más importantes que se pueden encontrar en el mercado que son VMware, Citrix o Microsoft hipervisor. VSpace de NComputing es una aplicación de virtualización que se ejecuta en cualquier sistema Windows XP o Windows Server 2003 como sistema operativo anfitrión.

Con el uso de esta tecnología se puede lograr que un solo computador llegue a albergar hasta 30 escritorios simultáneos. Con el uso de VSpace se puede obtener un excelente desempeño con el uso de una red LAN, sin embargo la solución de NComputing sufre algunos problemas de rendimiento con el uso de una red WAN (Schultz, 2011).

Se puede plantear un ejemplo para entender mejor la potencialidad de VSpace.

## **Imaginemos el siguiente escenario:**

Un PC de escritorio con 4 GB de RAM y una CPU decente puede albergar hasta 30 clientes simultáneos en Windows XP Pro.

Esto no quiere decir que un grupo de ingenieros pueda ejecutar AutoCAD en ese host, sin embargo, se podría ejecutar aplicaciones comunes que se usan a diario, como procesadores de texto y el correo electrónico, sin mayores problemas (Schultz, 2011).

En la actualidad se ha avanzado mucho en el tema de la virtualización en general, y sobre todo en la virtualización de escritorios.

Es por eso que la mayoría de empresas multinacionales le han apostado a esta tecnología, y toda esta inversión ha hecho que en lapsos muy cortos de tiempo salgan al mercado nuevos productos o en otros casos mejoras o actualizaciones de productos líderes en el mercado de la virtualización.

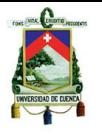

## <span id="page-33-0"></span>**2.3.1 Un puesto informático eterno**

Hablando a nivel de hardware, los thin clients ya eran bastante simples, sin embargo, la sencillez máxima de los zero clients lleva este concepto al límite. Empezando por un menor costo (por ejemplo: un Zero Client de Fujitsu con pantalla de 22‖ integrada cuesta menos de 400 euros).

Sin embargo, con el paso del tiempo es donde se podrá observar un verdadero ahorro, ya que los zero clients: no tienen partes móviles que deban ser sustituidas, son totalmente silenciosos, consumen hasta un 60% menos de energía que un PC convencional y, lo mejor, su amortización se extiende hasta el final de su vida útil.

Se debe conocer que los escritorios virtuales son también accesibles desde cualquier thin client o PC ya instalado, abriendo por una parte la puerta a procesos de virtualización de escritorio donde convivan durante un tiempo diferentes tipos de equipos cliente.

Por otra parte, esta tecnología ofrece la posibilidad de acceder a los escritorios virtuales desde fuera de la oficina, ofreciendo teletrabajo real con seguridad, control de los datos y ofreciendo todos los recursos TI y aplicaciones de la empresa.

Es por todo lo mencionado anteriormente que en todo el mundo empresas, instituciones educativas, y otro tipo de organizaciones están buscando la posibilidad de implementar una VDI dentro de sus respectivas instalaciones. Para dar a entender más claro esta tendencia, a continuación podemos ver uno de los ejemplos más claros de la aplicación de la virtualización de escritorios:

#### <span id="page-33-1"></span>**2.3.2 El mayor sistema de virtualización de escritorios en el mundo: 356.800 terminales**

Userful y ThinNetworks han sido seleccionados para implementar el mayor proyecto de escritorios virtuales del mundo. Nada menos que 356.800 puestos informáticos con Linux en 5.560 escuelas brasileñas.

La iniciativa promovida por el Ministerio de Educación brasileño, marca un nuevo registro por su dimensión, bajo costo y ahorro energético.

Cada máquina costará el equivalente a 50 dólares (sin incluir monitor o teclado), usa hardware estándar de PC incluyendo tarjetas gráficas de bajo costo y hubs de puertos USB o audio y está gobernado por Userful Desktop, sistema basado en la distribución Red Hat Fedora de Linux que ofrece una plataforma de computación multiusuario robusta y potente, incluyendo las aplicaciones más populares del software libre.

Los terminales trabajarán con 18.750 estaciones de trabajo que ya han sido desplegadas en el sistema educativo rural brasileño. Se estima una reducción de costos directos del 60% frente a un PC estándar, a los que sumar el bajo mantenimiento, administración y el 80% de ahorro en el consumo energético.

Tim Griffin, presidente de Userful, se mostró encantado con la posibilidad de participar en un proyecto histórico que ayudará a educar a millones de niños, logrando la mayor implementación de Linux en máquinas domésticas de la historia. Hasta 10 usuarios podrán trabajar con cada computadora añadiendo teclado, ratón y monitor.

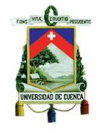

Esta iniciativa, unida a la migración al software libre de administraciones y universidades o a la facilitación de accesos a Internet y computadoras para familias menos pudientes, están convirtiendo a Brasil en todo un ejemplo mundial a la hora de diseñar proyectos de educación y desarrollo tecnológico bajo plataformas alternativas abiertas.

## <span id="page-34-0"></span>**2.3.3 Avianca y su caso de éxito con XenDesktop**

Avianca, la principal aerolínea de América del Sur la cual cuenta con más de 90 años en el negocio de las aerolíneas comerciales, cuenta con una flota de 130 aviones que ofrecen sus servicios a más de 100 destinos alrededor del mundo, de los cuales 75 están en Latino América.

Actualmente cuenta con 7.000 empleados, 1.200 de los cuales trabajan en el centro de operaciones ubicado en Bogotá-Colombia, donde se encuentra su sede financiera y de contabilidad, recursos humanos, ventas y sistemas. Para proporcionar servicios a sus clientes, cuenta con una red de 1.200 computadoras de escritorio que utilizan 140 aplicaciones de negocio.

Avianca ha ampliado su negocio incluyendo nuevas rutas internacionales, más destinos y el crecimiento en el número de pasajeros transportados en Colombia.

De acuerdo con Aerocivil, de los 10 millones de pasajeros que viajaron en Colombia en 2009, casi 7 millones fueron transportados por Avianca. En Colombia, alrededor de 5,5 millones de pasajeros tomaron vuelos internacionales y el 41,8% de ellos utilizaron los servicios de Avianca.

Para mantener el crecimiento del negocio, reducir el costo de mantenimiento de la red de los 1.200 PC´s que la empresa posee, extender la vida útil de los equipos, y centralizar la administración de aplicaciones y la seguridad del ambiente de trabajo, Avianca decidió adoptar un nuevo enfoque estratégico**:**

## <span id="page-34-1"></span>**2.3.4 La consolidación de PC´s y servidores con la aplicación de tecnologías de virtualización de escritorios y servidores.**

El proyecto incluyó la actualización de los 700 PC´s existentes. Para ello, 1200 thin-client HP fueron adquiridos por Avianca en dos etapas. Estos no poseían disco duro en el que instalar las aplicaciones y guardar la información, sin embargo, esta información se almacena en los servidores de la empresa. Usando la tecnología de virtualización de escritorios, los usuarios obtienen las aplicaciones y la información que necesitan a través de sus terminales thin-clients.

Avianca decidió virtualizar 140 aplicaciones corporativas en el transcurso de un año, incluyendo la administración financiera y de contabilidad, el sistema de reservación, la venta de pasajes, y la mesa de ayuda de chequeo de ingreso (check-in help desk), entre otros.

El retorno de inversión del proyecto se estimó en tres años. El costo de mantenimiento de un PC con un disco duro que almacena información de la compañía es de \$ 20 mensuales. Utilizando una solución de escritorio virtual, este gasto se reduce a tan sólo \$ 9 mensuales.

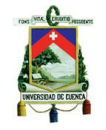

## <span id="page-35-0"></span>**2.4 Revisión a la industria de la virtualización de escritorios**

El mercado de la virtualización de escritorios alojado en servidores aumentará hasta conseguir los 49 millones de unidades en el 2013, frente a más de 500.000 unidades en 2009. Los ingresos mundiales del sector serán de alrededor de \$1.3 billones a \$1.5 billones en 2009, y esto corresponde a menos del 1% del mercado de PC de todo el mundo profesional.

Este informe también indica que mientras que en las empresas el gasto en hardware disminuirá, éstos requerirán más servidores, ancho de banda y software para soportar nuevas arquitecturas.

Se calcula que aproximadamente el 15% de los actuales profesionales de todo el mundo desplazarían el PC tradicional hacia esta nueva tecnología en 2014, lo que equivale a cerca de 66 millones de dispositivos conectados. Los EE.UU. alcanzaría el doble de la media de todo el mundo con más de 18 millones de dispositivos conectados.

A pesar de las nuevas mejoras en el rendimiento y la capacidad de gestión que se espera de la virtualización de escritorios en 2009, la actual recesión económica inhibe la adopción de esta nueva tecnología a corto plazo, porque requiere grandes despliegues en las inversiones iniciales en infraestructura de red, así como del servidor.

Debido a los recortes presupuestarios actuales, se espera que las implementaciones de escritorios virtuales hospedados previstas se retrasen en 2010 y 2011 (Gartner, 2011).

Los líderes empresariales y de TI reconocen los importantes beneficios de la virtualización de escritorio, pero también se enfrentan a la realidad de tener que integrar las inversiones de TI especializadas en aplicaciones de video y telefonía a sus clientes, así como nuevas áreas de trabajo virtuales, en lugar de desplegar una infraestructura de TI paralela para apoyar a los escritorios virtuales, Cisco VXI ayuda a las empresas aprovechar las inversiones actuales de los centros de datos, unificando la colaboración, y las arquitecturas de red en un solo sistema" (Rivelo, 2011).

En un estudio sobre el potencial de la virtualización de escritorios, se ha proyectado que para el año 2013, el 40 por ciento de los PC's profesionales serán administrados bajo un modelo de escritorio virtual alojado. Organizaciones se ven obligadas a adoptar el escritorio virtual en los esfuerzos para gestionar el apoyo de su PC y la escalada de costos y recuperar el control sobre percepción de seguridad y las cuestiones de privacidad de datos (Gartner, 2011).

"Un ordenador seguro es un oxímoron<sup>2</sup>, no importa qué medidas de seguridad se ponen en marcha para proteger el contenido, *todavía se puede perder* Con los dispositivos virtuales, incluso si son robados o perdidos, el contenido está seguro en el centro de datos" (Maner, 2011).

El usuario ahora espera poder colaborar en los modos de vídeo que son intensivos y se entregan en tiempo real.

"Nuestra visión para el futuro es que no habrá una solo una voz". Cisco prevé que el video abarcara el 90% del tráfico en las redes para el año 2013. "Eso está muy bien para el usuario final", señaló, "sino que será un reto para los arquitectos" (O´Sullivan, 2011).

**.** 

 $2$  Figura literaria que consiste en combinar dos expresiones de significado opuesto en una misma estructura, con el objetivo de generar un tercer.
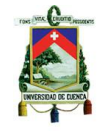

El punto central de un nuevo plan, sería tener un centro de datos virtualizado, que combine una serie de sistemas de computación para servidores, los cuales soporten las distintas plataformas de virtualización de Citrix, VMware y Microsoft, el software de virtualización de escritorio de Citrix y Microsoft.

Como primer aspecto, se debe pensar en que un centro de datos puede mejorar significativamente su entorno para ofrecer escritorios virtuales. "El retorno de la inversión (ROI) en esta área se centra en cuantas computadoras de escritorio pueden estar en una sola sala, con mejoras en la memoria, en una estructura unificada para entrada / salida, y los perfiles de servicio, va a ser posible ofrecer una mejora del 60% en el número de escritorios virtuales que puede soportar en una sala individual."

Un segundo aspecto, sería que la oficina remota o sucursal, deberá usar equipos de red, para entregar el vídeo optimizado y servicios virtuales a cualquier dispositivo de usuario. "Se trata de asegurar que podemos entregar al usuario final, el rendimiento necesario para que este nos brinde su rica experiencia de colaboración".

Para el tercer aspecto, se centrará en el espacio de trabajo, se deberá pensar en un variado surtido de dispositivos de cliente ligero (thin client), así como en dispositivos endpoints existentes en el mercado (Sherburne, 2011).

"Las empresas hoy en día están buscando soluciones integrales de escritorio que ofrecen un rendimiento sin precedentes, la seguridad y experiencia de usuario, todo esto a un costo total de propiedad más bajo en general‖ (Young, 2011).

―Soluciones como VXI - con VMware View 4.5 - mejoran aún más la experiencia del usuario, permitiendo a los clientes integrar los medios de comunicación y capacidades de colaboración de video con una variedad de dispositivos endpoints (clientes finales)" (Young, 2011).

"Wyse, con su nube se centra en optimizar los componentes endpoints tanto en hardware y software, con la ayuda de Cisco VXI como complemento de la solución de virtualización más amplia en la industria, con lo que estos componentes puedan ofrecer cualquier tipo de contenido a cualquier usuario a través de cualquier aplicación en cualquier entorno de trabajo, sin ningún tipo de limitaciones o compromisos " (Maner, 2011).

Creo que la dirección de Cisco tiene sentido. Cisco entro a este mundo a través de la transición de la telefonía clásica a telefonía de voz sobre IP (VoIP). Todo esto fue a través de la centralización y la entrega utilizando una infraestructura de red.

―Cuando un usuario se fija en las TIC´s, estas son un servicio de entrega de aplicaciones desde un centro de datos, es muy similar su arquitectura‖ (Payne, 2011).

#### **2.4.1 El Mercado de la virtualización de escritorios alcanzará un valor de por lo menos \$ 1.8 Billones para el año 2012**

Hablando en contra de VMware, su principal rival, Citrix dio a conocer su nueva solución,

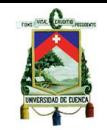

ha pedido de XenDesktop, la *widgetry*, la cual entrega de forma personalizada, escritorios virtuales de Windows desde un servidor de centro de datos a un usuario en la red.

Existen varias versiones, una versión Express para 10 usuarios, una edición a nivel estándar de \$75 por usuario concurrente, una edición avanzada de \$195 por usuario concurrente, la edición Enterprise de \$295 por usuario concurrente, y una edición platino de \$395 por usuario concurrente.

Las ediciones Enterprise y Platinum están sujetas a versiones antiguas de Presentation Server de Citrix, su estilo a manera de XenApp, para la virtualización de aplicaciones y la transmisión, así como la virtualización de escritorios. XenApp utiliza de \$ 450 o \$ 600 por usuario concurrente.

La versión Platinum lanza en Citrix EasyCall la tecnología click-to-call y un poco de GoToMyPC para que el personal de soporte remoto pueda conectarse en sus máquinas, y consulten sus problemas y con suerte puedan resolverlo.

Mientras tanto VMware, sigue trabajando en el relanzamiento de la virtualización de aplicaciones gracias a la adquisición de Thinstall.

Dentro del mundo de Citrix en donde una imagen única de Windows, se convierte en la base de muchos equipos de escritorio virtual únicos. En la actualidad estos son conocidos como repetidores y receptores, que son utilizados para que las aplicaciones lleguen a donde estas se dirigían.

Las aplicaciones se descargan en el repetidor y de allí entregado a cada máquina en la sucursal. El bit de Windows Server proporciona archivos, impresión, Active Directory, DNS, DHCP y caché Web de ISA.

La aceleración y optimización de redes WAN de Cisco, está disponible para las oficinas pequeñas, sucursales medianas y grandes a partir de \$ 5.500 con las opciones de ISA y una interfaz Ethernet contra fallos de cables a partir de \$ 1.000.

―La fantasía de Citrix es convertir los centros de datos en centros de entrega y está hablando de la reducción del TCO de escritorio hasta en un 40%. Se espera que el mercado de virtualización de escritorios aumente a un valor de por lo menos \$ 1.8 billones para el 2012<sup>"</sup> (O'Gara, 2011).

#### **2.5 Proveedores de tecnología de virtualización y colaboradores**

Las siguientes empresas son algunos de los proveedores y colaboradores en tecnologías de virtualización:

Las principales empresas proveedoras de tecnologías de virtualización dentro del mercado son:

- Citrix Systems
- VMware

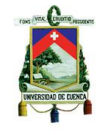

Microsoft  $\bullet$ 

Sin embargo, existen varias empresas que ofrecen soluciones de virtualización de varios tipos, entre algunas de estas empresas podríamos mencionar (O´Gara, 2011):

- 3Leaf Systems  $\bullet$
- Acronis
- Actional
- **ClearCube**  $\bullet$
- JBoss  $\bullet$
- Kidaro
- $\bullet$ Motorola
- **NComputing**  $\bullet$
- Novell
- Oracle
- Parallels
- Red Hat
- Sun Microsystems  $\bullet$
- Virtual Bridges
- Qvd, entre otras.

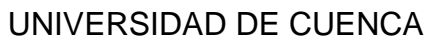

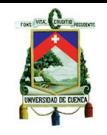

# **CAPITULO III**

# **3. HERRAMIENTAS DE VIRTUALIZACIÓN DE ESCRITORIOS**

#### **3.1. Introducción**

Existen varios proveedores de tecnologías de virtualización de escritorios, entre las más importantes marcas del mercado podemos encontrar:

- **Citrix**  $\bullet$
- VMware
- Microsoft

Las empresas mencionadas arriba son las líderes en el mercado de la virtualización, sin embargo, existen otras marcas muy conocidas por otros ámbitos en el área de las TIC´s más que por la virtualización, pero que están entrando aceleradamente en el mercado de esta.

Entre estas empresas podemos encontrar a mundialmente conocidas como:

- Oracle
- Red Hat Linux

Otras empresas no muy conocidas como:

- Quest
- Virtual Bridges
- QVD, entre otras

Que ofrecen soluciones tal vez no a la altura de las empresas líderes del mercado, pero que representan muy buenas opciones a la hora de elegir una infraestructura de virtualización.

Dentro de este capítulo se hará un recuento de las principales empresas y cuál es la solución de VDI que ofrecen.

En la descripción de cada herramienta se hablara de una pequeña descripción general de la herramienta. A continuación se hablara un poco de las características que ofrece cada herramienta para poder hacer una comparación y más adelante elegir las herramientas que se utilizaran en las diferentes pruebas.

Luego se observara la arquitectura de cada una de las herramientas, los requisitos del sistema para la instalación, por último se describirá donde se puede conseguir dicha herramienta y si esta es propietaria o libre.

Más adelante se hará un recuento de las herramientas de monitoreo que se utilizaran para monitorear los equipos involucrados en la ejecución de las pruebas. Estas herramientas solo se nombrarán mas no se introducirá en una descripción muy detallada, ya que no es un propósito de esta investigación.

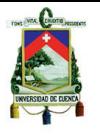

#### **3.2. VMware View**

#### **3.2.1. Descripción General**

VMware puede suministrar una gran variedad de escritorios virtuales personalizados como un servicio administrado desde una plataforma de virtualización creada para proveer todo el escritorio, no sólo las aplicaciones.

Posee una interfaz administrativa altamente escalable la cual mejora la administración y acelera el aprovisionamiento de los escritorios. Aumenta el control y la seguridad del entorno de escritorio completo por medio de una administración mejorada basada en la función y políticas centralizadas de seguridad de escritorios.

VMware View 4.5 incluye y se integra sin dificultades con VMware VSphere, la única plataforma de virtualización diseñada y optimizada específicamente para suministrar las cargas de trabajo de escritorio de mayor tamaño.

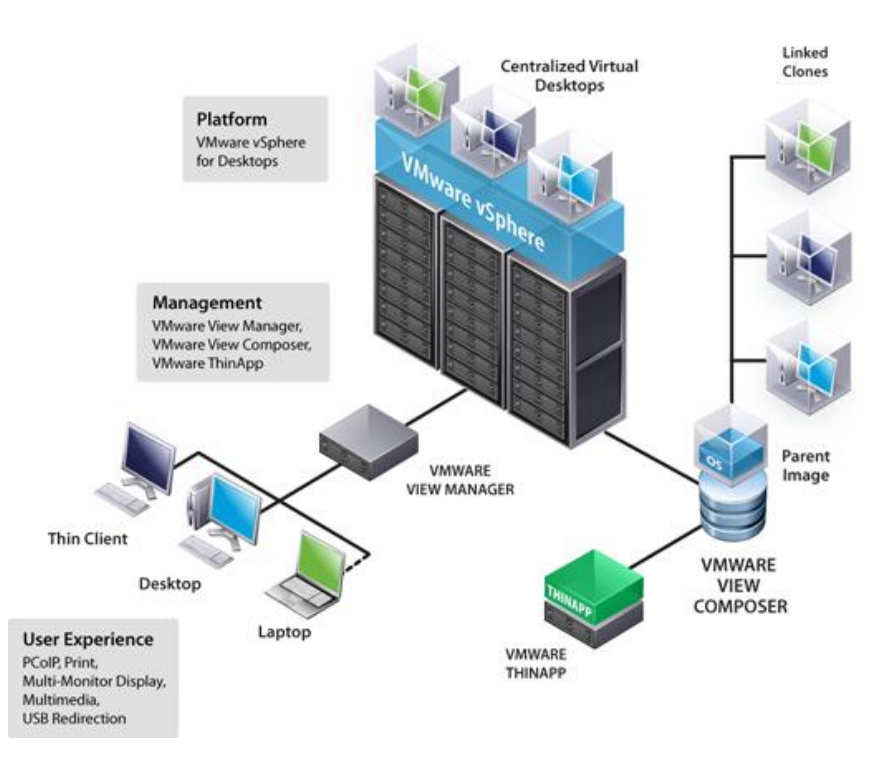

### **3.2.2. Arquitectura de VMware View**

**Fig. 3. 2 Arquitectura VMware View**

### **3.2.3. Requisitos del Sistema**

### **3.2.3.1. Requisitos del sistema para los componentes del Servidor**

### *View Connection Server*

#### *Requisitos de hardware*

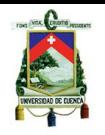

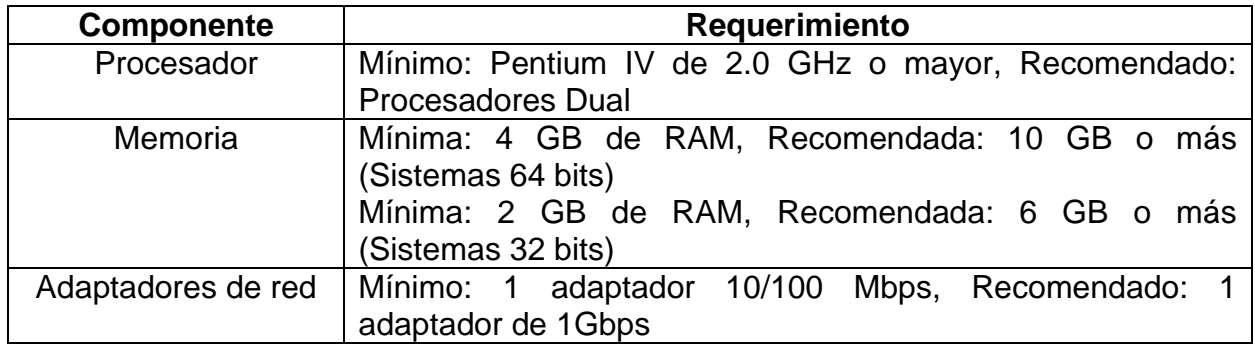

#### *Sistemas Operativos soportados*

- Windows Server 2003
- Windows Server 2003 R2
- Windows Server 2008 R2

#### *Requisitos de software de virtualización*

- Si está utilizando VSphere, debe tener VSphere 4.0 Update 2 o VSphere 4.1.
- Si está utilizando la infraestructura de VMware, usted debe tener al menos VMware Infrastructure 3.5 Update 5 y VirtualCenter Server 2.5 Update 6.
- ESX y ESXi son compatibles.

#### **Requisitos de View Administrator**

View Administrator es una aplicación basada en la Web que se instala cuando hayamos instalado view connection server. Se puede acceder y utilizar el View Administrator con los siguientes navegadores Web:

- Internet Explorer 7
- Internet Explorer 8
- Firefox 3.0
- $\bullet$  Firefox 3.5

### **Requisitos de View Composer**

#### *Sistemas Operativos de 64 bits soportados*

- Windows Server 2003 SP2
- Windows Server 2003 R2 SP2
- Windows Server 2008 SP2
- Windows Server 2008 R2 N/A

#### *Sistemas Operativos de 32 bits soportados*

- Windows Server 2003 SP2
- Windows Server 2003 R2 SP2

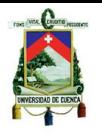

#### **Requisitos de View Transfer Server**

#### *Sistemas Operativos soportados*

- Windows Server 2003 SP2 de 32 Bits
- Windows Server 2003 R2 SP2 de 32 Bits
- Windows Server 2008 R2 N/A de 64 Bits

#### **Sistemas Operativos soportados por View Agent**

- Windows 7 de 32 y 64 Bits
- Windows Vista de 32 Bits
- Windows XP de 32 Bits
- Windows 2008 R2 Terminal Server de 64 Bits
- Windows 2008 Terminal Server de 64 Bits  $\bullet$

Para mayor información acerca de esta herramienta y la descarga de la misma referirse al siguiente enlace:

<http://www.vmware.com/products/view/features.html>

### **3.3. Citrix XenDesktop**

#### **3.3.1. Descripción General**

Citrix XenDesktop transforma los puestos de trabajo Windows en servicios bajo demanda, a los que puede acceder cualquier usuario, con cualquier dispositivo, desde cualquier lugar, con una sencillez y una escalabilidad sin igual. Sean cuales sean los equipos utilizados por sus empleados, desde tablets hasta smartphones pasando por portátiles y clientes ligeros, XenDesktop es capaz de entregarles puestos de trabajo y aplicaciones virtuales de manera rápida y segura, con una experiencia de uso en alta definición.

Un acceso fácil a puestos de trabajo, aplicaciones y datos virtualizados completos, desde cualquier lugar y con cualquier dispositivo, habilita unos estilos de trabajo virtual más productivos y móviles, además de inspirar innovación en el conjunto de la empresa.

La entrega rápida y flexible de puestos de trabajo ayuda al departamento de TI a adaptarse con rapidez a los cambios del negocio y contempla el trabajo por turnos, la ampliación de sucursales, las fusiones y adquisiciones y otras iniciativas.

### **3.3.2. Arquitectura**

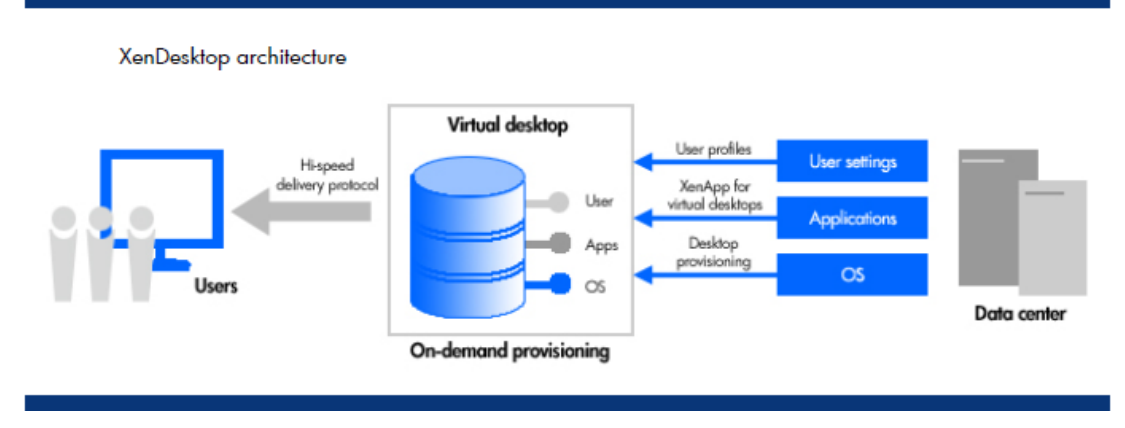

# **Fig. 3. 3 Arquitectura Citrix XenDesktop**

# **3.3.3. Requisitos del sistema**

# **Requisitos de Desktop Studio**

Los equipos que ejecutan Desktop Studio deben cumplir los siguientes requisitos:

- Uno de los siguientes sistemas operativos:  $\bullet$
- Windows XP Professional con Service Pack 3  $\bullet$
- Windows Vista (32 y las versiones de 64 bits).
- Windows 7 (32 y las versiones de 64 bits), todas las ediciones.
- Microsoft Windows Server 2008 (32 y 64-bit).
- Microsoft Windows Server 2008 R2.
- Microsoft. NET Framework, versión 3.5, con Service Pack 1.
- Microsoft Management Console 3.0 (MMC 3.0) debe estar instalado.
- Los requisitos de espacio en disco: 75 MB.
- Microsoft Windows PowerShell 2.0. Si no lo tiene en su computador, se instala automáticamente.

# **Virtual Desktop Requisitos del agente**

Las máquinas virtuales deben ejecutar uno de los siguientes sistemas operativos:

- Windows XP 32-bit con Service Pack 3 o posterior.
- Windows XP 64-bit con Service Pack 2 o posterior.

# **Requisitos del Servidor**

- Citrix XenServer 5.6 ediciones Standard y Enterprise
- Citrix XenServer 5.5 Actualización 2 ediciones Standard y Enterprise.
- VSphere 4.1 (ESX 4.1 y VCenter 4.1, 4.1 y ESXi y VCenter 4.1) de VMware.
- VMware VSphere 4 Update 1 (ESX 4.0 y 4.0 VCenter).

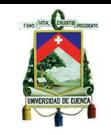

Microsoft System Center Virtual Machine Manager 2008 R2, Hyper-V (Windows Server 2008 R2 Enterprise y Standard Edition, Hyper-V Server 2008 R2 Enterprise Edition.

Para mayor información acerca de esta herramienta y donde obtenerla referirse a los siguientes enlaces:

<http://www.vmware.com/products/view/features.html>

<http://www.citrix.com/English/ps2/products/feature.asp?contentID=2300341>

# **3.4. Virtual Bridge VERDE**

### **3.4.1. Descripción General**

La suite VERDE presenta una infraestructura de escritorio virtual y gestión de extremo a extremo (End to End), que combina sucursales VDI online, offline y remotas para eliminar la complejidad y los costos tradicionalmente asociados con las soluciones de virtualización de escritorio.

La suite de VERDE ofrece los principales beneficios:

- Racionalización financiera
- Mejora la eficiencia operacional y de apoyo
- Proporcionar una garantía de actualizaciones de tecnología
- Ofrecer una experiencia consistente de escritorio
- Reduce el riesgo con seguridad mejorada
- Entregar escritorio como un servicio de nube pública o privada

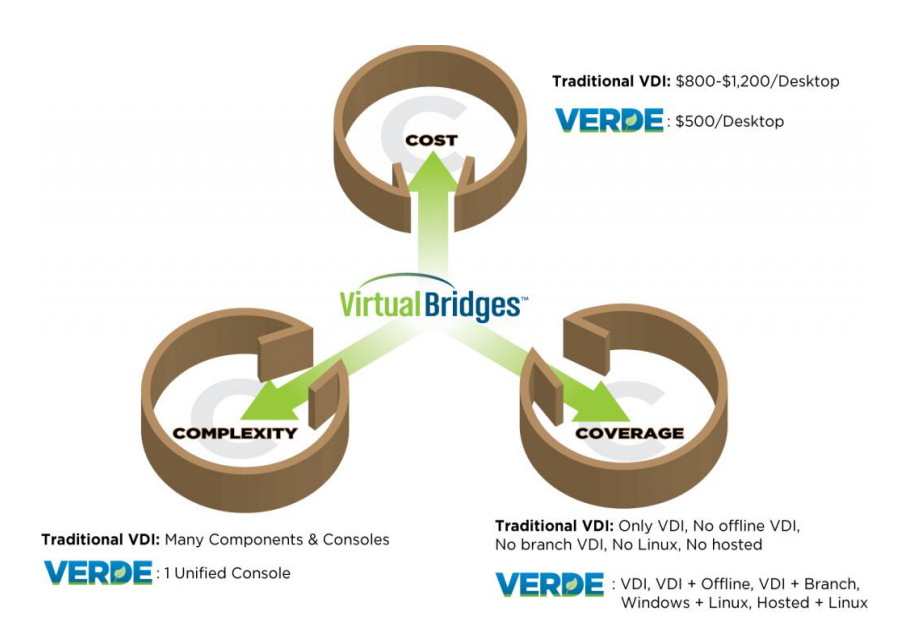

**Fig. 3. 4 Las tres C de la virtualización: Costos, complejidad y cobertura**

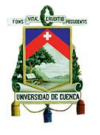

# **3.4.2. Arquitectura**

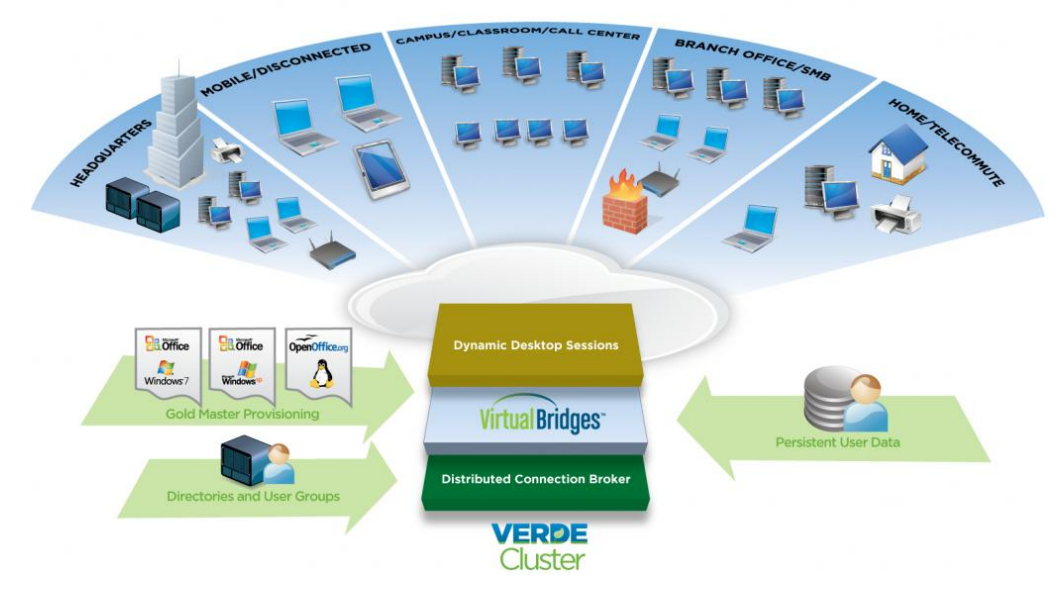

**Fig. 3. 5 Arquitectura de virtualización VERDE**

# **3.4.3. Requisitos del sistema**

#### **Servidor**

- Cualquier plataforma de servidor basada en Linux / UNIX.
- Microsoft Windows Server 2003 o 2008.  $\bullet$
- 512 MB de RAM como mínimo.
- Acceso a cualquier sistema de almacenamiento centralizado SAN, NAS, o replicable.
- $\bullet$ Integración con autenticación Enterprise / servicios de directorio, como Active Directory, LDAP, o NIS.

### **VERDE Management Workstation**

- Procesadores basados en x86 sean Intel o AMD con extensiones de virtualización  $\bullet$ (Intel VT o AMD-V).
- Linux 2.6 con controladores KVM (por ejemplo, Ubuntu, Novell / SuSE, Red Hat / Fedora).
- 1 GB de RAM como mínimo.
- Video pantalla con un mínimo de 1024x600 de resolución.
- Ethernet o el dispositivo de red inalámbrica
- El acceso a cualquier sistema de almacenamiento centralizado SAN, NAS, o replicable.
- Integración con autenticación Enterprise / servicios de directorio, como Active  $\bullet$ Directory, LDAP, o NIS.

# **VERDE Workstation (cliente inteligente)**

- Procesadores basados en x86 sean Intel o AMD con extensiones de virtualización  $\bullet$ (Intel VT o AMD-V).
- 1 GB de RAM como mínimo. $\bullet$

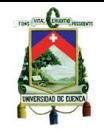

- 20 GB de disco duro o disco de estado sólido mínimo espacio.
- Video pantalla con un mínimo de 1024x600 de resolución.
- Ethernet o el dispositivo de red inalámbrica.

Para más información visitar el siguiente enlace:

<http://www.vbridges.com/whatsnew/>

# **3.5. ORACLE Virtual Desktop Infraestructure**

### **3.5.1. Descripción General**

La tecnología de ORACLE de virtualización de escritorio ofrece una ayuda a los departamentos de TI permitiéndoles aumentar la flexibilidad y capacidades de las infraestructuras de escritorio y solventar problemas relacionados al servicio de un gran número de usuarios con grandes cantidades de requisitos de los mismos. Esta tecnología de ORACLE ofrece a las organizaciones un portafolio de paquetes de virtualización que permite gestionar el hardware y software desde el escritorio al centro de datos.

Por medio de estas soluciones surgen una serie de beneficios entre los cuales se puede destacar una mejor seguridad, mayor flexibilidad, mayor estabilidad, una gestión simplificada, y menores costos.

Oracle Virtual Desktop Infraestructure ofrece una de las soluciones más completas para el acceso y la gestión a los entornos de escritorios virtualizados alojados en los centros de datos.

ORACLE VDI además soporta una gran variedad de dispositivos cliente de escritorios virtuales, así como sistemas operativos y plataformas de virtualización.

### **3.5.2. Arquitectura**

Oracle VDI opera en una arquitectura de múltiple nivel que puede ser combinada con servidor de virtualización junto con los Sun-Ray clientes ofreciendo una solución robusta y escalable. Esta solución abarca tres niveles que se explican a continuación.

**Client-tier.-** son los dispositivos de los usuarios finales el cual puede incluir Sun-Ray Clients o también cualquier tipo de dispositivo moderno como PC o Mac.

**Session-tier.-** en si es la infraestructura ya sea física o virtual, este nivel permite la conexión entre el nivel de cliente y el nivel de escritorio virtual, este nivel es el crítico para la seguridad y la escalabilidad.

**Virtual Desktop tier.-** este es el software o hardware que almacena todas las imágenes de las máquinas virtuales, dispositivos de almacenamiento y software, y plataformas de servidores.

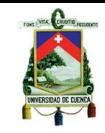

Oracle VDI se instala en el nivel de sesión y funciona como Gateway entre los usuarios finales y el nivel de Escritorio Virtual manteniendo una conexión de estos usuarios con el centro de datos de la corporación.

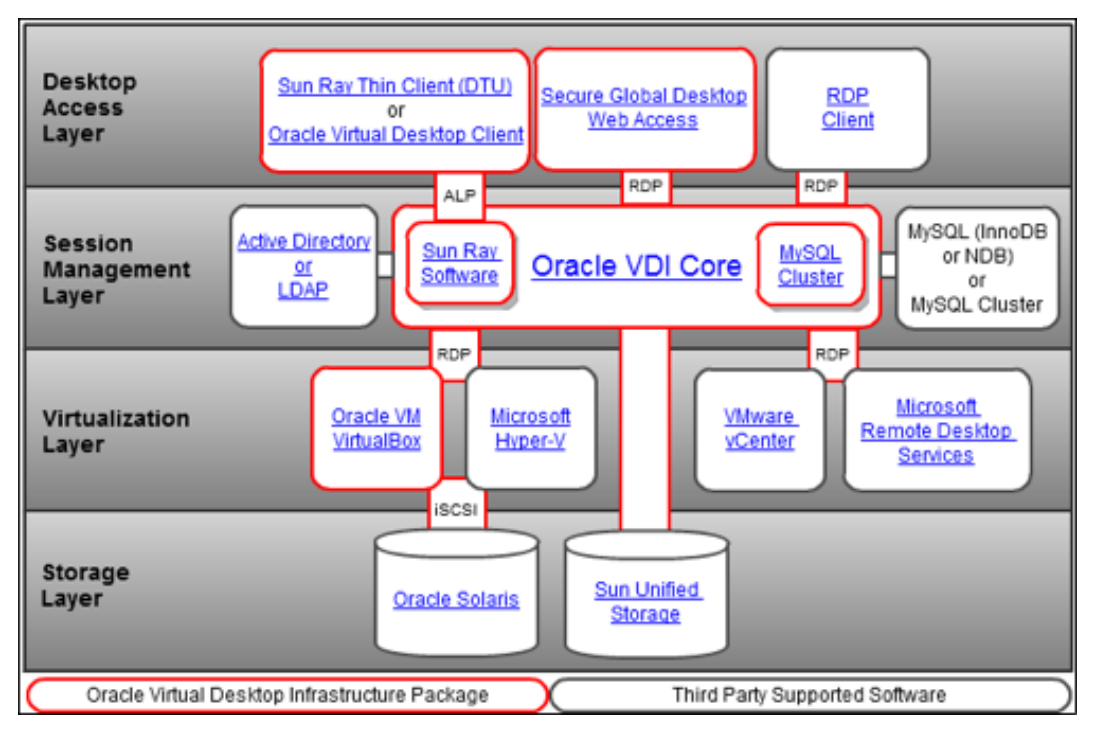

**Fig. 3. 6 Arquitectura Oracle VDI.**

# **3.5.3. Especificaciones y requerimientos del sistema**

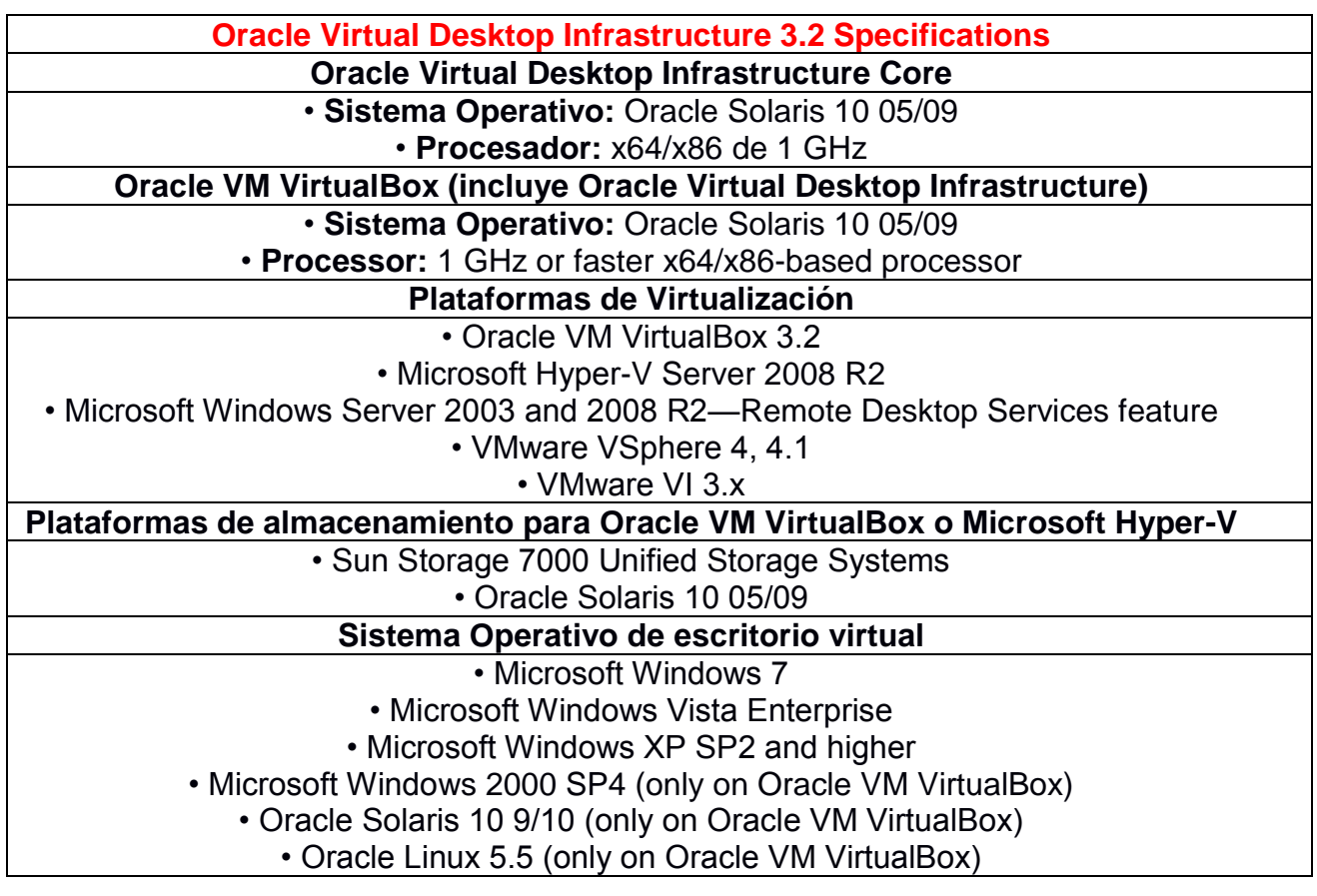

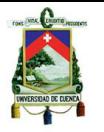

# • Ubuntu 9.04/10.04 (only on Oracle VM VirtualBox)

• SUSE Linux Enterprise Desktop 11 (only on Oracle VM VirtualBox)

Para mayor información acerca del funcionamiento de esta herramienta y donde obtenerla véase el siguiente enlace:

<http://www.oracle.com/technetwork/server-storage/virtualdesktop/overview/index.html>

# **3.6. QVD**

# **3.6.1. Descripción General**

QVD (Quality Virtual Desktop) es un software de Linux para virtualizar todo el escritorio de Linux, de la misma manera que las tecnologías mencionadas en este documento permiten a los clientes conectarse a un servidor central y cargar todo el entorno de escritorio y sus aplicaciones.

# **3.6.2. Características**

### **Solución de alta densidad VDI**

QVD es una plataforma de virtualización capaz de ejecutar varias máquinas virtuales de una o varias imágenes del sistema operativo, permitiendo ejecutar varios equipos de escritorio en un único nodo servidor, respondiendo a varios usuarios que requieran los servicios del escritorio virtualizado.

### **Balanceo de carga y alta disponibilidad**

En un entorno donde existen cientos de clientes, no es posible que un solo servidor atienda todas las necesidades de los usuarios, es por eso que QVD está diseñado para trabajar en clústeres o conjuntos de servidores donde cada servidor ejecuta las máquinas virtuales para de esta manera satisfacer las necesidades de los usuarios. QVD utiliza su propio demonio de enrutamiento de capa 7 para asegurarse que un cliente que se conecte a cualquiera de los nodos servidores, se conecte al nodo correcto a fin de acceder al escritorio apropiado.

### **Aprovisionamiento instantáneo de usuario**

Proveyendo un nombre de usuario y una contraseña en un entorno QVD, y la asignación al usuario de una imagen de escritorio, es posible la prestación de un escritorio en cuestión de segundos. QVD también se integra con los sistemas de autenticación externos y admite la autenticación con LDAP. Esto significa que tan pronto como se haya agregado a un usuario en la plataforma QVD, puede hacer uso del mecanismo de autenticación interna, o la integración con un proveedor externo, como Active Directory. Además, las herramientas de línea de comandos y lenguaje script integrado en el producto, hacen que sea muy fácil el suministro de un archivo por lotes de modo que cuando un usuario se agrega a su entorno, un escritorio, se genera automáticamente.

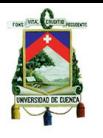

# **Plataforma de Soporte al Cliente**

QVD actualmente ofrece el software de cliente para entornos Linux y Windows. También hay un cliente en desarrollo para Android. QVD está diseñado para ser accesible a los usuarios de cualquier sistema operativo base. Permitiendo a los usuarios la flexibilidad para acceder a sus computadores desde cualquier sistema que tenga a mano. Simplemente ejecutando el cliente, el usuario puede tener acceso a una computadora de escritorio en cuestión de segundos. Debido al modelo cliente-servidor detrás QVD, es posible ver el potencial de recuperación de desastres al instante.

### **Basado en la web de herramientas de administración**

Mientras QVD proporciona herramientas de línea de comandos de administración basada en la flexibilidad para permitir que a través de las operaciones por lotes de secuencias de comandos, y permiten a los administradores a trabajar a través de SSH y otros servicios de acceso remoto; QVD también proporciona un completo entorno web de administración proporciona una interfaz gráfica de usuario completa para administrar y supervisar toda la infraestructura.

#### **Seguridad**

QVD proporciona un alto nivel de seguridad dentro del entorno empresarial. Mediante la ejecución de la imagen del sistema operativo en modo de sólo lectura en una máquina virtual, ningún tipo de compromiso a nivel de sistema en una máquina virtual sólo afectará el escritorio durante el tiempo que la máquina virtual está en ejecución. Esto significa que si una computadora de escritorio se ve comprometida, simplemente reiniciando la máquina virtual es suficiente para restablecer a su estado original.

#### **Acceso remoto**

QVD hace uso de una versión modificada del NX-protocolo, que masivamente se puede reducir la sobrecarga del ancho de banda al servicio de un entorno X-Windows a través de Internet. QVD ofrece diferentes algoritmos de compresión en función de la configuración del usuario de ancho de banda seleccionada, lo que permite a los usuarios conectarse a entornos con muy poco ancho de banda. Con la configuración de red adecuada, los usuarios pueden acceder a sus escritorios de forma remota y segura, ya sea basado en el hogar o en la carretera.

Para mayor información sobre esta herramienta referirse al siguiente enlace:

[www.theqvd.com/es/](http://www.theqvd.com/es/)

### **3.7. RED-HAT**

#### **3.7.1. Descripción General**

Otra de las tecnologías de virtualización de escritorios disponibles en el mercado es la de Red Hat, llamada **Red Hat Enterprise Virtualization for Desktops.** Esta tecnología de virtualización ofrece entre otras los siguientes beneficios para los usuarios y administradores:

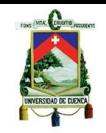

- Soporte multimedia: ofrece una experiencia excepcional en cuanto a capacidades multimedia, proveyendo a los usuarios una experiencia de manejo de imágenes, audio, etc. Como si lo hicieran en sus propios computadores.
- Compatibilidad entre varias plataformas: permite la virtualización tanto para escritorios  $\bullet$ Windows y Linux, asegurando de esta manera que los usuarios tengan su correcto sistema operativo de trabajo.
- Open Source: construida en una base de código abierto promoviendo una nueva puerta a las tecnologías de virtualización.
- Seguridad: los datos de la empresa se protegen contra robos y perdida por algún tipo de desastre en los terminales, y únicamente están centralizados en los servidores del centro de datos, además redhat tiene el auspicio de proveer el sistema operativo más seguro del mundo durante 15 años, por lo que se convierte en una de las soluciones más estables y seguras en el mercado.

# **3.7.2. Componentes principales**

- **Red Hat Enterprise Virtualization Hypervisor:** un independiente hypervisor de alto rendimiento y seguro basado en Red Hat Enterprise Linux kernel con una tecnología KVM (Kernel based Virtual Machine).
- **Red Hat Enterprise Virtualization Manager:** es una consola centralizada de gestión  $\bullet$ con herramientas comprensivas que permite a los administradores crear, monitorear y mantener sus escritorios virtuales.
- **SPICE (Simple Protocol for Independent computing Enviroments):** un protocolo adaptativo e independiente de rendering remoto que permite al usuario tener una experiencia de alto nivel como si manejara un escritorio físico.
- **Integrated conection broker:** un portal basado en la web que permite que los usuarios puedan hacer login a sus escritorios virtuales.

# **3.7.3. Principales características.**

### **Seguridad y Escalabilidad**

- **Encriptación SSL.-** Asegura la transmisión segura de los datos entre los escritorios virtuales y los dispositivos para acceder a estos.
- **Paginación de memoria compartida.-** maximiza el número de escritorios virtuales que pueden ser alojados en un solo hypervisor, reduciendo costos de infraestructura y de gestión.
- **Abstracción de CPU y núcleo.-** los escritorios virtuales pueden utilizar hasta 16 CPU´s virtuales presentados como procesadores virtuales núcleos virtuales.

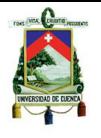

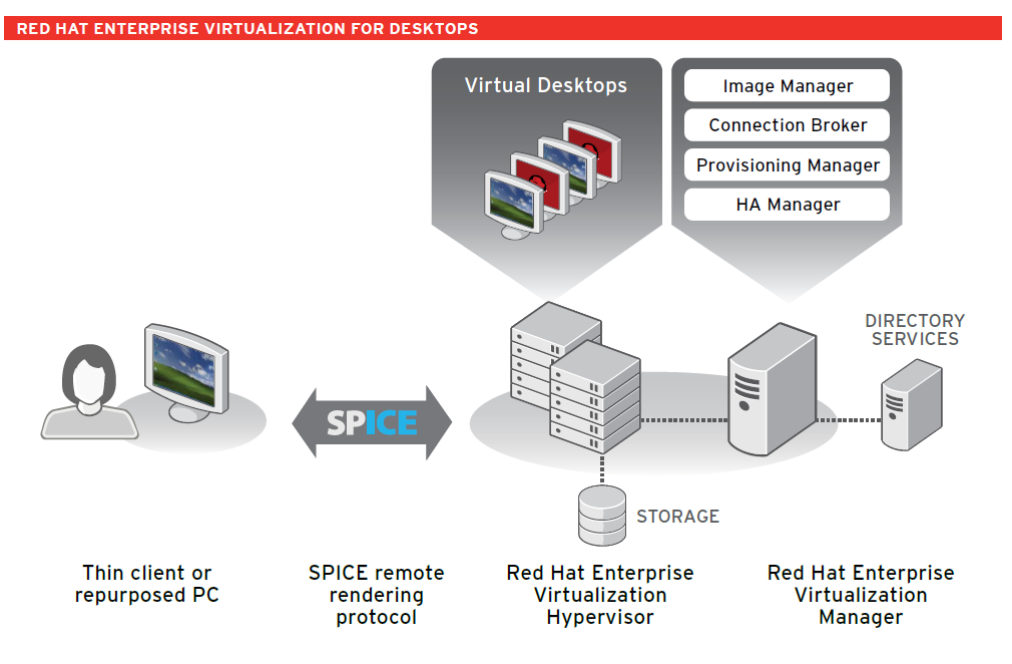

# **Fig. 3. 7 Interacción de los elementos de Red Hat Virtualization For Desktops.**

Para mayor información acerca del funcionamiento de esta herramienta referirse al siguiente enlace:

<http://www.redhat.com/products/virtualization/desktop/>

### **3.8. KAVIZA**

### **3.8.1. Descripción General**

Esta tecnología de virtualización de escritorios es una solución enfocada para PYMES, siendo una solución fácil y asequible sin sacrificar el rendimiento.

Permite un fácil y rápido despliegue, y ofrece una alta disponibilidad sin la necesidad de almacenamiento compartido. Reduce en un 66% el costo de implementación de una infraestructura de VDI, así como también la entrega de escritorios virtualizados por menos que se lo haría con PC´s tradicionales.

#### **3.8.2. Funcionamiento**

VDI-in-a-box como se la conoce comúnmente a esta tecnología, provee un soporte todas las funciones de núcleo en una sola aplicación virtual. Entre las características importantes de la tecnología podemos destacar un dinámico a aprovisionamiento, balanceo de carga, alta disponibilidad y gestión de usuarios y escritorios es incorporada.

### **3.8.3. Rápido y fácil de implementar**

Para la implementación de VDI-in-a-box, están fuera de la plataforma de servidores con almacenamiento local para ejecutar los escritorios virtuales. No hay servidores de administración adicionales ya que VDI-in-a-box es una aplicación virtual que se ejecuta en los mismos servidores y son gestionados como una red coherente.

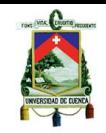

Los administradores poseen una consola central en el servidor desde la cual gestiona y administra los escritorios virtuales.

Únicamente es necesario instalar el paquete de software de VDI-in-a-box en un servidor con un hypervisor habilitado, VDI-in-a-box automatiza el aprovisionamiento y la gestión de escritorios virtuales, en base a las políticas establecidas por el equipo de TI. La escalabilidad se la realiza añadiendo más servidores. VDI-in-a-box ofrece una alta disponibilidad sin almacenamiento compartido, además elimina la necesidad de agentes de conexión por separado, balanceadores de carga, servidores de aprovisionamiento y almacenamiento compartido.

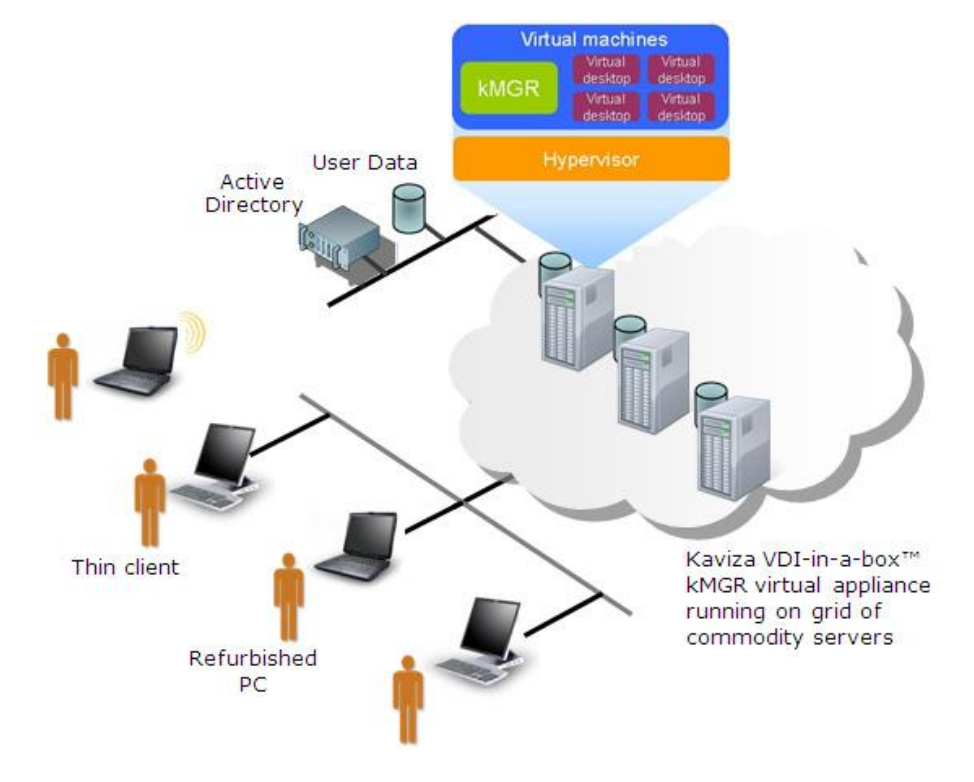

# **Fig. 3. 8 Arquitectura KAVIZA**

Para mayor información de esta herramienta referirse al siguiente enlace en la página web de Citrix debido a que esta adquirió a KAVIZA:

[http://www.citrix.com/English/ps2/products/product.asp?contentID=2316437&ntref=kaviza](http://www.citrix.com/English/ps2/products/product.asp?contentID=2316437&ntref=kavizadotcom) [dotcom](http://www.citrix.com/English/ps2/products/product.asp?contentID=2316437&ntref=kavizadotcom)

# **3.9. QUEST**

### **3.9.1. Descripción General**

Quest vWorkspace permite combinar varas tecnologías de virtualización de escritorio en una herramienta fácil de usar en un solo sistema integrado de administración rápido y seguro.

Quest workspace combina la virtualización de escritorio y la tecnología de aplicación de bajo costo, permite combinar VDI Hosted, local/offline VDI, Terminal Server /RD Sesión de Host y la virtualización de aplicaciones.

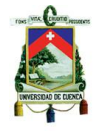

# **3.9.2. Beneficios**

Entre los beneficios que esta tecnología de virtualización de escritorios brinda a los usuarios y a los administradores tenemos:

- Minimizar los efectos de la latencia de la red para los usuarios finales en las  $\bullet$ sucursales, oficinas domésticas y destinos internacionales con tecnología pendiente de patente.
- Acelerar las actualizaciones de pantalla, imágenes y contenido multimedia para una experiencia de usuario increíble en las conexiones y dispositivos mediante el Protocolo de Experiencia Optimizado (EOP).
- Variedad de plataformas, tecnologías, soluciones de almacenamiento, protocolos, dispositivos de acceso y las opciones de licencia Automatiza las tareas de administración de escritorio virtuales y reduce los costos de administración, así como simplificar la personalización de los entornos de escritorio de los usuarios.
- Permiten una administración continua puesta en marcha rápida y sin problemas de su infraestructura de escritorio virtual basada en asistente con la instalación y configuración, y una biblioteca de cmdlets de PowerShell en la Comunidad vWorkspace Acceso seguro de los usuarios y del administrador con la puerta de enlace SSL, administración delegada y autenticación opcional de múltiples factores.

#### **3.9.3. Componentes**

La infraestructura de vWorkspace incluye los siguientes componentes:

- Conexión Broker Rol.
- Consola para funciones de administración.
- Rol de Acceso Web
- Terminal Server / Rol de sesión de host
- Perfil de usuario para la administración de almacenamiento.
- Rol de Gateway seguro.  $\bullet$
- Función de servidor de impresión universal.
- Funciones para Sitio Remoto
- Restablecimiento de la contraseña.
- Proxy-IT.
- Presentación de informes y de registro.
- Visor de informes.
- Servicio de agente de ayuda.
- Extensiones para conexión a escritorio remoto.
- PNTools (instalado en el equipo virtual invitado).
- vWorkspace Conector para Windows.  $\bullet$

Cada uno de estos componentes requiere unos requerimientos del sistema en cuanto a hardware que se especifican en la página de QUEST. Para mayor información acerca de estos requerimientos véase el siguiente enlace:

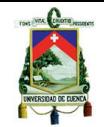

[http://www.quest.com/Quest\\_Site\\_Assets/Documents/vWorkspaceSystemRequirements\\_7](http://www.quest.com/Quest_Site_Assets/Documents/vWorkspaceSystemRequirements_72_1.pdf) [2\\_1.pdf](http://www.quest.com/Quest_Site_Assets/Documents/vWorkspaceSystemRequirements_72_1.pdf)

# **3.9.4. Arquitectura QUEST vWorkspace**

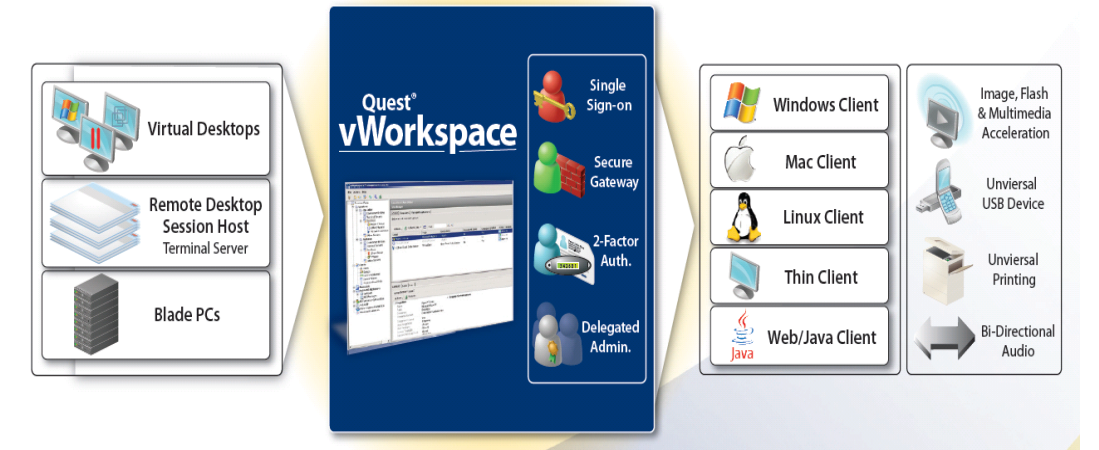

**Fig. 3. 9 Arquitectura de QUEST vWorkspace**

Para mayor información de esta herramienta referirse al siguiente enlace:

<http://www.quest.com/vworkspace/new-release.aspx>

# **3.10. NComputing**

### **3.10.1. Descripción General**

NComputing al igual que las tecnologías mencionadas en el presente documento permite virtualizar escritorios, haciendo que tanto como el sistema operativo así como las aplicaciones de una computadora puedan ser compartidas simultáneamente.

NComputing desarrollo su propio protocolo optimizado y altamente eficaz llamado User extension Protocol (UXP) para brindar una alta experiencia a los usuarios finales.

Brinda un soporte flexible siendo esta tecnología capaz de admitir ciertas versiones de Windows y Linux. Así como también es compatible con tecnologías de virtualización de sistemas como VMware y Microsoft, brindando una gran flexibilidad a la hora de configurar el entono requerido para las necesidades de la organización.

### **3.10.2. Características Principales.**

- Distribuye automáticamente los recursos informáticos compartidos entre múltiples sesiones de usuarios independientes.
- Desarrollado específicamente para que los dispositivos de acceso de NComputing puedan brindar el mejor rendimiento al menor precio posible.
- Se comunica con los dispositivos de acceso a través de User eXtension Protocol (UXP), el protocolo optimizado y altamente eficaz de NComputing.

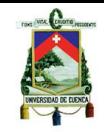

- Compatible con las soluciones de virtualización de sistemas operativos para las múltiples configuraciones de 1:1 y 1.
- Incluye consola de administración para controlar la configuración, las sesiones y las actualizaciones de los dispositivos de acceso.
- Excelente soporte de multimedia con audio y video sincronizados.

# **3.10.3. Características de la administración**

- Muestra información sobre las sesiones activas.
- Muestra las aplicaciones en ejecución, los nombres de las estaciones, los nombres de usuarios, el estado de la conexión, la dirección IP (sólo para la serie L).
- Envía mensajes a una sesión actualmente conectada.
- Permite ver la estación y controlar el mouse y el teclado en forma remota (sólo para la serie L).
- Detiene la estación para cualquier sesión actual.
- Transmite mensajes por la red a cualquier sesión de la misma red.  $\bullet$

# **3.10.4. Componentes de Software**

- Software principal de virtualización de escritorios vSpace
- Herramienta de registro por Internet
- Herramienta de actualizaciones
- Controlador virtual de audio
- Controlador virtual de video
- Controlador virtual de USB (sólo L230)

# **3.10.5. Arquitectura NComputing**

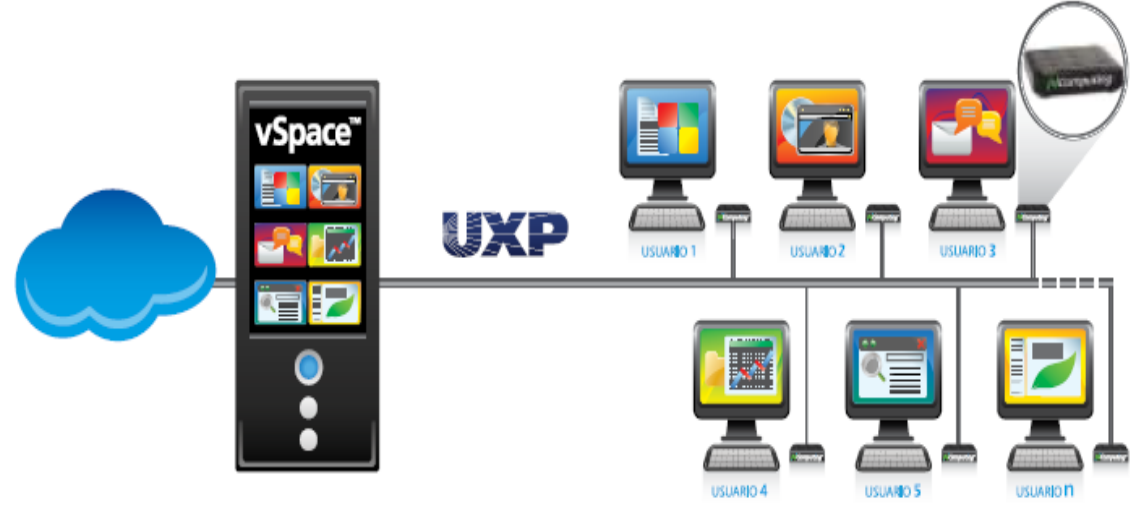

# **Fig. 3. 10 Estructura de NComputing**

Para mayor información de esta herramienta referirse a los siguientes enlaces:

<http://www.ncomputing.com/product-vspace>

<http://www.ncomputing.com/vSpaceClient>

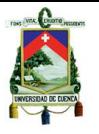

### **3.11. Selección de Herramientas para Pruebas**

Una vez que se han examinado las diferentes tecnologías de virtualización que se encuentran hoy en día en el mercado, a continuación se seleccionaran las diferentes herramientas para la realización de las pruebas.

Para esta selección se han establecido algunos criterios que se han tomado en cuenta para realizar esta selección. A continuación se describirá estos criterios para ofrecer una idea más clara del porqué se han escogido estas tecnologías.

#### **3.11.1. Costo y licenciamiento**

Se ha seleccionado este criterio, debido a que algunas tecnologías de virtualización presentan licenciamiento altamente costoso que no todas las empresas están en posibilidad de cubrir. Es por esta razón que se ha visto prudente tomar en cuenta este criterio dentro de la selección de tecnologías para pruebas.

#### **3.11.2. Características de las herramientas**

Dentro de este criterio, se ha visto necesario tomar en cuenta tanto las características comunes que existen entre las diferentes tecnologías, así como las características únicas o diferentes que presentan dichas tecnologías. Se ha divido este criterio, gracias a que entre las diferentes tecnologías existen características que no se repiten entre las demás.

#### **3.11.3. Tecnologías líderes del mercado**

Este criterio, se ha planteado debido a que en el campo de las TIC's existen líderes en el mercado dentro de cada rama de estas. A continuación se presentan a diferentes tecnologías y el puesto que ocupan dentro del mercado. Vale aclarar que la información presentada se refiere al número de máquinas virtuales instaladas.

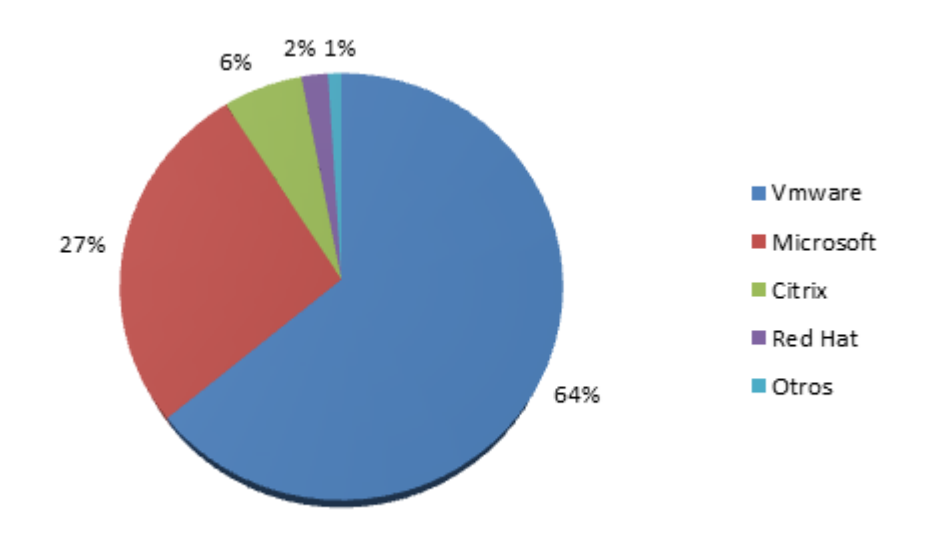

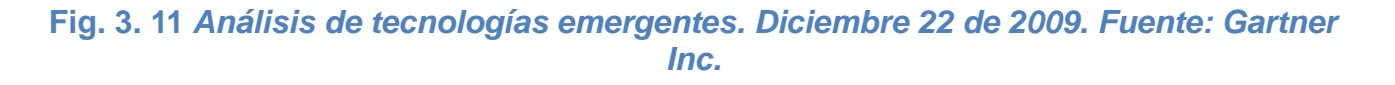

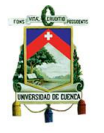

# **3.11.4. Casos de Éxito**

Otro criterio importante para la selección de tecnologías, son los casos de éxito que presentan cada una de ellas. Dentro de este estudio se ha encontrado varios casos de éxitos de la mayoría de tecnologías. Estos casos de éxito se podrán encontrar en la sección de bibliografía, detallada al final de este documento.

#### **3.11.5. Protocolos**

El funcionamiento de cada una de las herramientas es muy importante a la hora de elegir. La mayor parte de tecnologías presentas protocolos de funcionamiento distintos para entregar los diferentes escritorios. Es por esta razón que se ha visto necesario tomar en cuenta los protocolos embebidos dentro de cada tecnología.

#### **3.11.6. Requisitos del sistema**

Por último, los requisitos del sistema son un criterio muy importante a la hora de elegir una herramienta. Todo esto se debe a que algunas tecnologías necesitan requisitos del sistema bastante exigentes para funcionar adecuadamente, y no todas las empresas logran cumplir con estos requisitos.

#### **3.11.7. Herramientas seleccionadas para realizar las pruebas**

Basándonos en los criterios y haciendo un análisis minucioso de cada una de las herramientas, se han seleccionado 4 tecnologías. Tres de estas tecnologías pertenecen al grupo de software, y una de ellas al grupo de hardware. A continuación se lista cuáles de las herramientas fueron seleccionadas:

- **Citrix**
- VMware
- Microsoft

En el siguiente capítulo, se observara las diferentes pruebas que se realizarán con las tecnologías seleccionadas en este capítulo.

### **3.12. Herramientas de monitoreo**

El monitoreo del sistema es una parte muy fundamental para garantizar el rendimientos y la disponibilidad del sistema. Sin una supervisión adecuada, los problemas de rendimiento pueden causar problemas en las aplicaciones y perjudicar al desempeño laboral de la organización.

Las herramientas de monitoreo se las utiliza para supervisar el uso de los recursos y zonas críticas del sistema, para especificar valores de control que son de importancia para el correcto funcionamiento de un sistema informático.

Las herramientas de monitoreo permitirán hacer un análisis del rendimiento del sistema de virtualización en general, que permitirá evaluar el rendimiento que tiene todo el sistema con cada una de las tecnologías previamente seleccionadas para el estudio, brindando

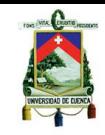

datos que ayudaran a realizar la caracterización de las tecnologías apropiadas para distintos ambientes.

Las herramientas de monitoreo que ayudaran con el proceso de la investigación a realizar serán previamente seleccionadas en base a las utilidades que estas presenten. Entre las utilidades que deben presentar las herramientas y que puedan servir para el estudio son:

- Rendimiento del CPU  $\bullet$
- Rendimiento de la memoria  $\bullet$
- Consumo de ancho de banda
- Monitoreo de puertos abiertos
- Monitoreo de Disco duro  $\bullet$
- Estado de las máquinas virtuales  $\bullet$

La herramientas de monitoreo forman parte de cada una de las tecnologías y son las que se usaran dentro de este estudio. Para el caso de los clientes se utilizara un monitor de red:

• PRTG Network Monitor

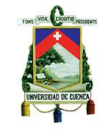

# UNIVERSIDAD DE CUENCA **CAPITULO IV**

# **4. DESARROLLO DE PRUEBAS**

### **4.1. Introducción.**

En este capítulo se presentaran los resultados obtenidos en las diferentes pruebas que se realizaron con las distintas tecnologías de virtualización. Se presentara tres tipos de virtualización que se requirieron para el desarrollo de estas pruebas y estas son:

- Virtualización de servidores.
- Virtualización de escritorios.
- Virtualización de aplicaciones.

Para cada una de estas se presentaran el concepto y el funcionamiento de manera general, así como también los resultados, diferencias, una comparación de cual tecnología dio mejores resultados y una guía de cuál sería la mejor solución dentro de distintos escenarios.

### **4.2. Virtualización de Servidores**

Dentro de este nivel de virtualización, se seleccionaron tres tecnologías del mercado que brindan una solución de virtualización de servidores. Estas herramientas de virtualización se seleccionaron utilizando el mismo criterio que se usó al momento de escoger las tecnologías de virtualización de escritorios.

Es decir, basándonos en los líderes en el mercado, el costo, entre otros factores a considerar.

Basados en tal criterio de selección, las herramientas a comparar son:

- Citrix XenServer 6.0.0 de 64 bits
- VMware VSphere ESXi 5.0 de 64 bits.
- Microsoft Hyper-v Server 2008 R2 SP1 de 64 bits

Las tres herramientas son hypervisores (Bare Metal). A continuación se dará una breve descripción de los requisitos mínimos que necesitan estas tecnologías para su correcto funcionamiento.

### **4.2.1. Microsoft ® Hyper-V ™ Server 2008**

#### **Descripción General**

Microsoft ® Hyper-V ™ Server 2008 es un producto independiente que proporciona una solución de virtualización confiable y optimizada que le permite mejorar la utilización del servidor y reducir los costos.

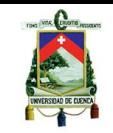

Desde el lanzamiento de Hyper-V Server como un producto independiente dedicado, que contiene sólo el hypervisor de Windows, además del modelo de controlador y los componentes de virtualización de Windows Server, siempre ha ofrecido una marca reducida (small footprint) y un mínimo en cuanto a gastos se refiere (minimal overhead).

Esta tecnología puede conectarse fácilmente a los entornos de TIC´s de clientes actuales, aprovechando sus parches existentes, al igual que el abastecimiento, administración, herramientas de apoyo, procesos y habilidades que posee.

Algunas de las nuevas funcionalidades que están disponibles en Microsoft Hyper-V Server 2008 (R2) son: migración en caliente, soporte de volumen de clúster compartido, procesador de ampliación y soporte de memoria para los sistemas huéspedes.

### **Requerimientos del sistema**

Los requerimientos del sistema requeridos para la instalación de Microsoft Hyper-v Server 2008 R2 SP1 son:

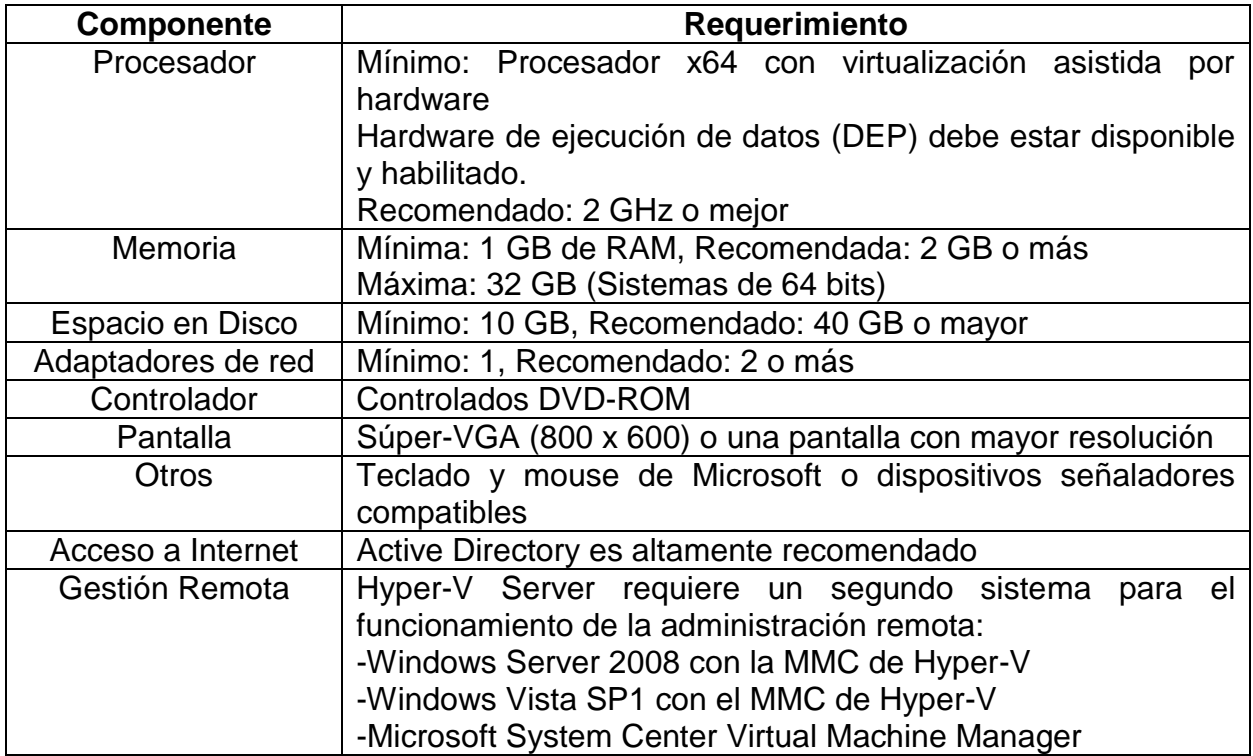

Para mayor información acerca y descarga de esta herramienta referirse a los siguientes enlaces:

<http://www.microsoft.com/download/en/details.aspx?id=20196#overview>

<http://www.microsoft.com/en-us/server-cloud/hyper-v-server/default.aspx>

### **4.2.2. Citrix XenServer**

### **Requisitos de hardware:**

Sistemas operativos soportados referirse al siguiente enlace:

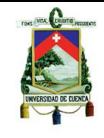

http://www.citrix.com/English/ps2/products/subfeature.asp?contentID=1681139

Procesador: compatible con arquitectura x64 que posea tecnología Intel VT o AMD-V habilitada.

Mínima velocidad de CPU: 1.5 GHz; recomendada: 2 GHz o superior. Se recomienda que el procesador sea multi-núcleo.

Mínima memoria RAM: 2GB; máxima: 1TB.

Mínimo espacio de disco: 16GB; recomendado: 60 GB o superior.

**Nota:** Los requisitos nombrados pueden variar basado en la configuración del sistema y de los sistemas operativos invitados.

# **4.2.3. VMware VSphere ESXi**

Esta es la lista de requisitos de hardware para Citrix XenServer:

Sistemas operativos soportados: La lista de sistemas operativos soportados puede ser encontrada aquí:

[http://partnerweb.vmware.com/comp\\_guide2/search.php?testConfig=16&action=base&dev](http://partnerweb.vmware.com/comp_guide2/search.php?testConfig=16&action=base&deviceCategory=software) [iceCategory=software](http://partnerweb.vmware.com/comp_guide2/search.php?testConfig=16&action=base&deviceCategory=software)

Procesador*:* Compatible con la arquitectura de x64 y x86, Intel o AMD, máximo 160 CPU's (núcleos o hyperthreads).

Mínima velocidad de CPU*:* 1.5 GHz; recomendada: 2 GHz o superior.

Mínima memoria RAM*:* 2GB

Mínimo espacio de disco: Disco SCSI, o un disco local, LUN RAID con espacio sin particionar para las máquinas virtuales.

**Nota:** Los requisitos nombrados pueden variar basado en la configuración del sistema y de los sistemas operativos invitados.

# **4.2.4. Escenario de pruebas**

Para realizar las pruebas de las tecnologías de virtualización de servidores se ha planteado el siguiente escenario:

### **Infraestructura cliente-servidor**

**Servidor:** En el cual se ha realizado la instalación de las herramientas arriba mencionadas.

**Clientes**: Como clientes se utilizó dos equipos portátiles, los cuales tenían una instalación de Windows 7 Edición Profesional de 64 bits.

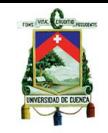

Sobre estos dos clientes, se instaló los siguientes gestores remotos para cada uno de los hypervisores:

- XenCenter 6.0.0 para gestionar Citrix XenServer 6.0.0  $\bullet$
- VMware VSphere Client 5.0, para gestionar VMware VSphere ESXi 5.0
- Hyper-v Manager (Actualización para Windows Vista basados en arquitectura x64: KB952627), para gestionar Microsoft Hyper-v Server 2008 R2 SP1.

# **Arquitectura**

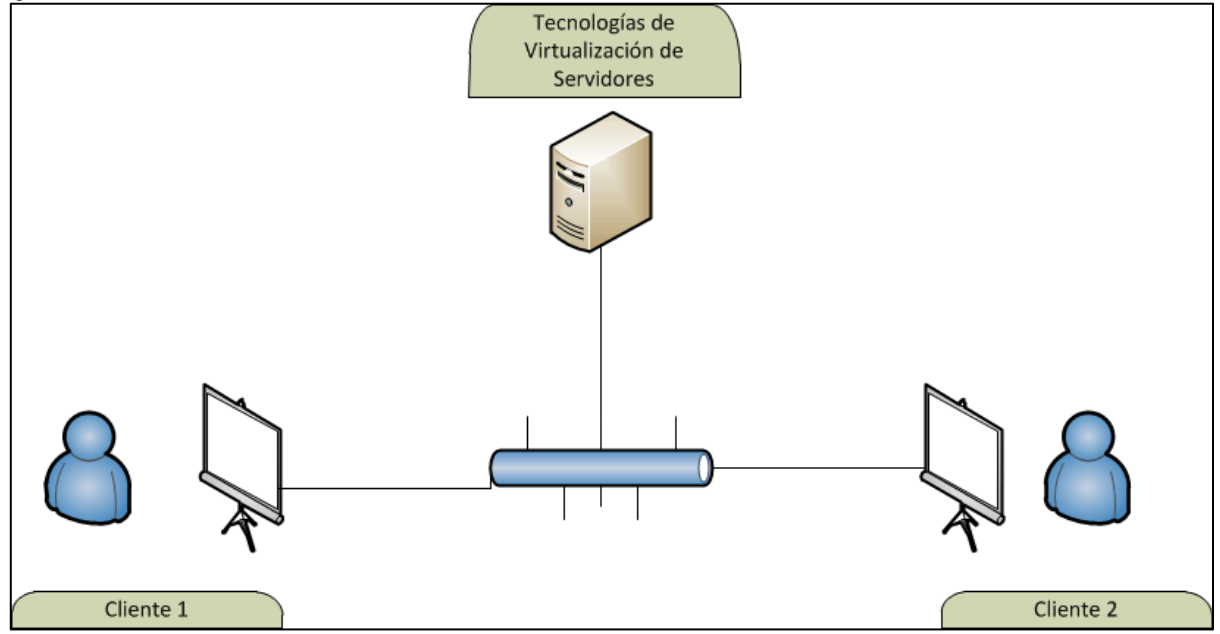

# **Fig. 4. 1 Arquitectura de la virtualización de servidores**

# **4.2.5. Instalación de las herramientas**

Para la instalación de los hypervisores se han seguido varios tutoriales encontrados en la web. A continuación se muestran los enlaces de todos estos tutoriales:

**XenServer 6.0.0 y XenCenter 6.0.0 (ver página 12 del documento en línea):** <http://es.scribd.com/doc/74485348/XenServer-6-0-0-Installation>

**VMware VSphere ESXi 5.0**  <http://www.youtube.com/watch?v=7KblKspA0V4>

# **VMware VSphere Client**

<http://www.youtube.com/watch?v=gEp-k71Etcc>

# **Microsoft Hyper-v Server 2008 R2 SP1 y Hyper-v Manager**

[http://www.virtualizationadmin.com/articles-tutorials/microsoft-hyper-v-articles/installation](http://www.virtualizationadmin.com/articles-tutorials/microsoft-hyper-v-articles/installation-and-deployment/installing-windows-hyper-v-server-2008.html)[and-deployment/installing-windows-hyper-v-server-2008.html](http://www.virtualizationadmin.com/articles-tutorials/microsoft-hyper-v-articles/installation-and-deployment/installing-windows-hyper-v-server-2008.html)

Instalación de Hyper-v Server 2008 R2 SP1 y configuración de Hyper-v Manager en el cliente, a través de HVremote:

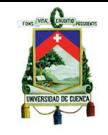

<http://mikloscari.blogspot.com/2009/12/administrando-hyper-v-server-2008-r2.html>

Instalación de Hyper-v Server 2008 R2 SP1 y configuración de Hyper-v Manager en el cliente Windows 7 Professional para administración remota de Hyper-V, a través de:

[http://infodark.net/index.php?option=com\\_content&view=article&id=28:inst-hyper-v-](http://infodark.net/index.php?option=com_content&view=article&id=28:inst-hyper-v-2008r2&catid=1:windows&Itemid=5)[2008r2&catid=1:windows&Itemid=5](http://infodark.net/index.php?option=com_content&view=article&id=28:inst-hyper-v-2008r2&catid=1:windows&Itemid=5)

Guía de configuración para la conexión de los clientes de administración remota para Microsoft Windows Server 2008 R2 con Hyper-V:

Parte 1:

[http://blogs.technet.com/b/jhoward/archive/2008/03/28/part-1-hyper-v-remote](http://blogs.technet.com/b/jhoward/archive/2008/03/28/part-1-hyper-v-remote-management-you-do-not-have-the-requested-permission-to-complete-this-task-contact-the-administrator-of-the-authorization-policy-for-the-computer-computername.aspx)[management-you-do-not-have-the-requested-permission-to-complete-this-task-contact](http://blogs.technet.com/b/jhoward/archive/2008/03/28/part-1-hyper-v-remote-management-you-do-not-have-the-requested-permission-to-complete-this-task-contact-the-administrator-of-the-authorization-policy-for-the-computer-computername.aspx)[the-administrator-of-the-authorization-policy-for-the-computer-computername.aspx](http://blogs.technet.com/b/jhoward/archive/2008/03/28/part-1-hyper-v-remote-management-you-do-not-have-the-requested-permission-to-complete-this-task-contact-the-administrator-of-the-authorization-policy-for-the-computer-computername.aspx)

Parte 2:

[http://blogs.technet.com/b/jhoward/archive/2008/03/28/part-2-hyper-v-remote](http://blogs.technet.com/b/jhoward/archive/2008/03/28/part-2-hyper-v-remote-management-you-do-not-have-the-requested-permission-to-complete-this-task-contact-the-administrator-of-the-authorization-policy-for-the-computer-computername.aspx)[management-you-do-not-have-the-requested-permission-to-complete-this-task-contact](http://blogs.technet.com/b/jhoward/archive/2008/03/28/part-2-hyper-v-remote-management-you-do-not-have-the-requested-permission-to-complete-this-task-contact-the-administrator-of-the-authorization-policy-for-the-computer-computername.aspx)[the-administrator-of-the-authorization-policy-for-the-computer-computername.aspx](http://blogs.technet.com/b/jhoward/archive/2008/03/28/part-2-hyper-v-remote-management-you-do-not-have-the-requested-permission-to-complete-this-task-contact-the-administrator-of-the-authorization-policy-for-the-computer-computername.aspx)

# **4.2.6. Problemas encontrados en las instalaciones**

### **Microsoft Hyper-V**

### **Hardware**

En el transcurso de la instalación de Hyper-v Server, se dio constancia que se requerían ciertas especificaciones en el Hardware del Equipo, es decir, se necesitaba un procesador con arquitectura de 64 Bits, el cual disponga de virtualización asistida por hardware y DEP (Data Execution Prevention).

En el primer equipo del que se dispuso, en la información del sistema, se tuvo constancia de que se disponía de las características necesarias para la instalación de Hyper-v, sin embargo, con el tiempo se dio constancia de que dicho equipo no disponía de una de las características necesarias para el correcto funcionamiento del hypervisor a pesar de que en la configuración del BIOS de dicho equipo se informaba que se disponía de ambas características.

El problema en si fue que la versión del BIOS que tenía el equipo era obsoleta. La solución que se planteo fue actualizar la versión del BIOS, y una vez hecho esto, se dio constancia de que el equipo no poseía la opción de virtualización asistida por hardware.

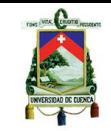

Y por esta razón el hypervisor no se ejecutaba una vez instalada la herramienta, a pesar de haber realizado todas las configuraciones necesarias para que este funcione a la perfección.

### **Software**

En el caso de software, se encontraron problemas a nivel de controladores (drivers) de la tarjeta de red de la segunda máquina que se usó dentro de esta prueba. La solución que se planteo fue instalar dicho controlador, sin embargo, no se dio con el driver adecuado para la versión del sistema operativo o hypervisor.

La solución alternativa fue probar varios controladores de tarjetas de red compatibles con otros sistemas operativos, es decir, se intentó con controladores para Windows 7, Windows Vista, y Windows Server 2008. Al final el controlador compatible con la tarjeta de red, fue el controlador de Windows 7.

### **Citrix XenServer**

No se presentaron problemas de hardware o software al momento de instalar Citrix XenServer.

### **VMware VSphere ESXi**

No se presentaron problemas de hardware o software al momento de instalar Citrix XenServer.

### **4.2.7. Resultados de las pruebas**

A continuación se presentan los resultados de las diferentes herramientas de virtualización de servidores:

### **Microsoft Hyper-V**

Dentro del escenario de pruebas se obtuvieron los siguientes resultados para esta primera tecnología de virtualización de servidores.

Una vez que se ejecute una máquina virtual y que un cliente se haya conectado remotamente a través de Hyper-V Manager, se presenta la pantalla de inicio de sesión de la máquina virtual.

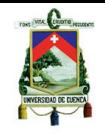

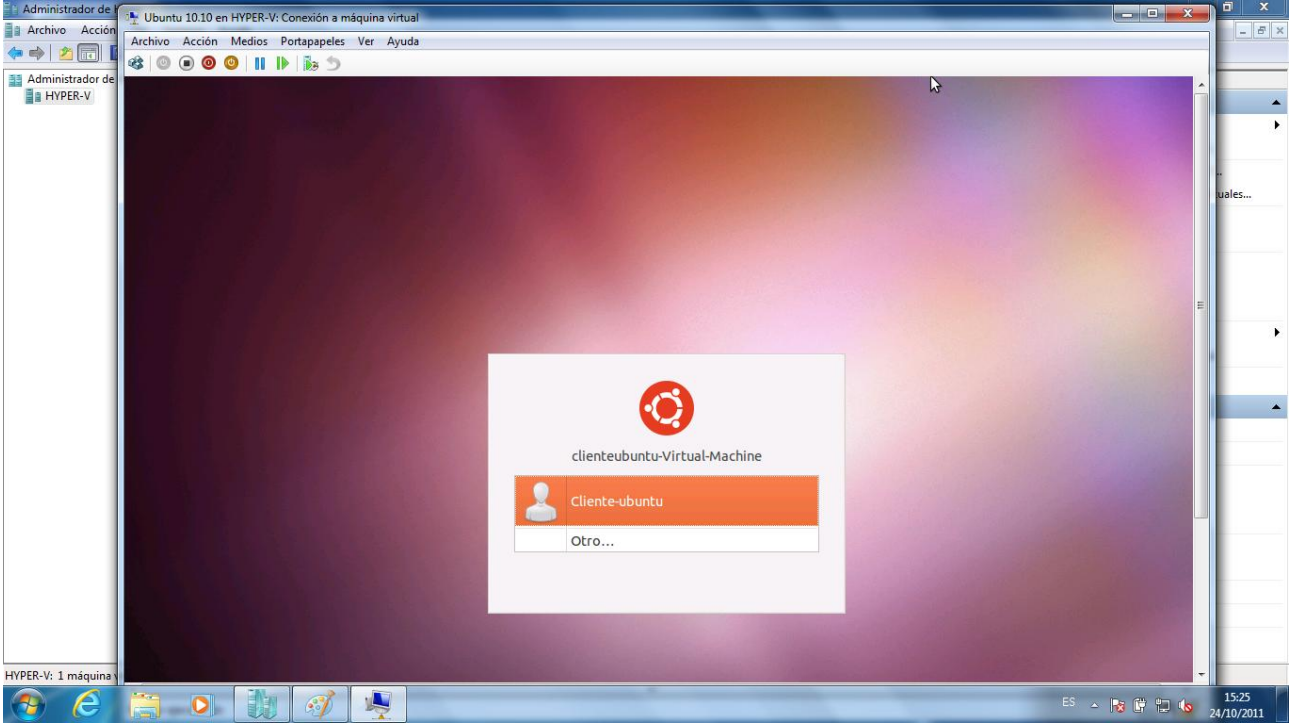

**Fig. 4. 2 Arquitectura de la virtualización de servidores**

Una vez que dicho cliente inicie sesión, dentro del escenario de pruebas, se planteó el caso de que otro cliente se conecte a la misma máquina virtual con otras credenciales.

Al momento que el segundo cliente intenta conectarse a la máquina virtual, se presenta un mensaje indicando que existe otra conexión activa a dicha máquina, con la opción de continuar o cancelar. Al momento que el cliente dos continúa el proceso, el primer cliente es desconectado automáticamente de la máquina virtual sin ningún aviso previo.

Esta tecnología ofrece una solución de virtualización de Servidores bastante aceptable en lo que a rendimiento se refiere, sin embargo en cuestiones de configuración es una herramienta poco sencilla y amigable frente a otras soluciones de este tipo.

### **VMware VSphere ESXi 5.0**

Para la segunda herramienta de virtualización de servidores, dentro el mismo escenario de pruebas se obtuvo los siguientes resultados:

Una vez que se haya encendido el servidor (ESXi), uno de los clientes intenta conectarse al servidor. Luego de un lapso de tiempo el cliente consigue conectarse con el servidor. Dentro de la pantalla que se presenta al cliente, se puede ver el panel izquierdo donde estarán las distintas máquinas virtuales que se deseen crear, así como el resto de opciones propias de cada máquina virtual.

Ahora bien, cuando el segundo cliente intenta conectarse al servidor luego de que el primer cliente ya lo ha hecho, el sistema presenta un aviso al segundo cliente indicando que existe otra conexión activa al mismo servidor, y pregunta al cliente si desea continuar.

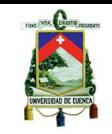

Al momento que el segundo cliente acepta continuar, automáticamente se conecta al servidor. Sin embargo esta tecnología permite varias conexiones simultáneas al mismo servidor sin desconectar a los demás clientes que tenían una sesión previamente establecida con el servidor.

Un inconveniente menor que se presentó en esta prueba es que si dos clientes se conectan a una misma máquina virtual al mismo tiempo, ambos tienen el mismo control sobre la misma; es decir; ambos pueden mover el ratón, lo cual es molestoso para el otro usuario respectivamente, sin embargo es posible el uso concurrente de dicha máquina virtual.

Esta tecnología ofrece una solución de virtualización de Servidores muy aceptable en el factor rendimiento así como también en cuestiones de configuración y gestión. Esta herramienta es mucho mejor frente a la primera tecnología de virtualización de servidores.

# **Citrix XenServer 6.0.0**

Para la tercera y última herramienta de virtualización de servidores, dentro del mismo escenario de pruebas se obtuvo los siguientes resultados:

Una vez encendido el servidor (XenServer 6.0.0), el primer cliente intenta conectarse, luego de un momento establece una sesión con el mismo. Al igual que el caso anterior, cuando un segundo cliente intenta conectarse al mismo servidor lo consigue sin ningún problema, puesto que esta tecnología también ofrece la funcionalidad de conexiones concurrentes.

Al igual que el caso de la herramienta anterior el único inconveniente es que todos los clientes tienen control total sobre cualquier máquina virtual en cualquier momento. Sin embargo como mencionamos anteriormente es un problema a considerar, al igual que los problemas que presentan la primera tecnología que se estudió.

Esta herramienta es una opción es igual de aceptable frente a la herramienta de VMware pero muy superior frente a la tecnología de Microsoft.

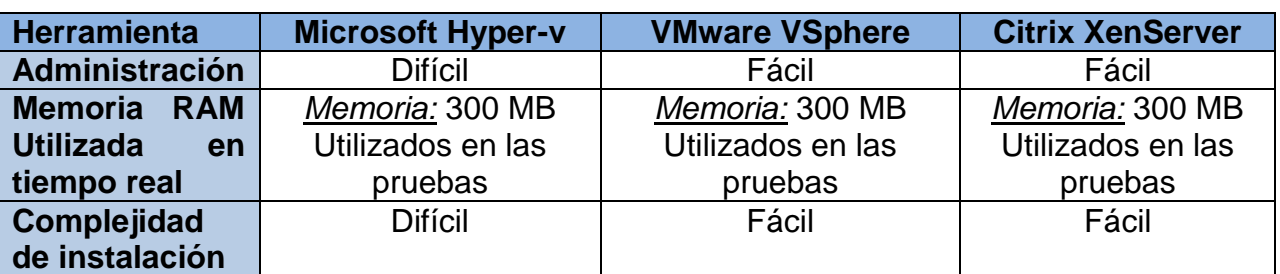

A continuación se presenta el porqué de esta situación:

# **Tabla 4. 1 Comparación de las tecnologías de virtualización de servidores**

A continuación se puede observar un gráfico en el cual se entiende mejor el uso de memoria RAM de cada una de las herramientas utilizadas en las pruebas de virtualización de servidores:

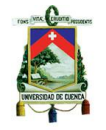

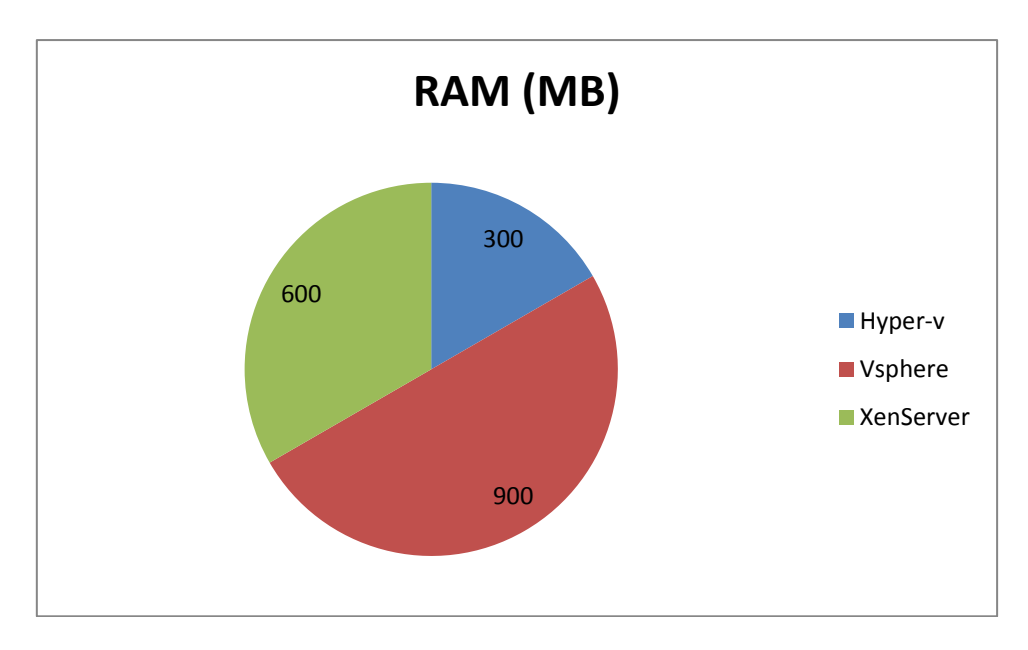

### **Fig. 4. 3 Diferencia de uso de memoria RAM de tecnologías de virtualización de servidores**

# **4.3. Virtualización de escritorios**

# **4.3.1. Introducción**

Para la virtualización de escritorios se probaron dos tecnologías que fueron previamente escogidas para el desarrollo de esta tesis las cuales son:

- Citrix XenDesktop 5
- VMware View 5.0

Para estas pruebas se utilizó también la infraestructura de Active Directory que posee el PROMAS – UNIVERSIDAD DE CUENCA.

**Clientes:** Equipos del centro de cómputo de la misma institución.

Por último, se utilizó la infraestructura de red categoría 6 que posee la institución mencionada para realizar la conexión entre el servidor y los clientes.

Con los componentes de la arquitectura mencionados arriba, se han planteado 4 escenarios de prueba que se explicarán a continuación:

- 8 clientes usando software de ofimática
- 4 clientes usando software de ofimática
- 2 clientes usando software de uso específico
- 2 clientes usando software de uso específico y ofimática

Cada escenario de ofimática incluye lo siguiente:

- 1 documento de Word
- 1 documento de Excel
- 1 presentación de PowerPoint  $\bullet$

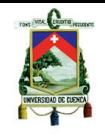

- 1 documento en formato pdf
- 1 navegador con una página web cargada
- El explorador de Windows
- Windows media Player

Cada escenario de uso específico incluye lo siguiente:

- Qgis con un mapa abierto
- Matlab 2008 con un programa de modulación ejecutándose
- Autocad 2010 con un diseño de objetos abierto

Cada escenario de uso específico y ofimática, incluyen todo el software mencionado en los dos escenarios independientemente.

# **4.3.2. Factores a medir**

# **Servidor**

En todos los escenarios de prueba se ha medido los siguientes factores en el lado del servidor:

- $\bullet$  CPU  $(% )$
- RAM (MB)
- Red Enviado (Mbps)
- Red Recibido (Mbps)

Cada factor se monitorizó durante un lapso de 3 horas, tomando muestras cada 10 minutos.

# **Cliente**

En el lado de los clientes se ha usado software de medición específico (PRTG Network Monitor), para medir los siguientes factores:

- Total (Volumen)
- Total (Velocidad)
- Trafico in (Volumen)
- Trafico in (Velocidad)
- Trafico out (volumen)
- Trafico out (Velocidad)

Cada factor se monitorizó durante un lapso de 2 horas, tomando muestras cada 10 minutos. El lapso de tiempo de muestreo del lado del cliente es menor debido a que los clientes tardan un tiempo considerable en iniciar y conectarse a los escritorios virtuales, además a este tiempo hay que sumarle el tiempo que cada escritorio tarda en lanzar todas las aplicaciones incluidas en cada escenario.

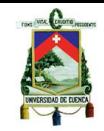

Estimando la suma de estos tiempos, se estimó necesario tomar un lapso de 2 horas para al caso de los clientes.

#### **Características de Hardware de los equipos involucrados en las pruebas**

#### **Servidor**

Computadora Personal QBEX APOLO *Procesador:* Intel Core i3 2,93GHz de Arquitectura de 64 Bits *Memoria RAM:* 6 GB DDR3 DIMM DE 1333MHz *Disco Duro:* 300 GB

#### **Clientes para administración**

Computadora Portátil HP dv5-1235dx *Procesador:* Intel Core 2 Duo 2GHz *Memoria RAM:* 4GB *Disco Duro:* 320 GB

Computadora Portátil HPHDX 16 *Procesador:* Intel Core 2 Duo 2.67 GHz *Memoria RAM:* 6GB *Disco Duro:* 500GB

#### **Dispositivos finales**

Computadoras Personales Genéricas con Windows XP Profesional *Procesador:* Intel Pentium IV *Memoria RAM:* 1GB *Disco Duro:* 120 GB

### **4.3.3. Pruebas realizadas con Citrix XenDesktop 5.0**

#### **Escenarios de pruebas**

Para realizar las pruebas de la segunda herramienta previamente elegida dentro de este estudio, se ha planteado el siguiente escenario:

#### **Componentes del entorno virtual**

**Servidor:** en el cual se ha realizado la siguiente instalación:

Citrix XenServer 6.0.0 (Hypervisor instalación núcleo)

Dentro del servidor, se han creado 2 máquinas virtuales, que son necesarias para ejecutar Citrix XenDesktop 5 Edición Express. En estas máquinas virtuales se instaló los siguientes sistemas operativos:

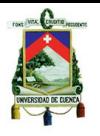

- Windows Server 2008 R2 (64 bits)
- Windows 7 Professional (32 bits)

# **V-Controller (Windows Server 2008 R2)**

Es donde se instala los componentes de Citrix XenDesktop 5. Esta máquina se encarga de crear y controlar los diferentes escritorios virtuales que se delegaran a los clientes finales. Dentro de esta máquina XenDesktop 5 instala XenDesktop Studio, el cual sirve para crear los diferentes tipos de escritorios que se desea entregar a los usuarios.

# **Imagen Máster (Windows 7 Profesional)**

Es la maquina a partir de la cual se crearan todos los escritorios virtuales. Esta máquina deberá contener todas las aplicaciones que se desea clonar instaladas y correctamente configuradas para los clientes finales. Además debe contener el agente de XenDesktop 5 para que los clientes puedan conectarse. Todo esto debe ser previamente instalado y configurado antes de empezar la creación de los escritorios virtuales.

Además, de lo anterior en cada una de las máquinas virtuales se ha instalado XenServer Tools.

Para mayor información de los tipos de escritorios virtuales que se pueden crear referirse al video de instalación de Citrix XenDesktop anexo al documento.

Además, dentro de esta arquitectura se utilizó un equipo portátil con una instalación de Windows 7 Edición Profesional de 64 bits, en el cual se instaló XenCenter 6.0.0 para gestionar el servidor remotamente, puesto que no posee una interfaz gráfica para gestionar las diferentes máquinas virtuales.

En adición a lo anterior, sobre los clientes finales se realizó la instalación de: **CitrixOnlinePluginWeb,** este plugin es necesario, para que cada cliente pueda acceder a él/los escritorios virtuales que les han asignados.

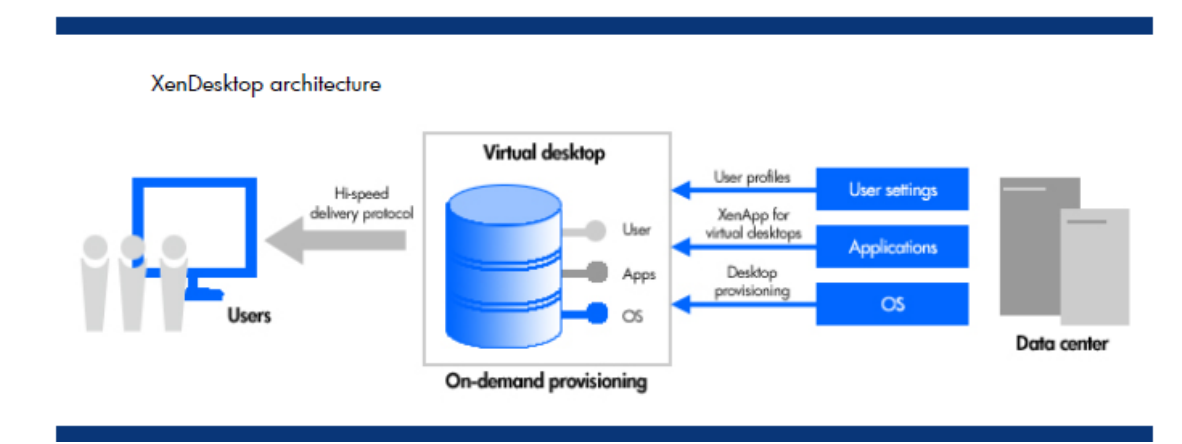

# **Arquitectura**

# **Fig. 4. 4 Arquitectura de XenDesktop**

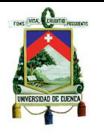

### **Instalación de las herramientas**

Para la instalación de las herramientas necesarias para el correcto funcionamiento de esta prueba se han seguido varios tutoriales encontrados en la web y otros incluidos en el paquete del instalador de Citrix XenDesktop. A continuación se muestran los enlaces y anexos de todos estos tutoriales:

# **XenServer 6.0.0 y XenCenter 6.0.0 (ver página 12):**

<http://es.scribd.com/doc/74485348/XenServer-6-0-0-Installation>

# **XenDesktop 5:**

Ver video anexo al documento.

### **Problemas encontrados en la instalación**

#### **Hardware**

En el transcurso de la instalación de Citrix XenDesktop 5, no se presentó ningún tipo de problema en la instalación con respecto a hardware. Puesto que el problema presentado con respecto a la tecnología de virtualización que debe soportar el procesador se resolvió en la instalación de la tecnología de Microsoft Hyper-v.

#### **Software**

En el caso de software, se presentaron algunos problemas al momento de instalar XenDesktop 5:

El primero de ellos fue con respecto a Microsoft Visual C++ 2010 Redistributable Package, puesto que un requisito es la previa instalación de este paquete en la maquina donde se vaya a instalar XenDesktop 5. Dicho paquete instala componentes de tiempo de ejecución de Visual C++, bibliotecas necesarias para ejecutar aplicaciones desarrolladas con Visual C++ en un equipo que no tiene Visual C++ 2010 instalado.

El problema en si es que la instalación de XenDesktop 5 no reconocía dicho paquete a pesar de estar instalado. La solución que se dio, fue remover toda instancia de dicho paquete, y reinstalarlo nuevamente, con lo que se resolvió el problema.

Otro problema que se presentó en la instalación de XenDesktop 5, fue que si se trata de instalarlo sobre Windows Server 2008 R2 o Windows 7, un requisito previo es la instalación de .NET Framework 3.5. Para resolver este problema se instaló .NET Framework 3.5 antes de instalar XenDesktop 5 nuevamente

Otro problema que se presentó fue que si se ejecuta la opción Quick Deploy de XenDesktop 5 (este caso), y en el transcurso de la instalación se presenta cualquier error de otro tipo; se debe eliminar los siguientes archivos de la base de datos:

- CitrixXenDesktopDB.mdf
- CitrixXenDesktopDB\_log.LDF
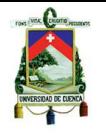

Que se encuentran ubicados en:

C:\Archivos de programa\MicrosoftSQLServer\MSSQL10\_50.SQLEXPRESS\ MSSQLDATA

Para poder ejecutar de nuevo la opción de Quick Deploy.

# **4.3.4. Resultados de las pruebas**

Una vez instaladas y configuradas todas las herramientas de virtualización de Citrix XenDesktop, se procedió a realizar pruebas de conexión a los distintos escritorios virtuales. A continuación se presentan los resultados obtenidos con esta tecnología de virtualización:

# **4.3.4.1. Escenario de 8 máquinas con software de ofimática**

A continuación se presenta los resultados de los factores descritos anteriormente:

# **Máquina virtual 1**

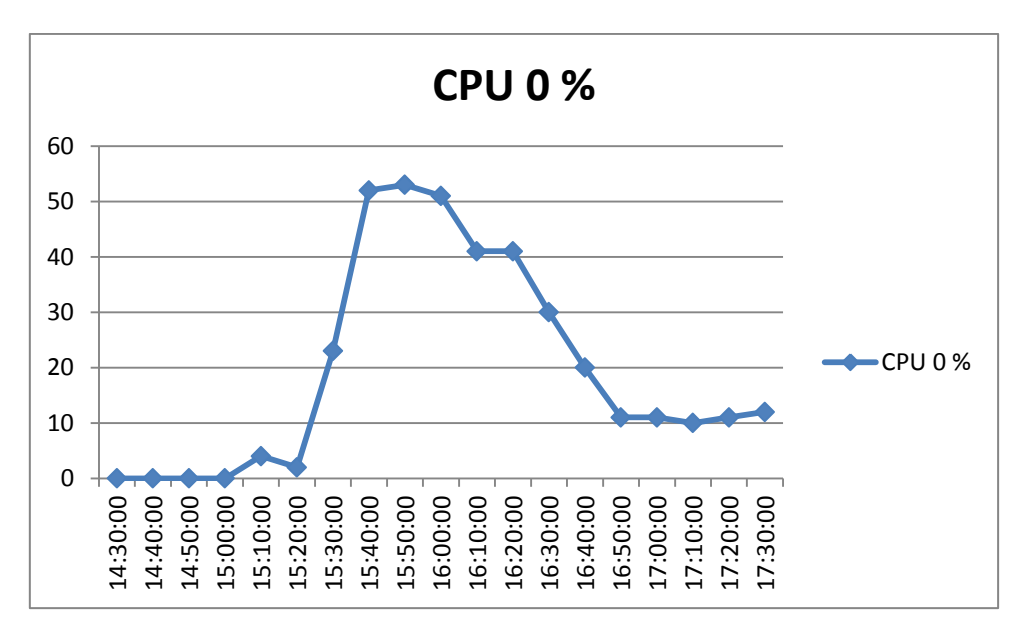

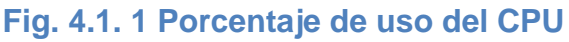

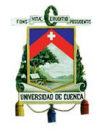

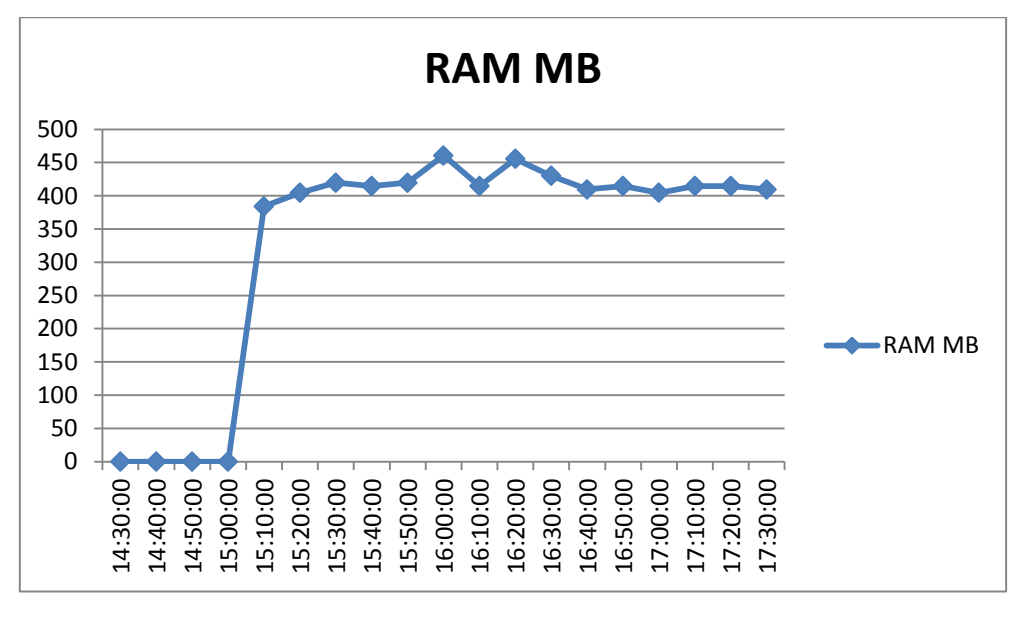

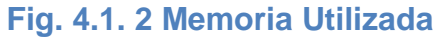

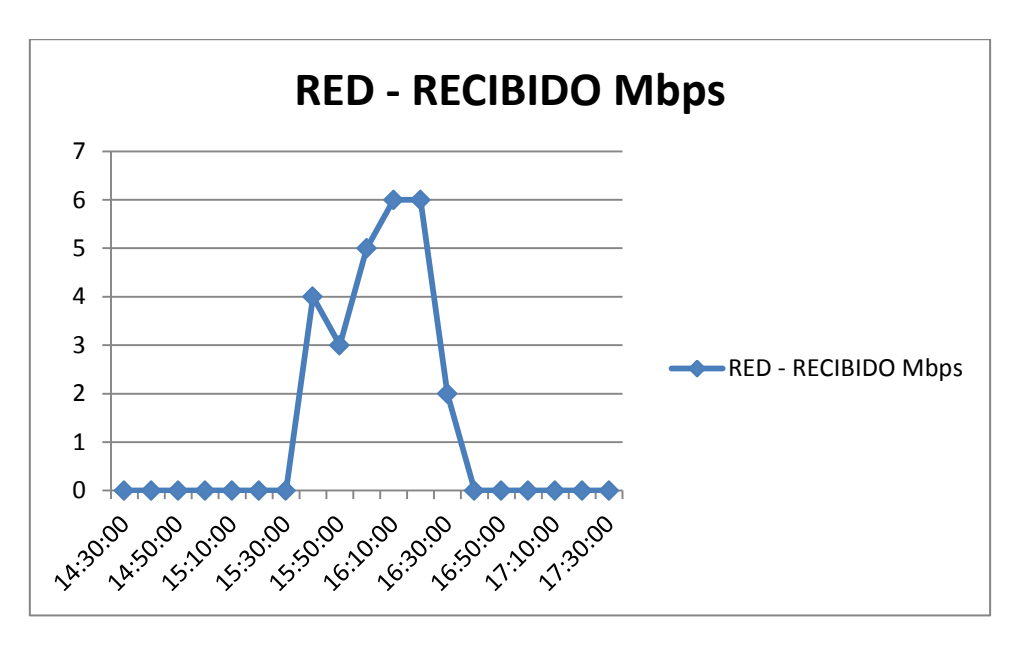

**Fig. 4.1. 3 Tráfico Enviado**

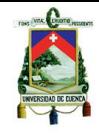

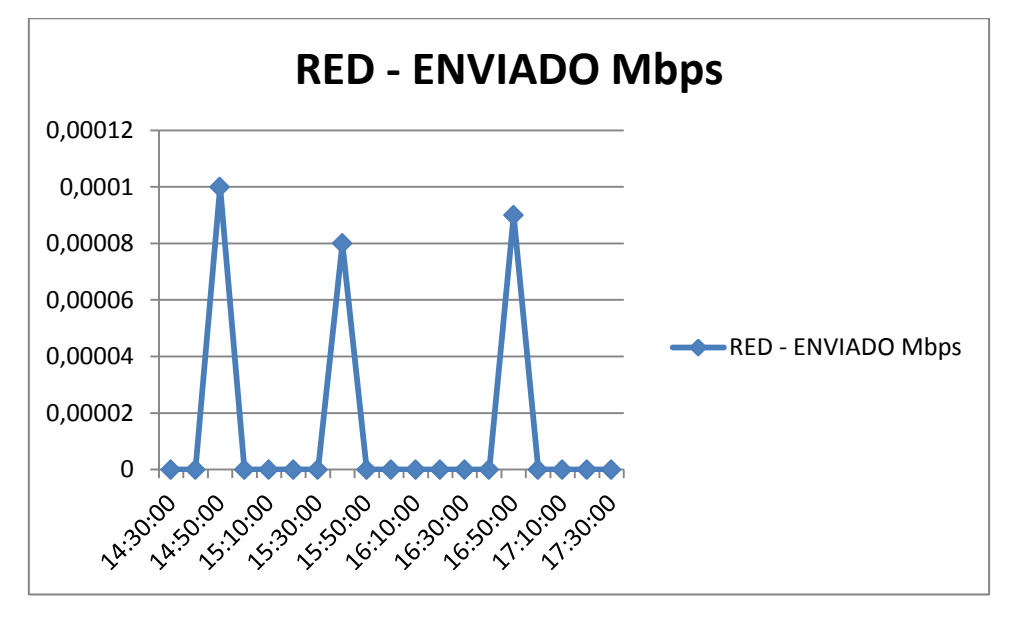

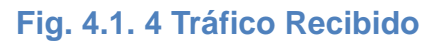

# **Máquina virtual 2**

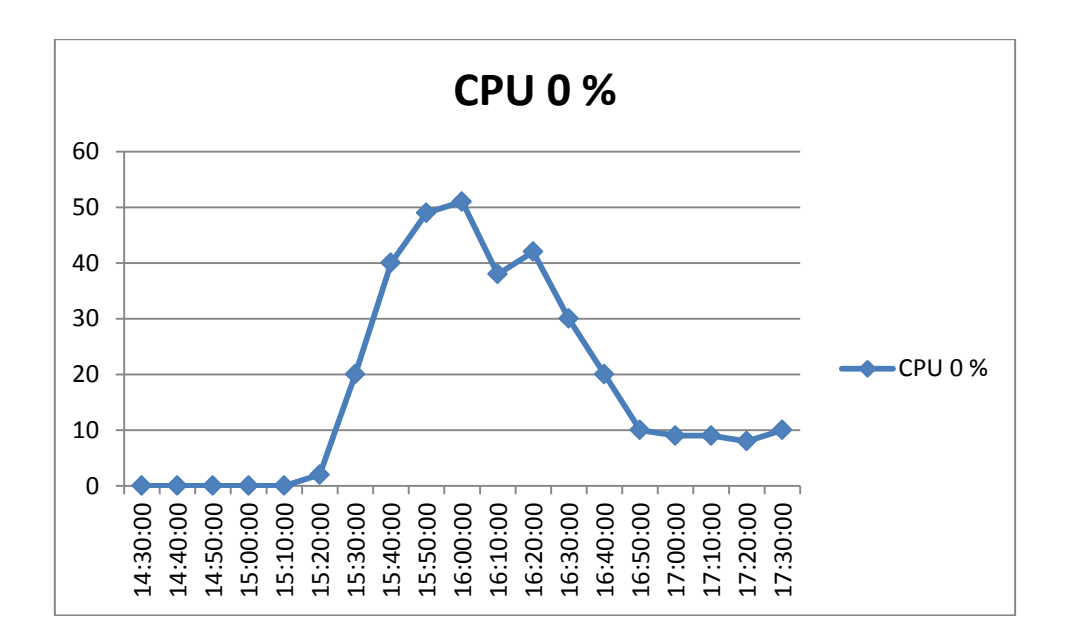

## **Fig. 4.1. 5 Porcentaje de uso del CPU**

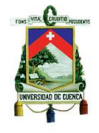

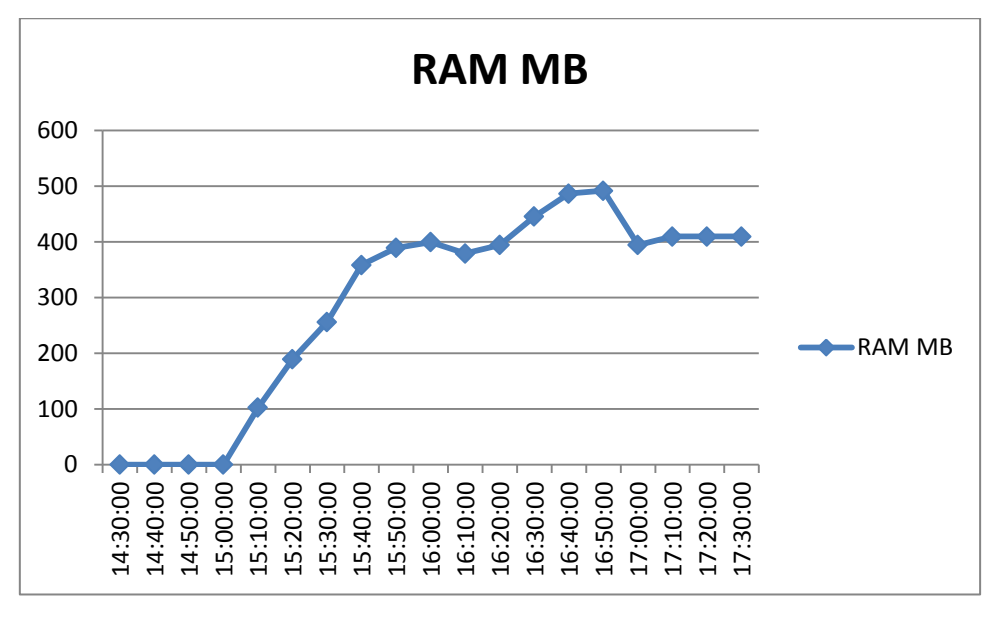

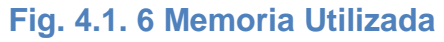

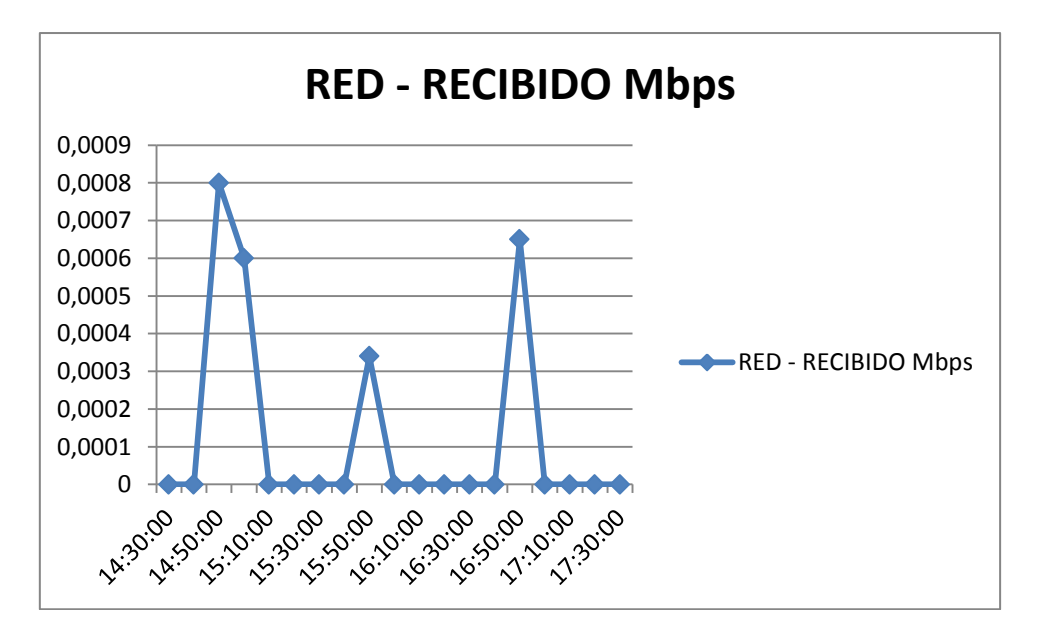

# **Fig. 4.1. 7 Tráfico Enviado**

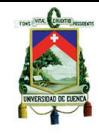

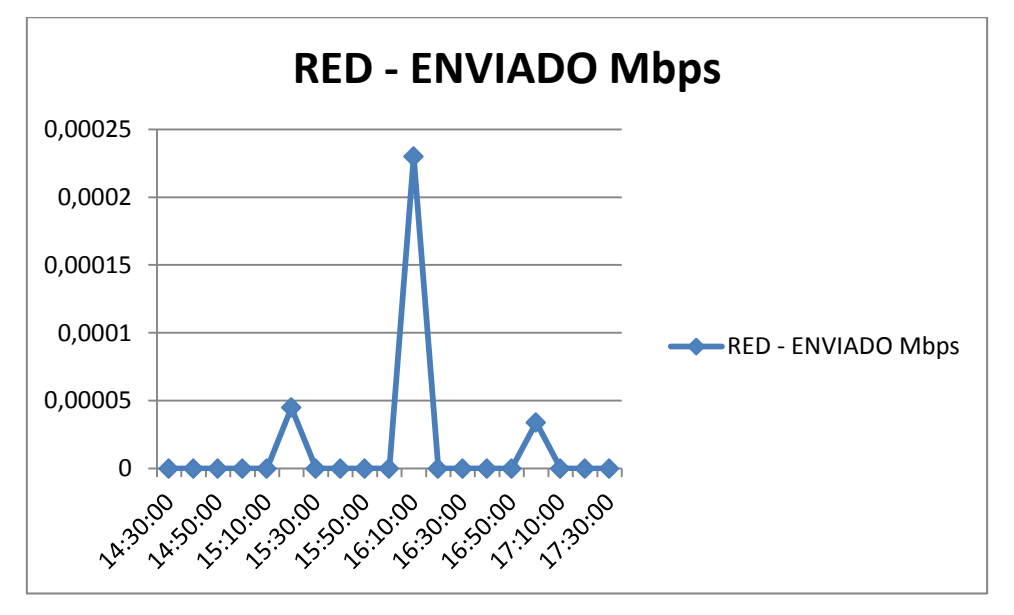

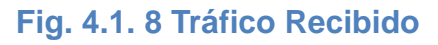

## **Máquina virtual 3**

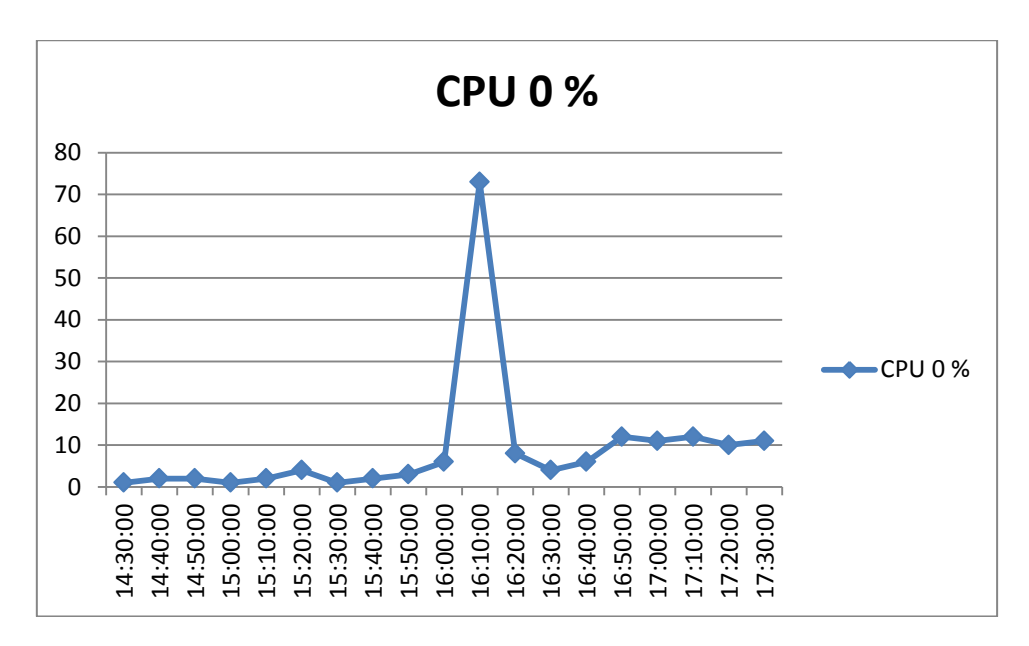

## **Fig. 4.1. 9 Porcentaje de uso del CPU**

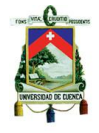

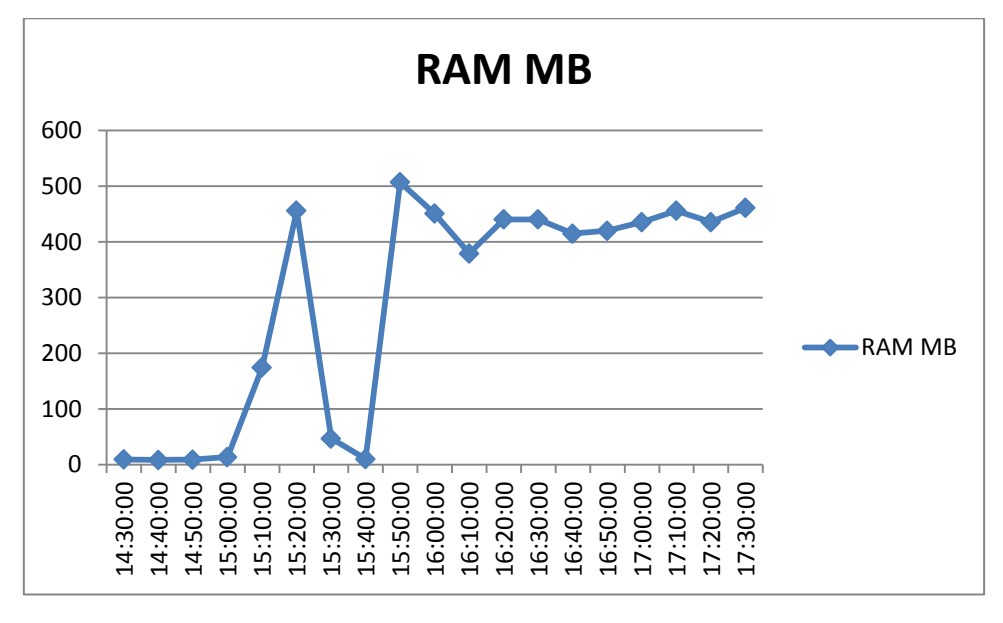

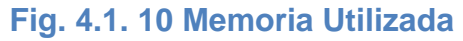

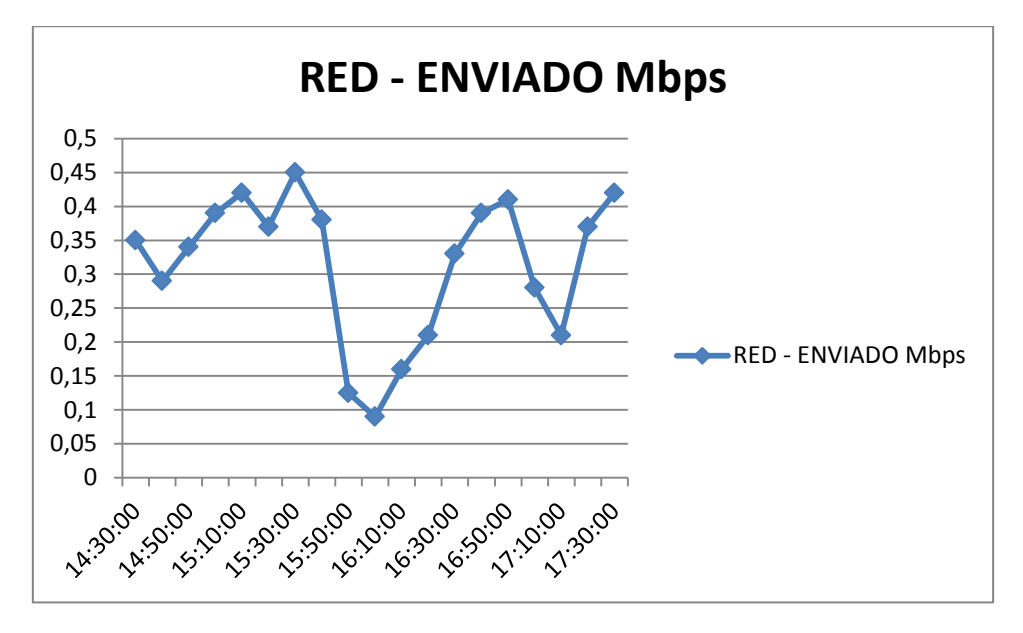

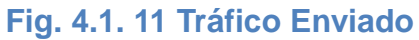

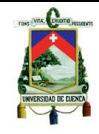

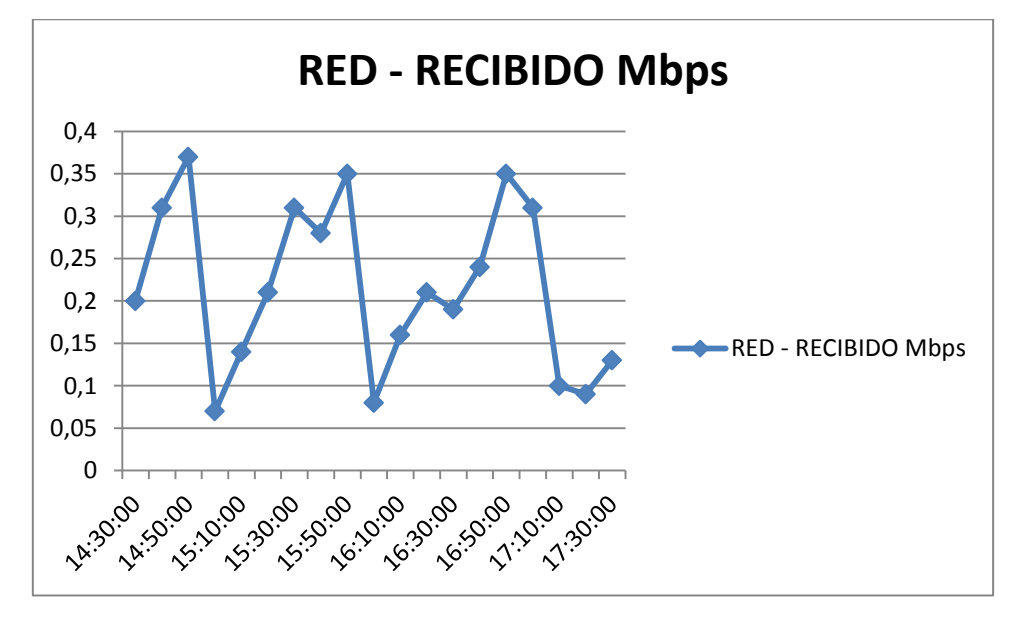

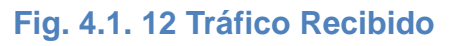

# **Máquina virtual 4**

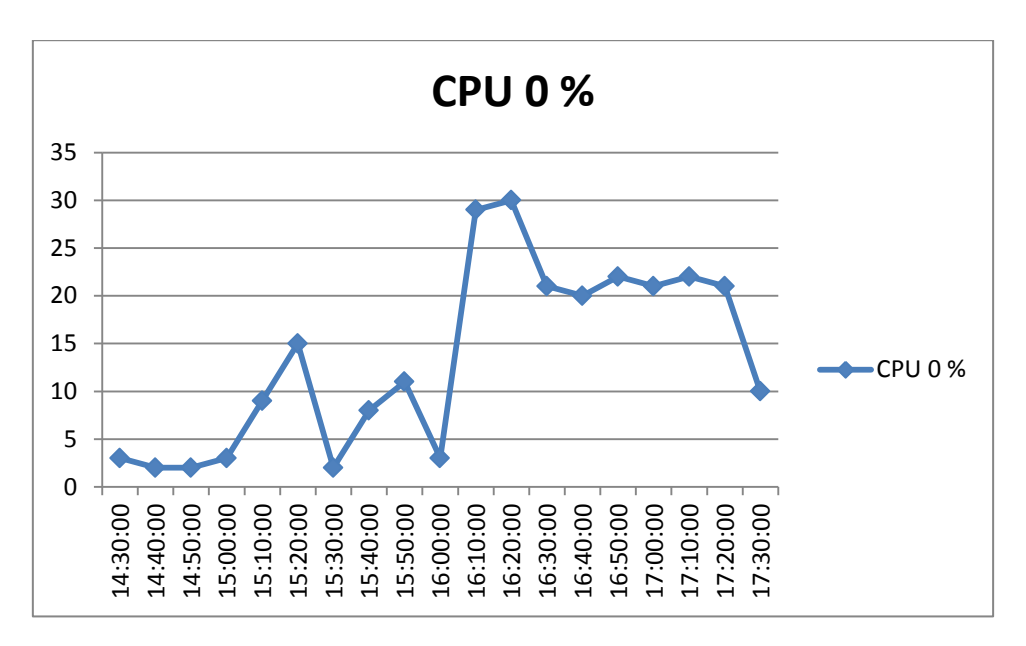

## **Fig. 4.1. 13 Porcentaje de uso de CPU**

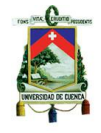

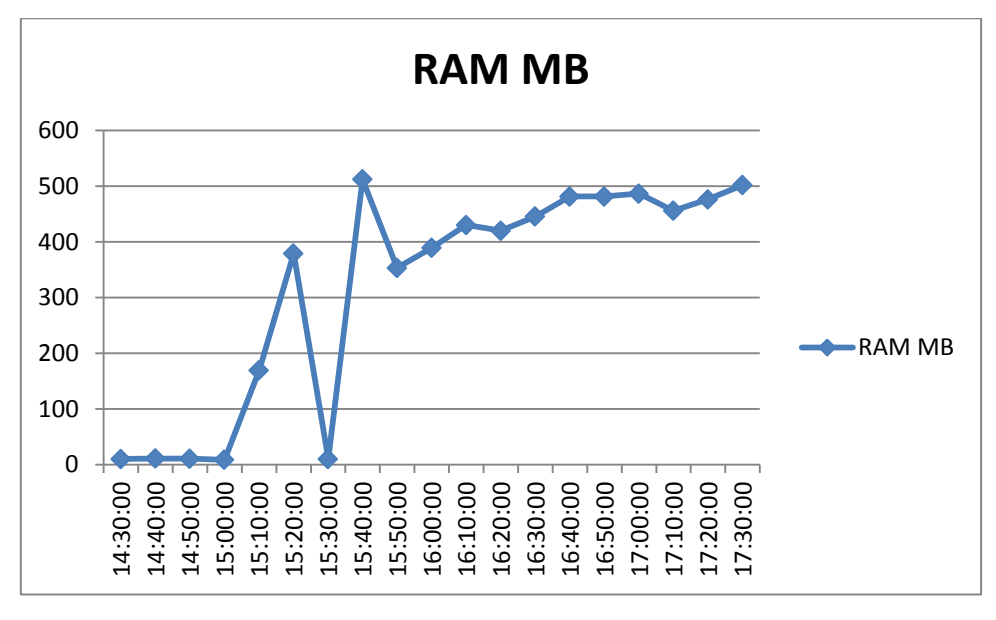

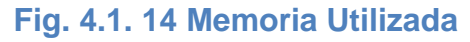

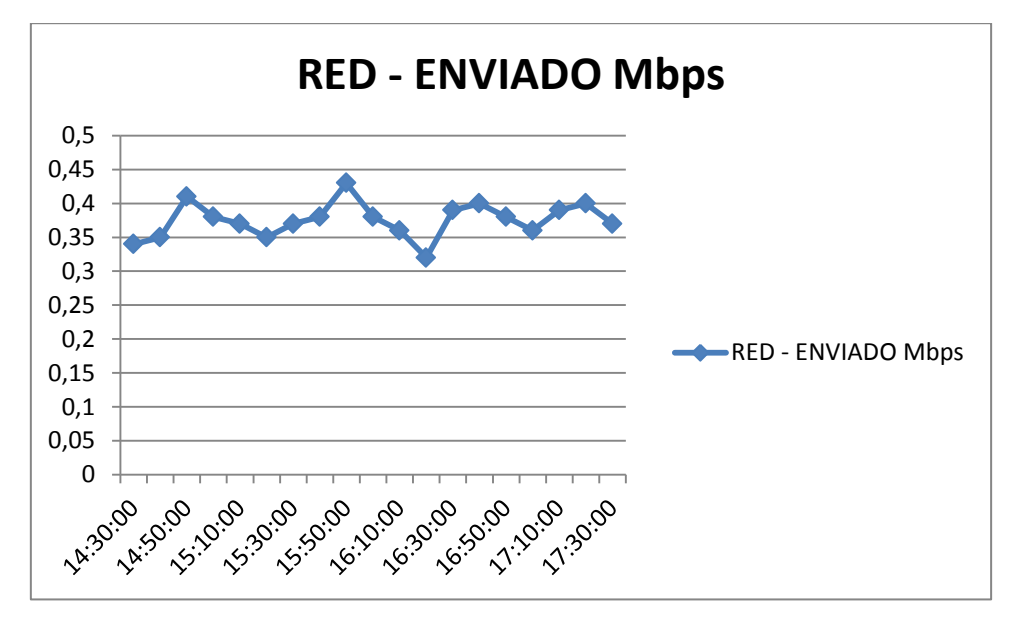

**Fig. 4.1. 15 Tráfico Enviado**

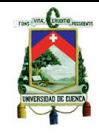

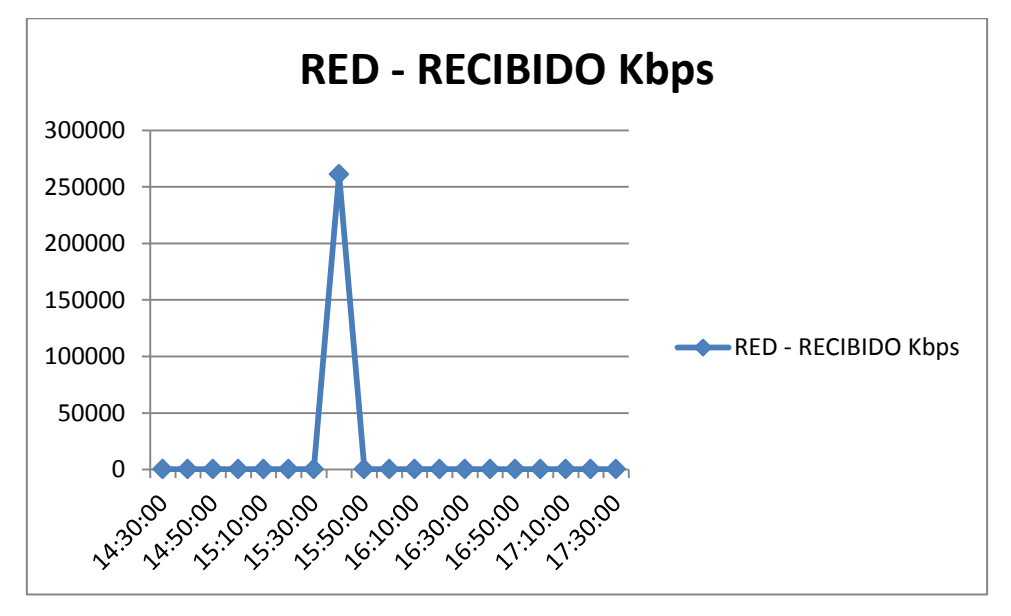

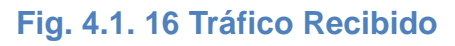

# **Máquina virtual 5**

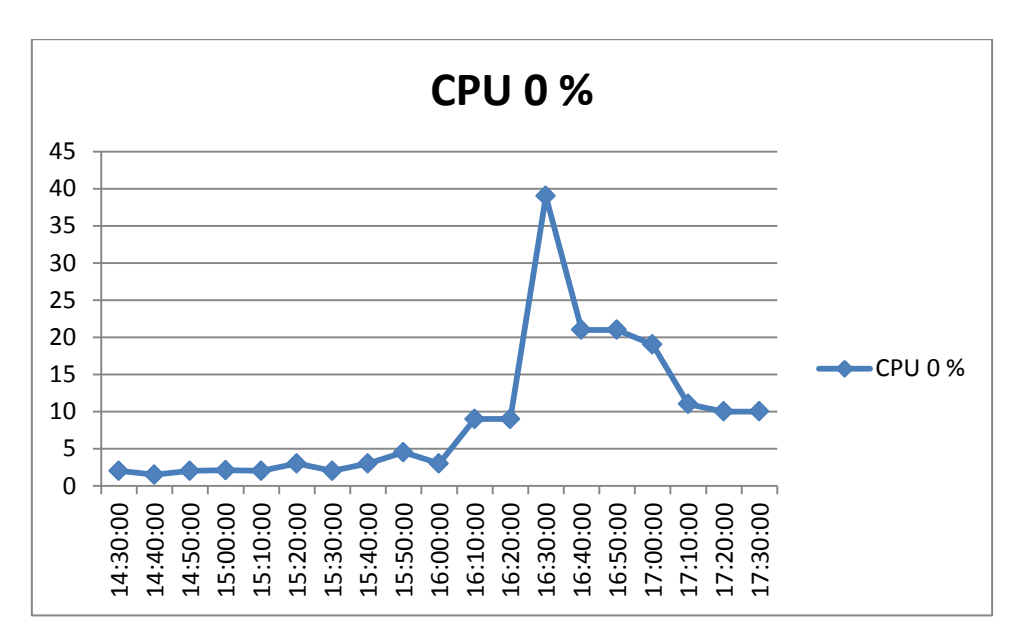

## **Fig. 4.1. 17 Porcentaje de uso del CPU**

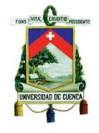

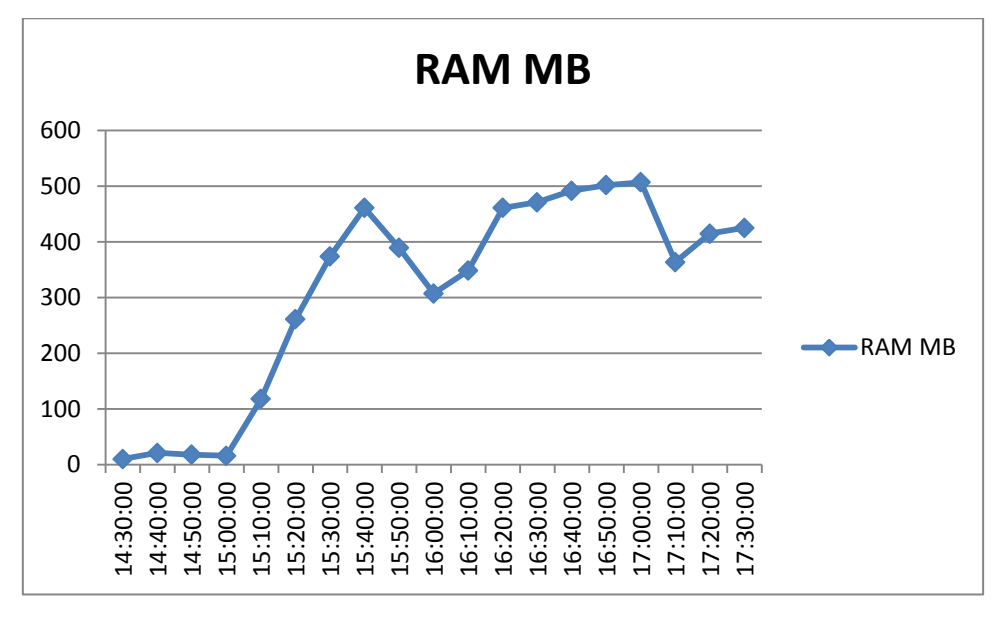

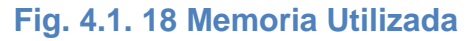

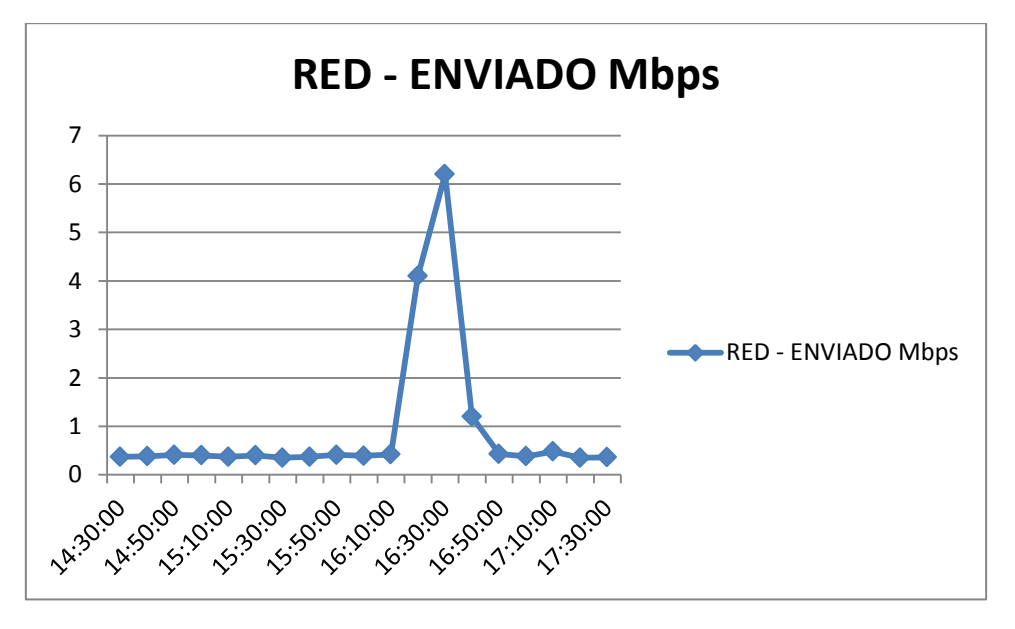

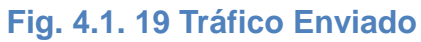

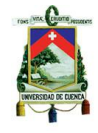

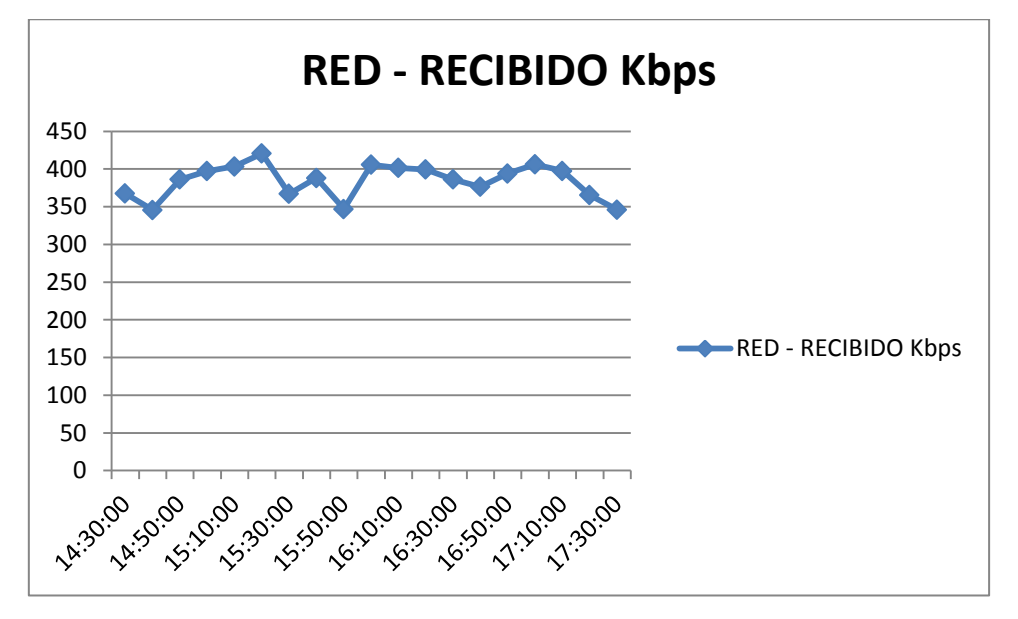

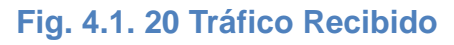

# **Máquina virtual 6**

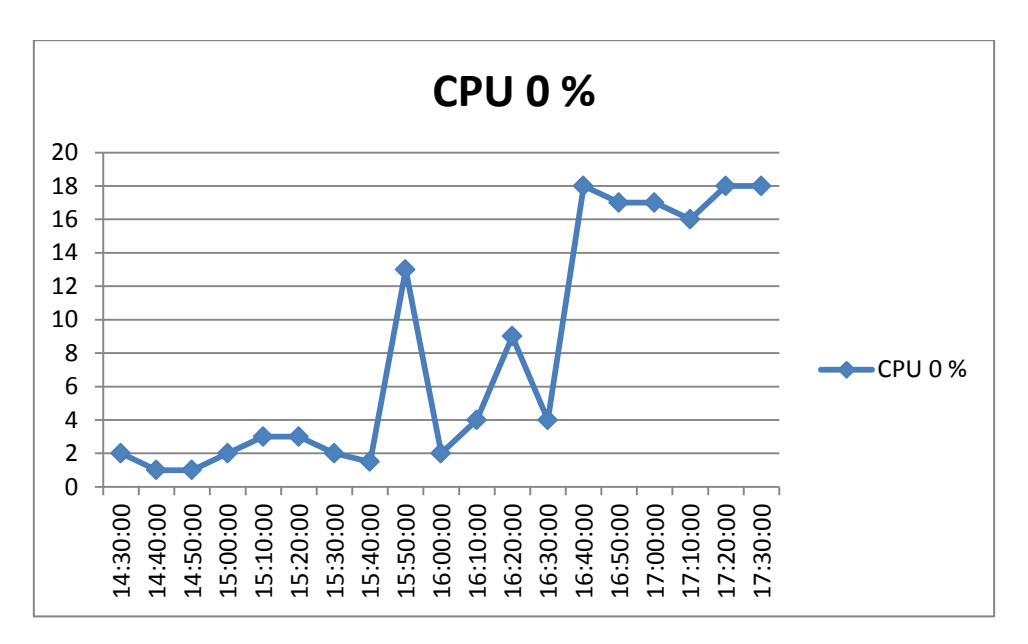

## **Fig. 4.1. 21 Porcentaje de uso de CPU**

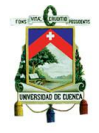

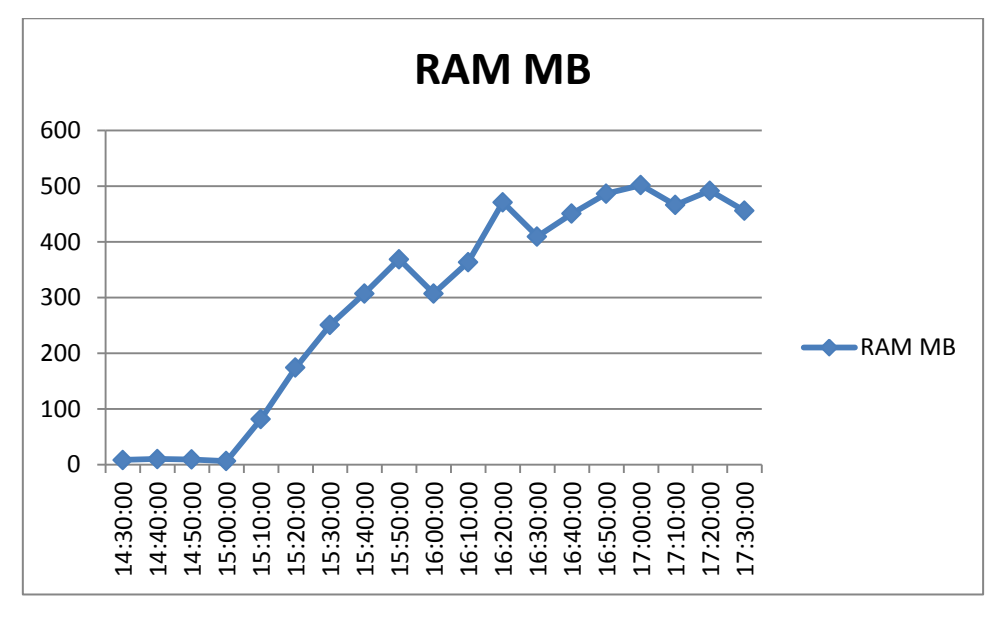

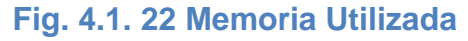

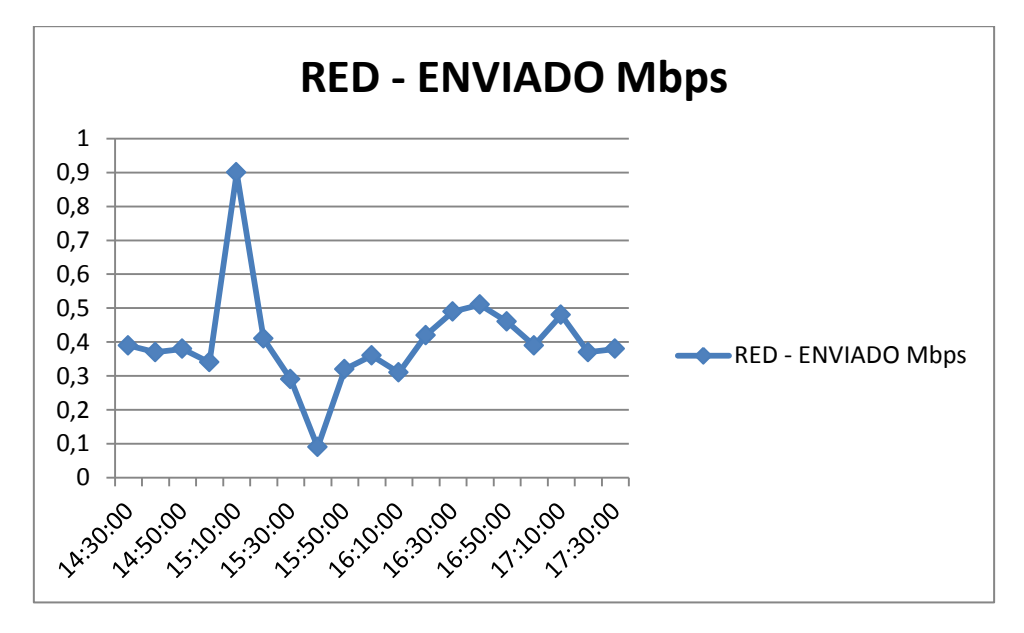

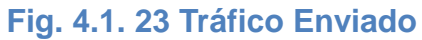

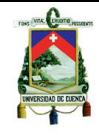

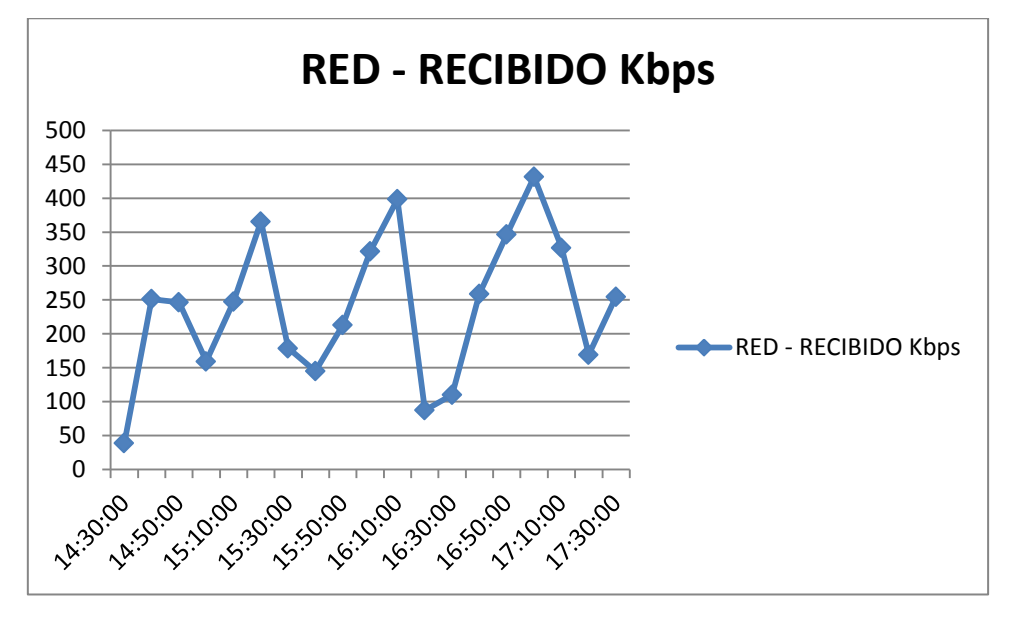

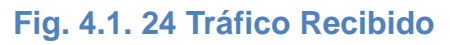

# **Máquina virtual 7**

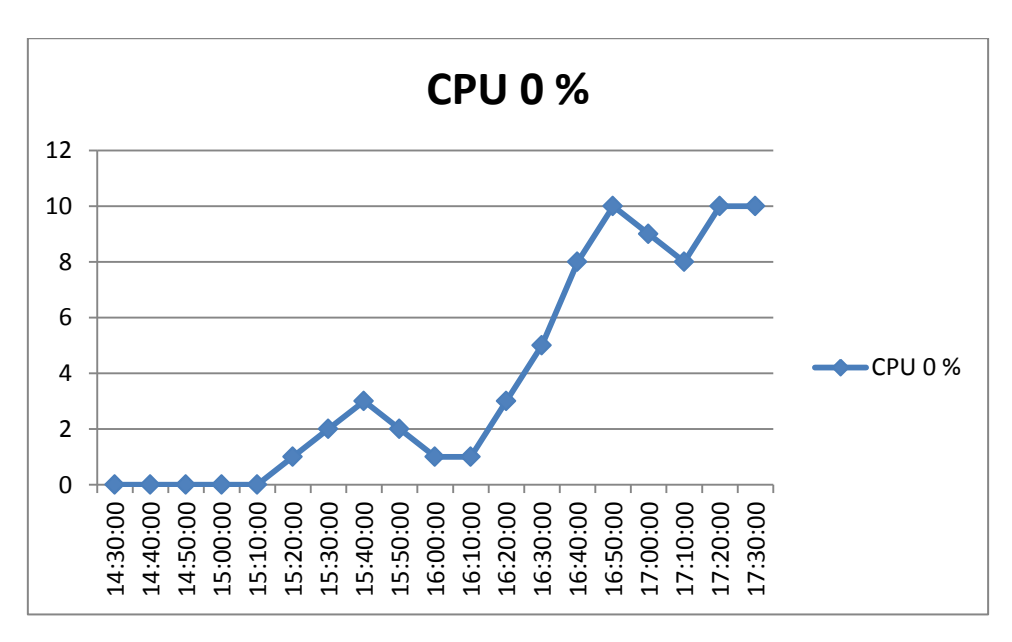

## **Fig. 4.1. 25 Porcentaje de uso del CPU**

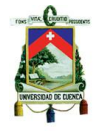

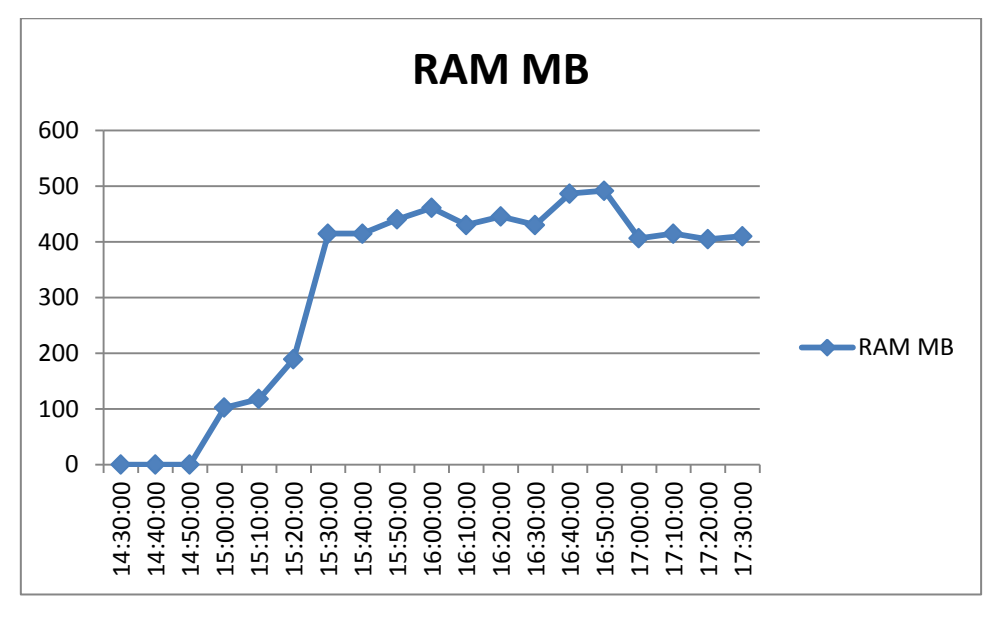

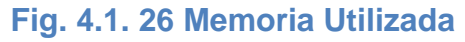

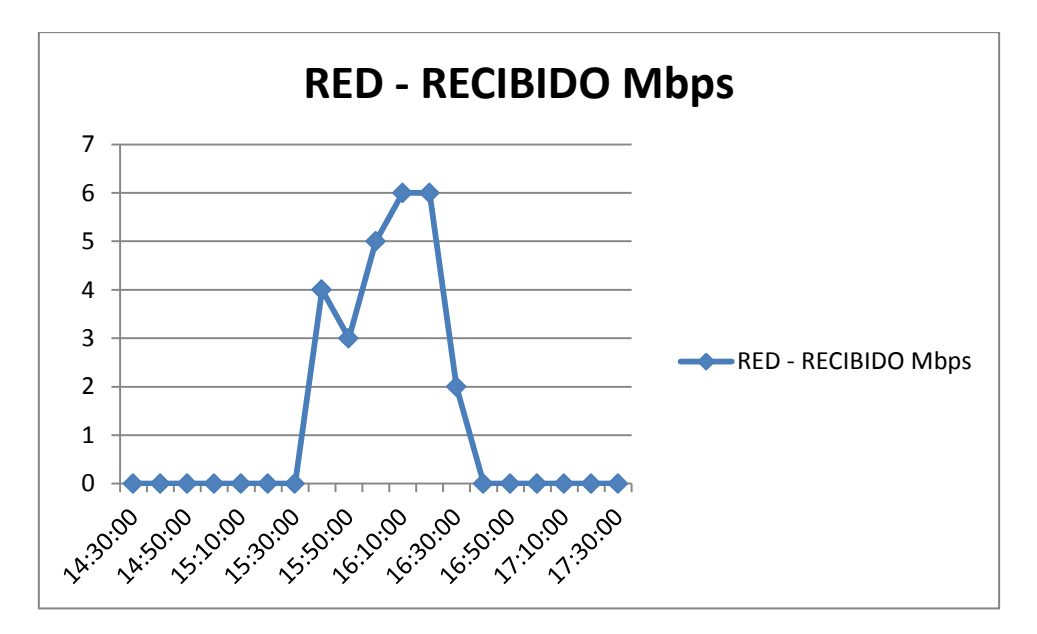

**Fig. 4.1. 27 Tráfico Enviado**

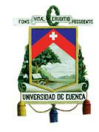

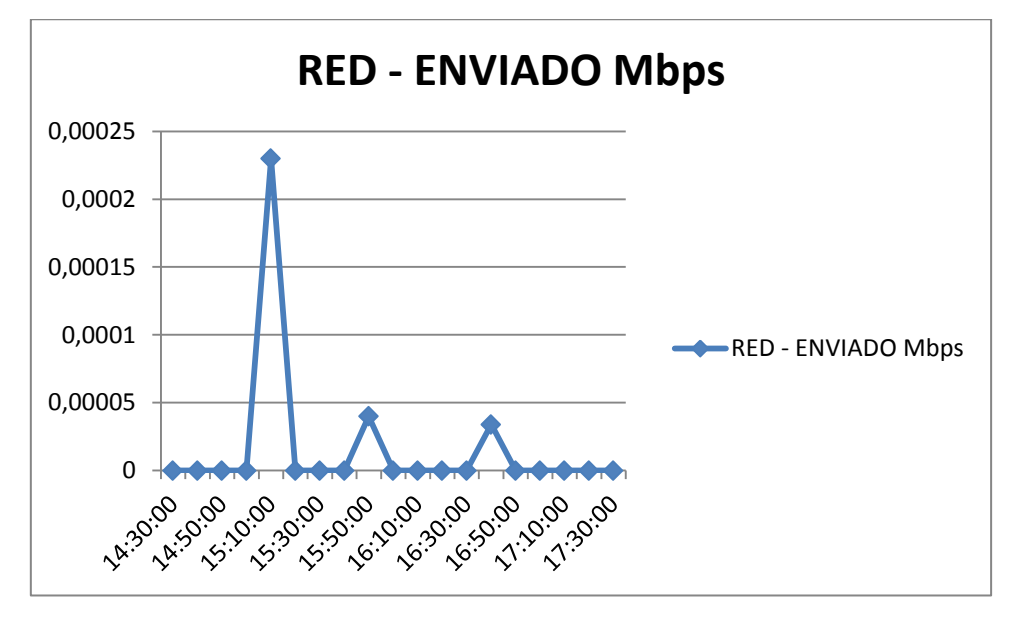

**Fig. 4.1. 28 Tráfico Recibido**

# **Máquina virtual 8**

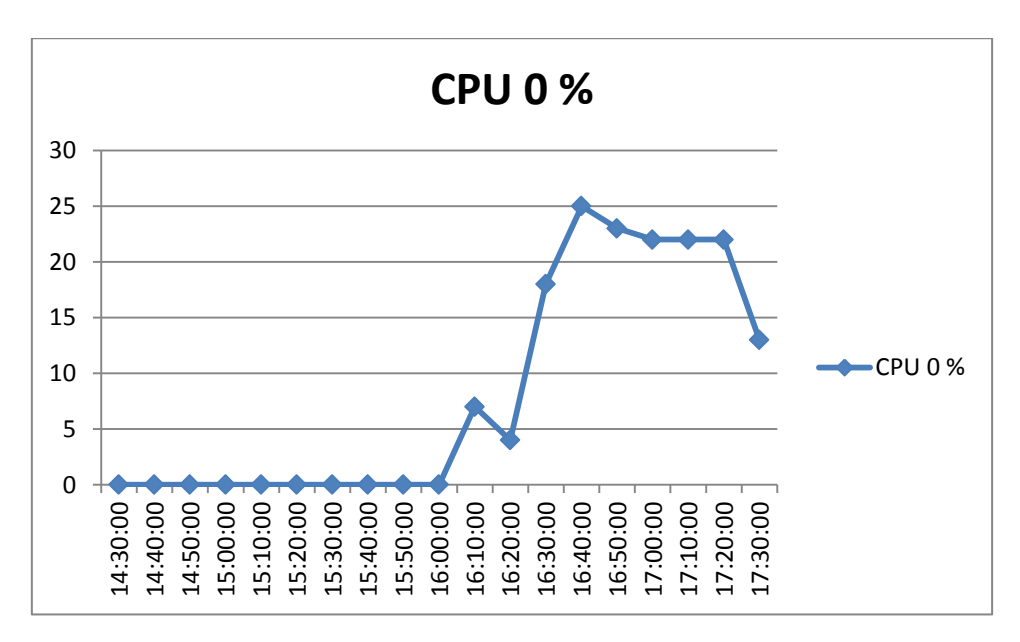

## **Fig. 4.1. 29 Porcentaje de uso del CPU**

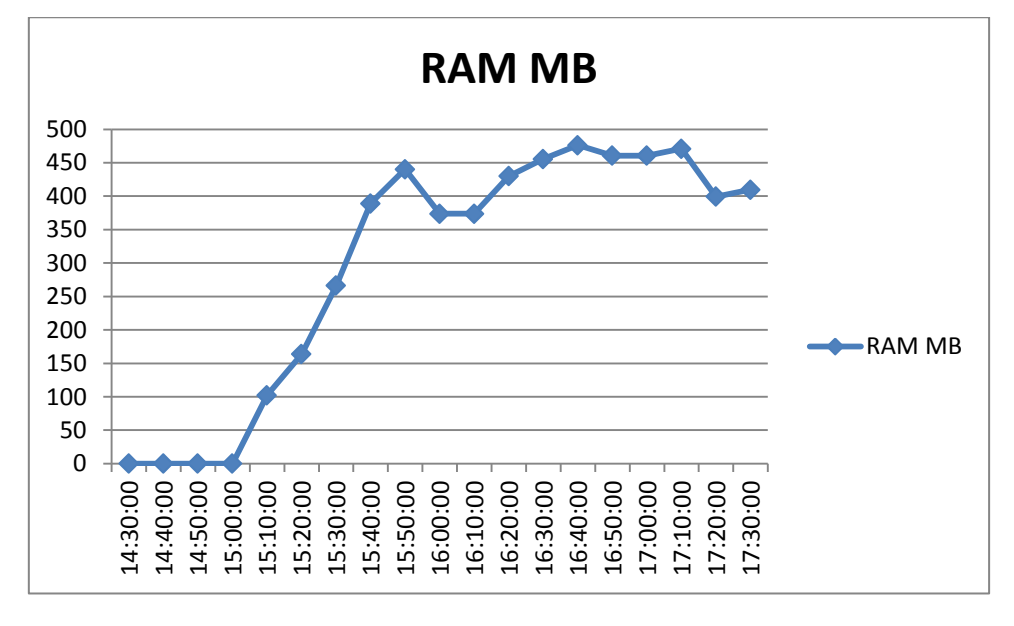

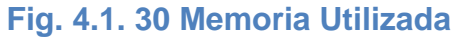

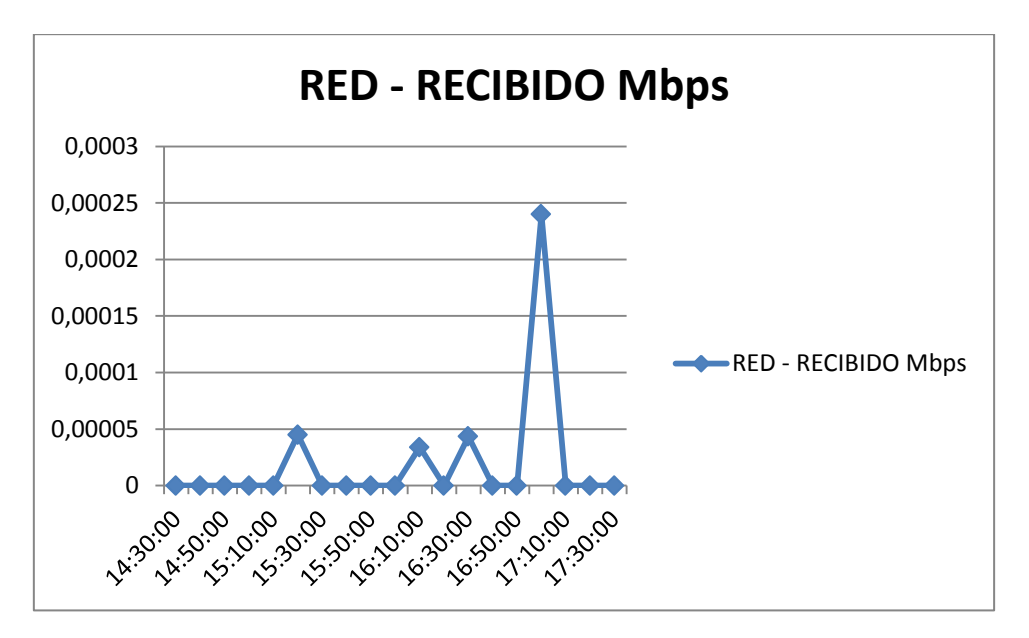

# **Fig. 4.1. 31 Tráfico Enviado**

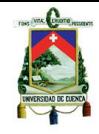

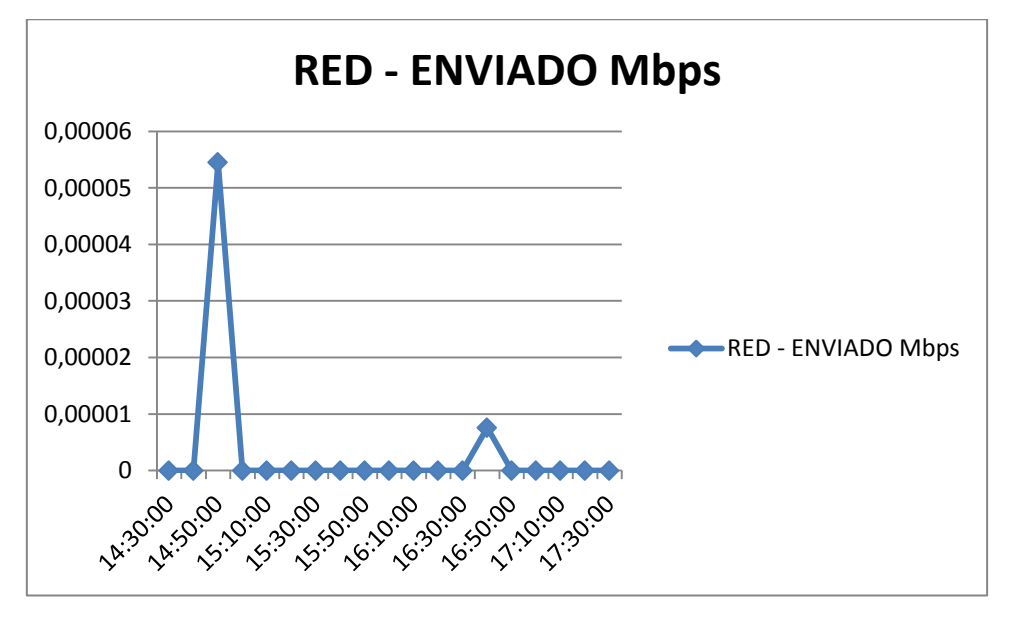

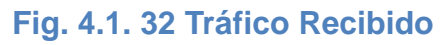

## **XenServer**

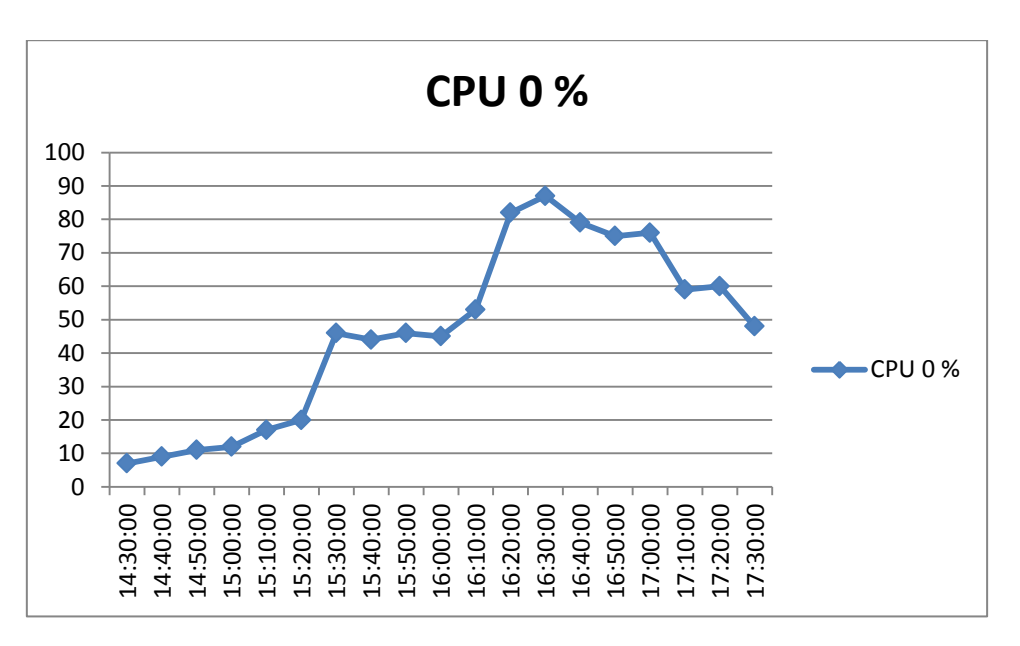

## **Fig. 4.1. 33 Porcentaje de uso del CPU**

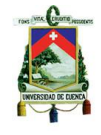

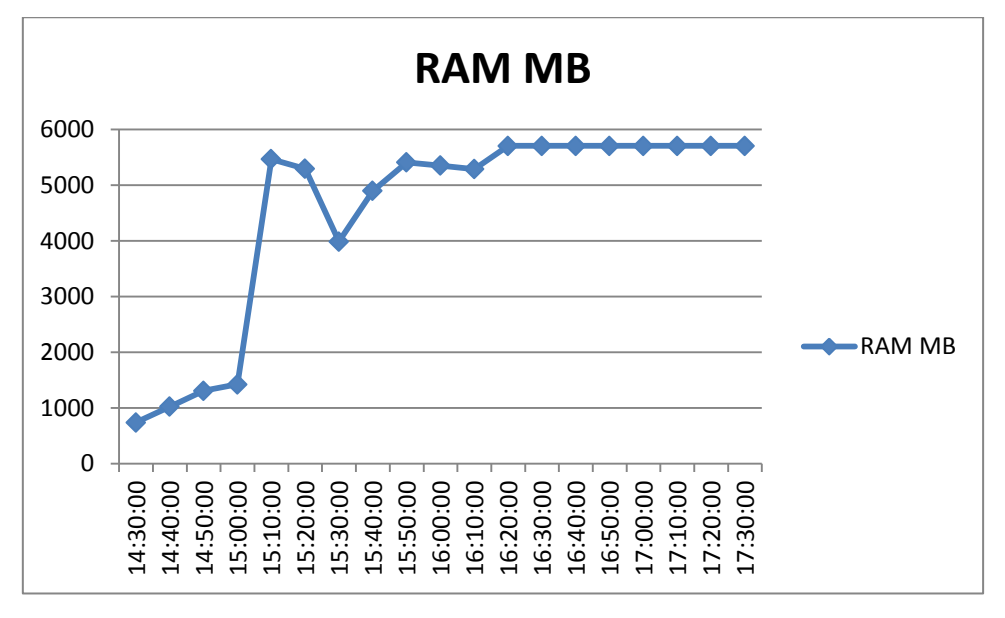

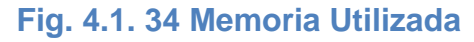

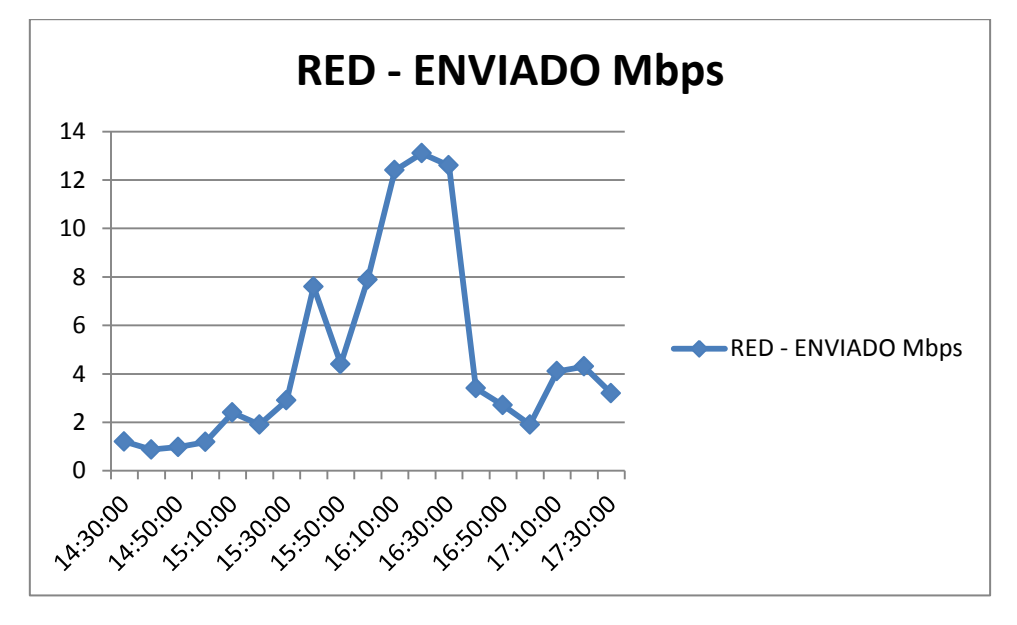

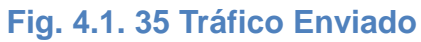

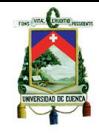

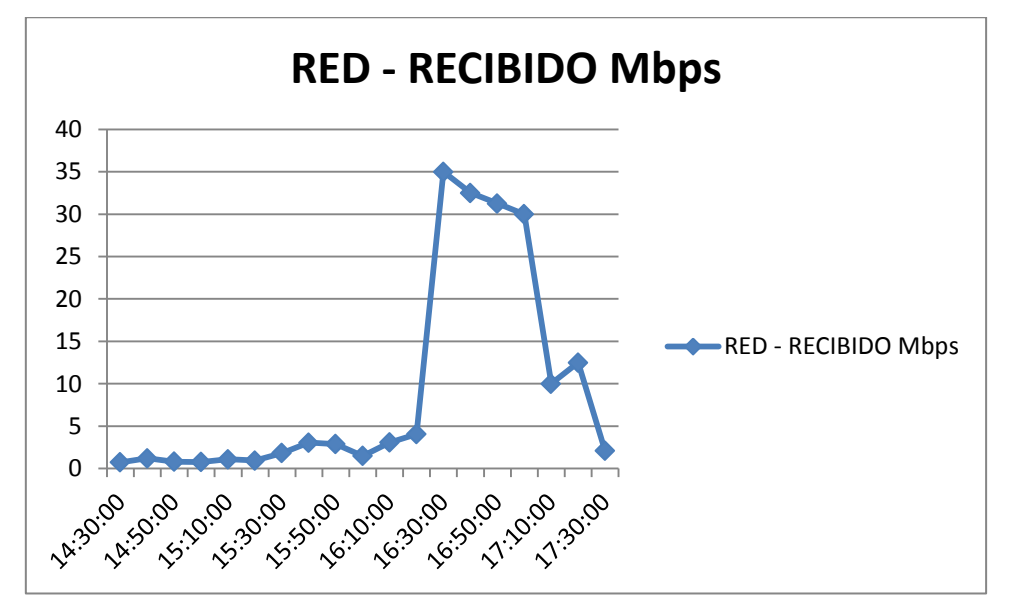

**Fig. 4.1. 36 Tráfico Recibido**

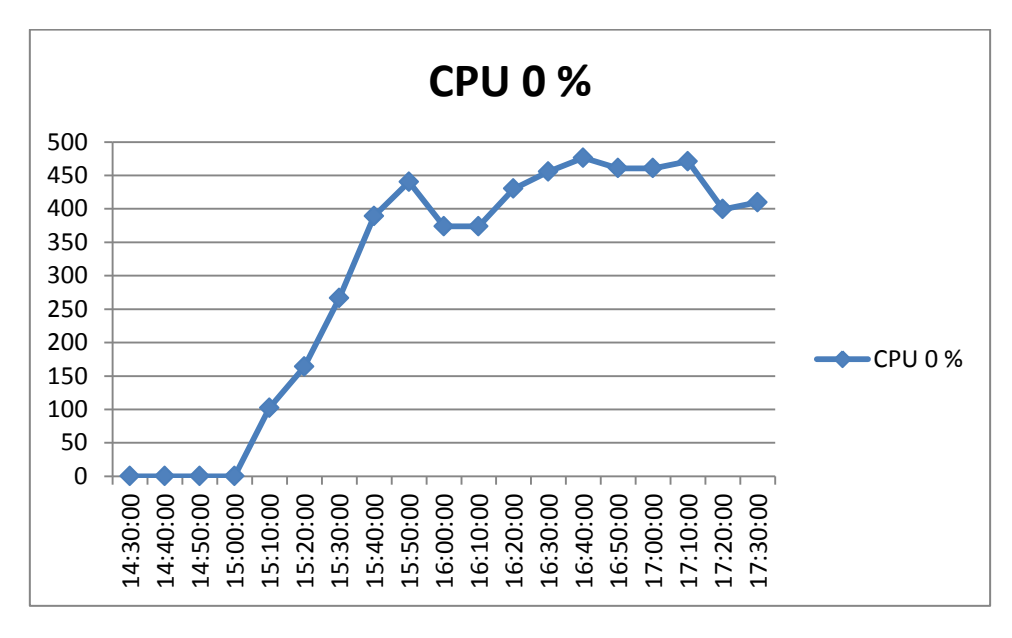

# **V-Controller**

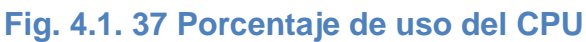

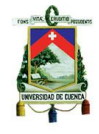

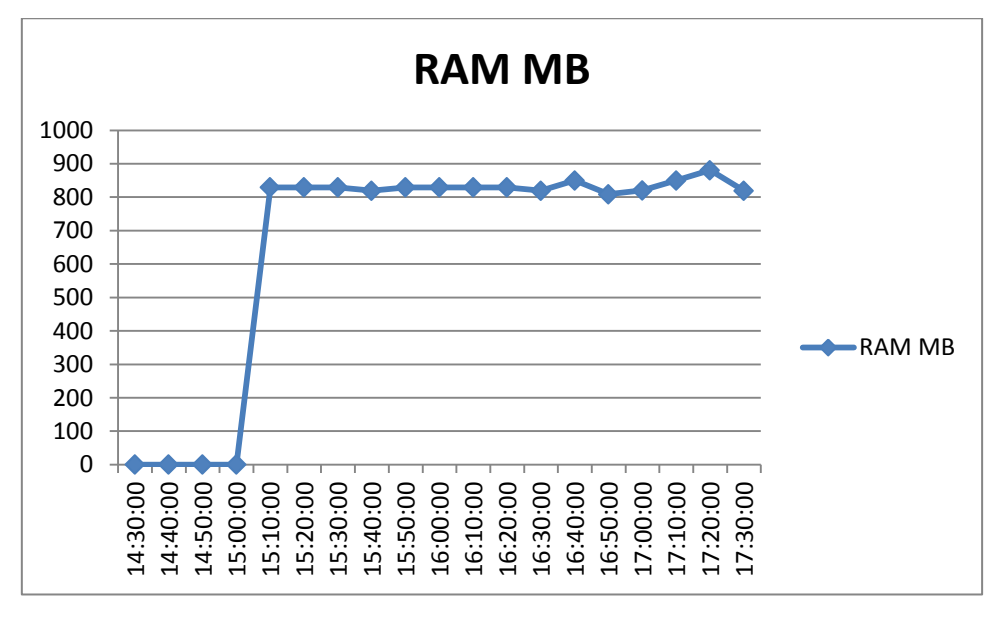

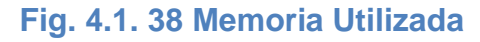

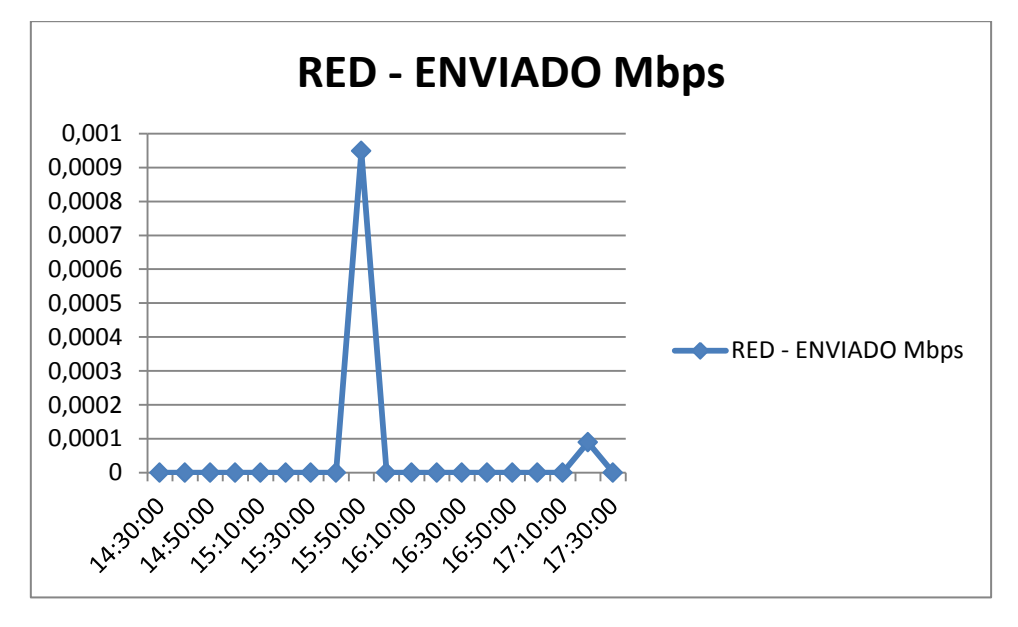

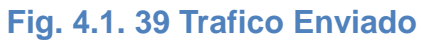

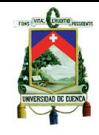

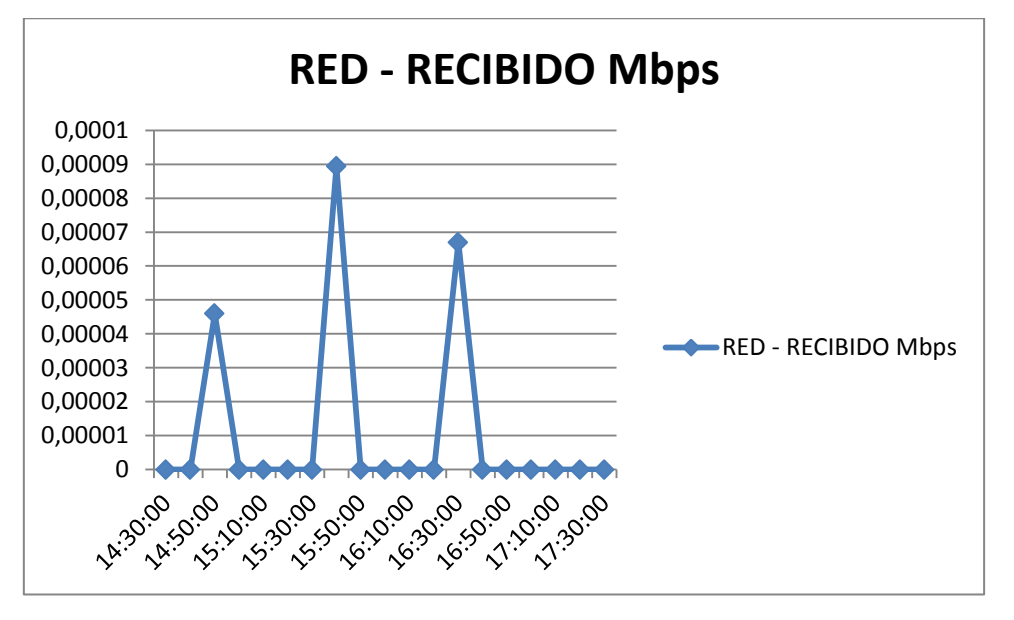

**Fig. 4.1. 40 Tráfico Recibido**

# **4.3.4.2. Escenario de 4 máquinas con software de ofimática**

A continuación se presenta los resultados de los factores descritos anteriormente:

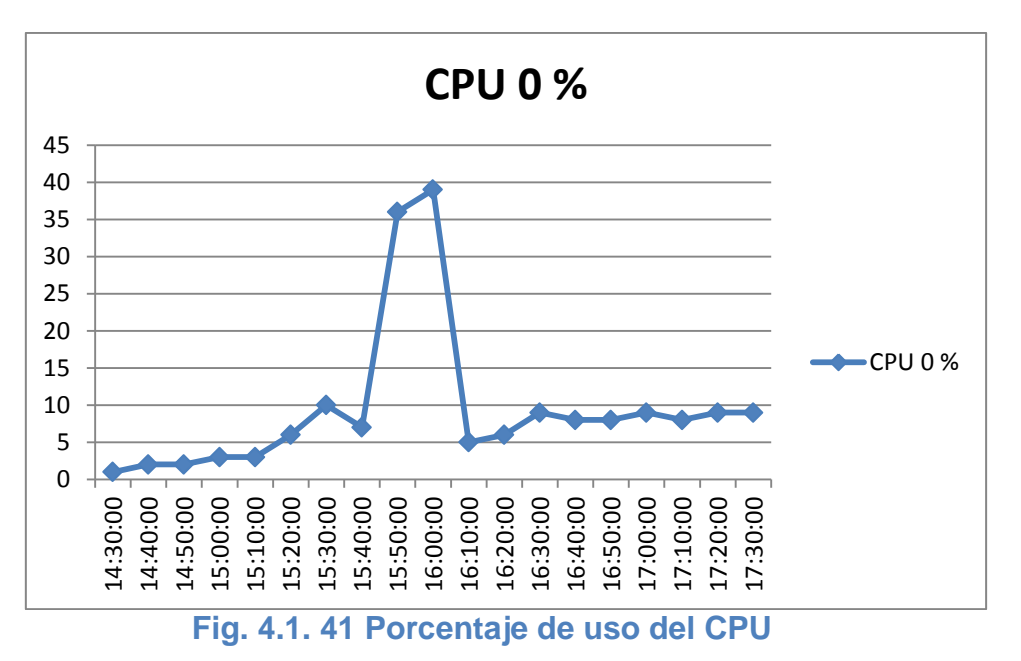

## **Máquina virtual 1**

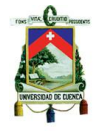

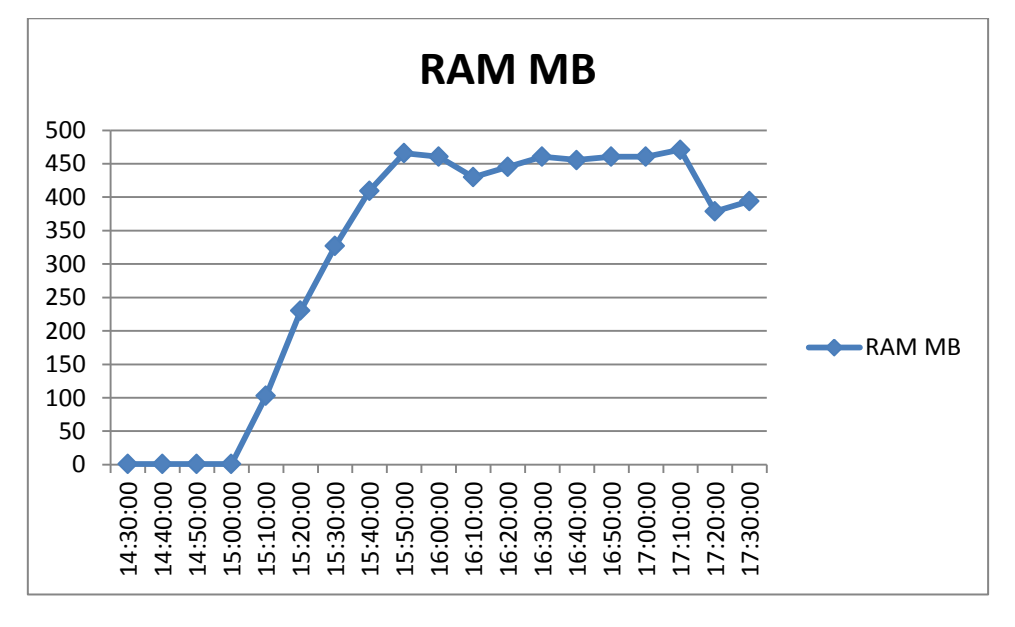

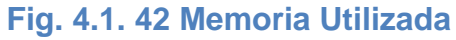

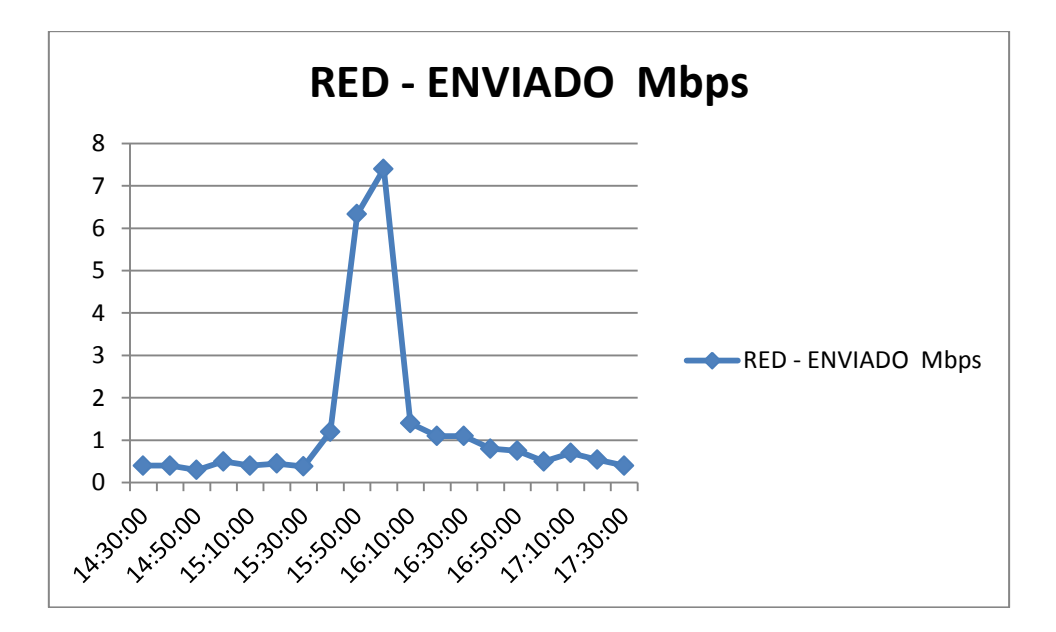

**Fig. 4.1. 43 Tráfico Enviado**

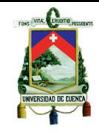

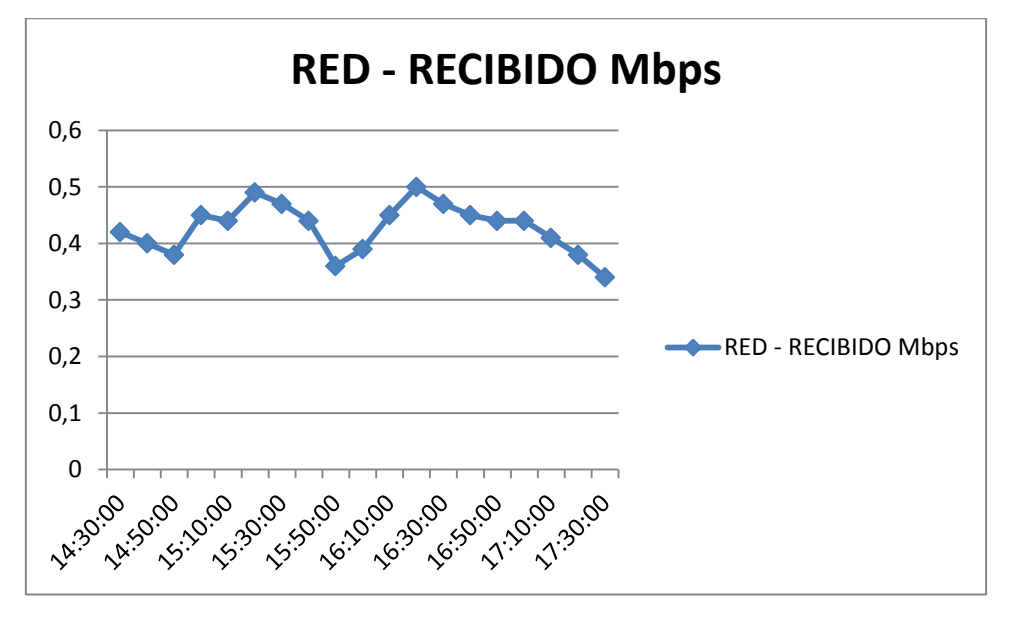

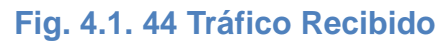

# **Máquina virtual 2**

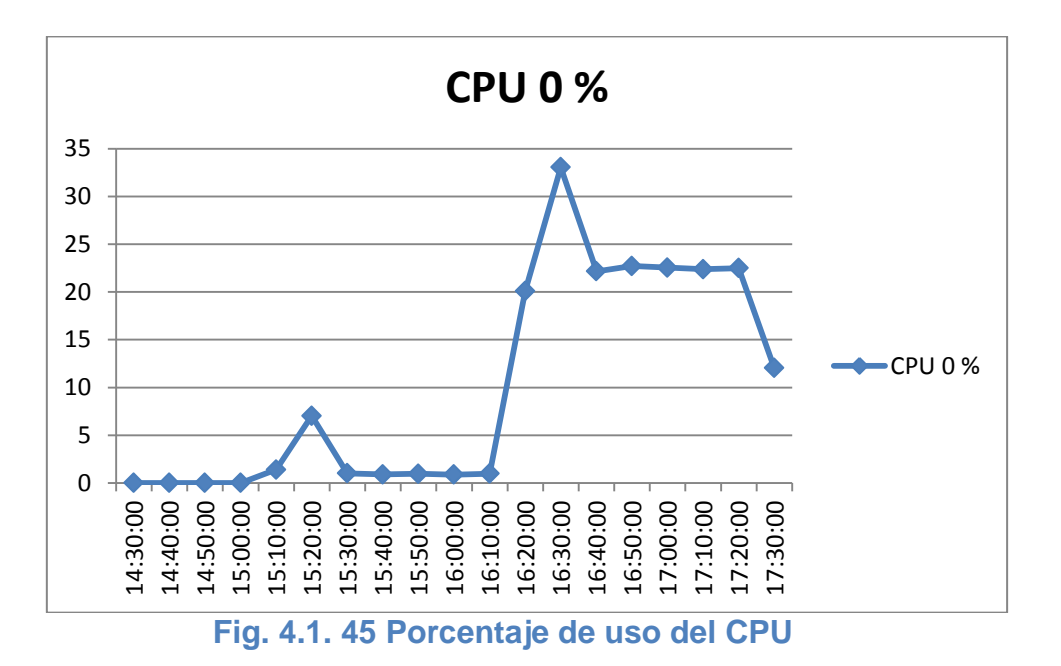

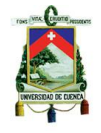

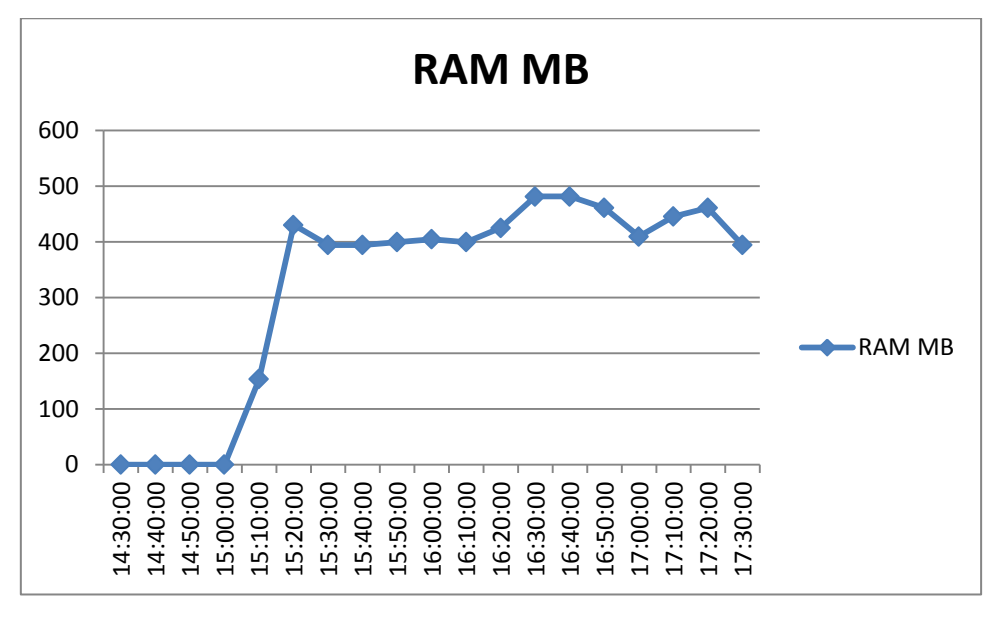

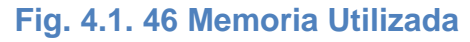

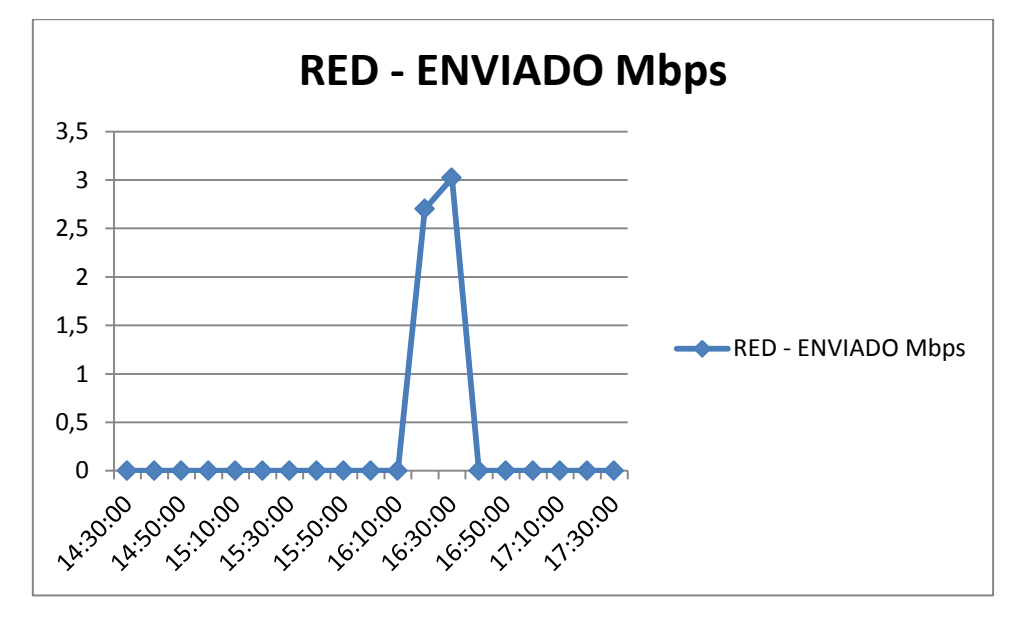

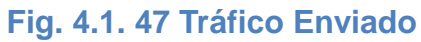

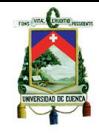

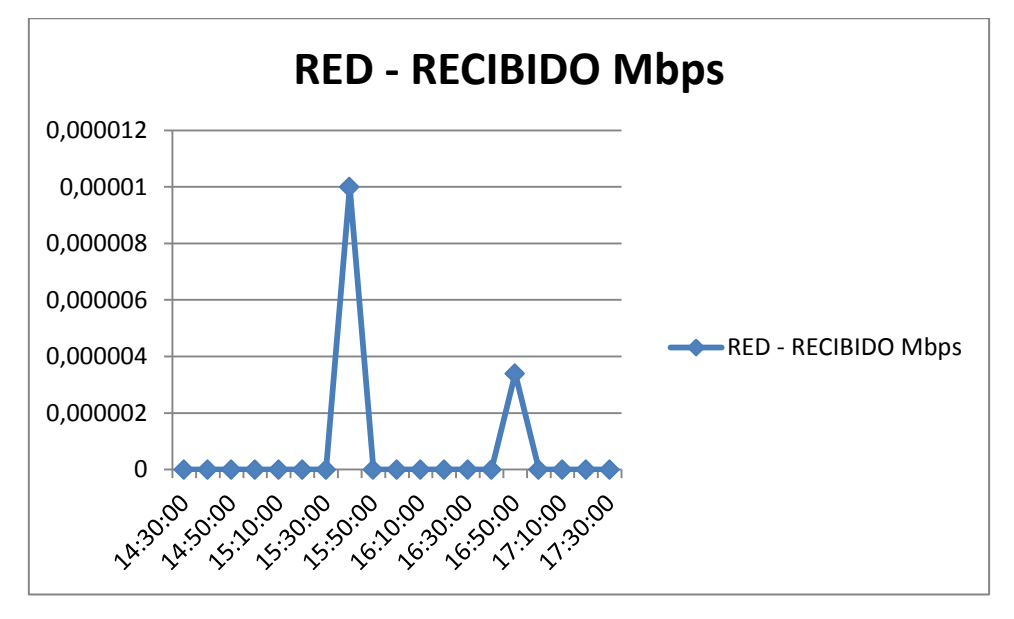

**Fig. 4.1. 48 Tráfico Recibido**

# **Máquina virtual 3**

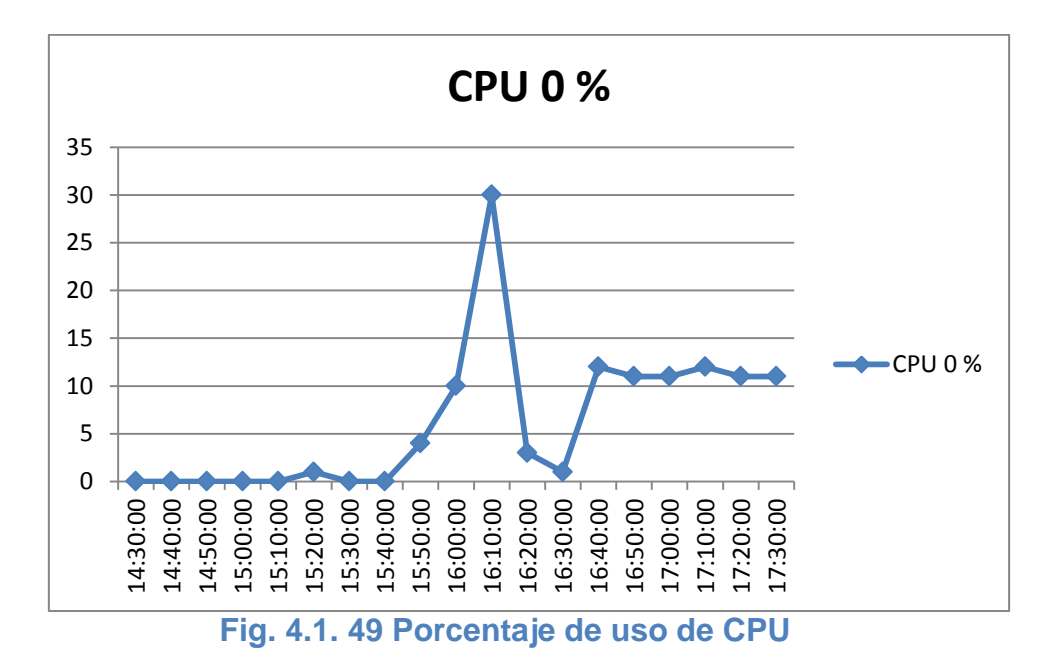

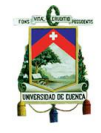

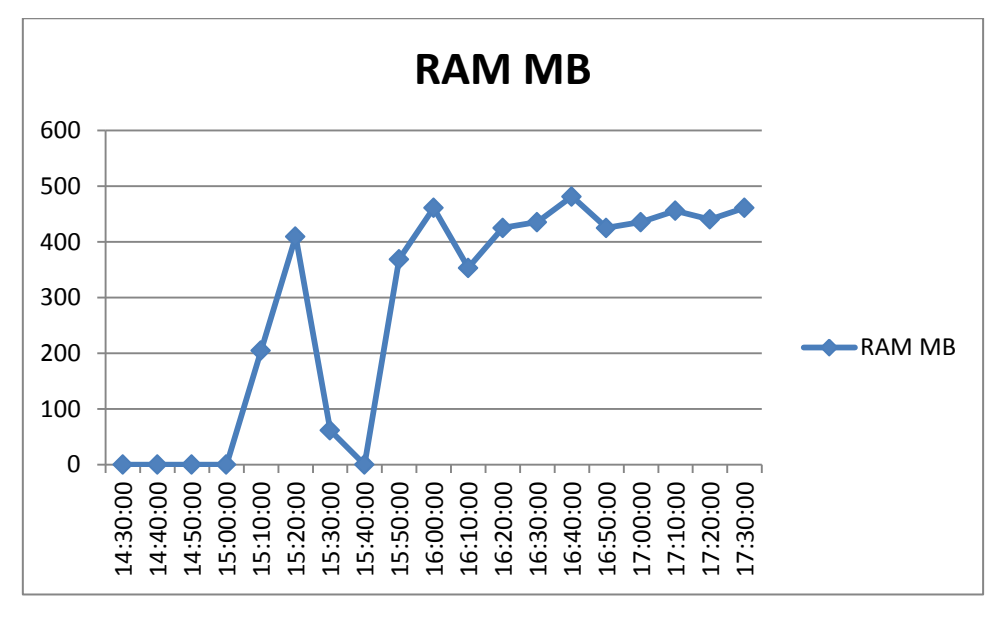

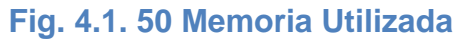

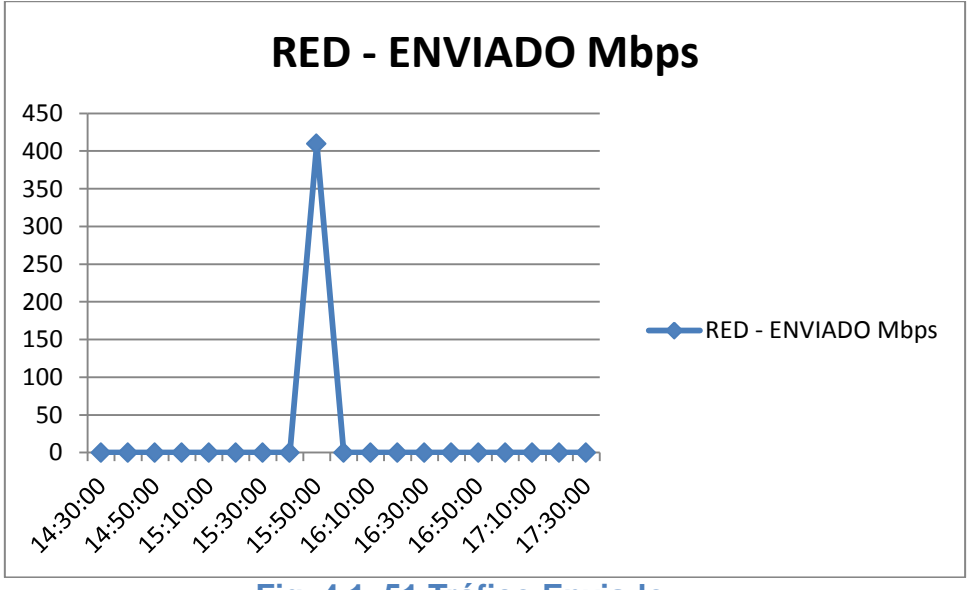

**Fig. 4.1. 51 Tráfico Enviado**

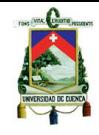

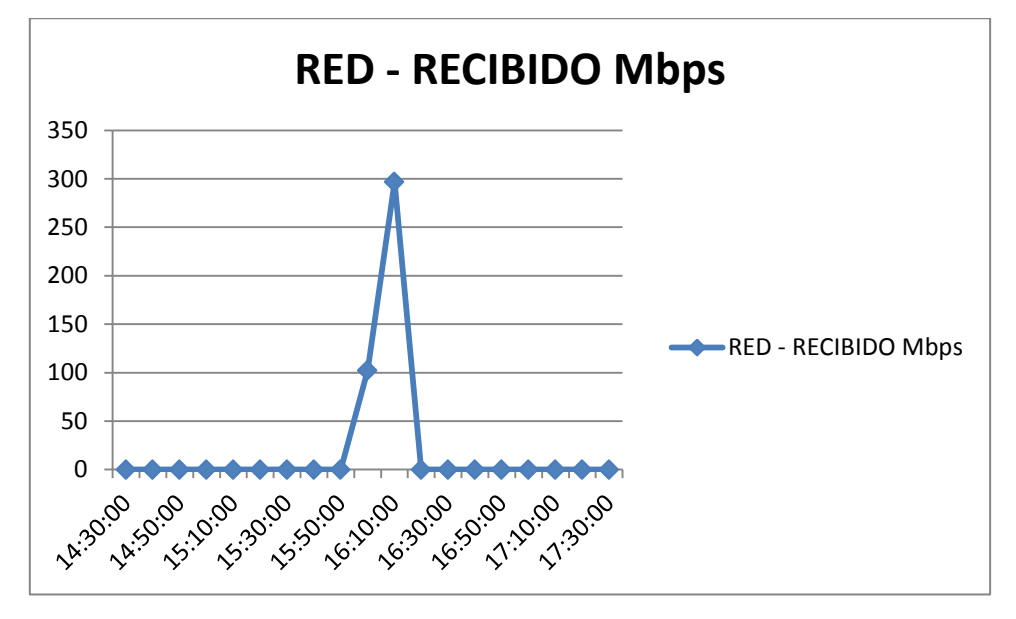

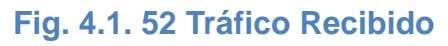

## **Máquina virtual 4**

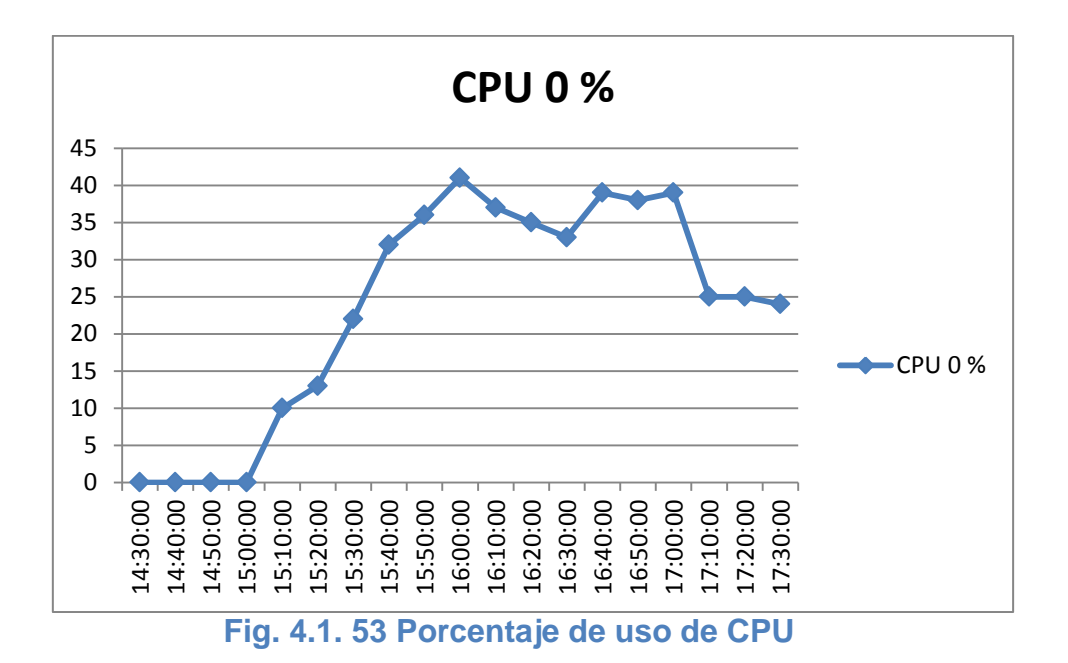

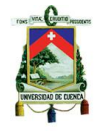

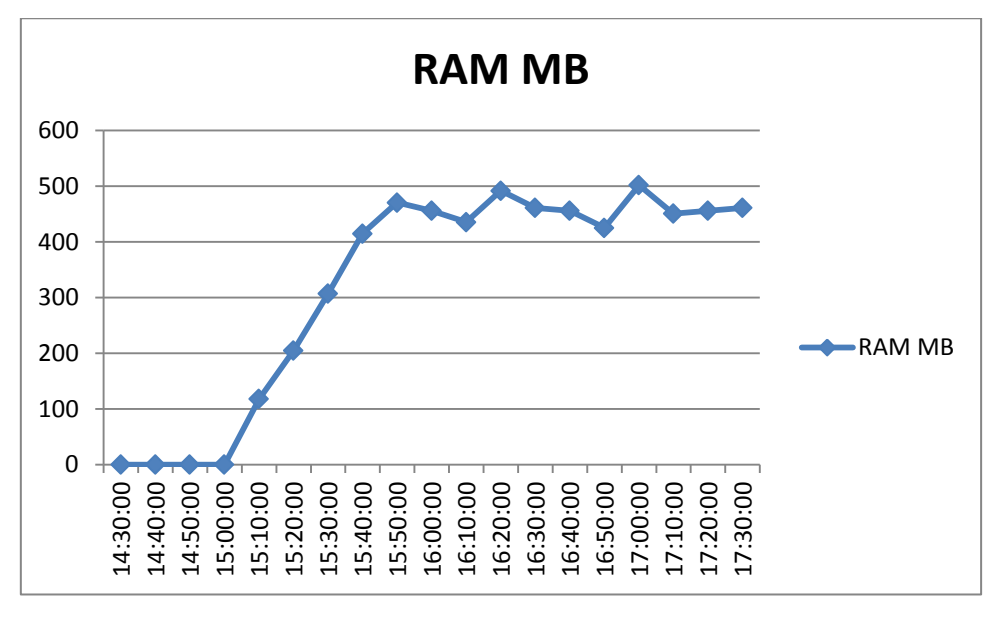

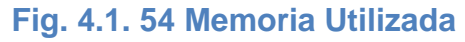

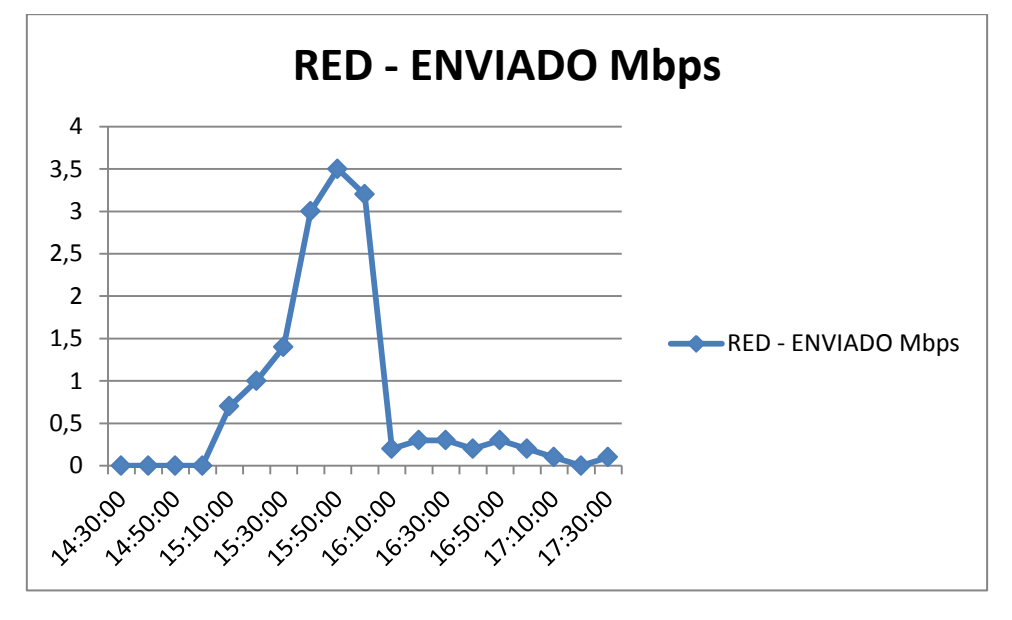

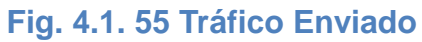

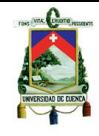

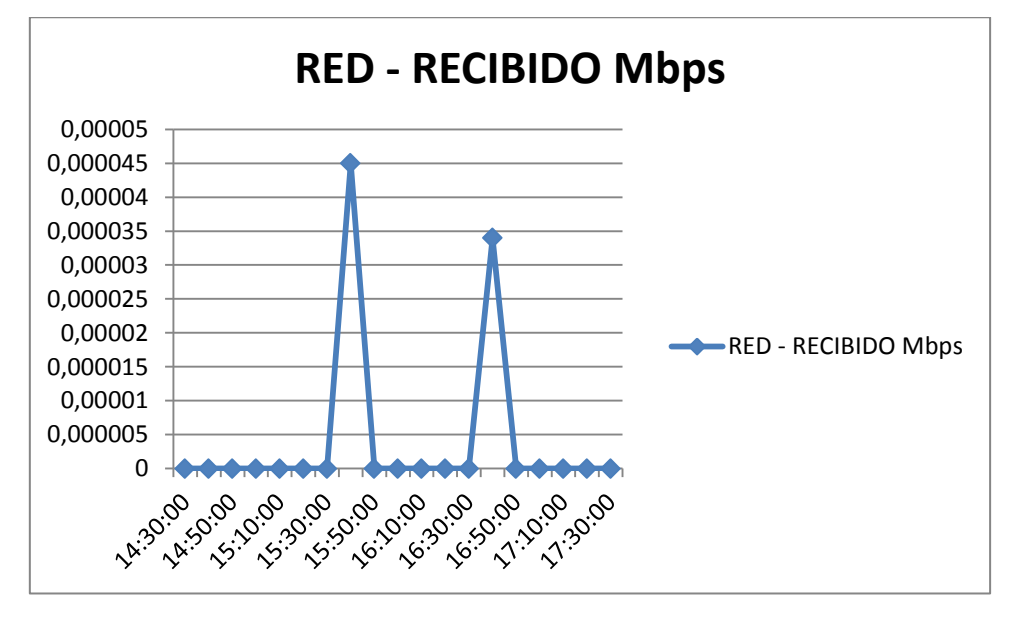

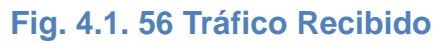

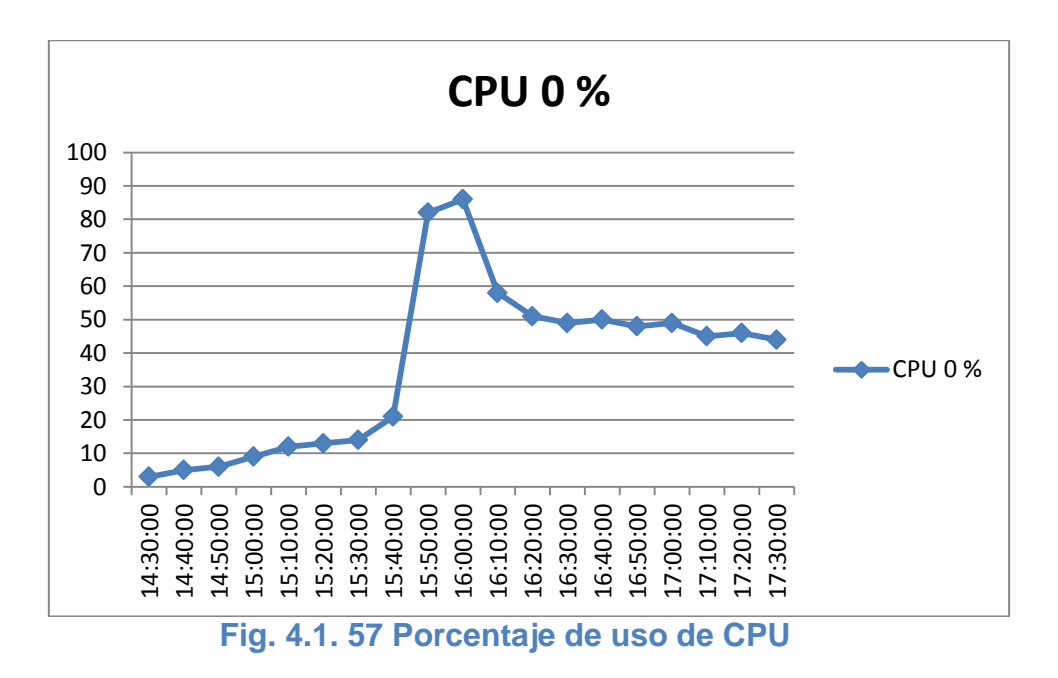

## **XenServer**

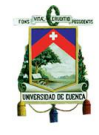

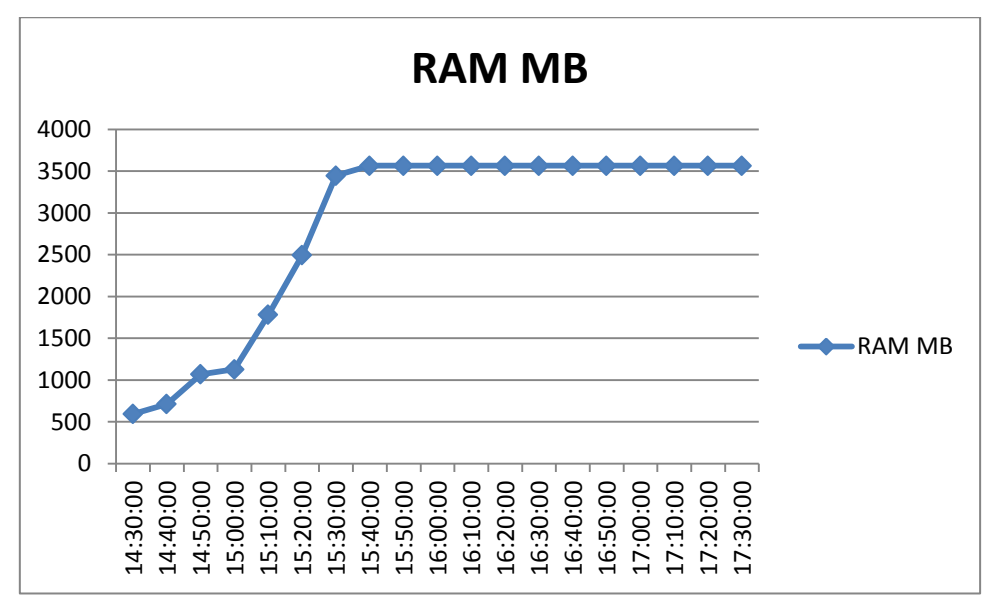

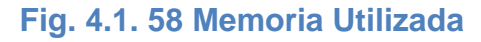

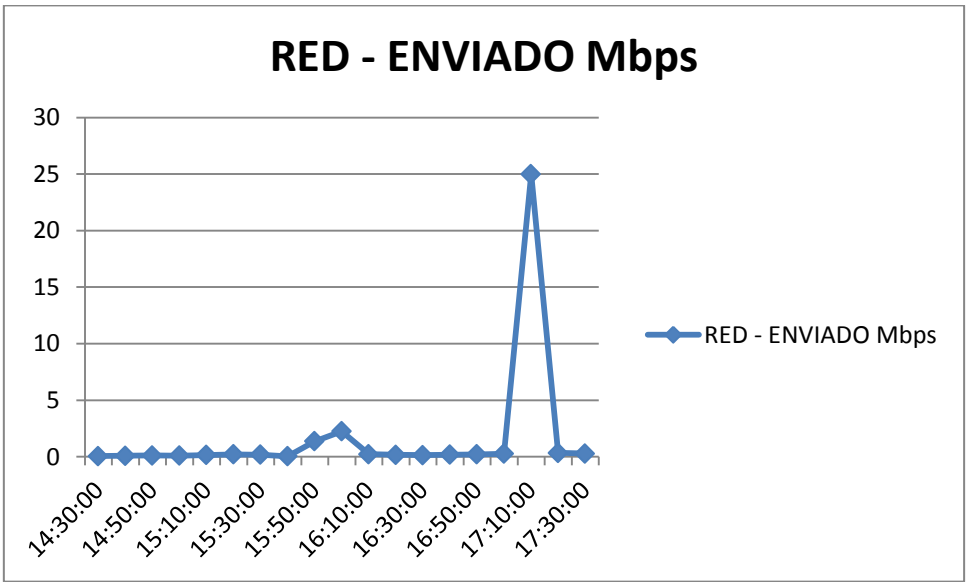

**Fig. 4.1. 59 Tráfico Enviado**

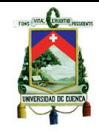

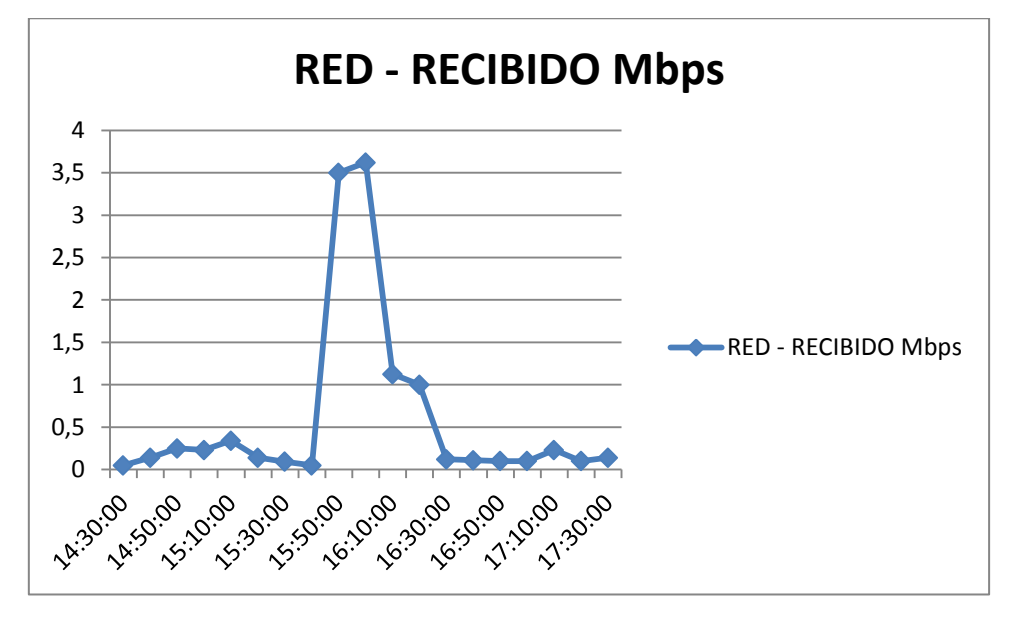

**Fig. 4.1. 60 Tráfico Recibido**

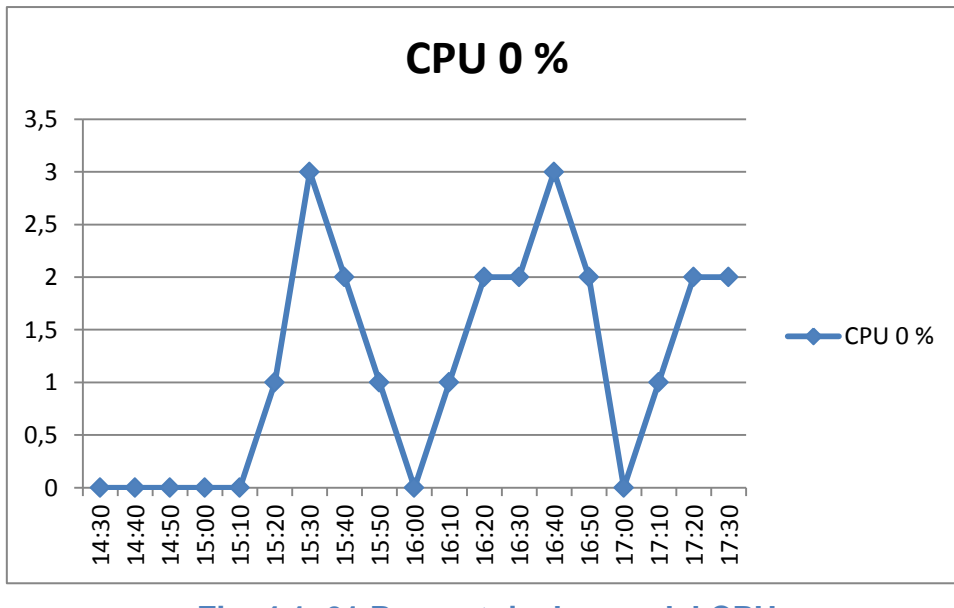

**V-Controller**

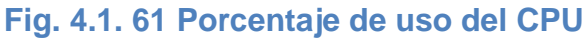

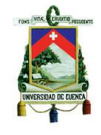

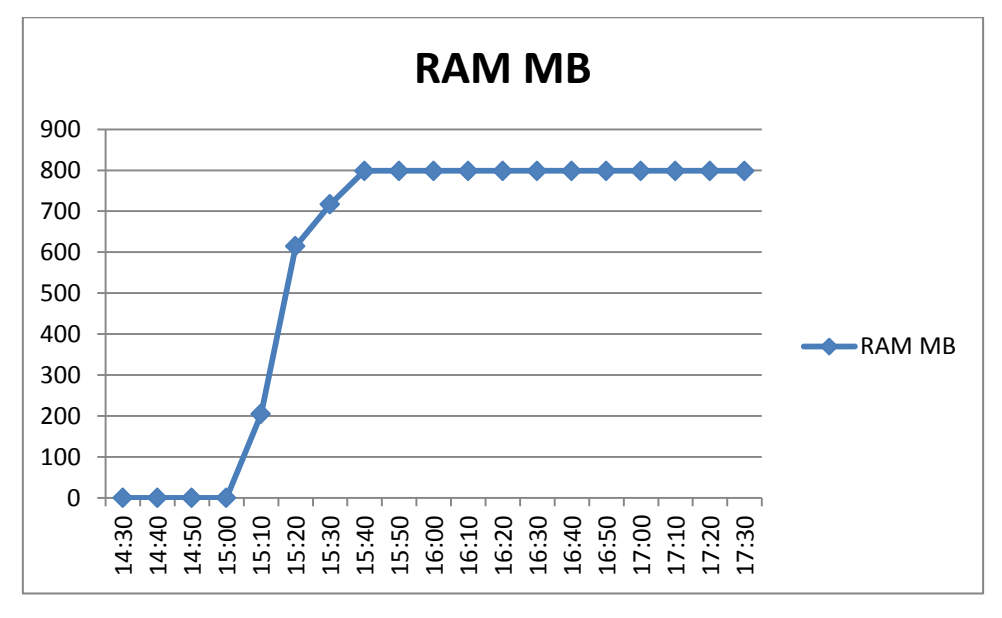

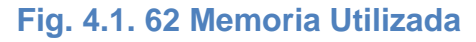

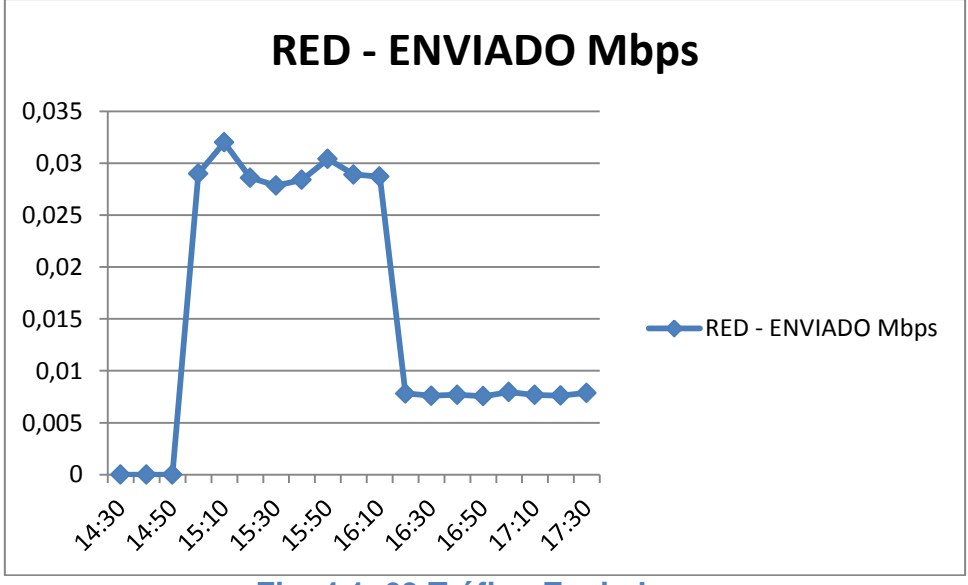

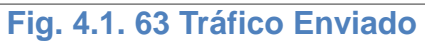

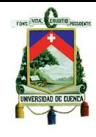

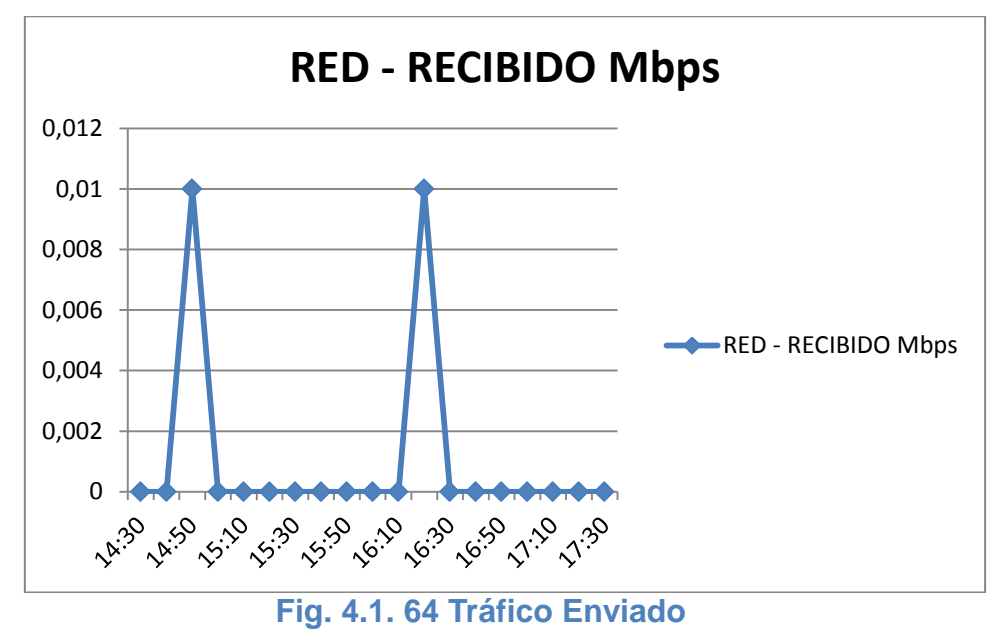

# **4.3.4.3. Escenario de 2 máquinas con software de uso específico**

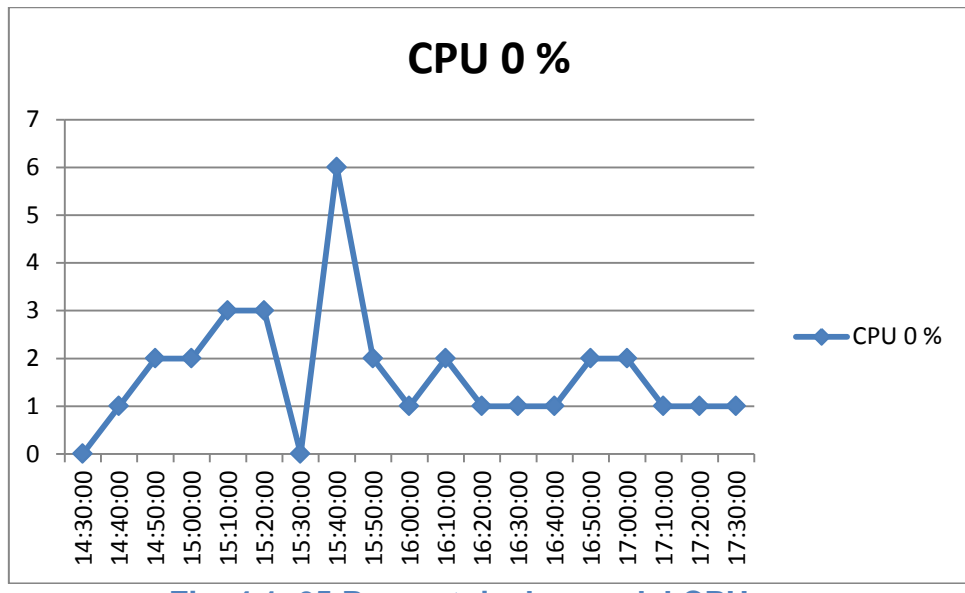

# **Máquina virtual 1**

**Fig. 4.1. 65 Porcentaje de uso del CPU**

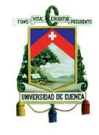

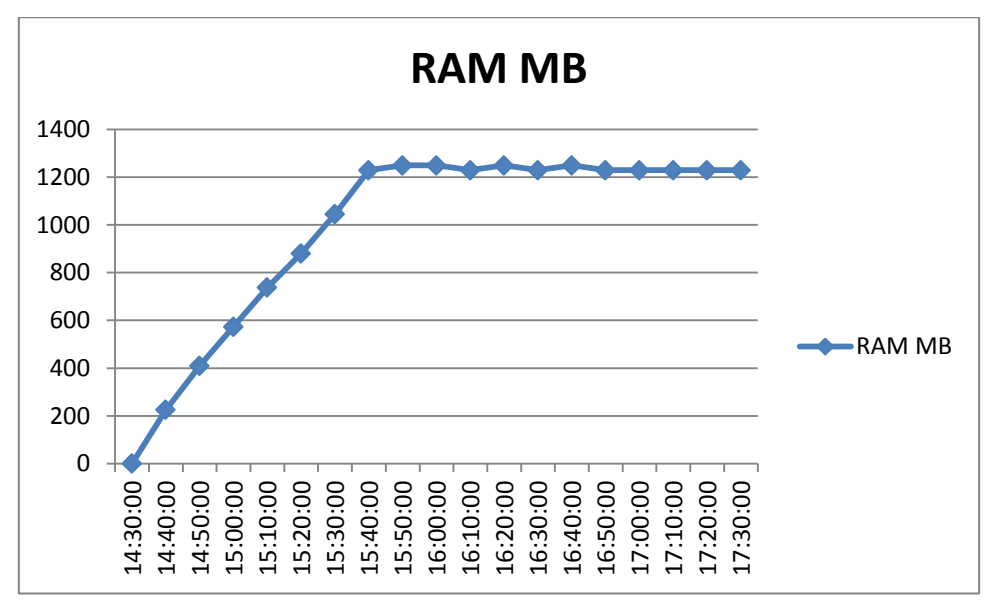

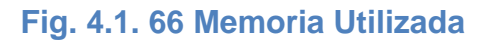

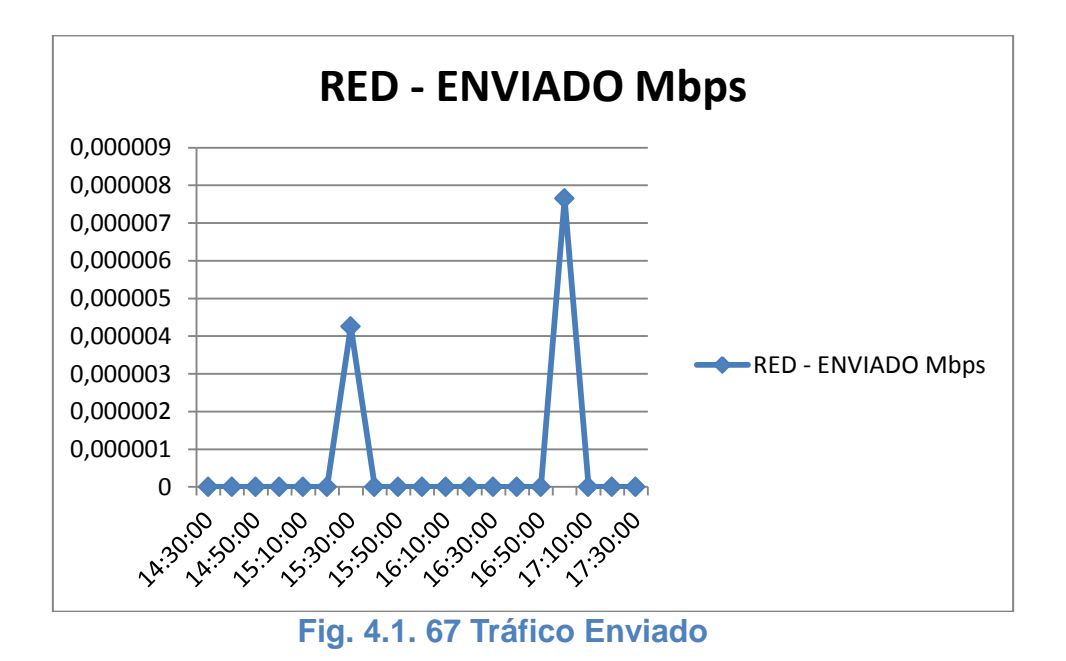

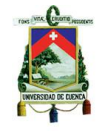

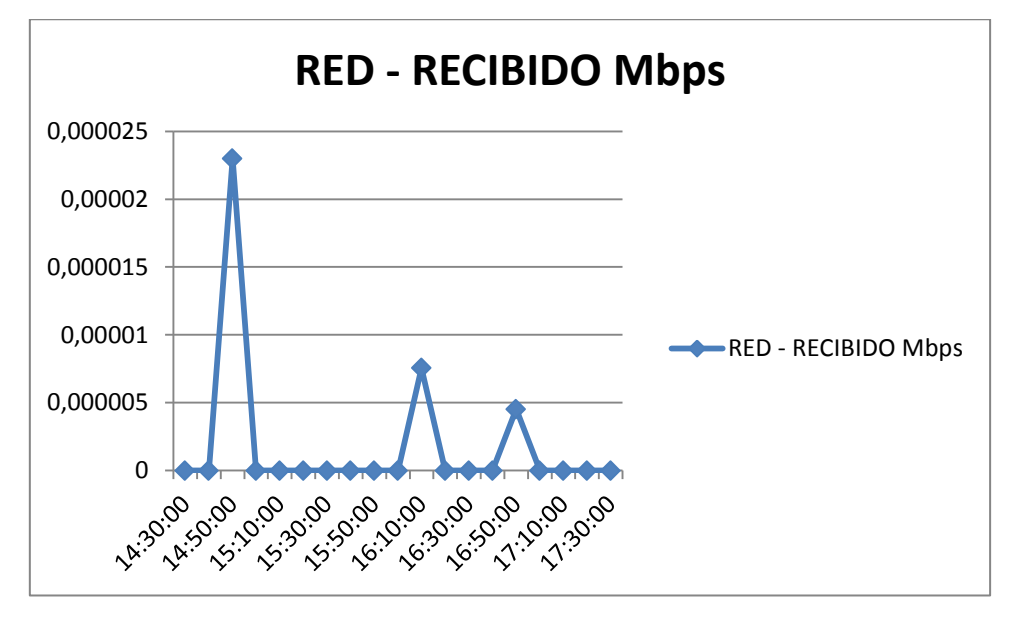

**Fig. 4.1. 68 Tráfico Recibido**

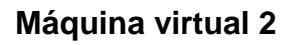

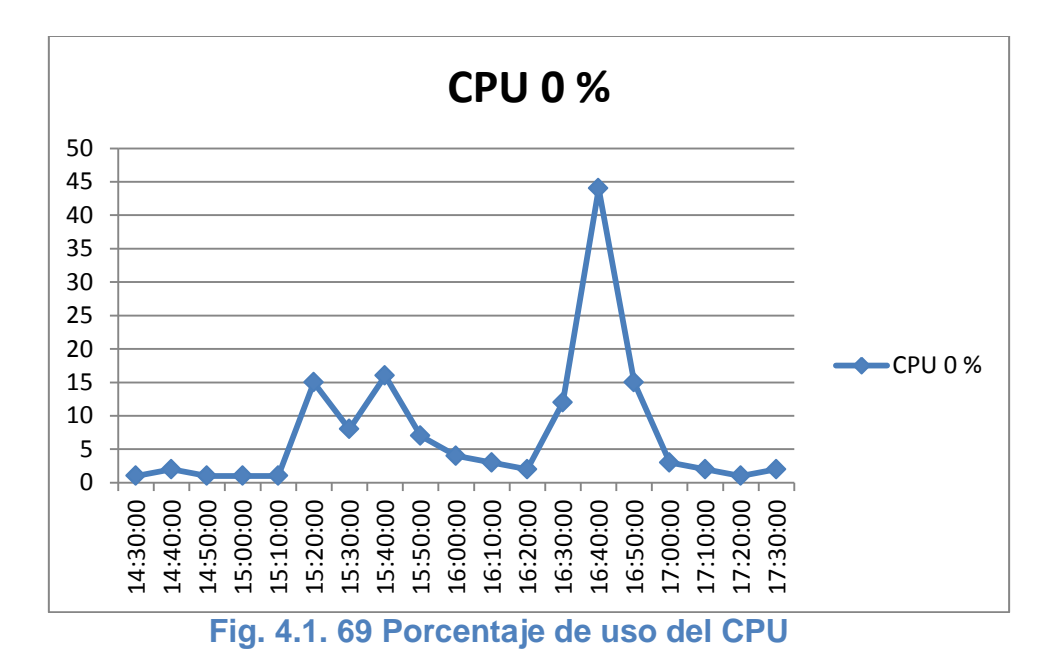

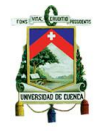

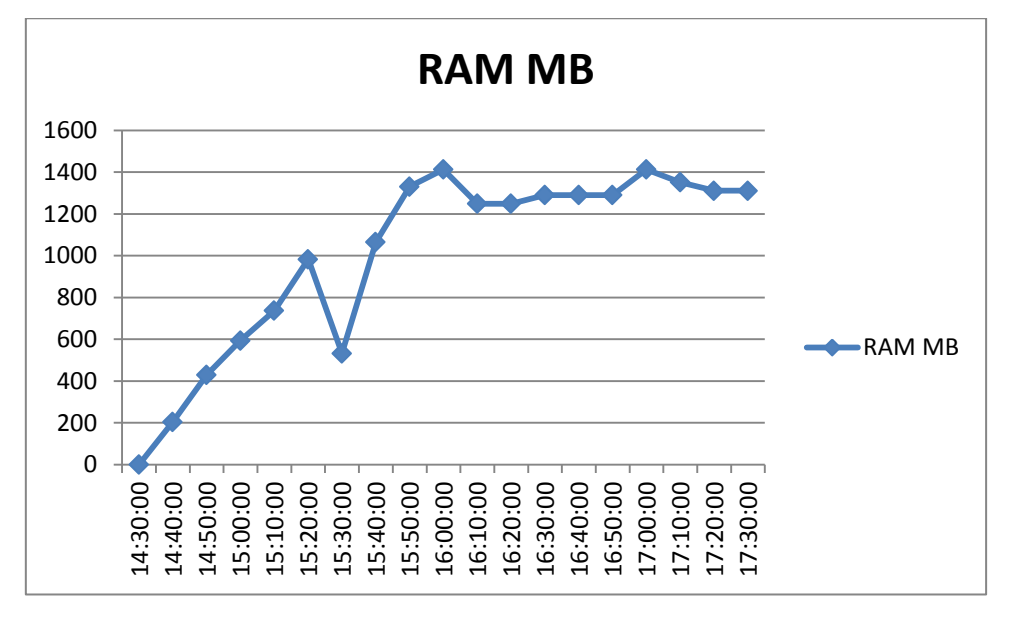

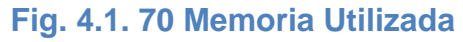

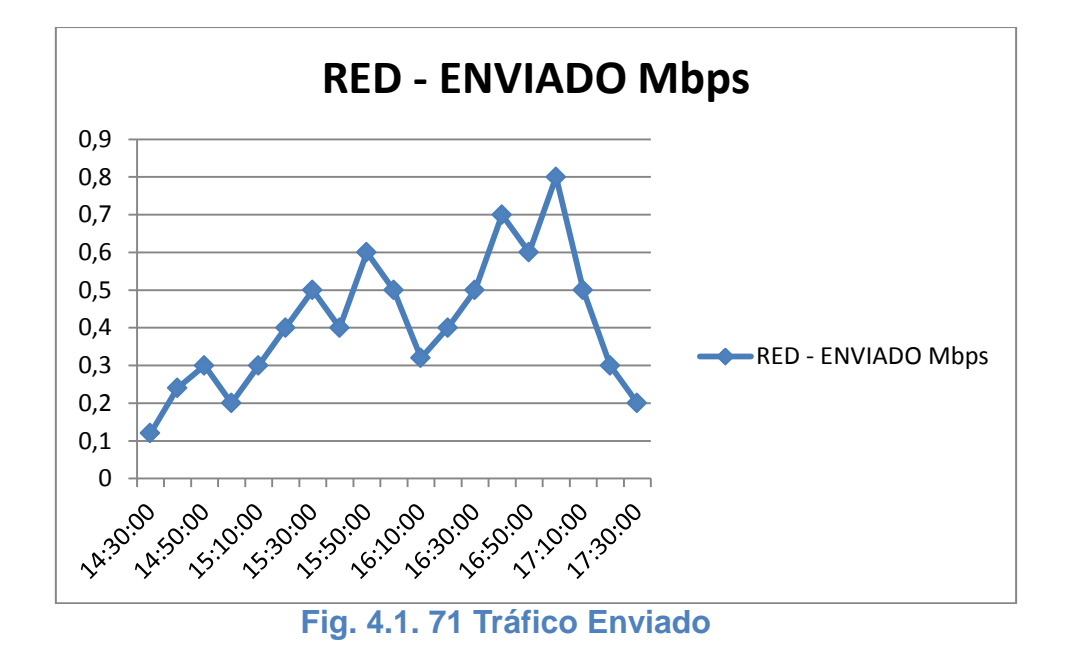
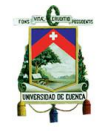

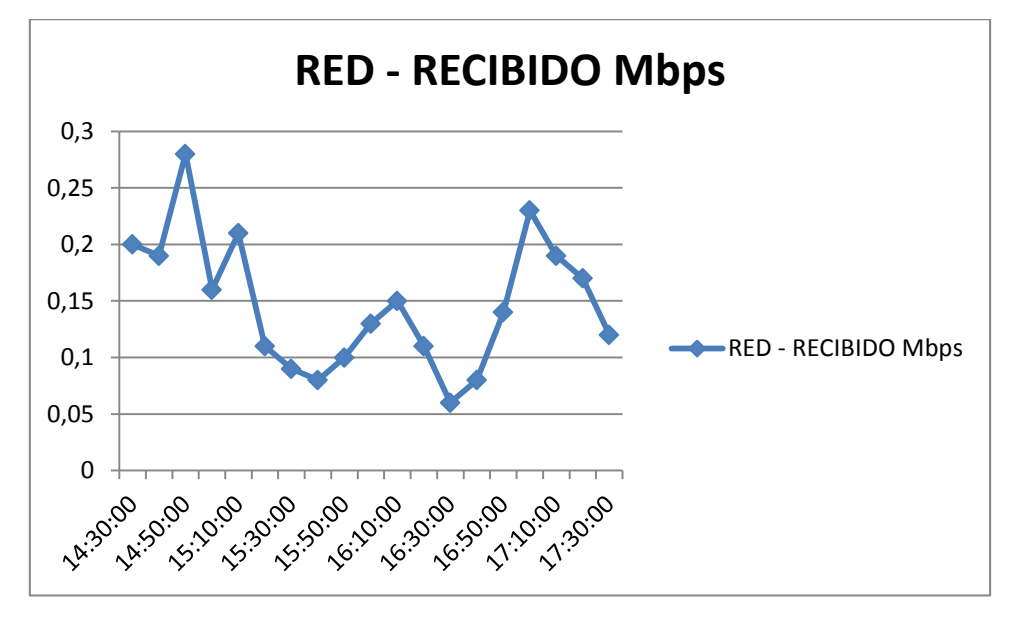

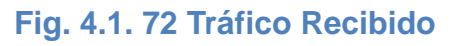

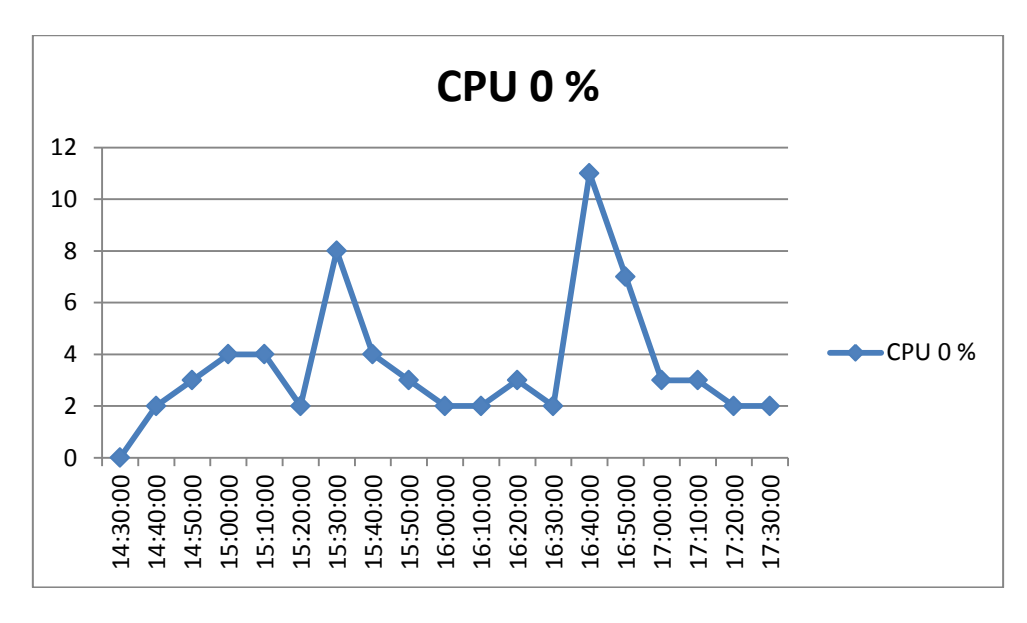

# **XenServer**

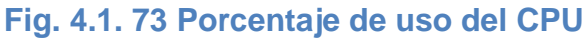

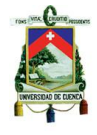

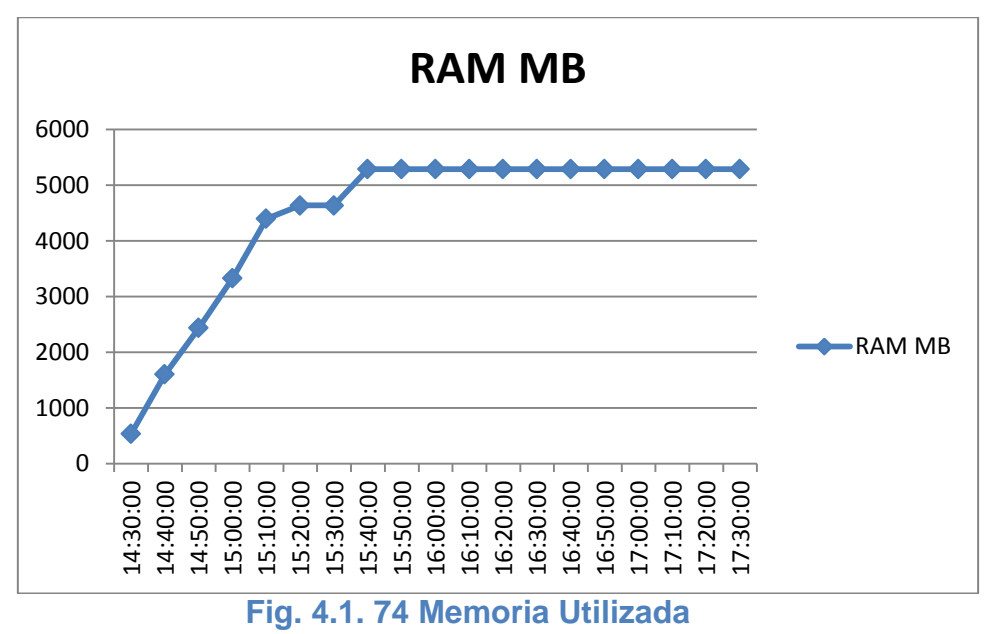

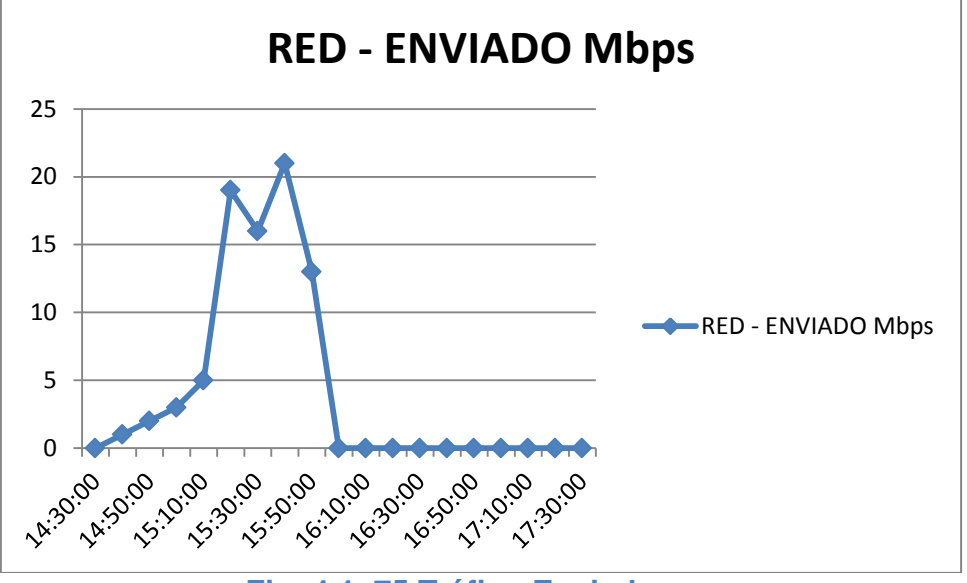

**Fig. 4.1. 75 Tráfico Enviado**

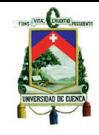

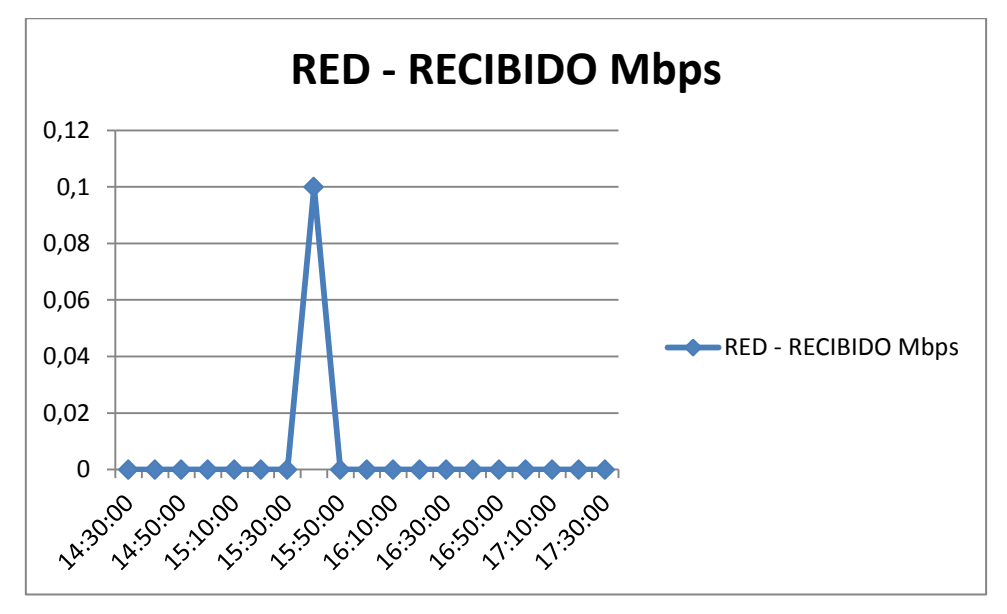

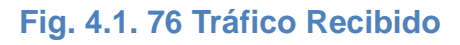

# **V-Controller**

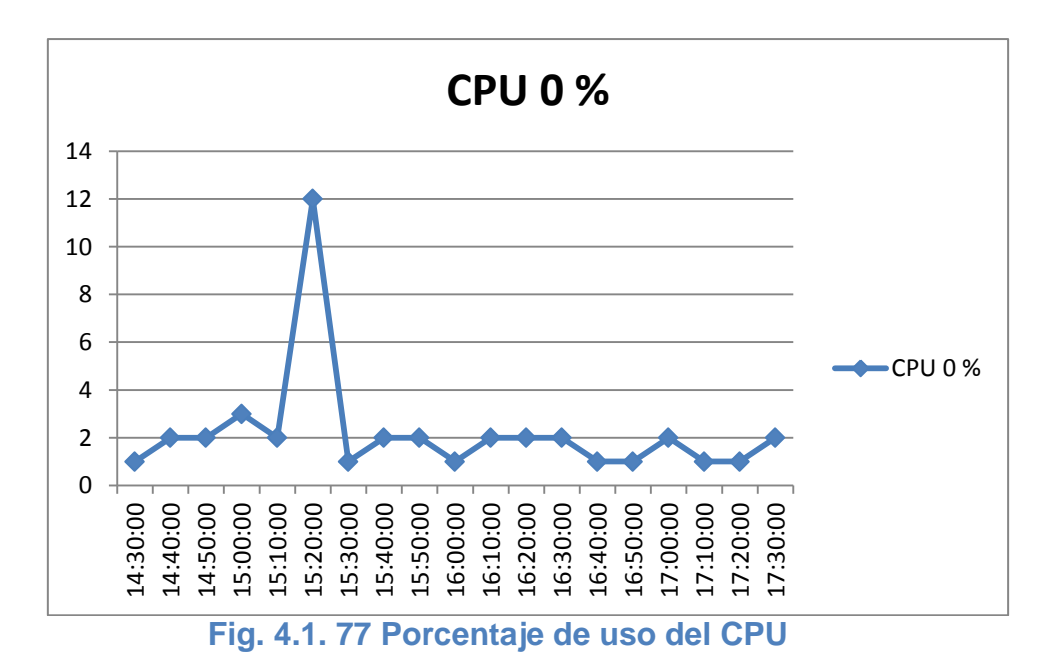

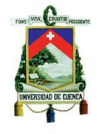

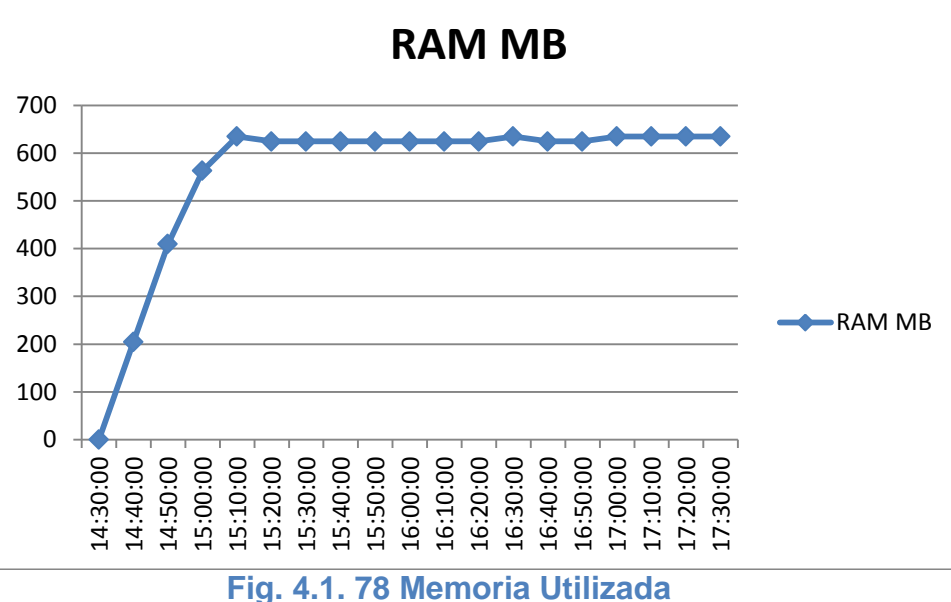

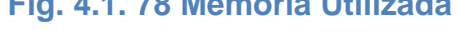

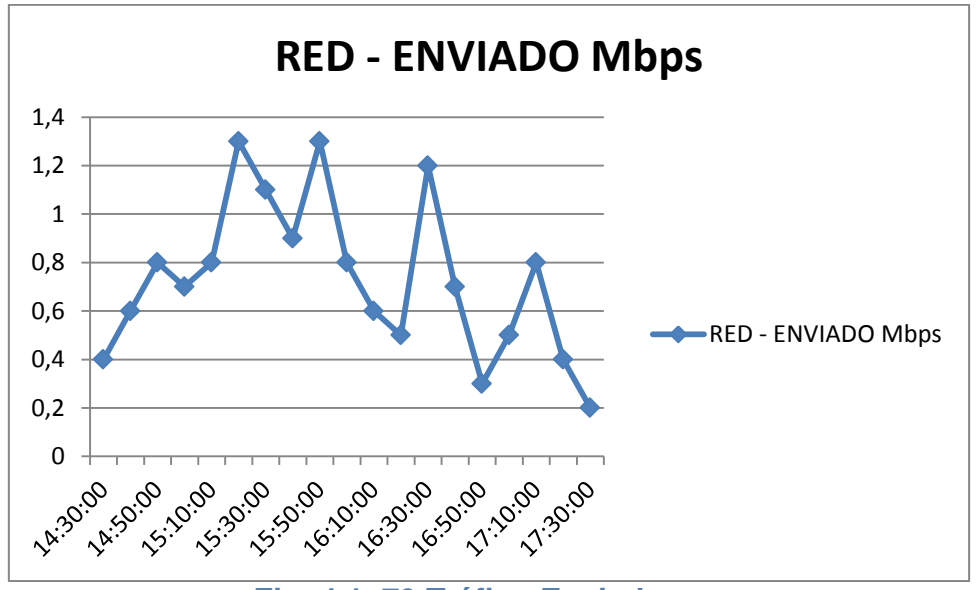

**Fig. 4.1. 79 Tráfico Enviado**

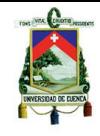

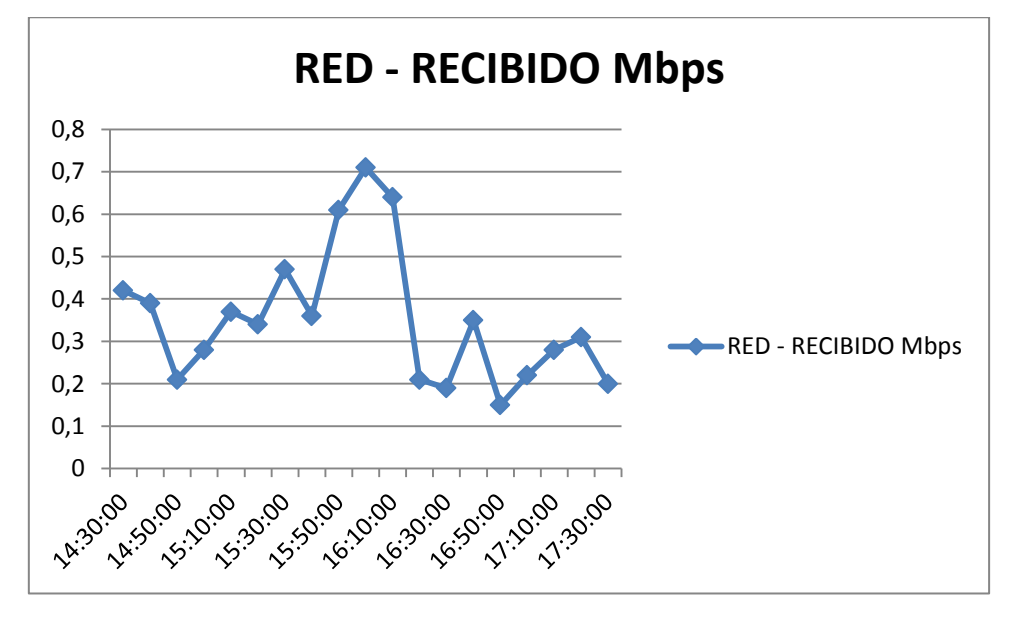

**Fig. 4.1. 80 Tráfico Recibido**

# **4.3.4.4. Escenario de 2 máquinas con software de uso específico y ofimática**

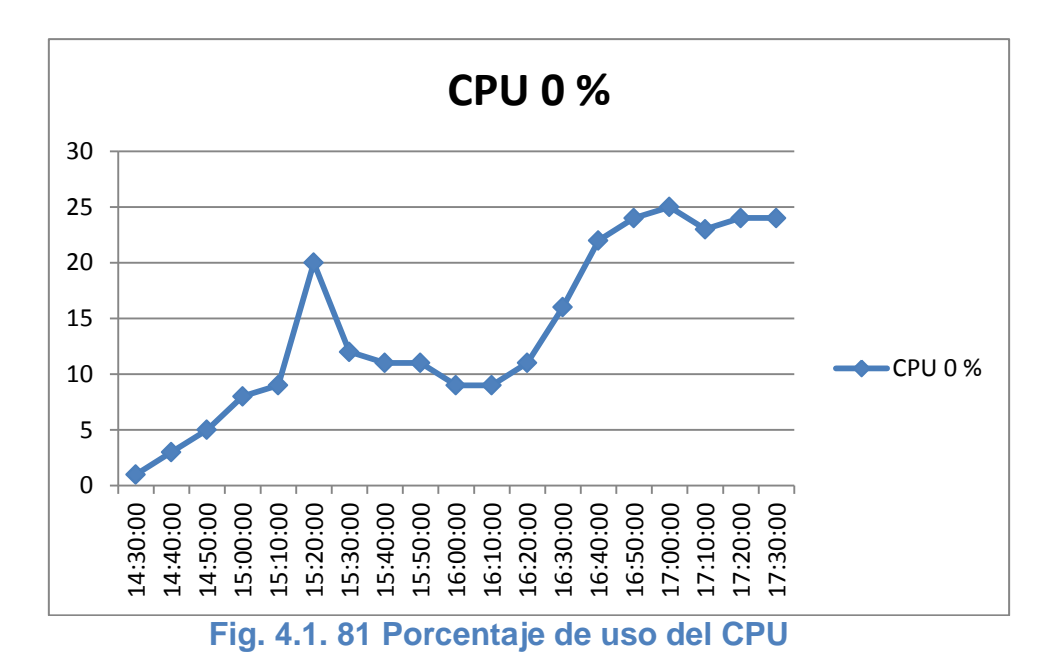

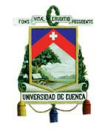

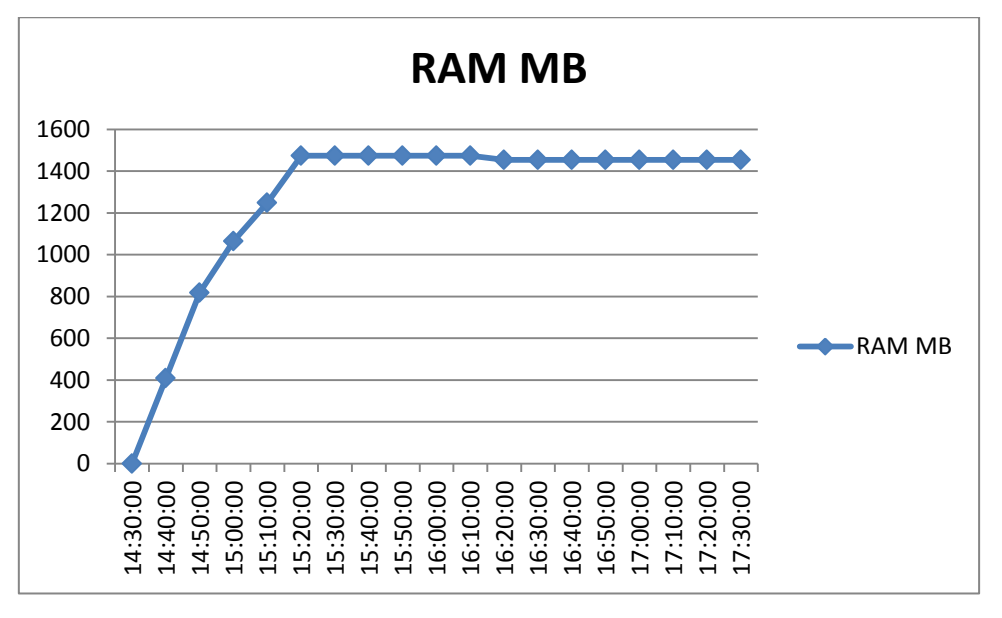

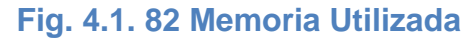

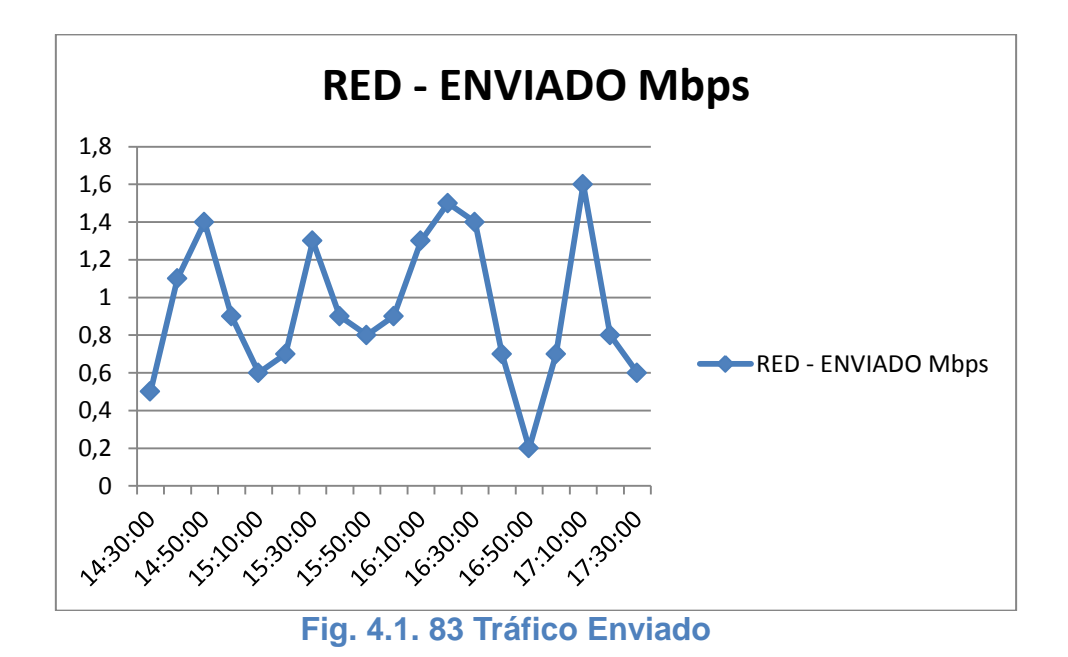

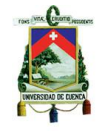

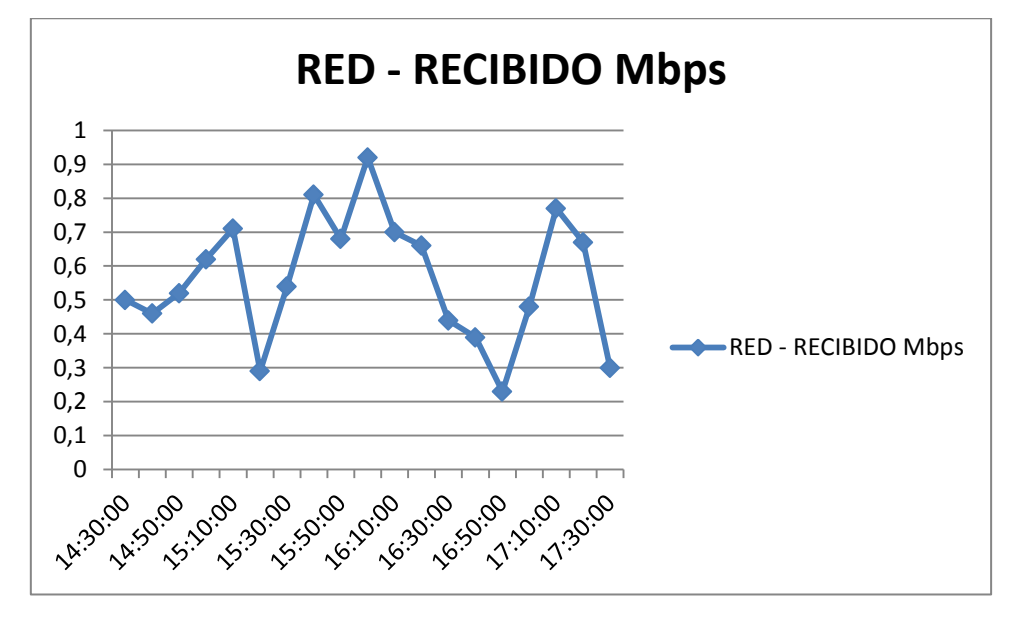

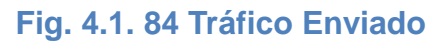

# **Máquina virtual 2**

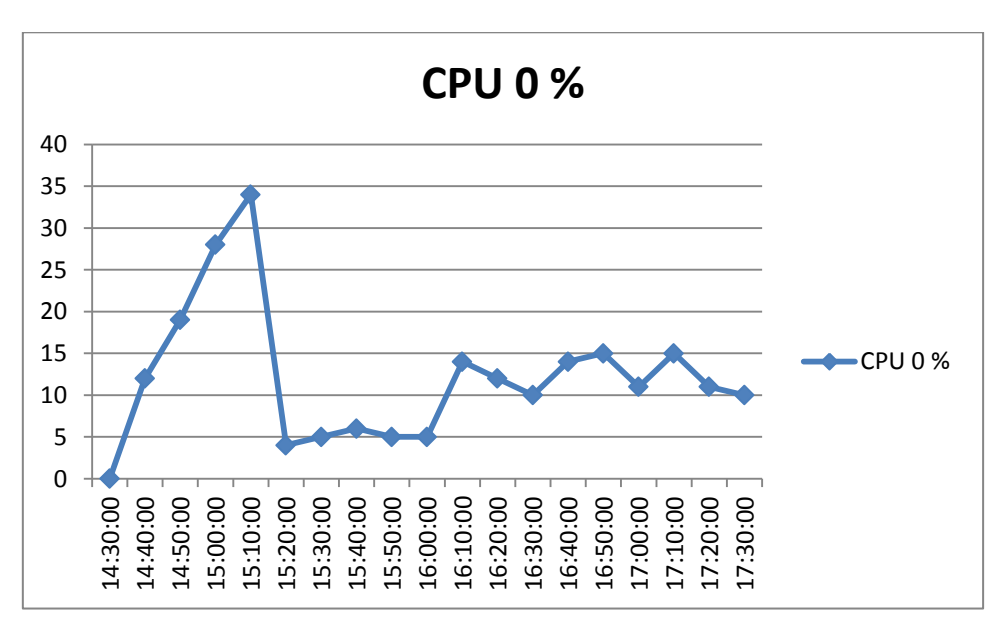

## **Fig. 4.1. 85 Porcentaje de uso del CPU**

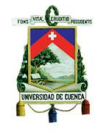

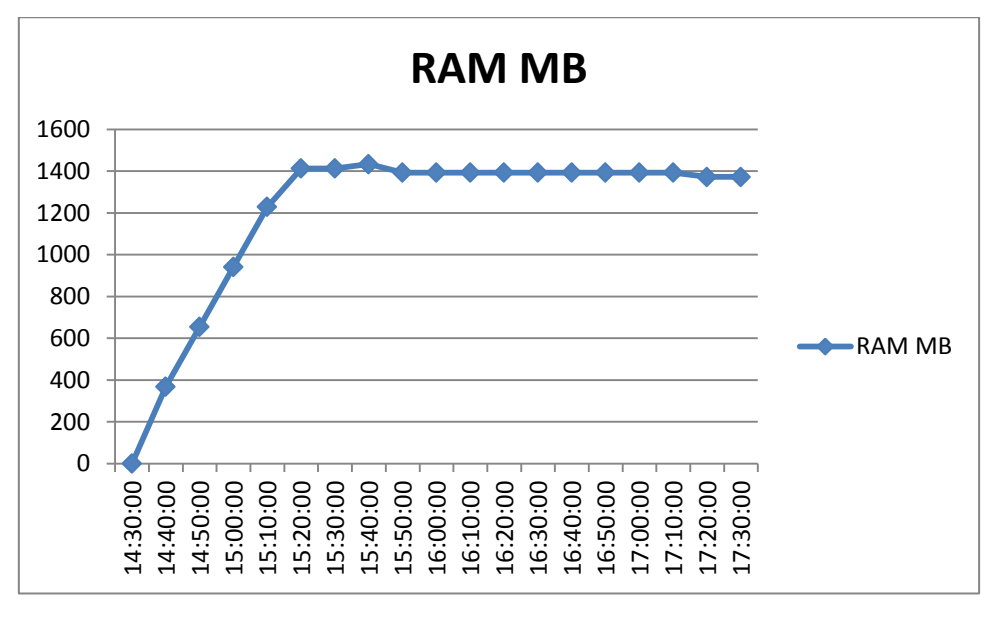

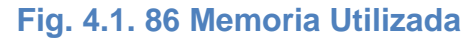

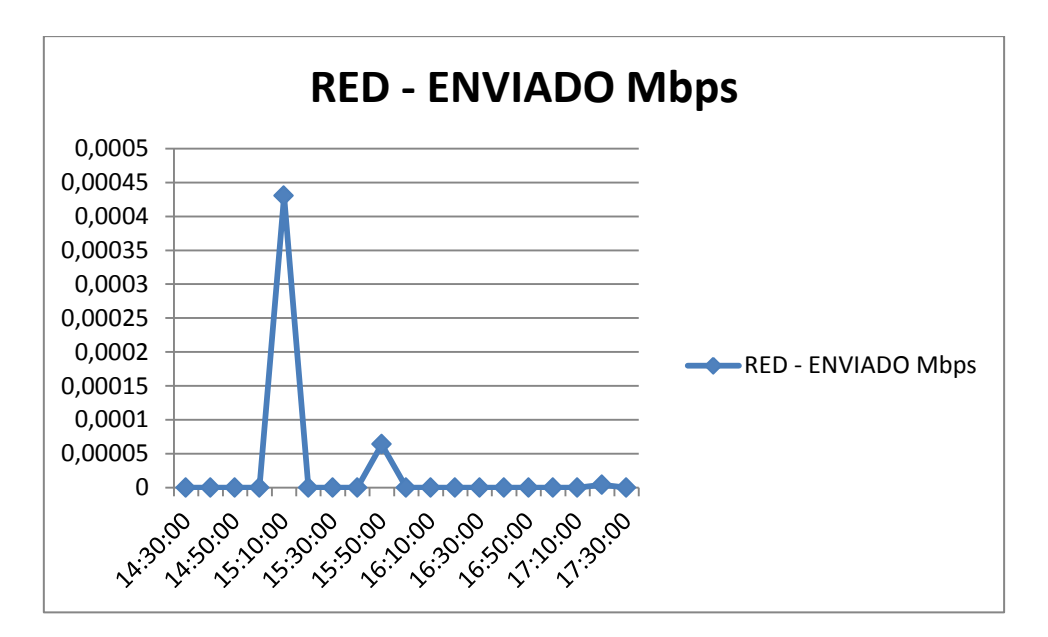

**Fig. 4.1. 87 Tráfico Enviado**

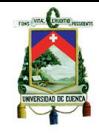

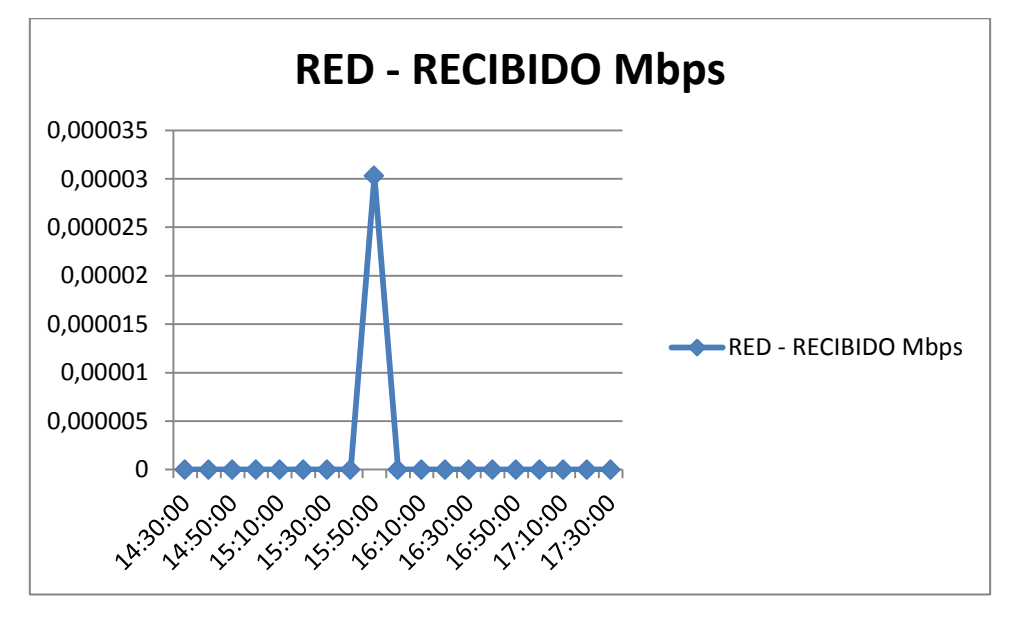

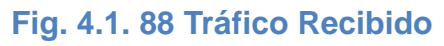

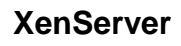

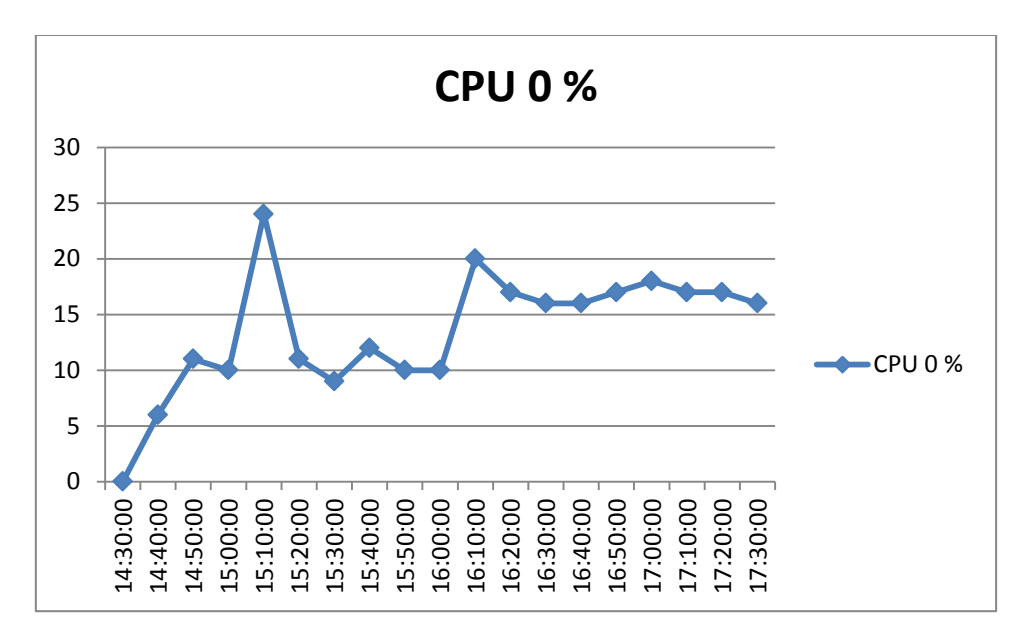

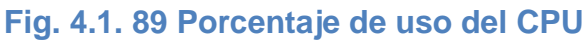

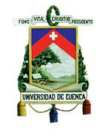

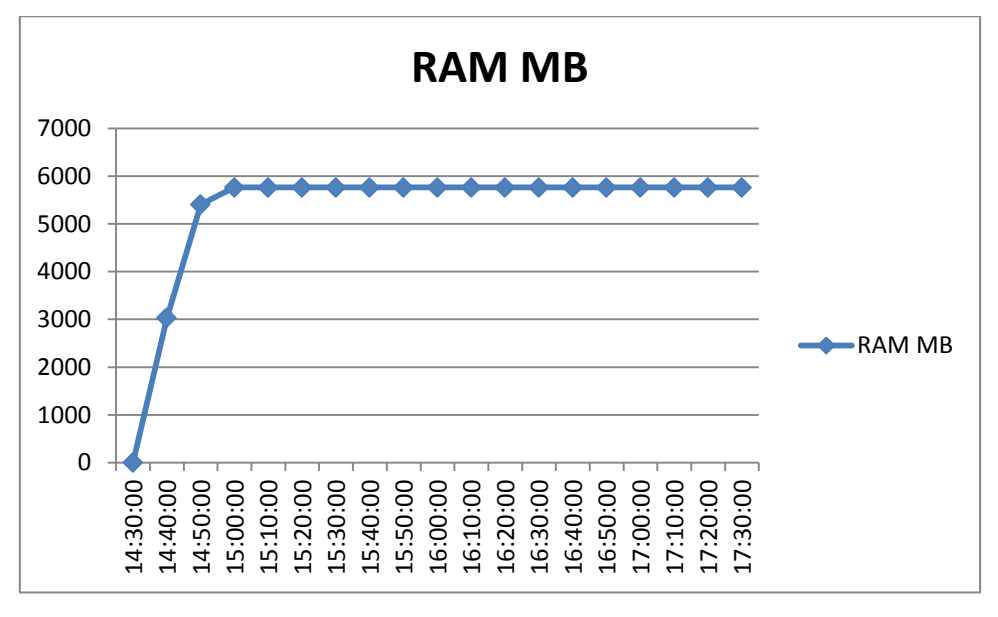

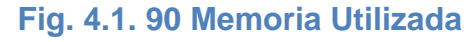

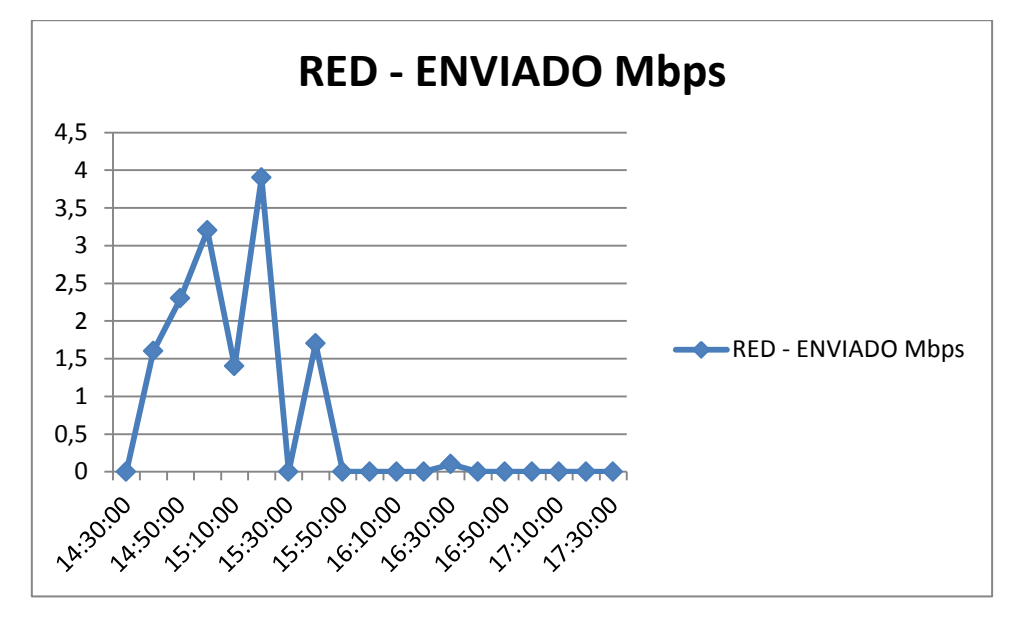

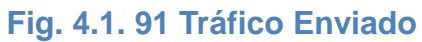

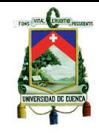

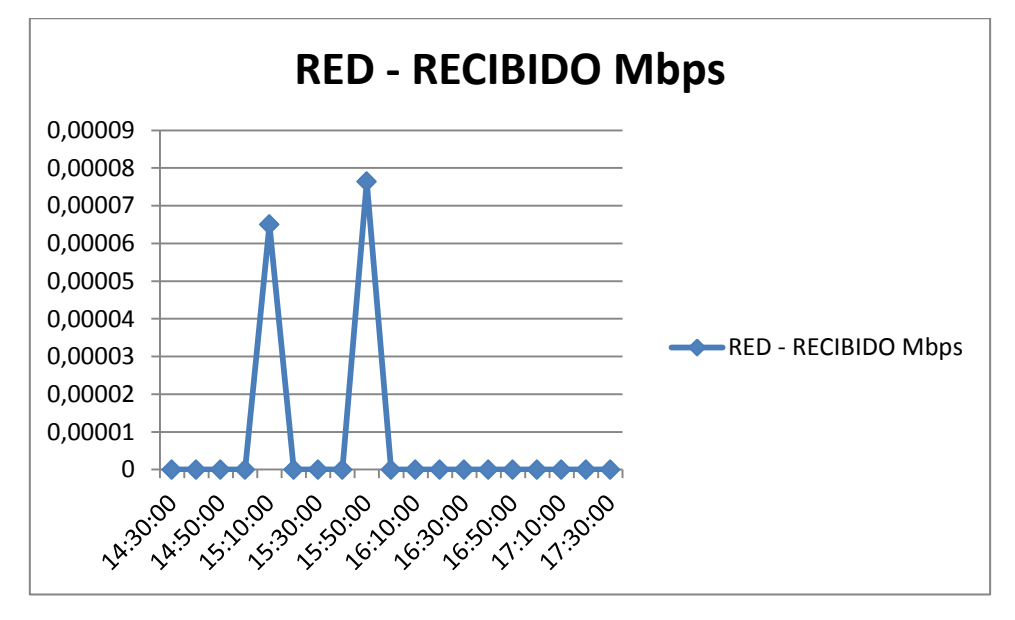

**Fig. 4.1. 92 Tráfico Recibido**

# **V-Controller**

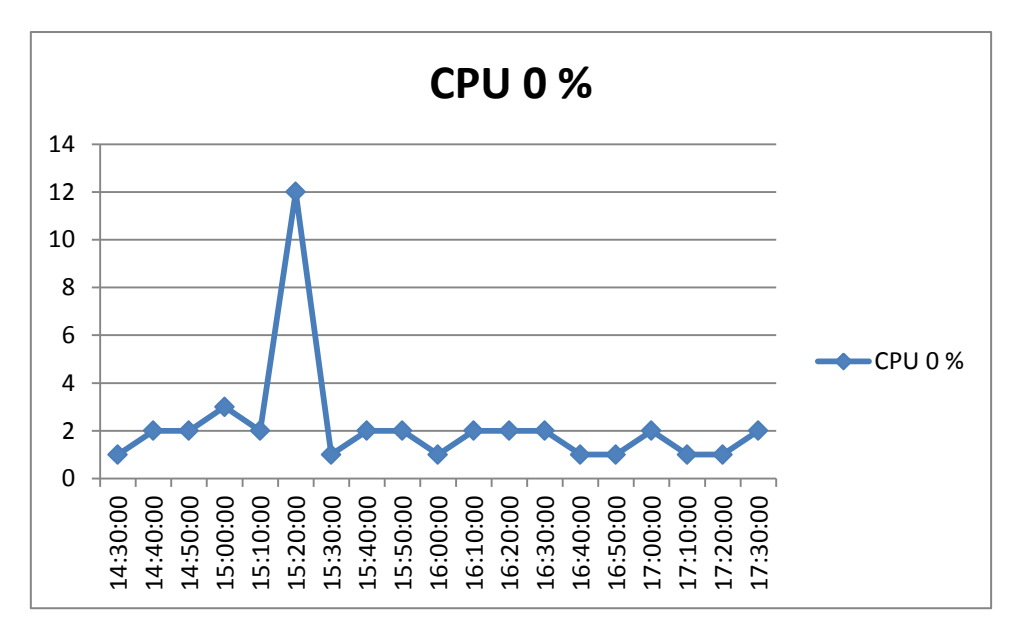

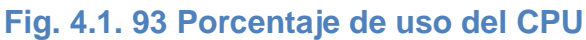

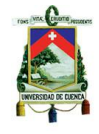

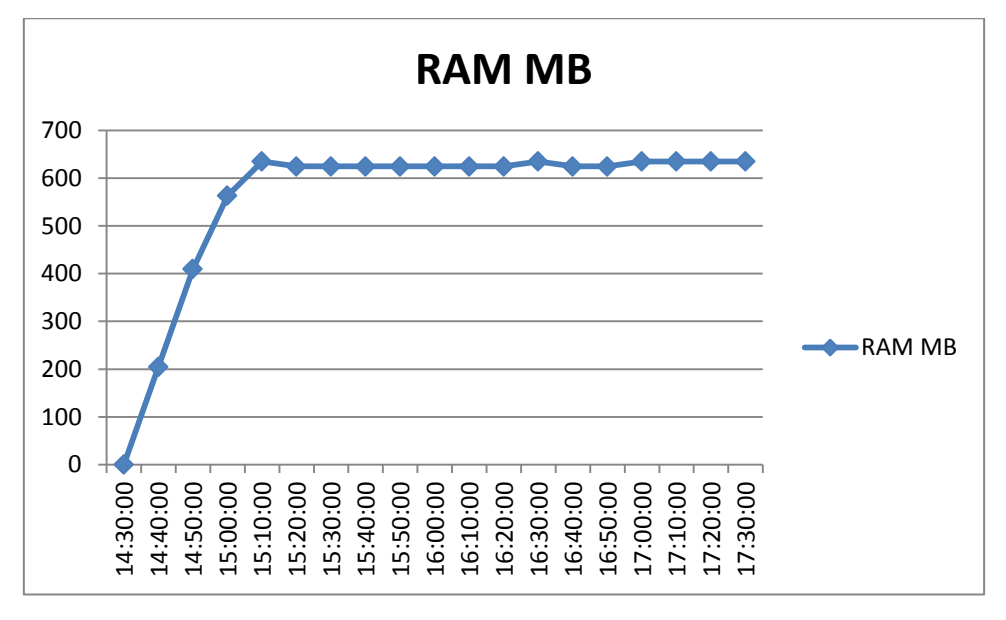

**Fig. 4.1. 94 Memoria Utilizada**

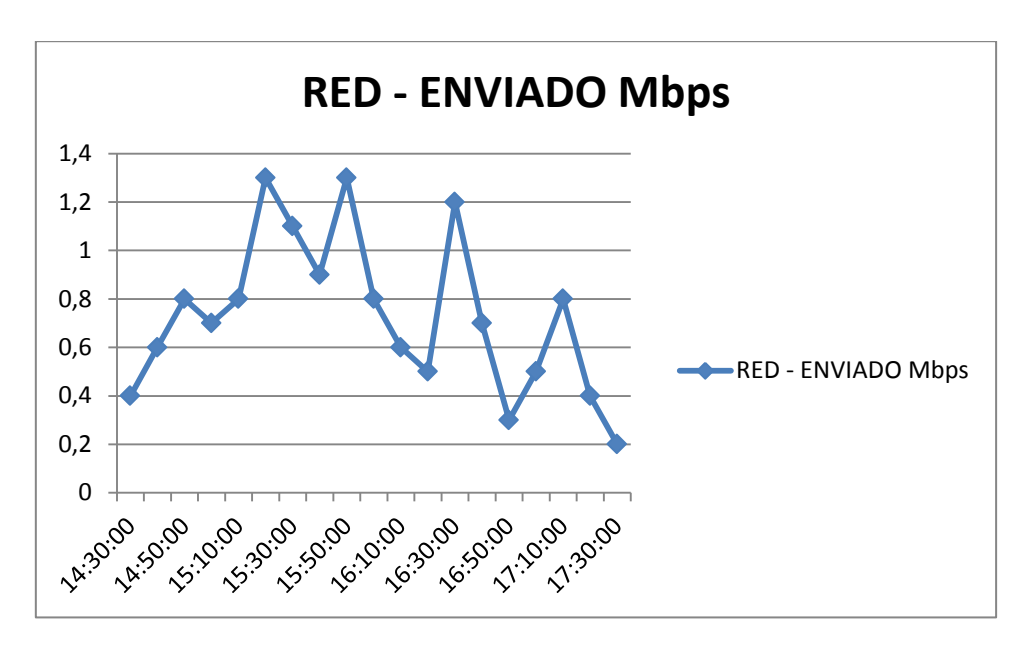

**Fig. 4.1. 95 Tráfico Enviado**

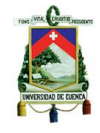

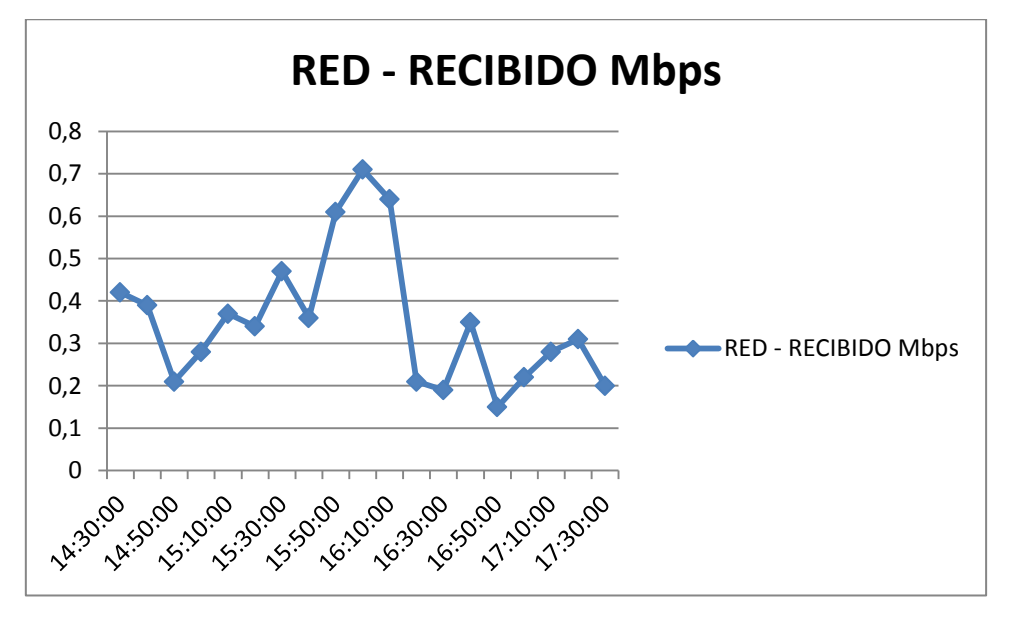

**Fig. 4.1. 96 Tráfico Recibido**

# **4.3.5. Pruebas realizadas con VMware View 5.0**

Las pruebas realizadas con la tecnología de virtualización mencionada se realizaron de la siguiente manera.

# **Escenario de pruebas**

El escenario de prueba se realizó utilizando el mismo servidor para las pruebas con Citrix con la diferencia de que para esta prueba se agregó un módulo de memoria RAM de 2 GB, dando así un total de memoria RAM de 8 GB en el servidor.

## **Componentes del entorno virtual**

#### **Servidor**

Ahora se mencionara los componentes de software requeridos e instalados para poder desarrollar un entorno de VDI.

El software instalado en el servidor mencionado es un hypervisor bare-metal de VMware llamado ESXi en la versión 5.0 mencionado anteriormente en el capítulo previo a este que permite la ejecución de múltiples máquinas virtuales en el servidor compartiendo los recursos del mismo.

Sobre este hypervisor se instalaron máquinas virtuales para la creación y administración del entorno virtual y así mismo sobre las mismas se instalaron componentes de software para permitir dicha operación.

Los componentes y máquinas virtuales utilizadas se mocionan a continuación:

**VCenter Server.-** toda la infraestructura de VMware View para la virtualización de escritorios está gestionada por VCenter Server, el cual es una herramienta que permite de

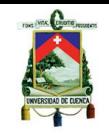

manera fácil y sencilla administrar mediante una sola consola los host y máquinas virtuales, además permite visualizar el desempeño que cada una de estas tiene en el entorno virtualizado sobre el cual se trabaje.

En este debe existir una base de datos para que se almacene los acontecimientos que se registran para de esta manera permitirle al administrador una acción correctiva en caso de algún fallo del entorno virtualizado.

Si no se posee una base de datos que almacene los acontecimientos se deberá ir al archivo de eventos para obtener la información acerca de algún suceso. Este archivo puede contener información muy limitada y no proveer la suficiente ayuda al administrador para realizar una acción correctiva en caso de un fallo.

**VMware View Composer.-** este es un componente de software que se instala sobre VCenter Server, permite realizar la clonación de las máquinas virtuales, durante el proceso de desarrollo de estas.

**View Conection Server.-** Esta máquina permite la conexión al pool de escritorios virtuales, es decir actúa como interfaz de conexión entre la capa de los usuarios finales y los escritorios o máquinas virtuales alojadas en el servidor.

**Windows 7 Golden Image.-** esta máquina virtual será como base para la creación del resto de máquinas virtuales para los usuarios, es por eso que esta máquina virtual debe tener todo el software instalado que se requiera para los usuarios, así como debe tener el sistema actualizado y parchado; ya que esto permitirá una clonación de escritorios virtuales funcionales y sin problemas de funcionamiento. Para el caso de la tesis en desarrollo se tomó como golden image un sistema operativo Windows 7 de 32 bits en el cual se realizó todas las acciones mencionadas anteriormente.

**VMware View Agent.-** este componente de software será instalado sobre la golden image anteriormente mencionada y será detectado por el View Conection Server en el proceso de invocación de creación del pool de máquinas virtuales, para mediante este proceso empezar la clonación de estas máquinas virtuales.

**VMware ViewClient.-** este componente es el que le permite conectarse al pool de escritorios alojados en el servidor. Este puede estar instalado en un PC, Linux, Mac OS, iPad, o Thin Client, utilizando el protocolo de conexión PCoIP

Cabe aclarar que debido a que este hypervisor no posee interfaz gráfica que le permita al usuario la administración del mismo, se procedió a instalar el software de administración remota sobre una máquina con sistema operativo Windows 7 de 64 bits, este componente se llama VMware VSphere Client, permite que el administrador realice todas las operaciones anteriormente mencionadas y poder desarrollar un entorno de VDI de manera fácil y sencilla.

## **Clientes**

En los clientes se ha procedido a instalar VMware View Client para la conexión de los mismos a los escritorios virtuales alojados en el servidor. La instalación de esta herramienta es sencilla y se la puede realizar sin ningún tipo de supervisión.

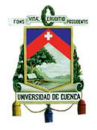

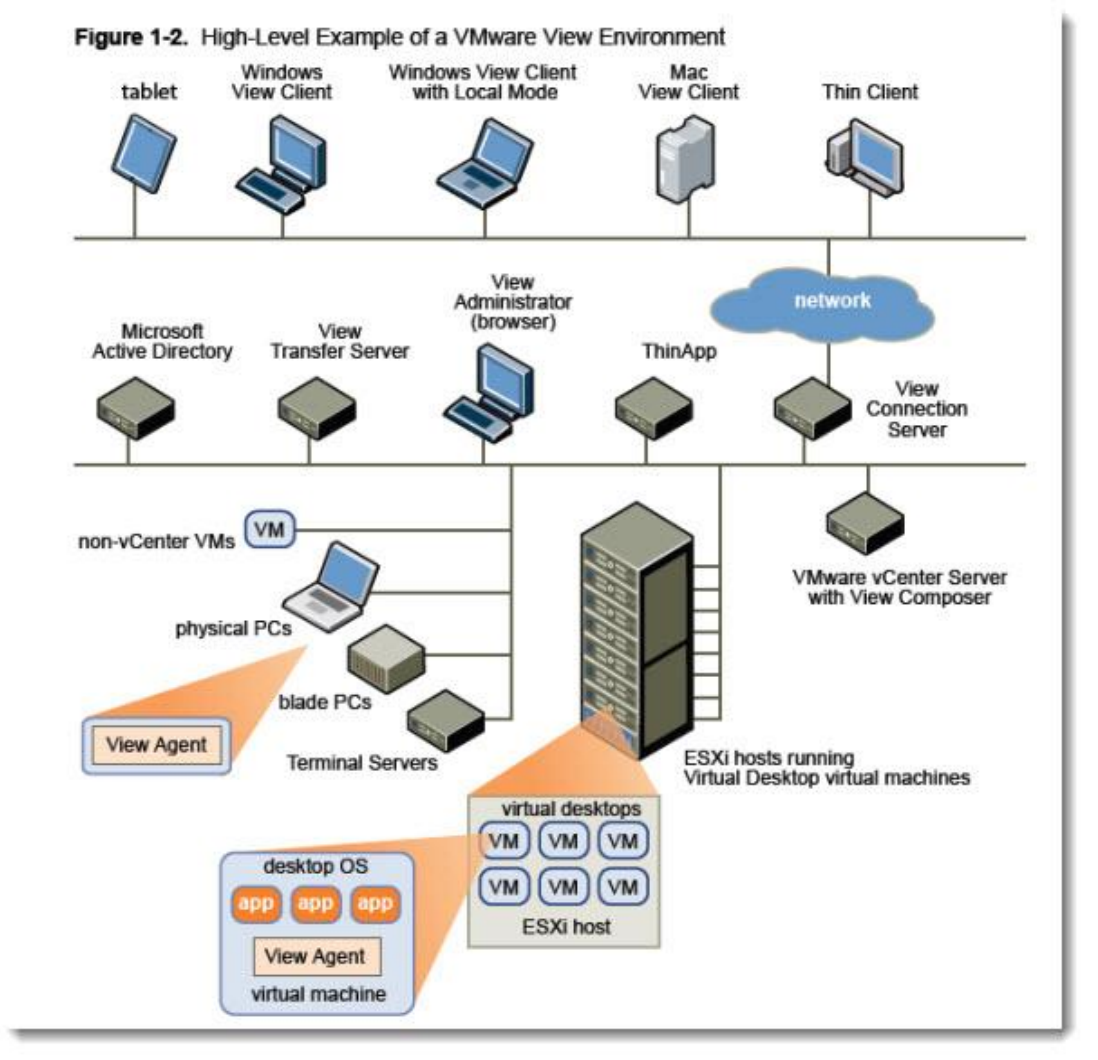

# *Arquitectura de la tecnología*

## **Fig. 4. 5 Arquitectura de VMware View 5.0**

#### **Instalación de las herramientas mencionadas**

Para la instalación de las herramientas previamente mencionadas se siguieron los siguientes tutoriales de instalación de las mismas los cuales se pueden seguir para mayor información y dudas sobre la instalación de las herramientas mencionadas.

- Instalación del hypervisor ESXi 5.o de VMware  $\bullet$
- <http://www.josemariagonzalez.es/tag/esxi-manual-instalacion-esxi-5>  $\bullet$
- Instalación un origen de datos ODBC. Para la instalación de la base de datos de  $\bullet$ eventos se realizó de la siguiente manera:

<http://www.vladan.fr/how-to-install-database-and-odbc-for-vmware-view/>

Instalación de vCenter Server

Ver enlace

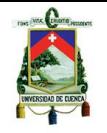

- Instalación de view conection Server <http://www.vladan.fr/how-to-install-vmware-view-connection-server/>
- Instalación de View Composer:  $\bullet$ <http://www.vladan.fr/how-to-install-vmware-view-composer/>
- $\bullet$ Instalación de View Agent [http://www.vladan.fr/how-to-install-vmware-view-agent-in-the-virtual-desktop-plus](http://www.vladan.fr/how-to-install-vmware-view-agent-in-the-virtual-desktop-plus-more/)[more/](http://www.vladan.fr/how-to-install-vmware-view-agent-in-the-virtual-desktop-plus-more/)
- Conectando a View Conection Server y creando el pool de máquinas virtuales:

<http://www.vladan.fr/how-to-create-desktop-pool-in-vmware-view/>

Crear una conexión al pool de escritorios virtuales: <http://www.vladan.fr/the-first-connection-to-a-desktop-pool/>

# **Problemas de instalación**

Los problemas que surgieron en el proceso de instalación fueron los siguientes:

# **Hardware.**

En cuanto a hardware no se presentaron ningún problema que pueda interferir el proceso de las herramientas de virtualización de esta tecnología.

# **Software.**

Un problema de software con esta tecnología fue que en el proceso inicial al momento de instalar la base de datos de eventos en el cual no se podía realizar una instalación correcta si previamente no se crea un rol para la base de datos de VMware con los permisos necesarios de administración ya que si no se crea este rol, al momento de crear el origen de datos ODBC para conectarnos a nuestra base de datos, se presenta un error de permisos insuficientes lo cual no permite continuar normalmente el proceso de instalación.

Luego de crear el origen de datos ODBC para la conexión se debe reiniciar el equipo ya que si no se lo realiza de manera manual se produce un error de que no se puede conectar a la base de datos seleccionada durante la instalación de VCenter Server.

# **4.3.6. Resultados de las pruebas**

Después de haber realizado las instalaciones de manera correcta de todos los componentes antes mencionados, se obtuvieron los resultados de rendimiento de los parámetros previamente escogidos para las pruebas. A continuación se exponen dichos resultados obtenidos.

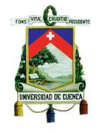

# **4.3.6.1. Escenario de 8 máquinas con software de ofimática**

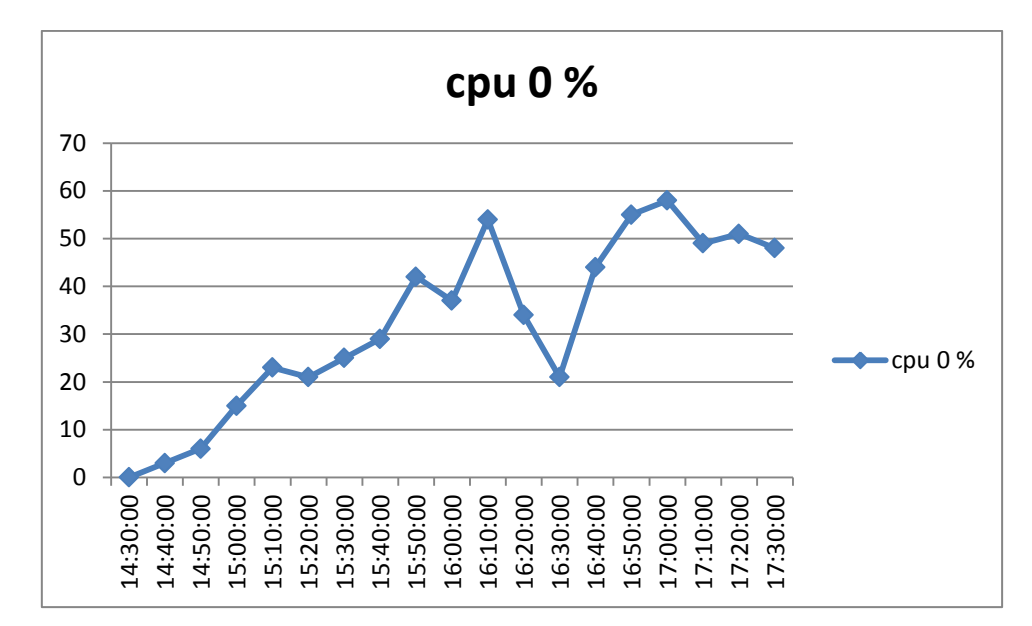

## **VCenter Server**

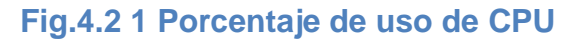

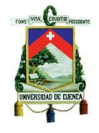

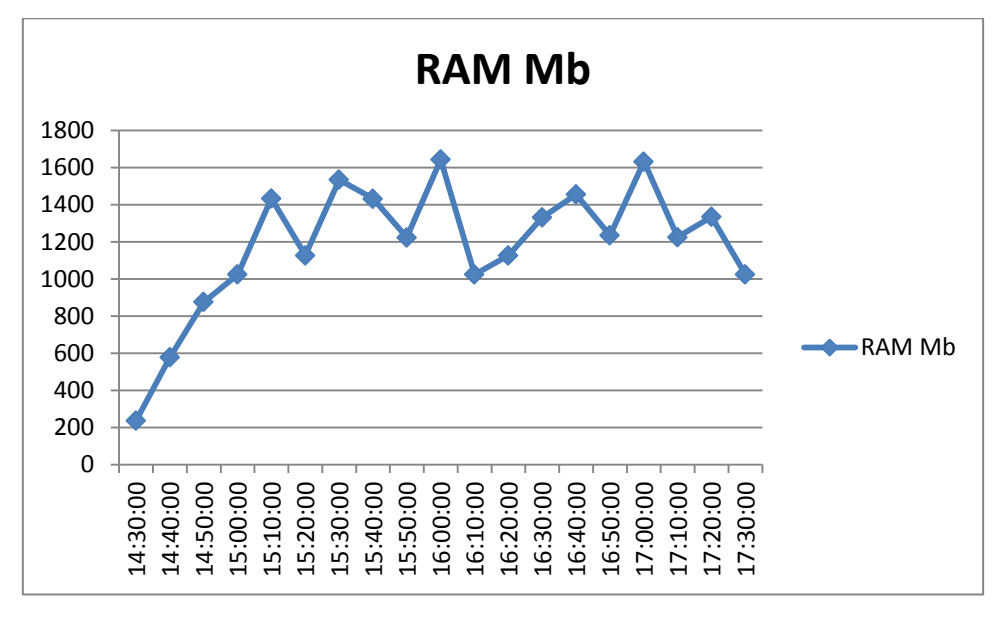

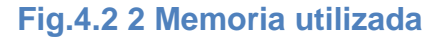

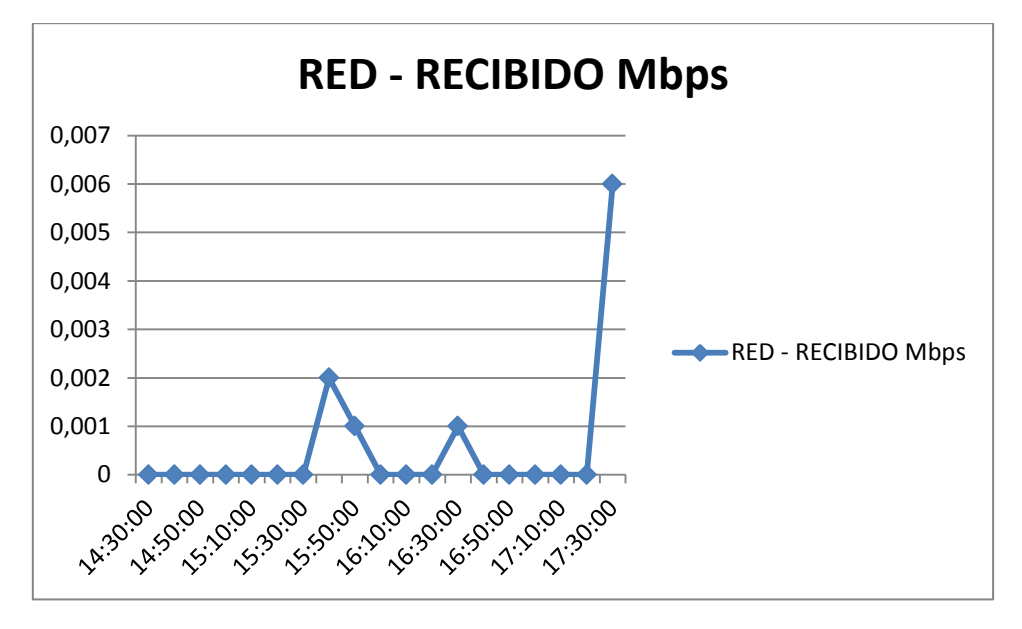

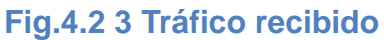

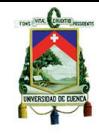

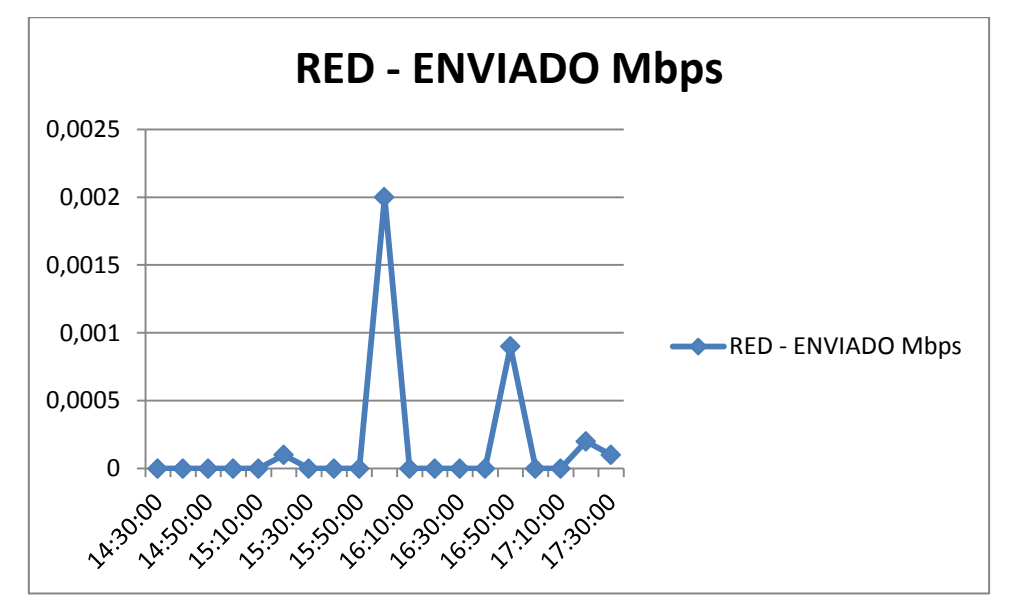

**Fig.4.2 4 Tráfico enviado**

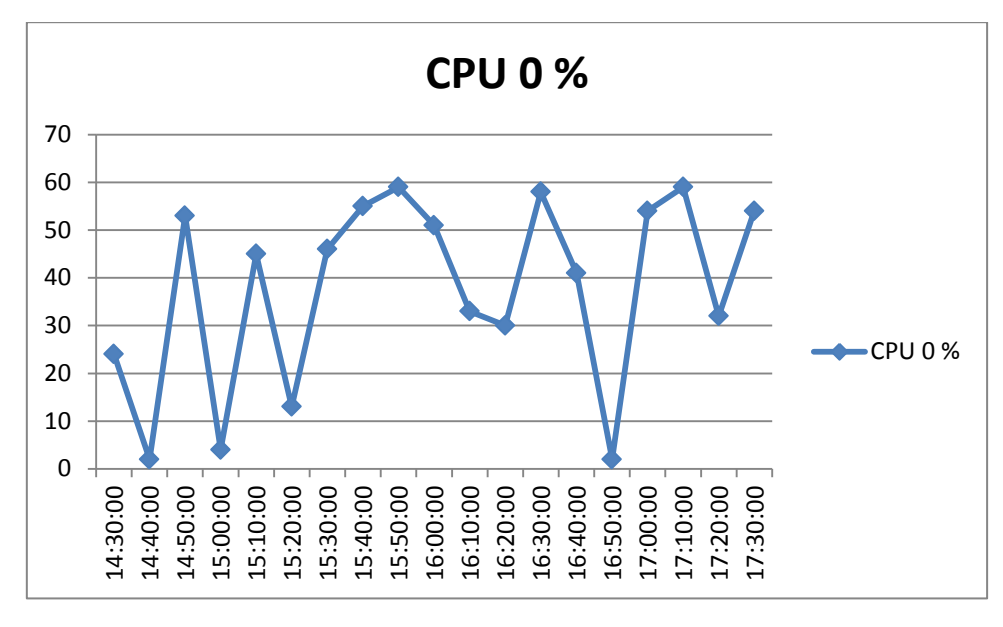

**Fig.4.2 5 Porcentaje de uso de CPU**

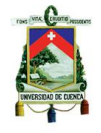

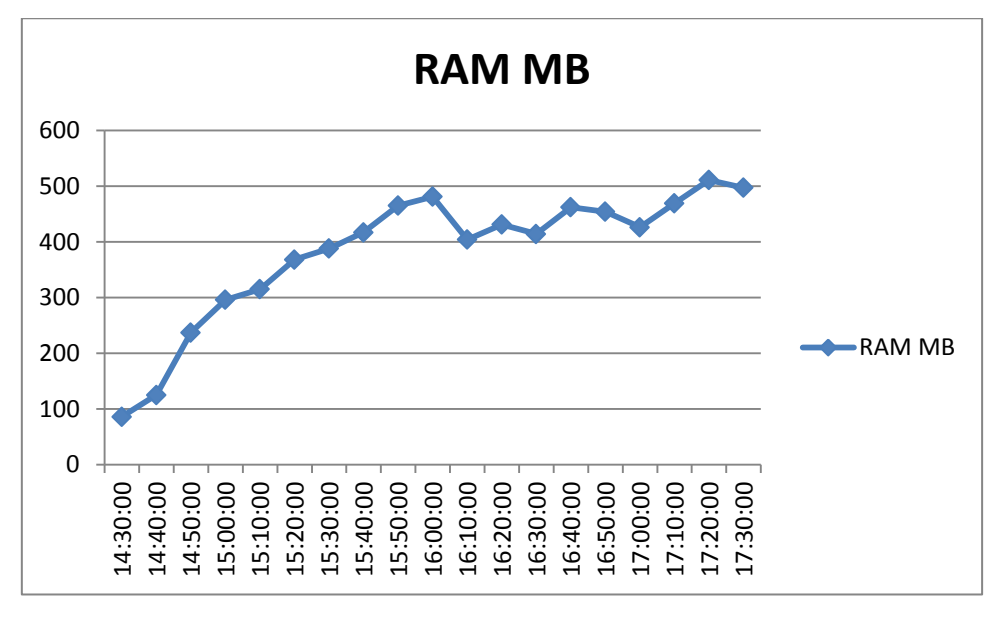

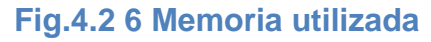

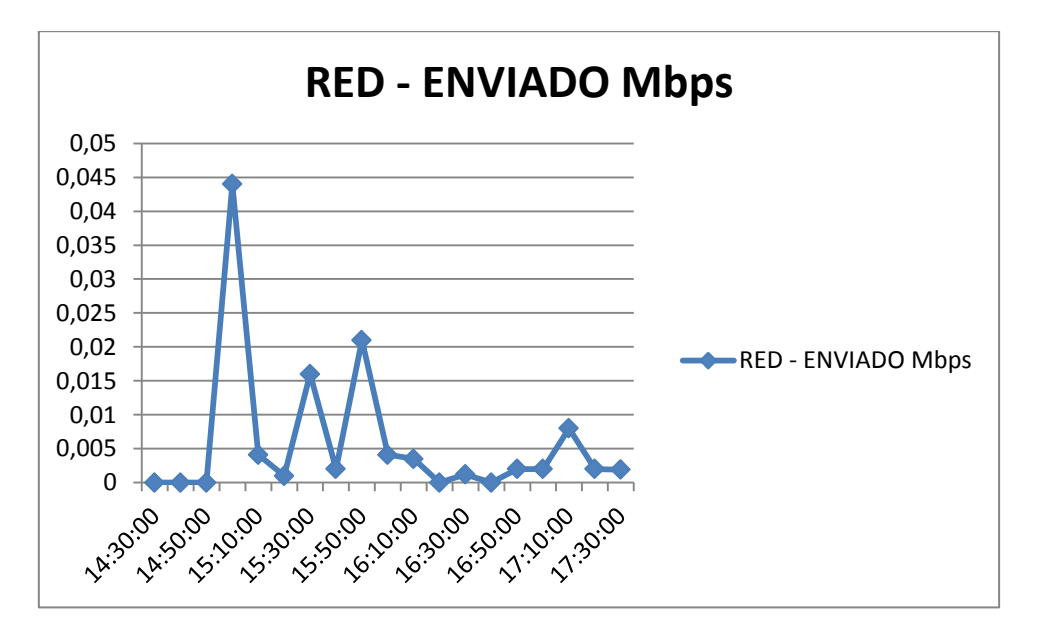

# **Fig.4.2 7 Tráfico enviado**

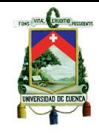

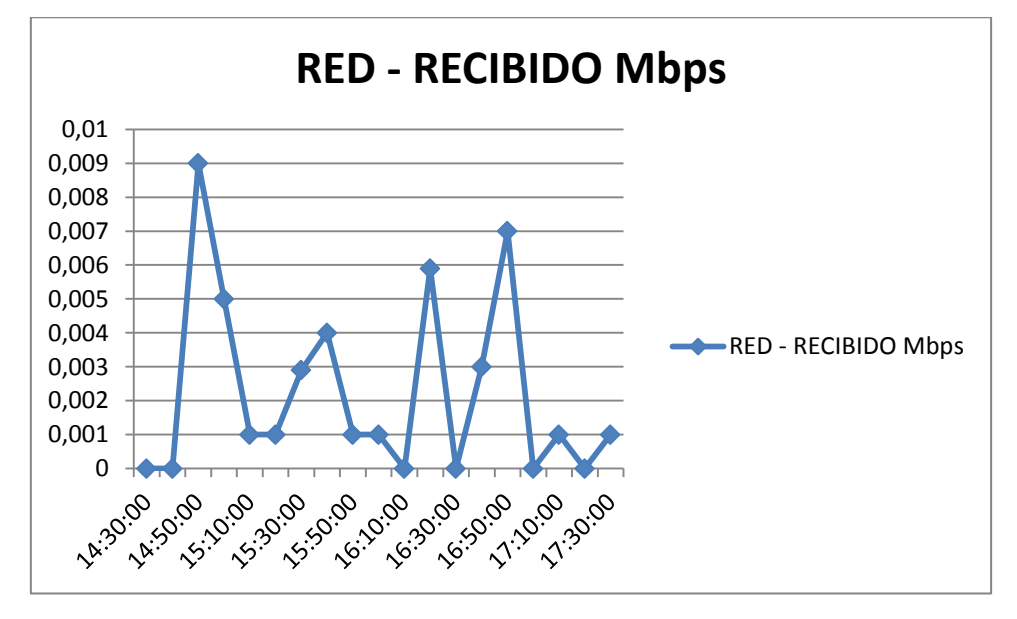

**Fig.4.2 8 Tráfico Recibido**

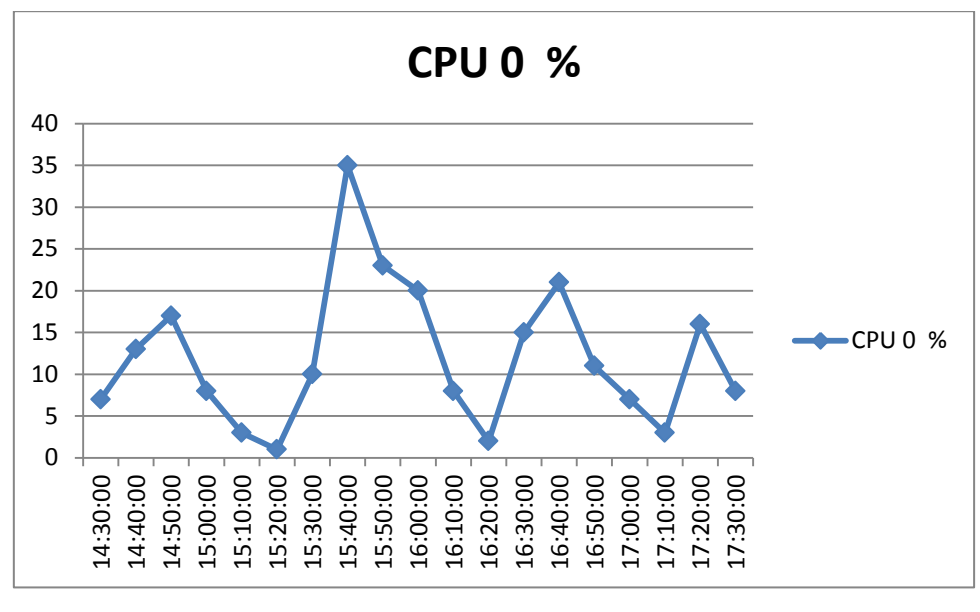

**Fig.4.2 9 Porcentaje de uso de CPU**

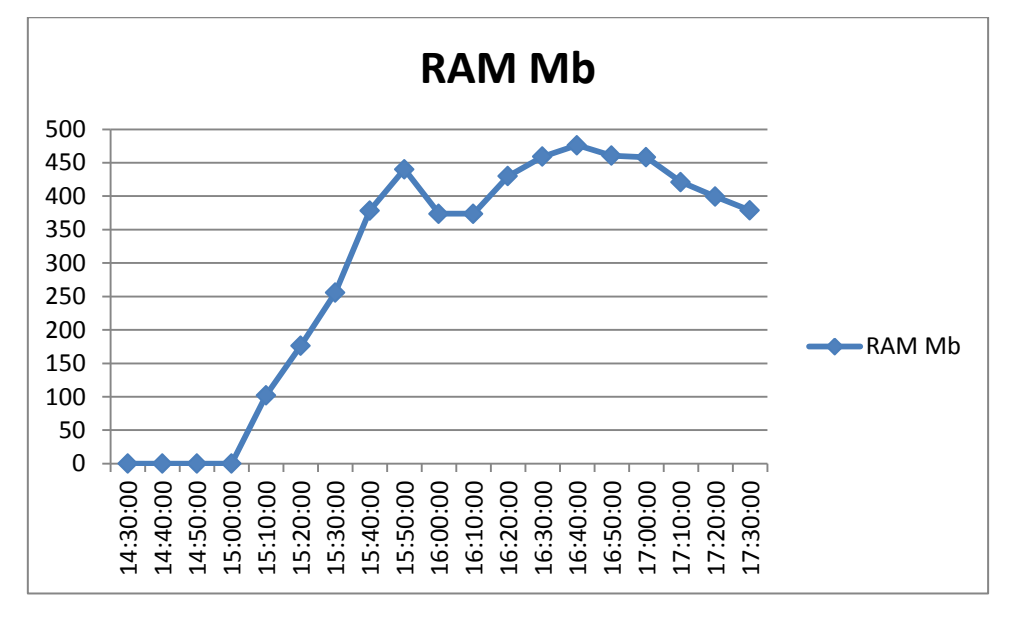

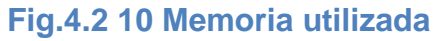

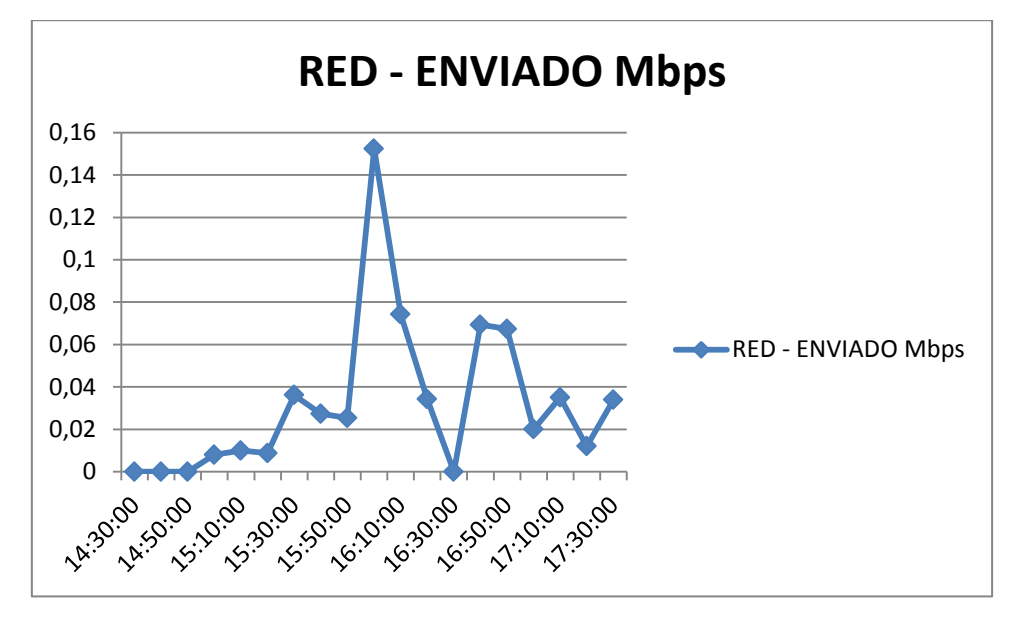

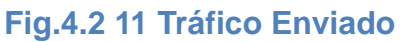

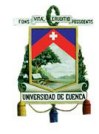

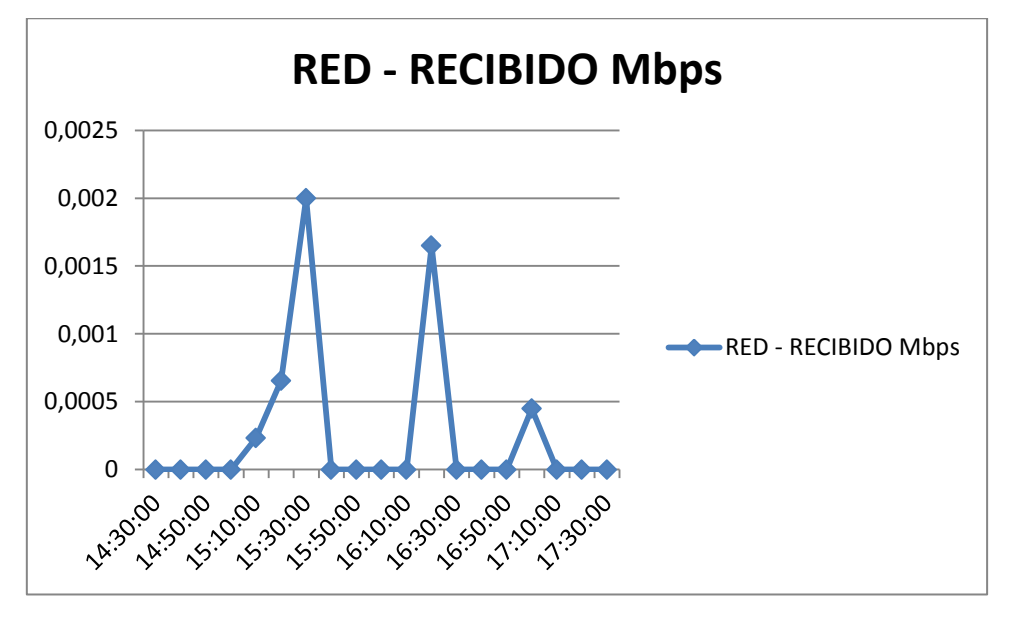

**Fig.4.2 12 Tráfico recibido**

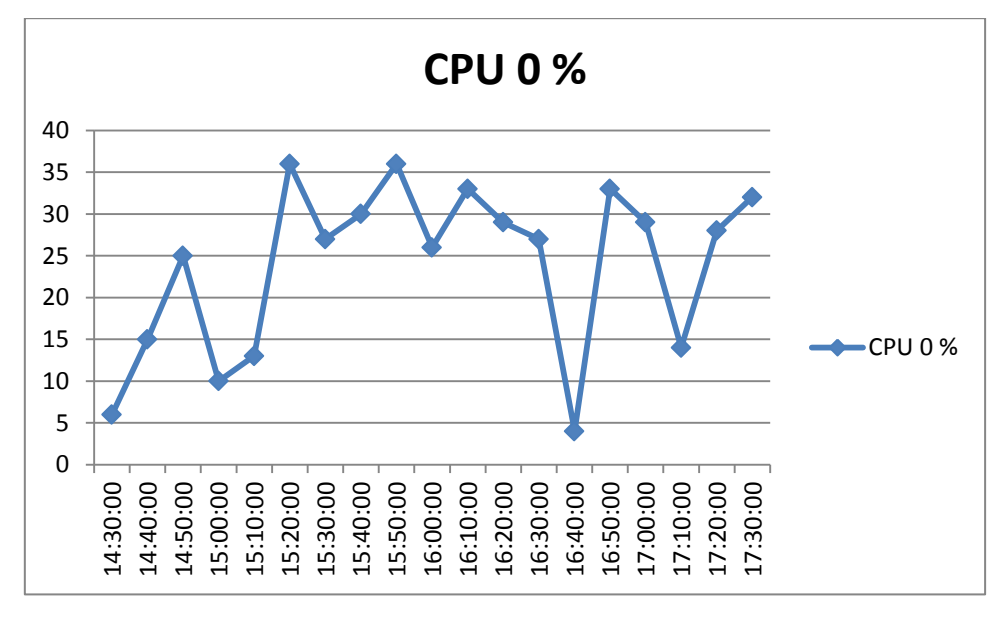

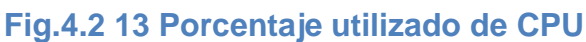

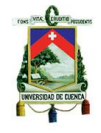

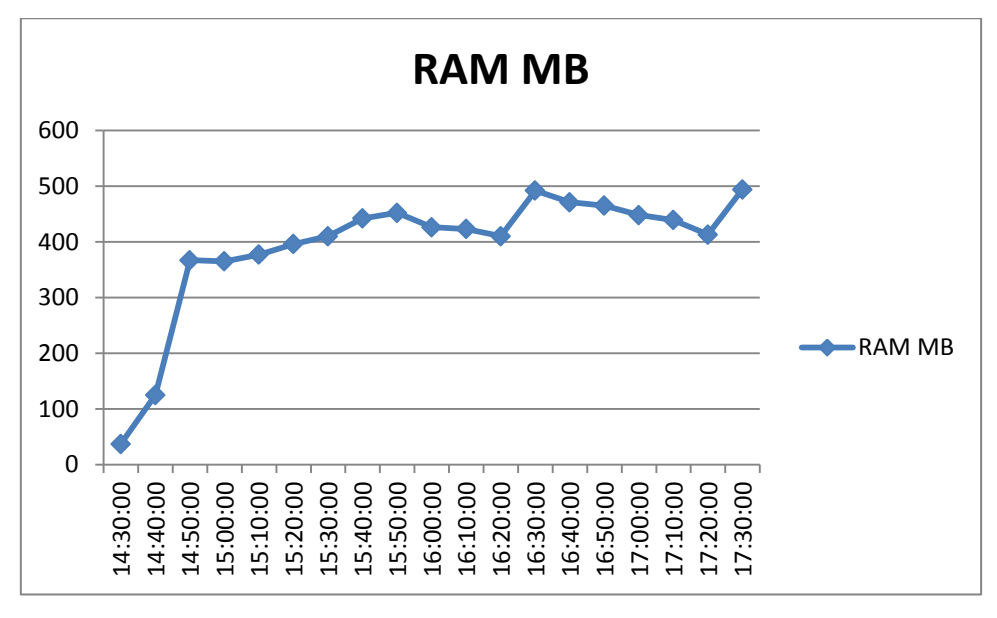

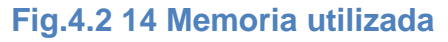

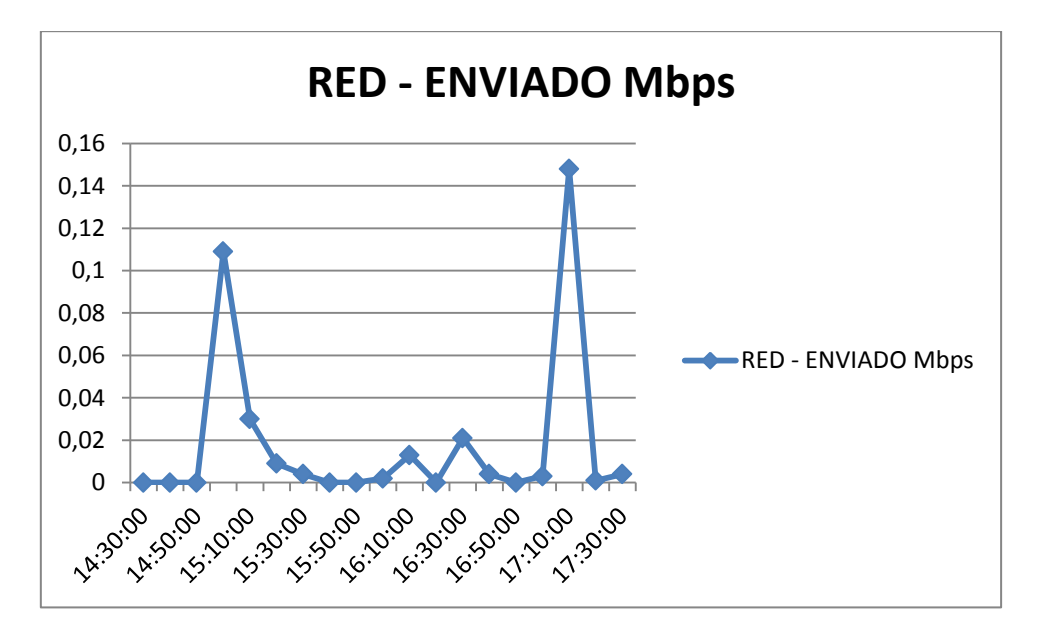

# **Fig.4.2 15 Tráfico enviado**

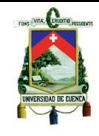

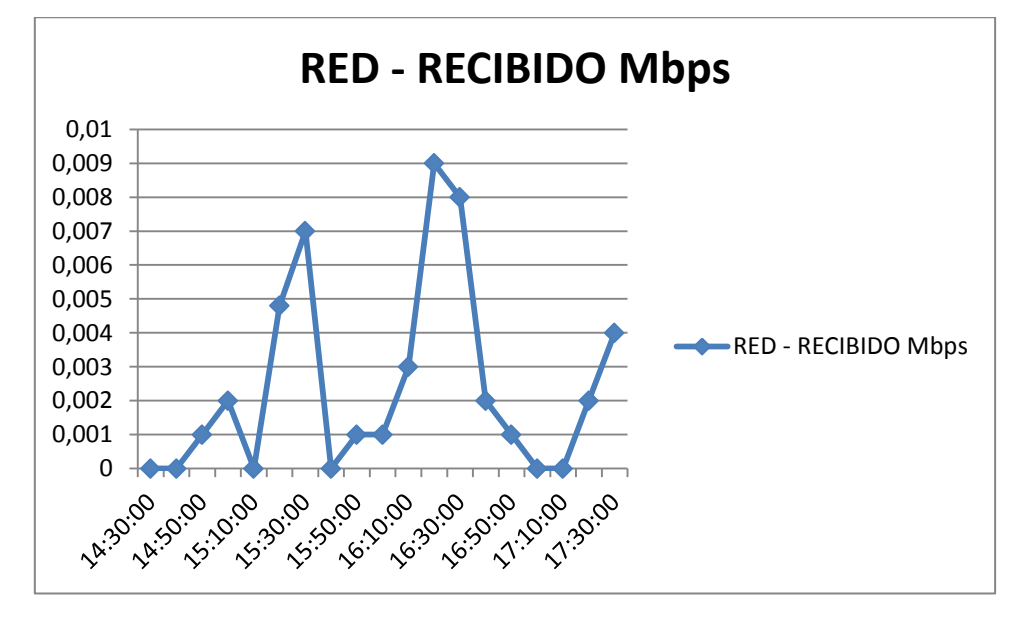

**Fig.4.2 16 Tráfico recibido**

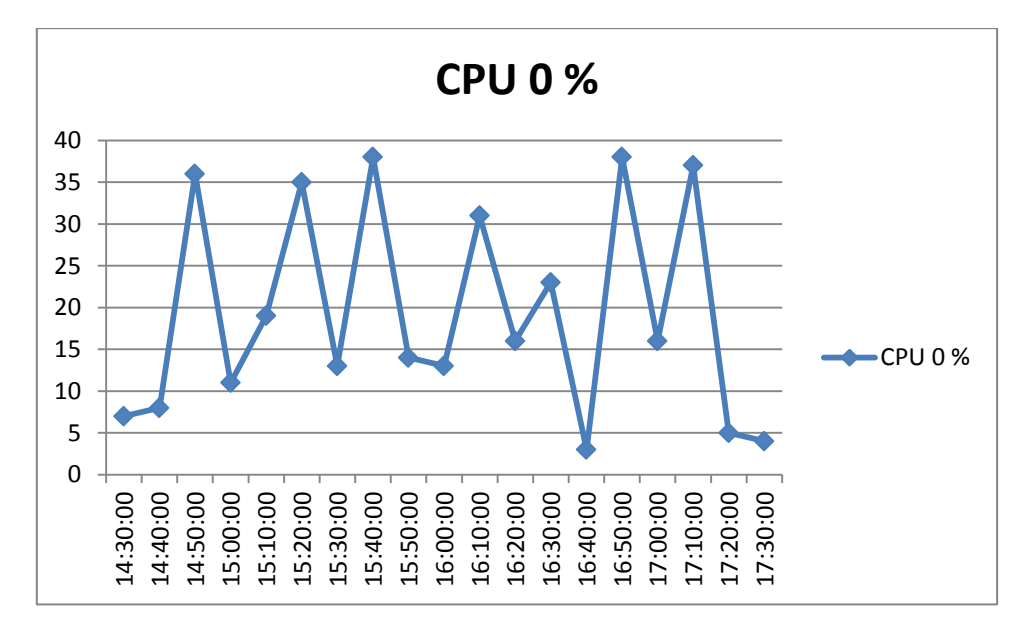

**Fig.4.2 17 Porcentaje utilizado de CPU**

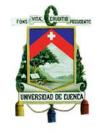

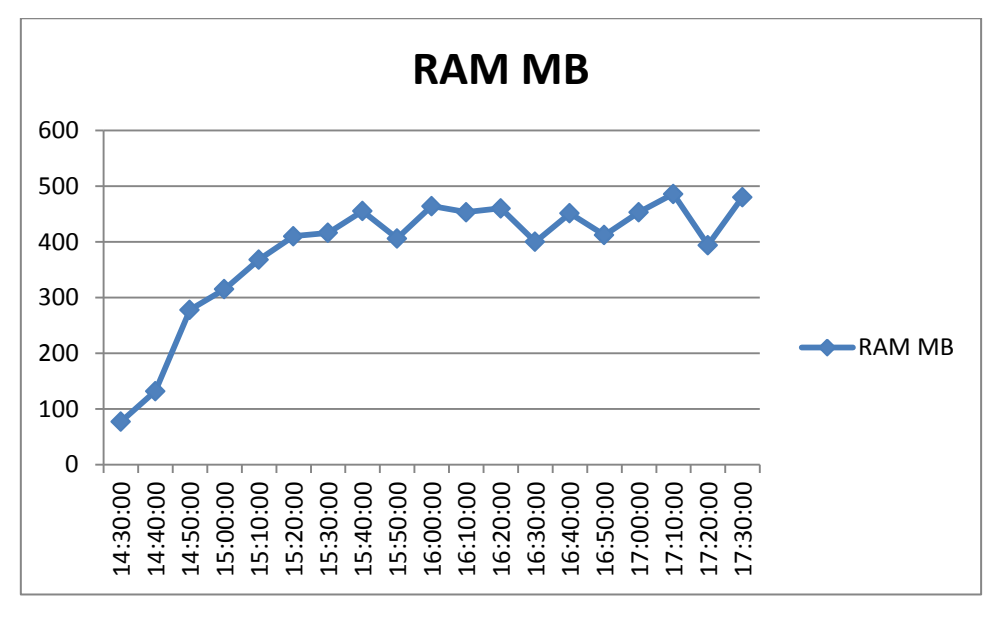

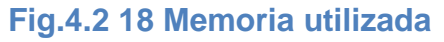

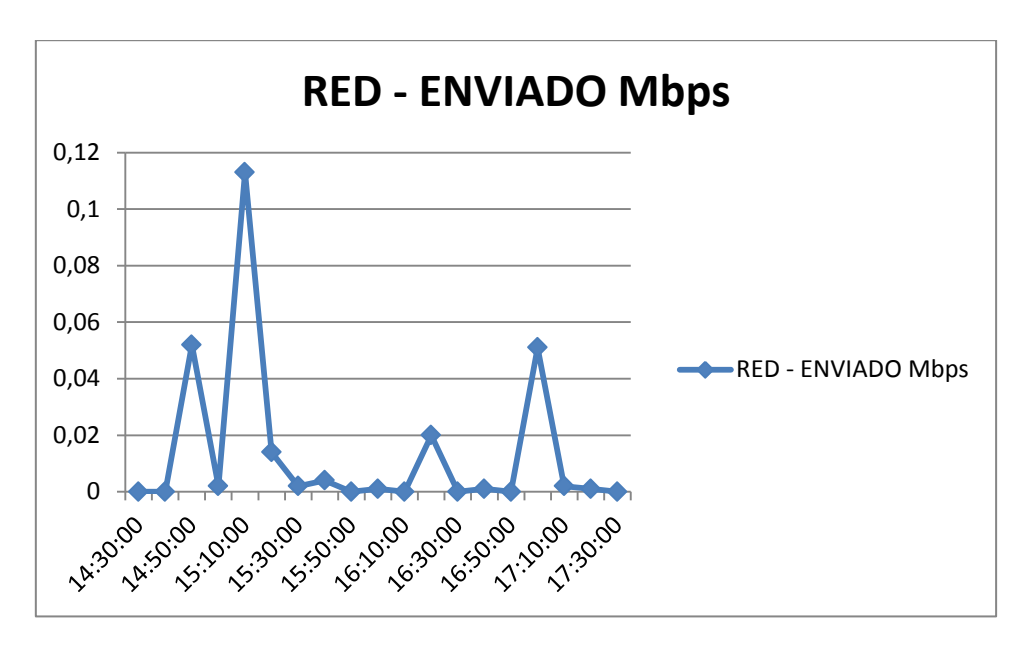

**Fig.4.2 19 Tráfico Enviado**

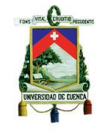

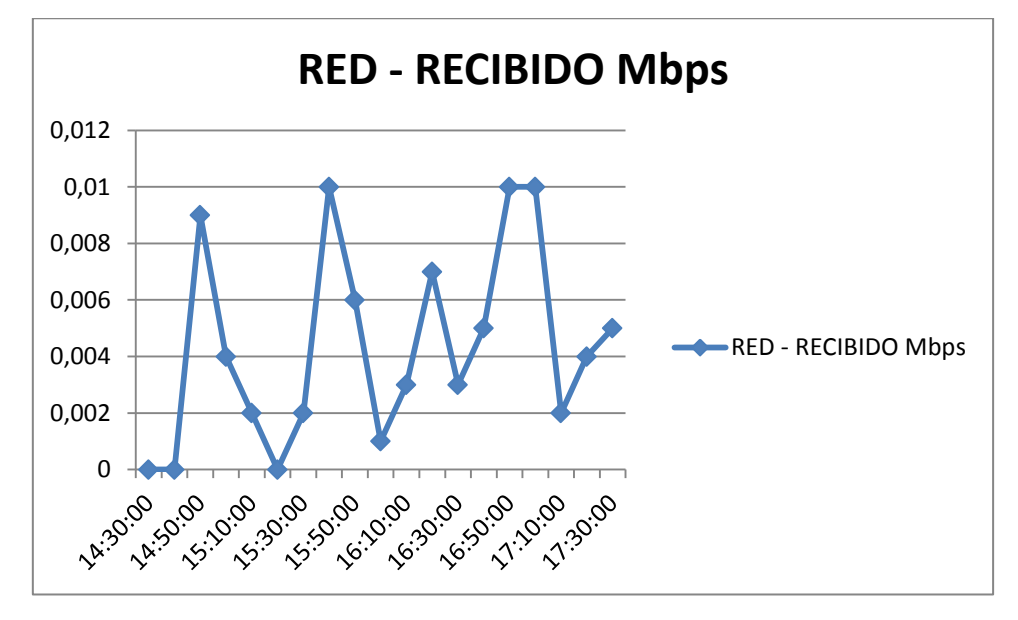

**Fig.4.2 20 Tráfico recibido**

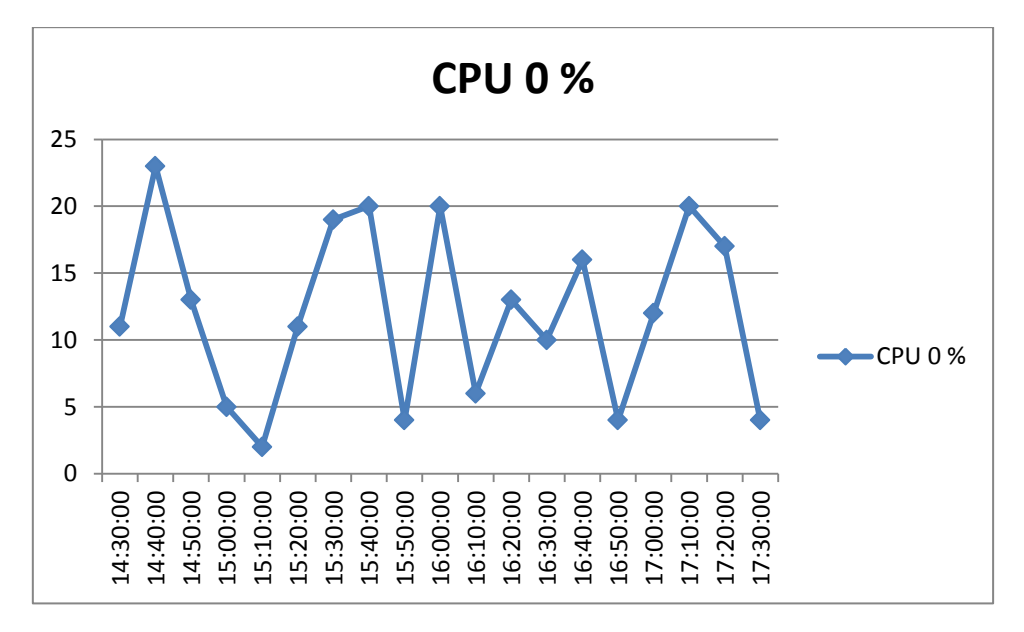

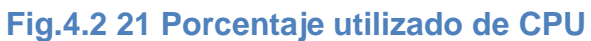

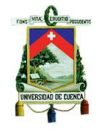

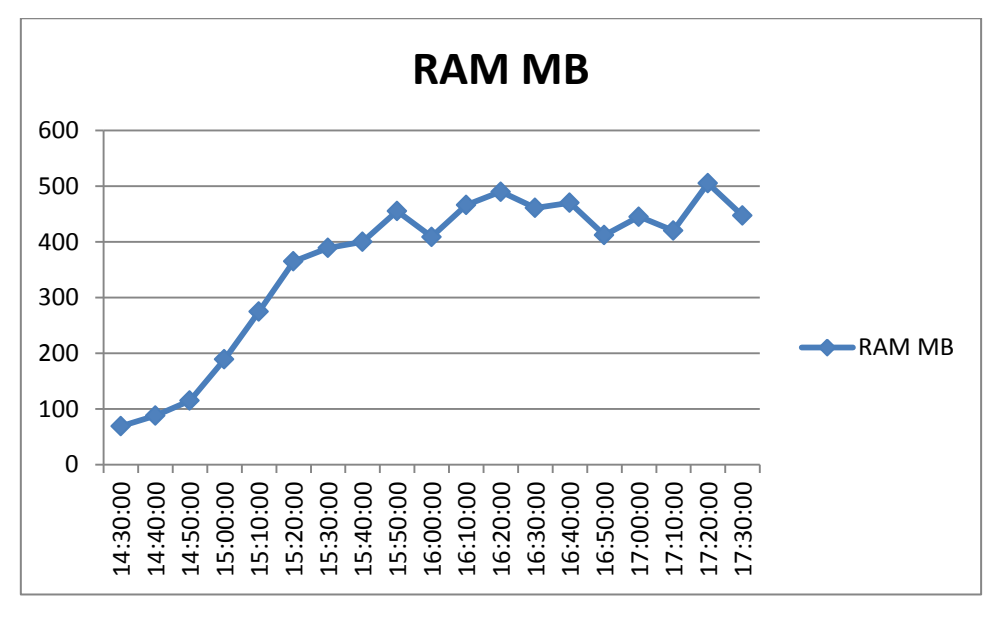

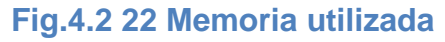

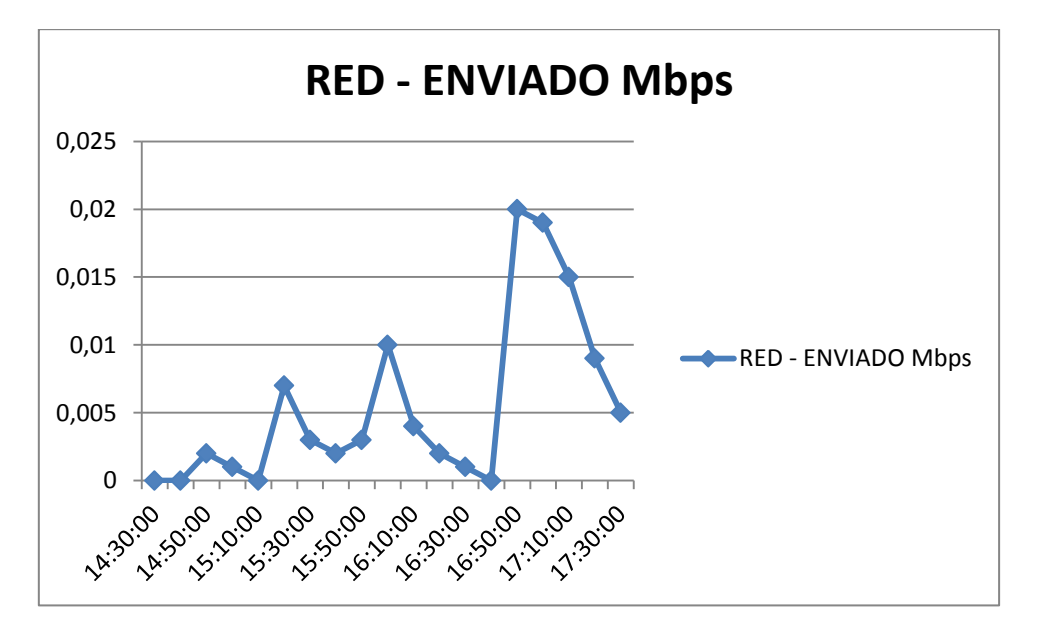

**Fig.4.2 23 Tráfico enviado**

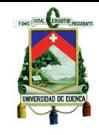

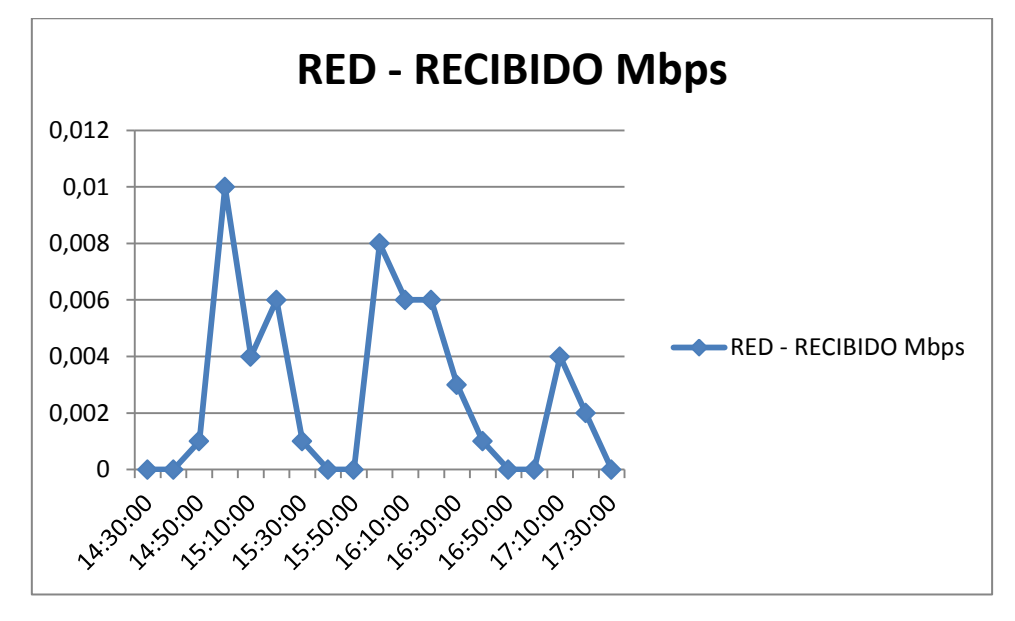

**Fig.4.2 24 Tráfico recibido**

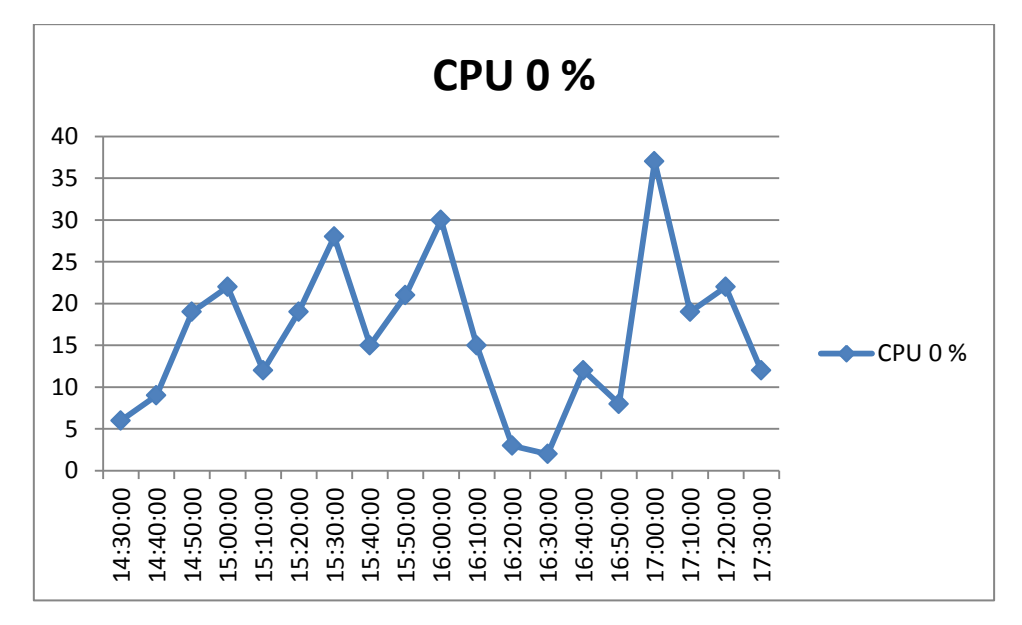

**Fig.4.2 25 Porcentaje utilizado de CPU**

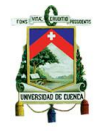

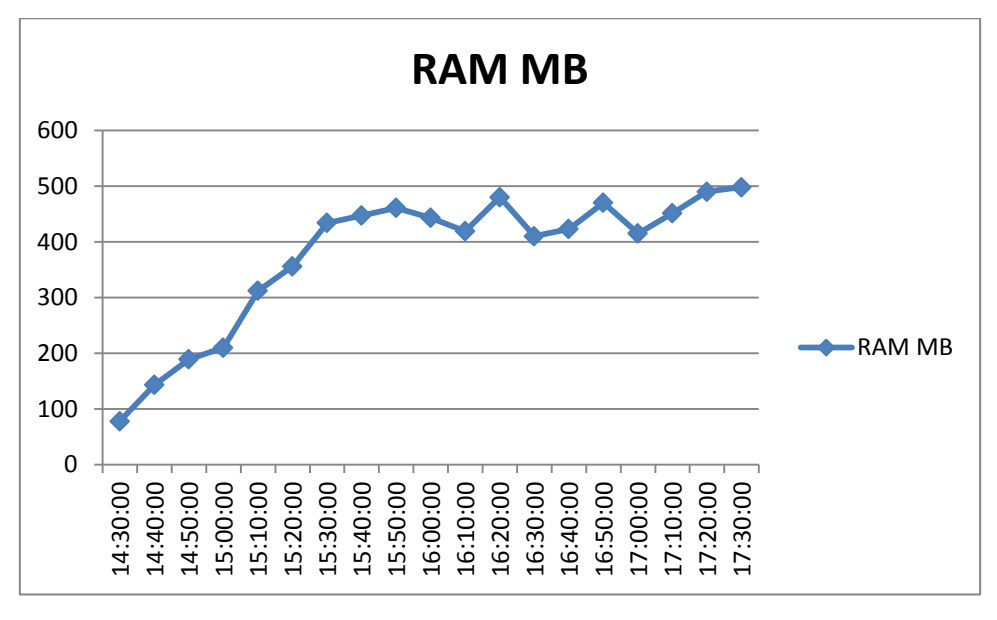

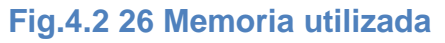

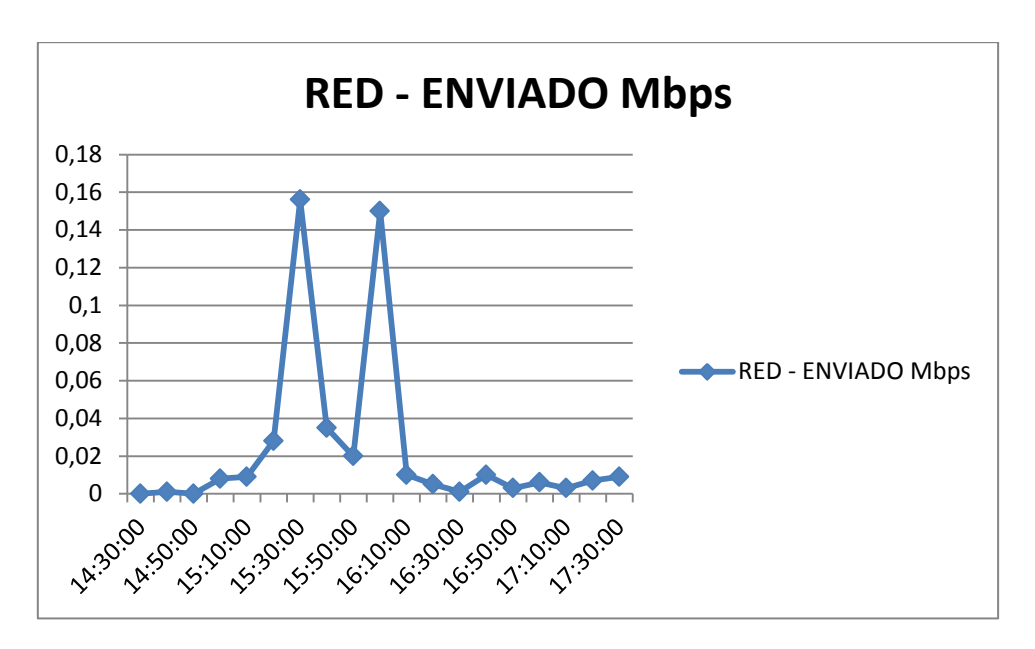

**Fig.4.2 27 Tráfico enviado**

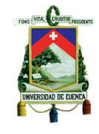

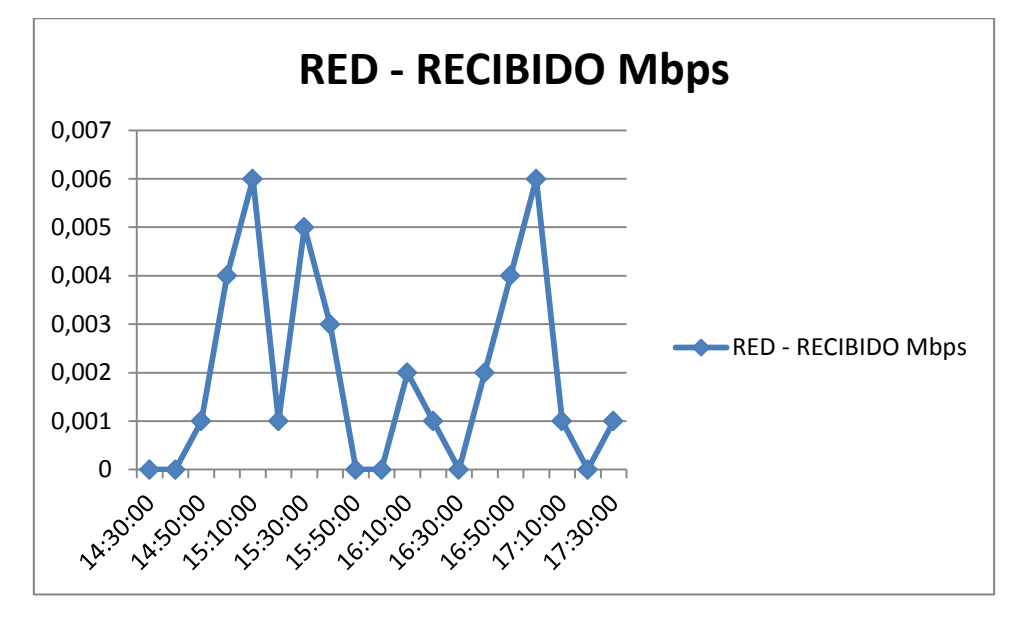

**Fig.4.2 28 Tráfico Recibido**

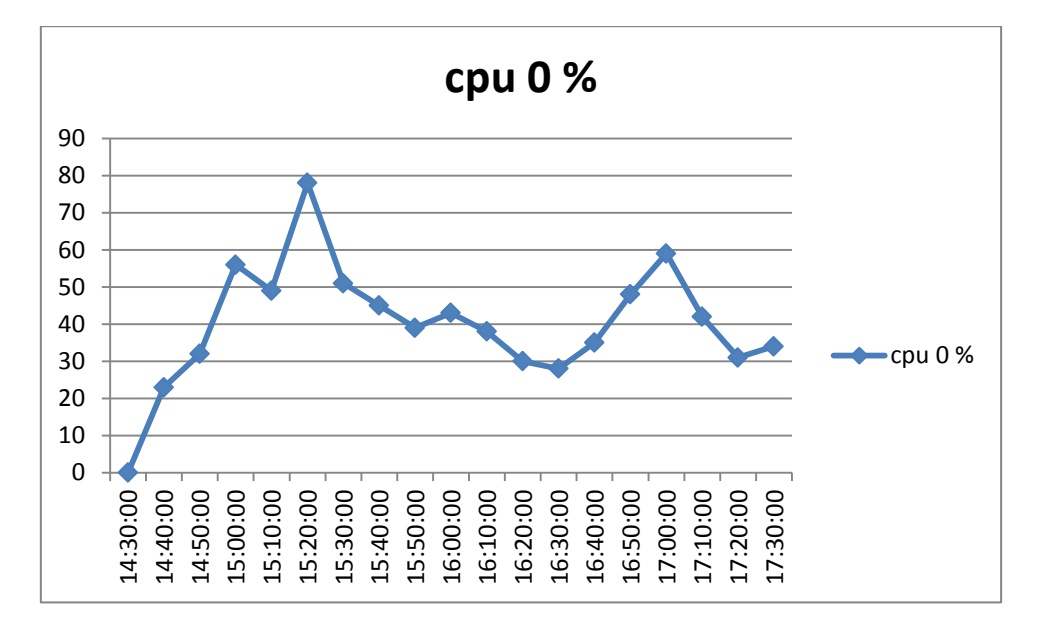

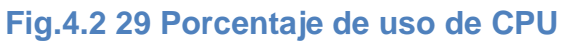

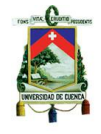

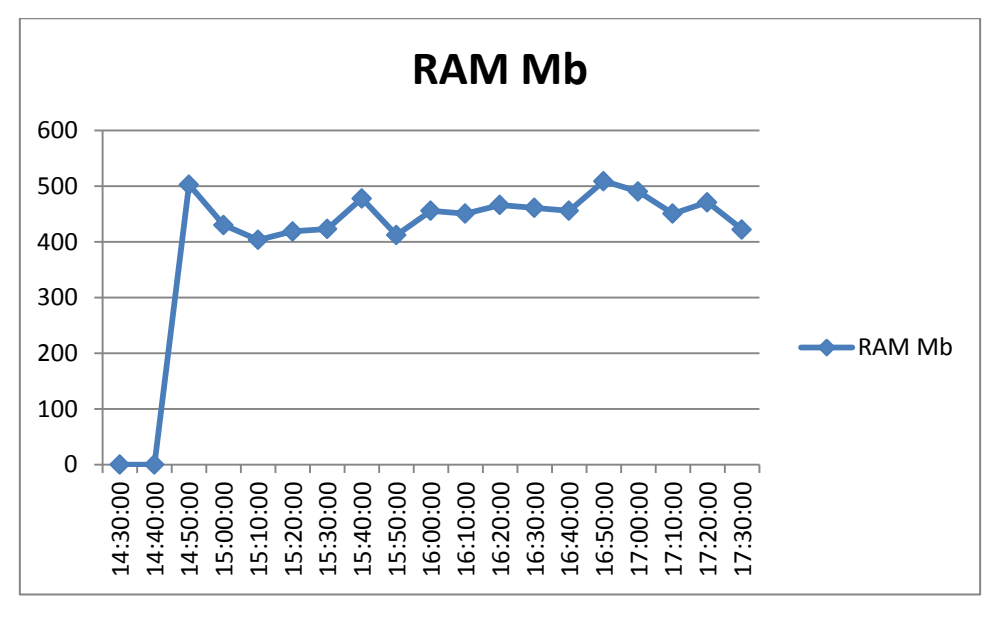

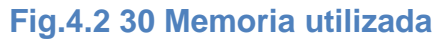

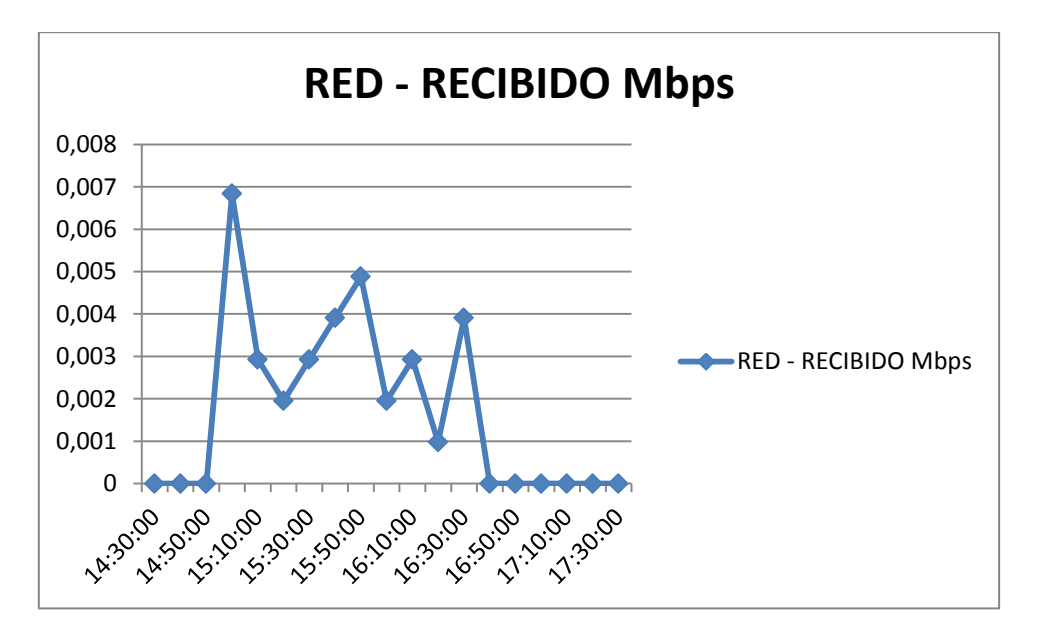

**Fig.4.2 31 Tráfico recibido**

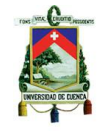

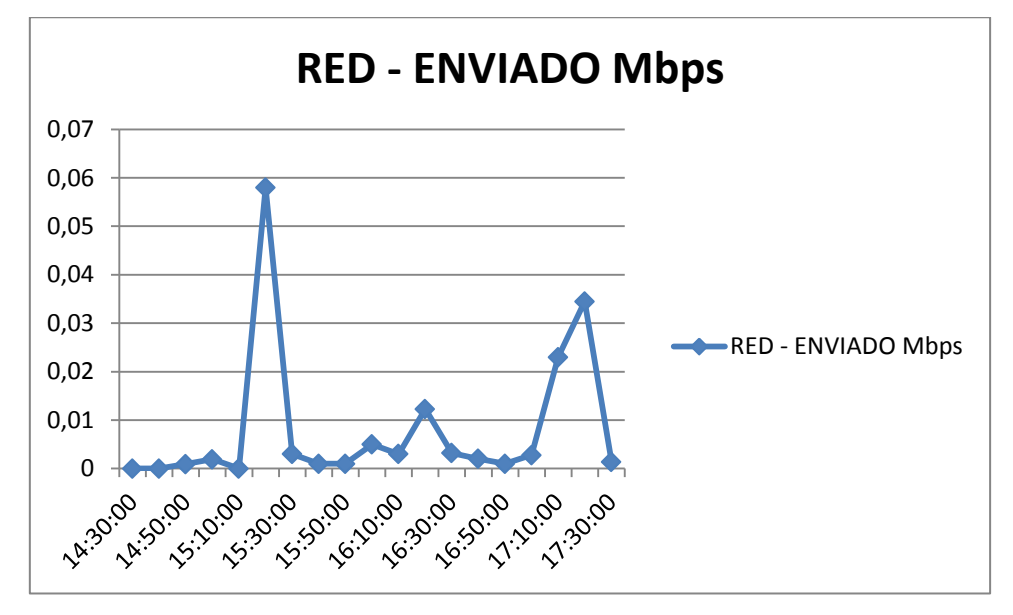

**Fig.4.2 32 Tráfico enviado**

# **Máquina virtual 8**

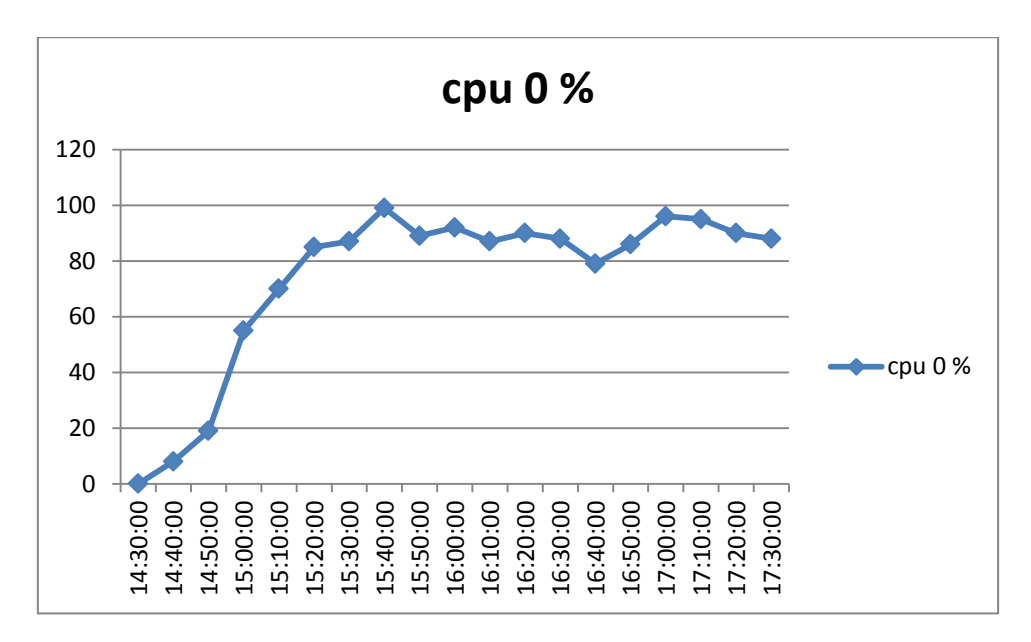

## **Fig.4.2 33 Porcentaje utilizado de CPU**

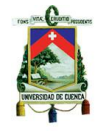

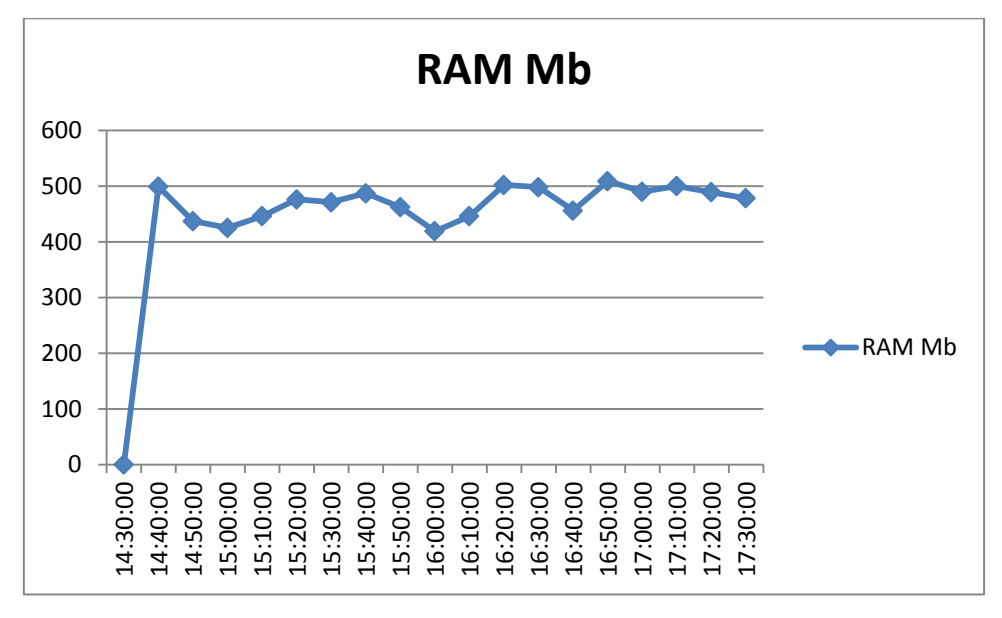

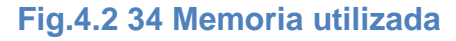

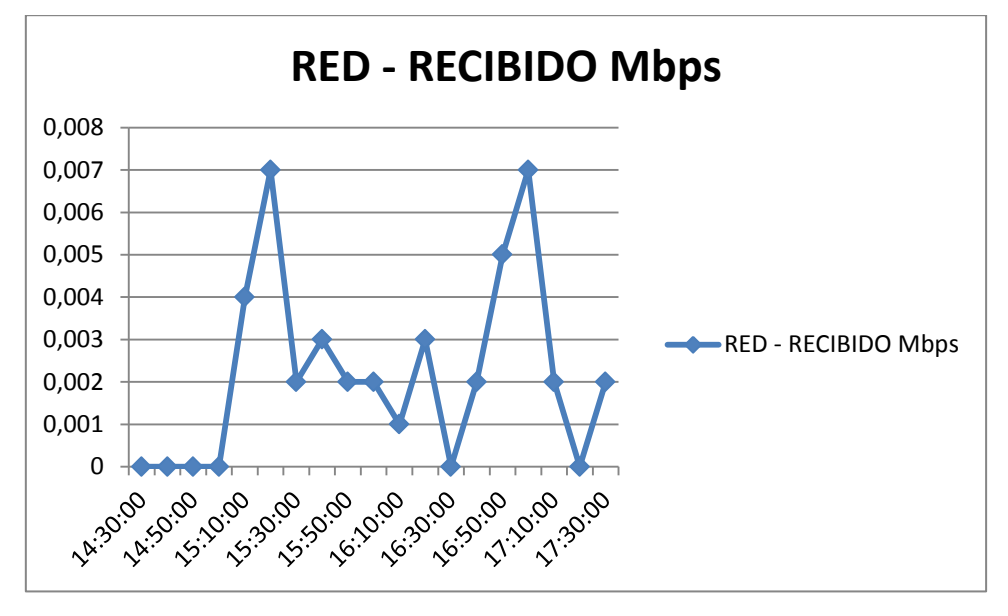

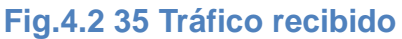

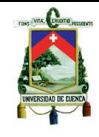

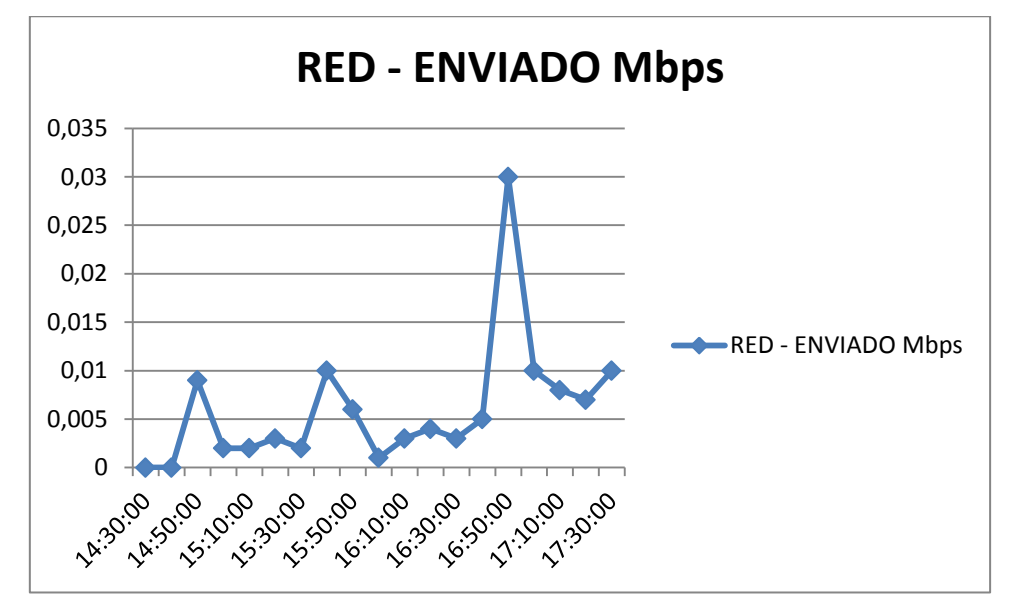

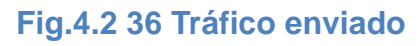

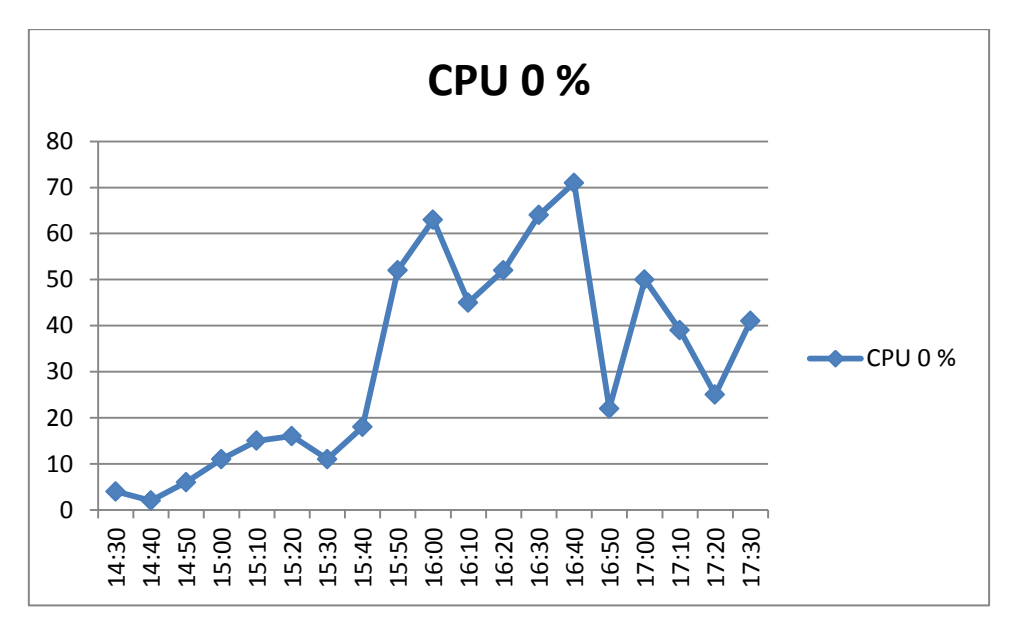

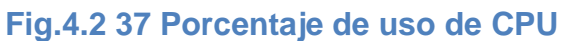

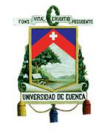

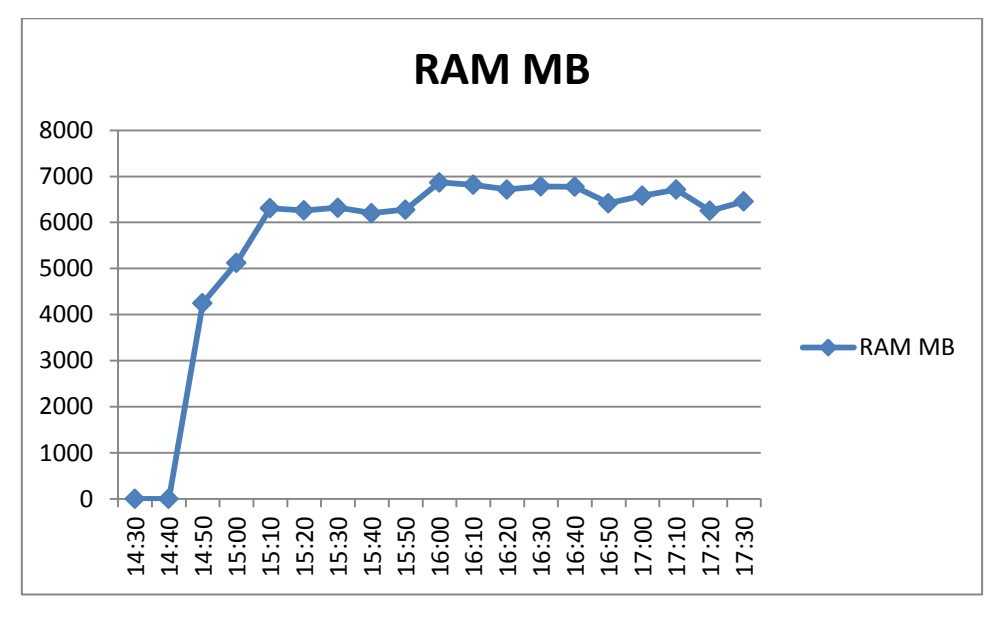

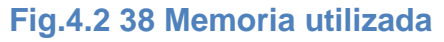

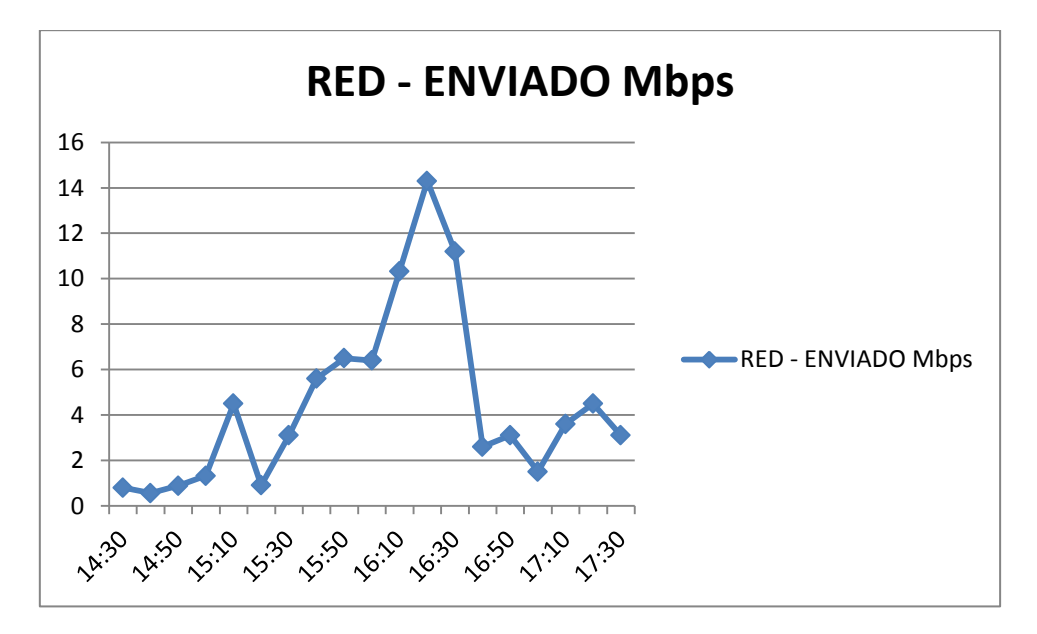

## **Fig.4.2 39 Tráfico enviado**
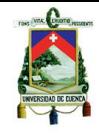

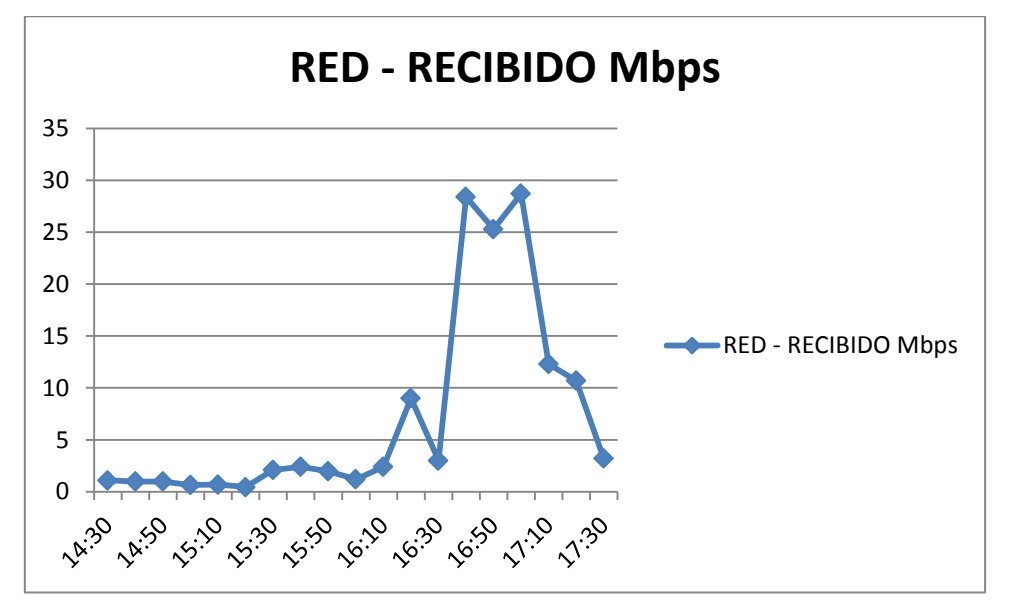

**Fig.4.2 40 Tráfico recibido**

# **4.3.6.2. Escenario de 4 máquinas con software de ofimática**

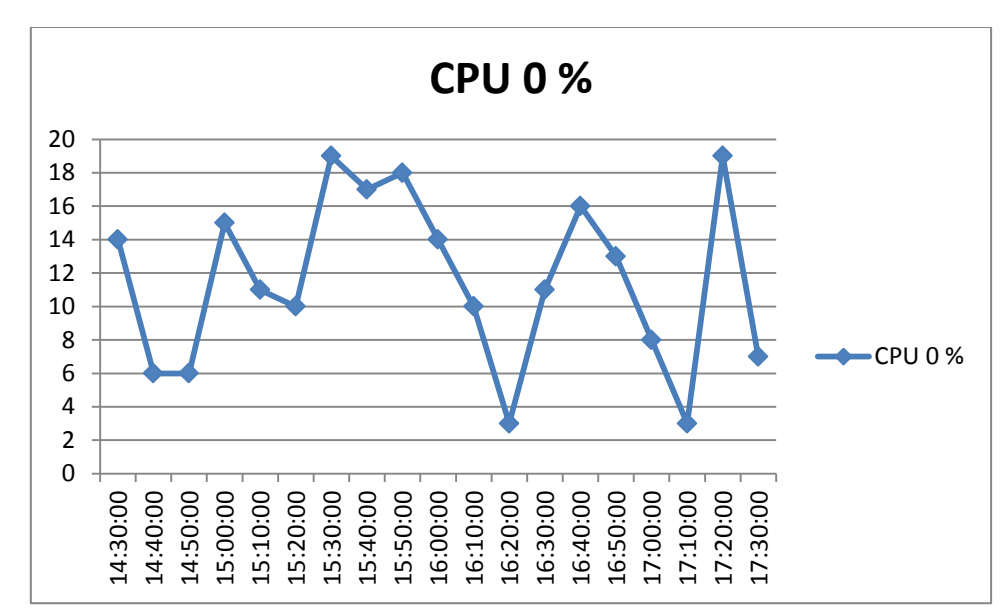

# **VCenter Server**

# **Fig.4.2 41 Porcentaje utilizado de CPU**

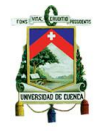

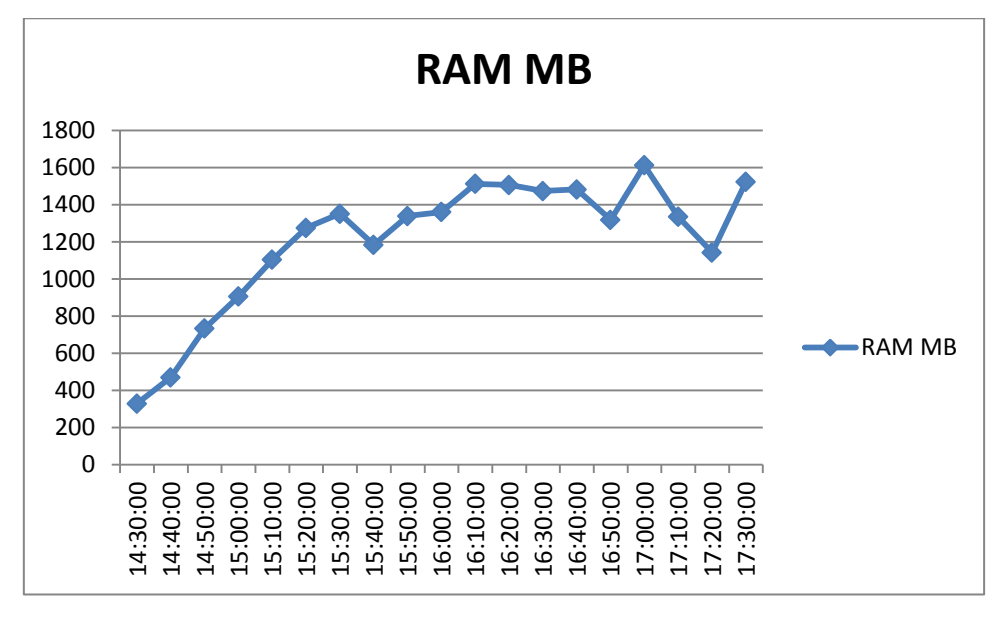

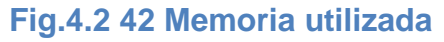

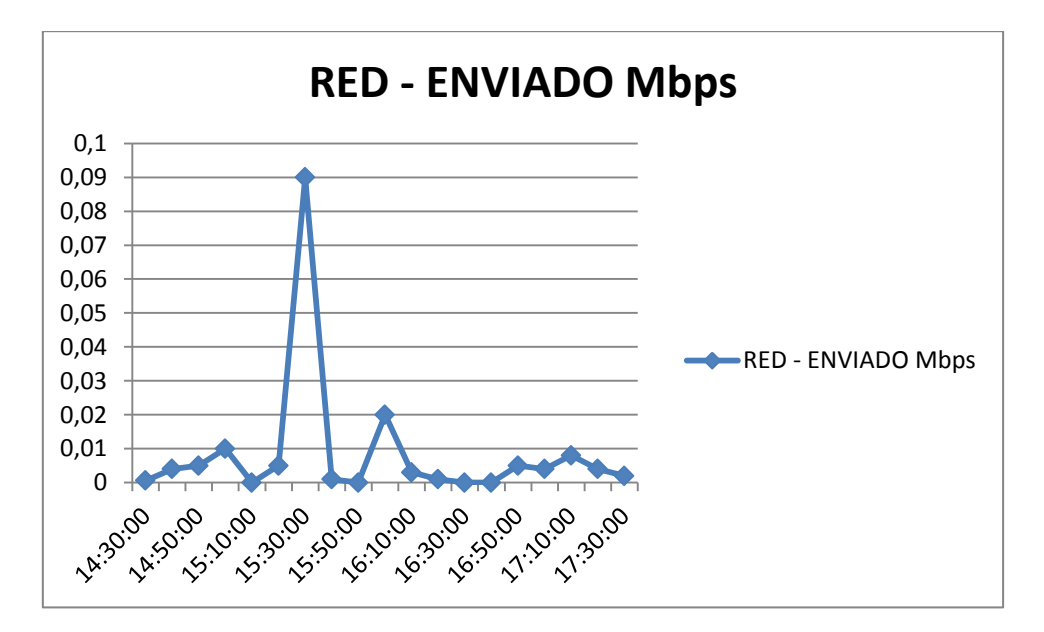

**Fig.4.2 43 Tráfico enviado**

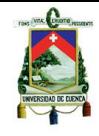

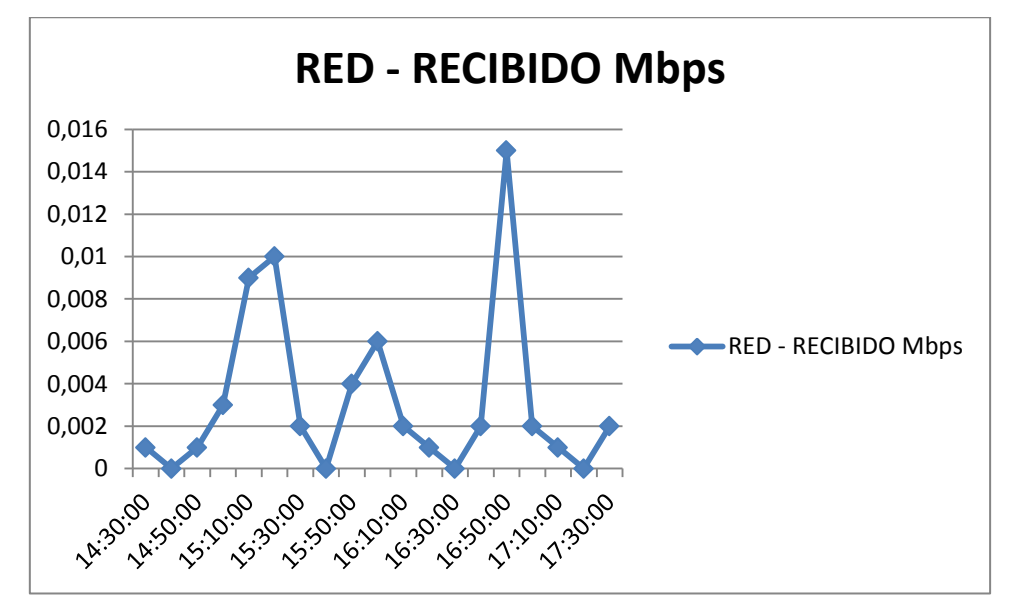

**Fig.4.2 44 Tráfico recibido**

## **Máquina virtual 1**

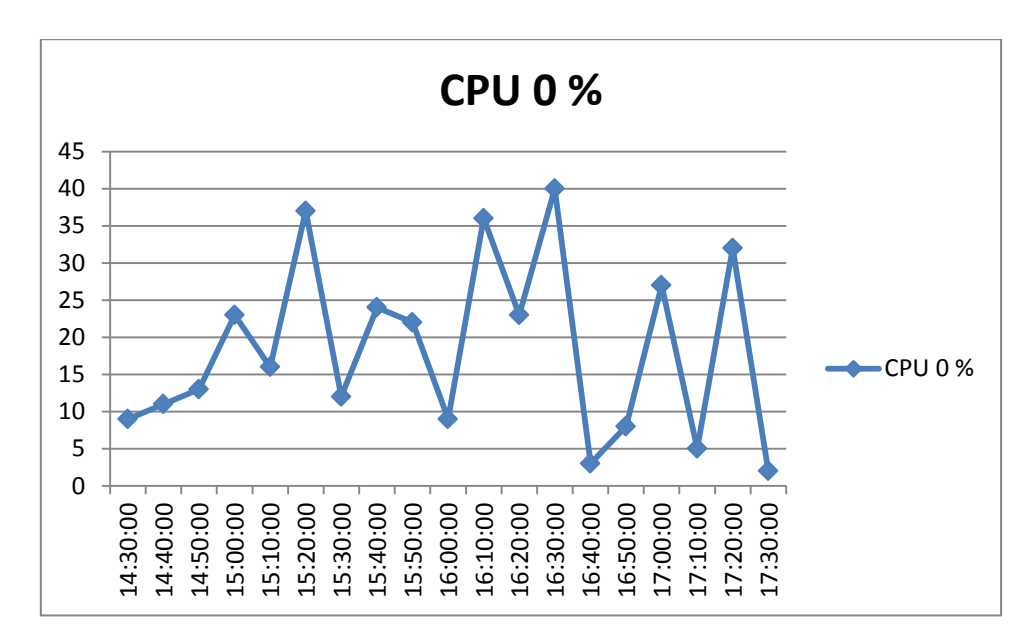

#### **Fig.4.2 45 Porcentaje de uso de CPU**

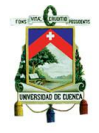

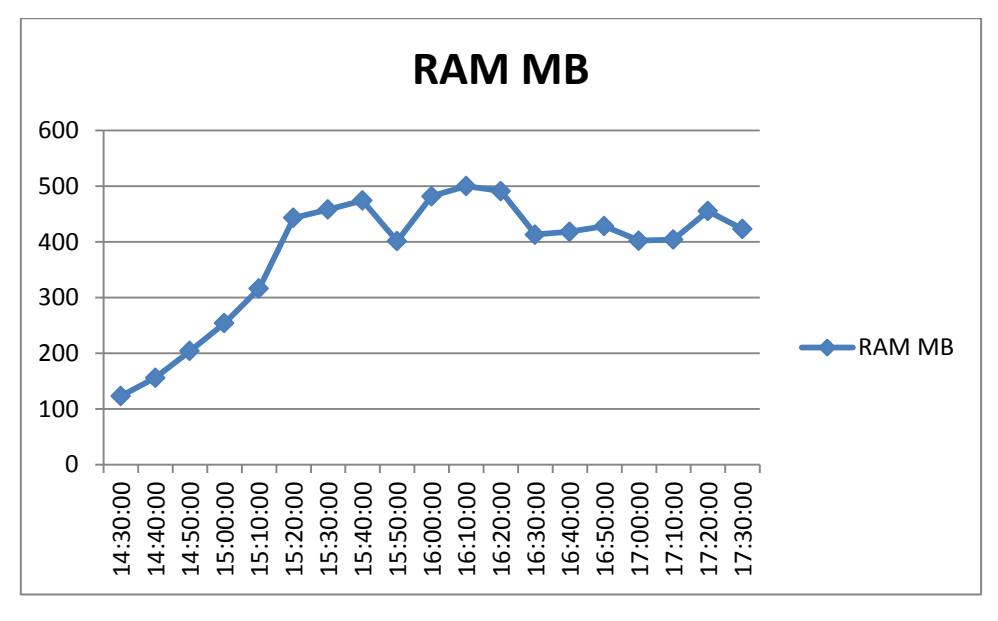

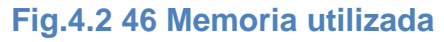

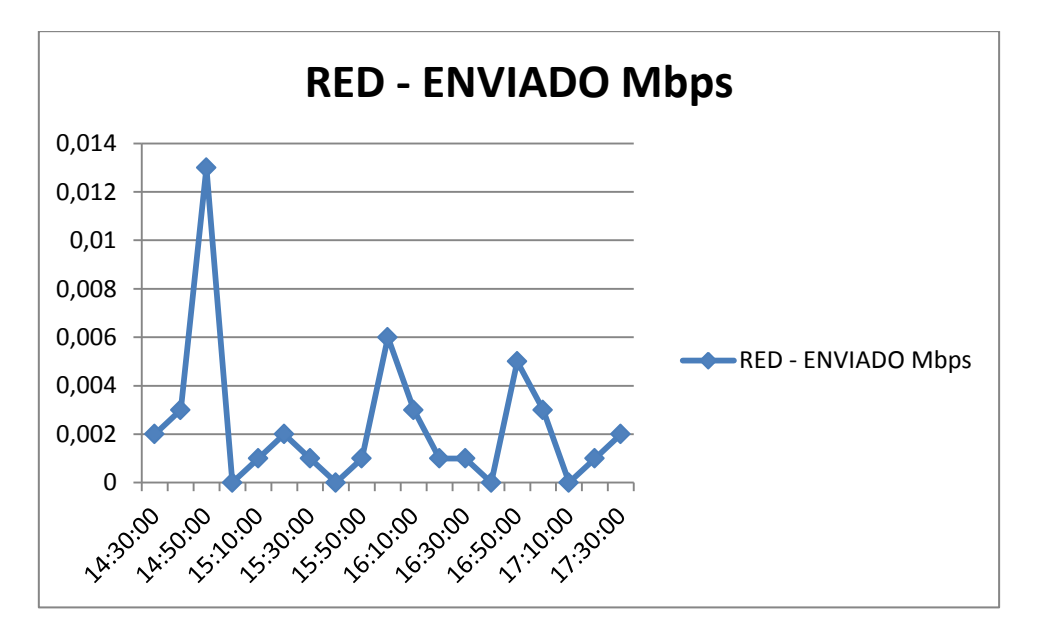

**Fig.4.2 47 Tráfico enviado**

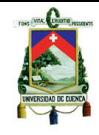

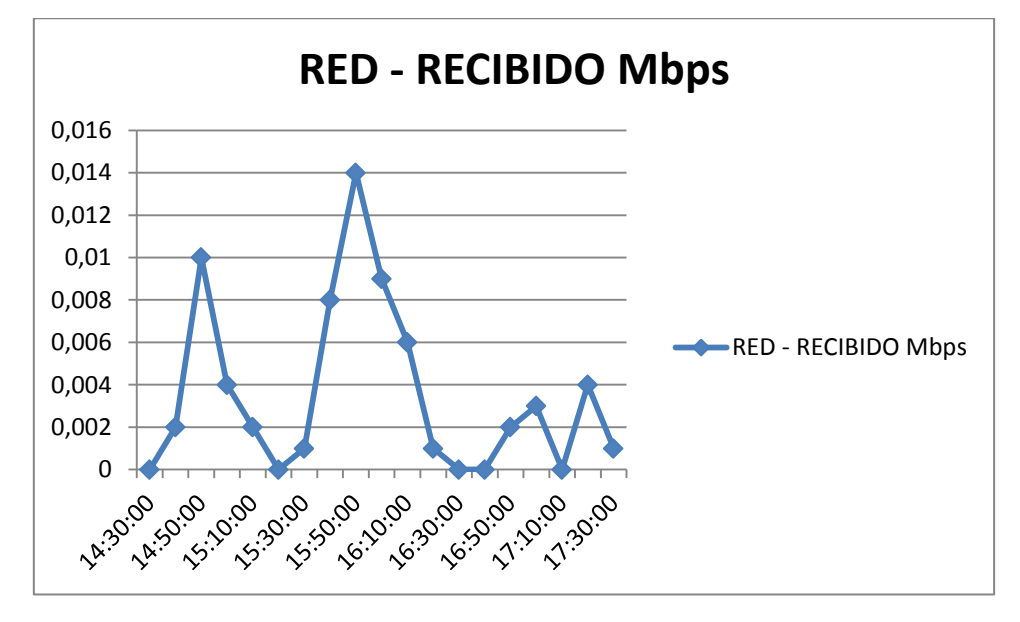

**Fig.4.2 48 Tráfico recibido**

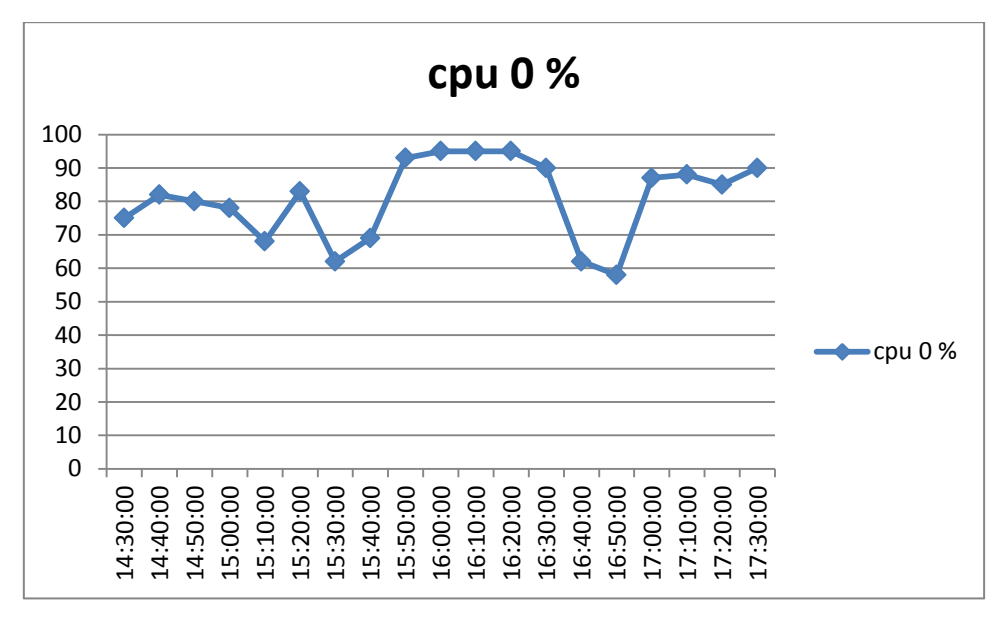

**Máquina virtual 2**

**Fig.4.2 49 Porcentaje de uso de CPU**

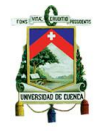

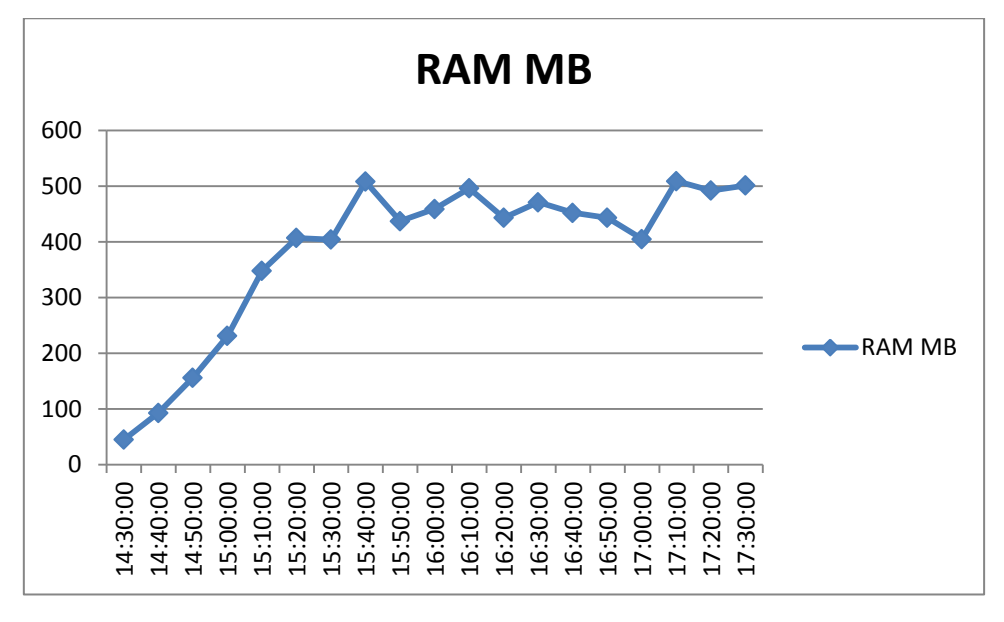

**Fig.4.2 50 Memoria utilizada**

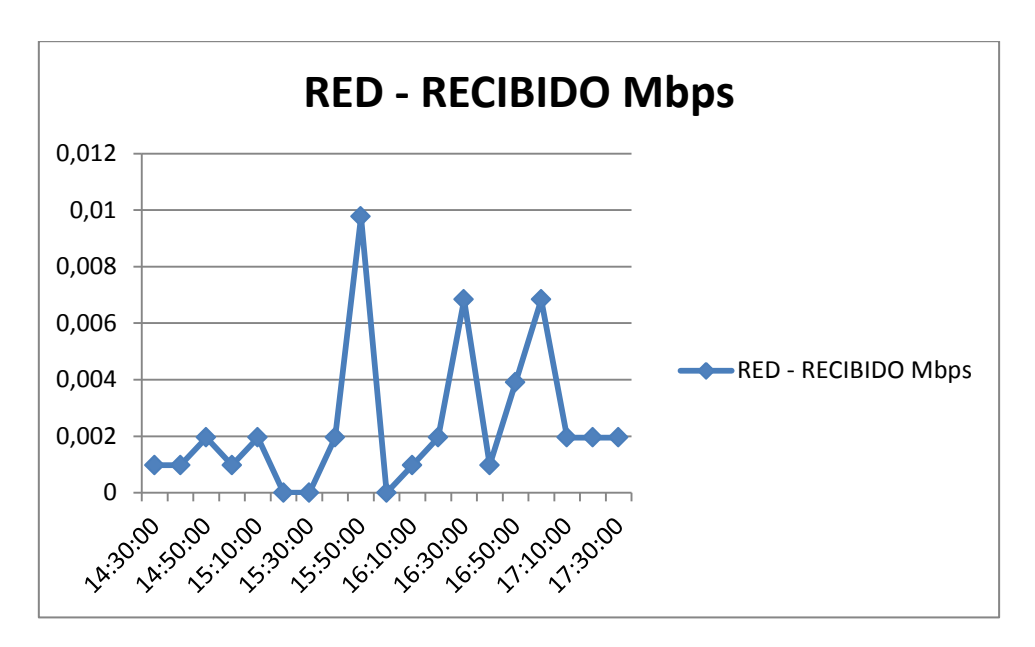

**Fig.4.2 51 Tráfico recibido**

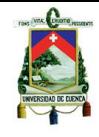

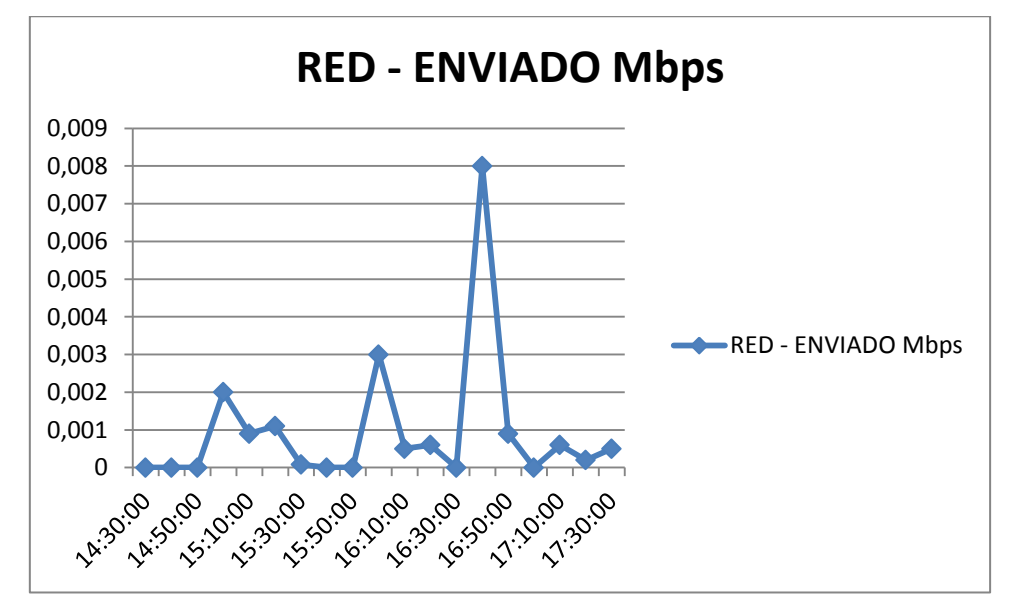

**Fig.4.2 52 Tráfico enviado**

# **Máquina virtual 3**

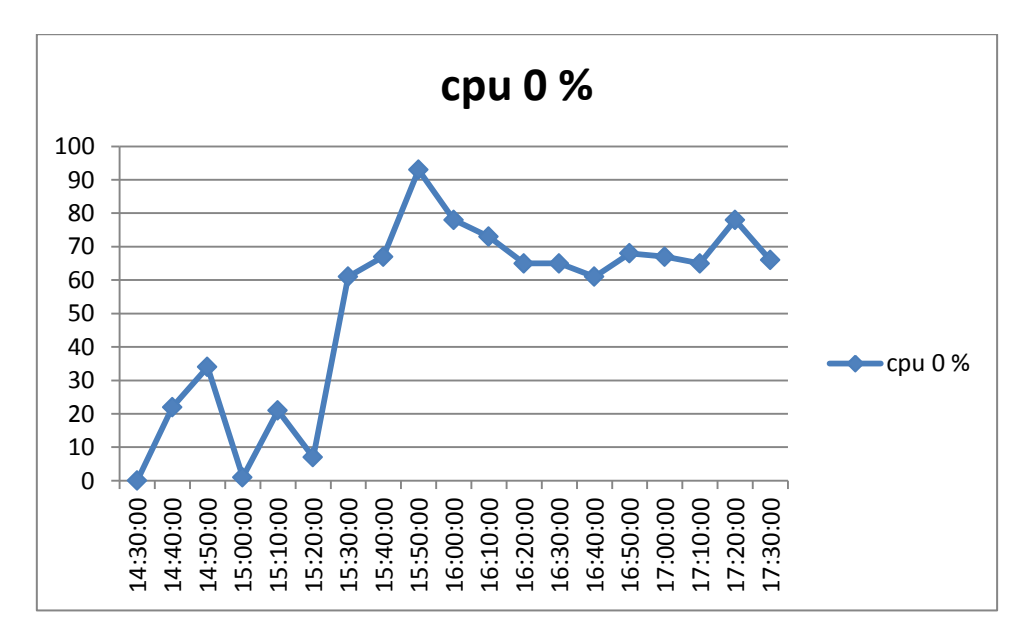

## **Fig.4.2 53 Porcentaje utilizado de CPU**

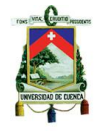

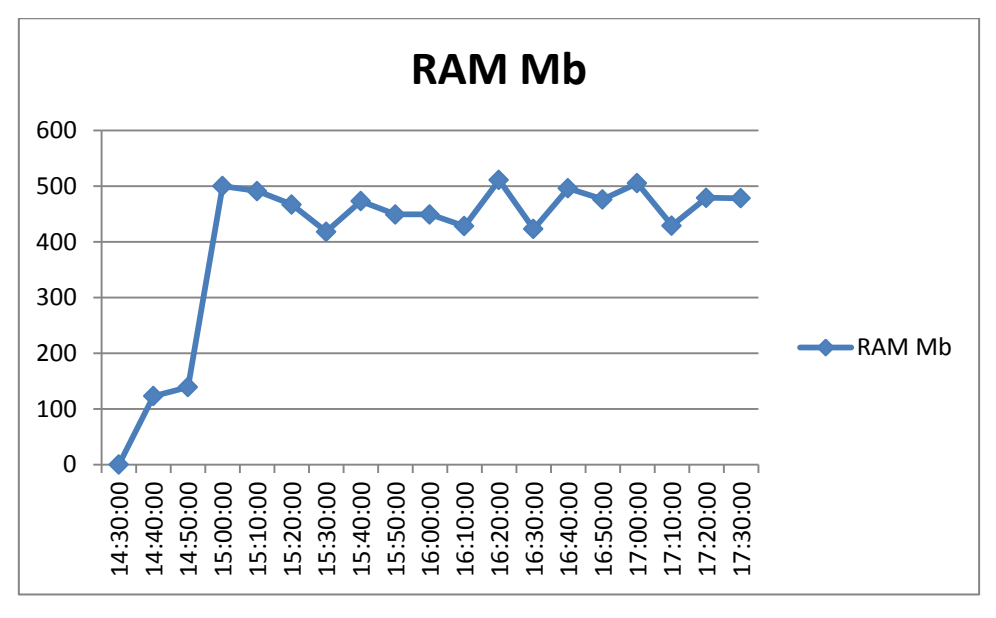

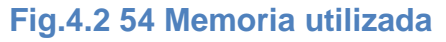

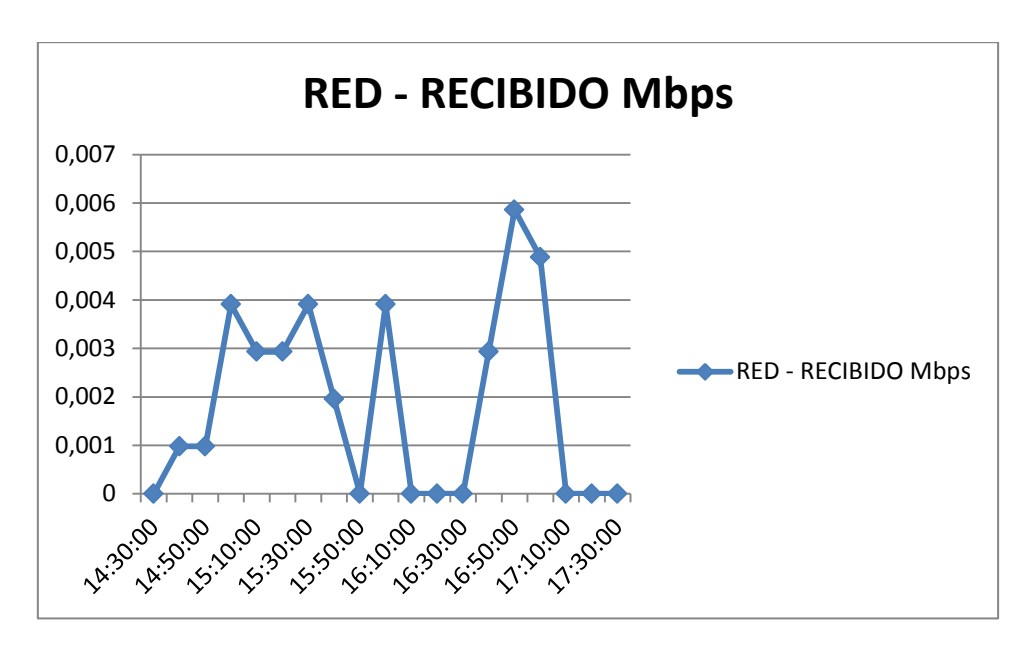

**Fig.4.2 55 Tráfico recibido**

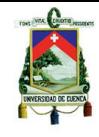

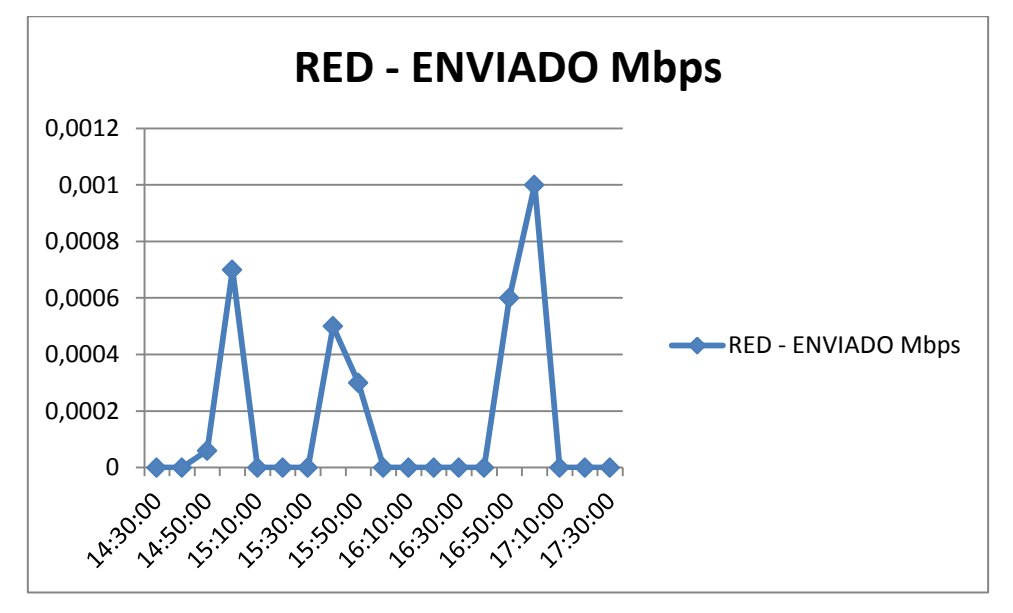

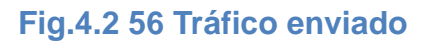

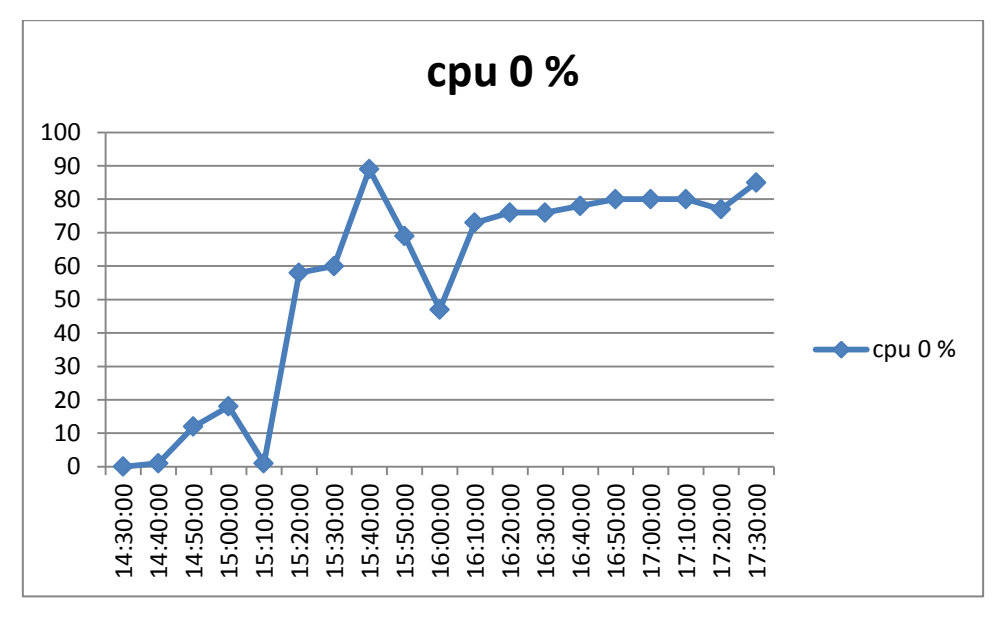

## **Máquina virtual 4**

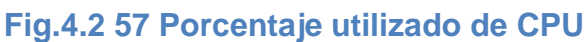

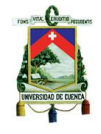

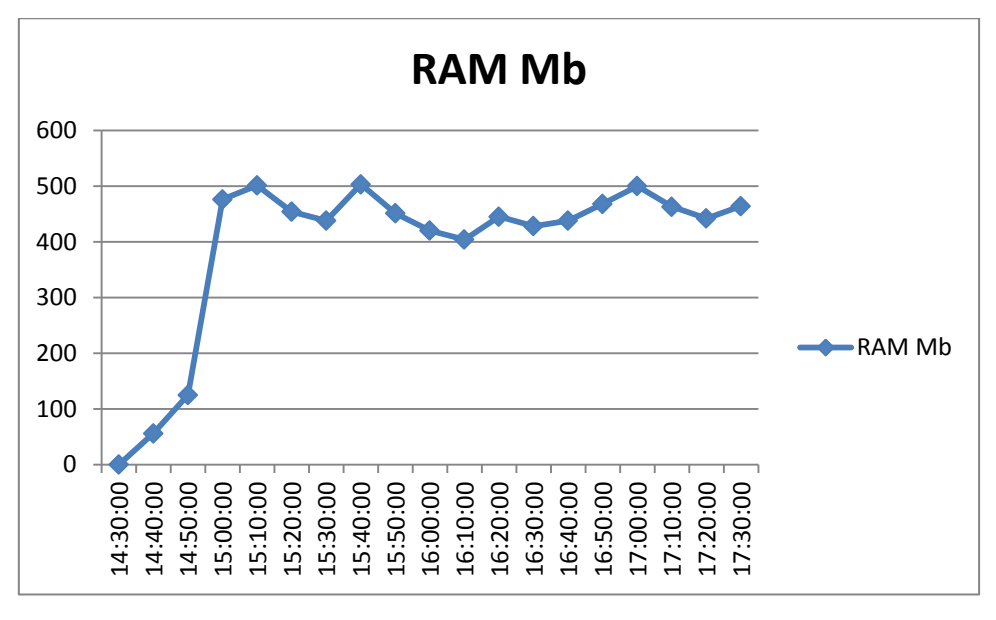

**Fig.4.2 58 Memoria utilizada**

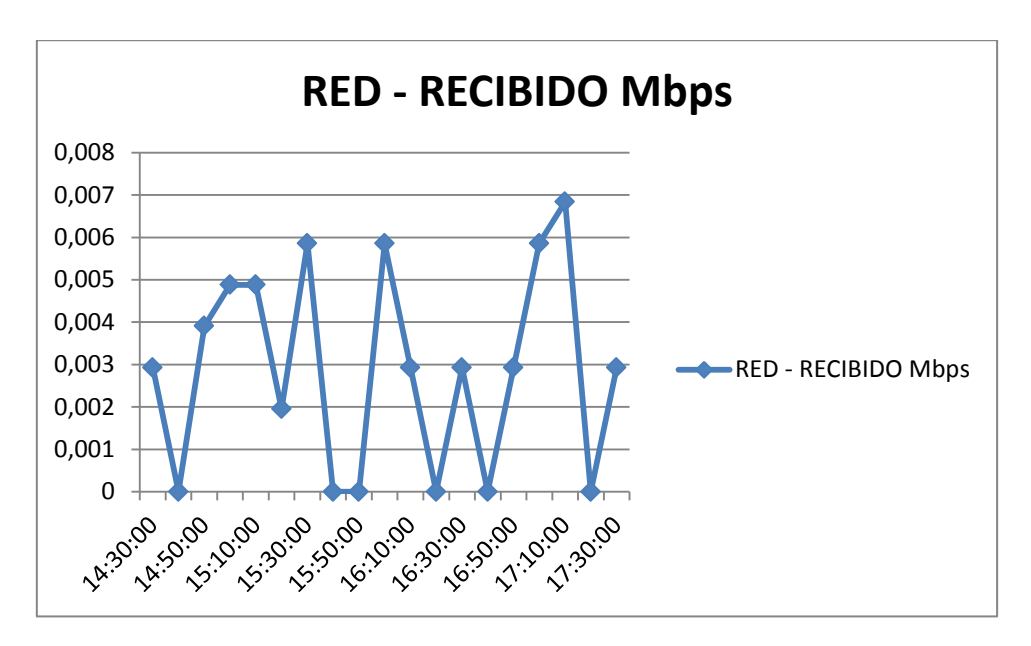

**Fig.4.2 59 Tráfico recibido**

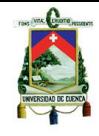

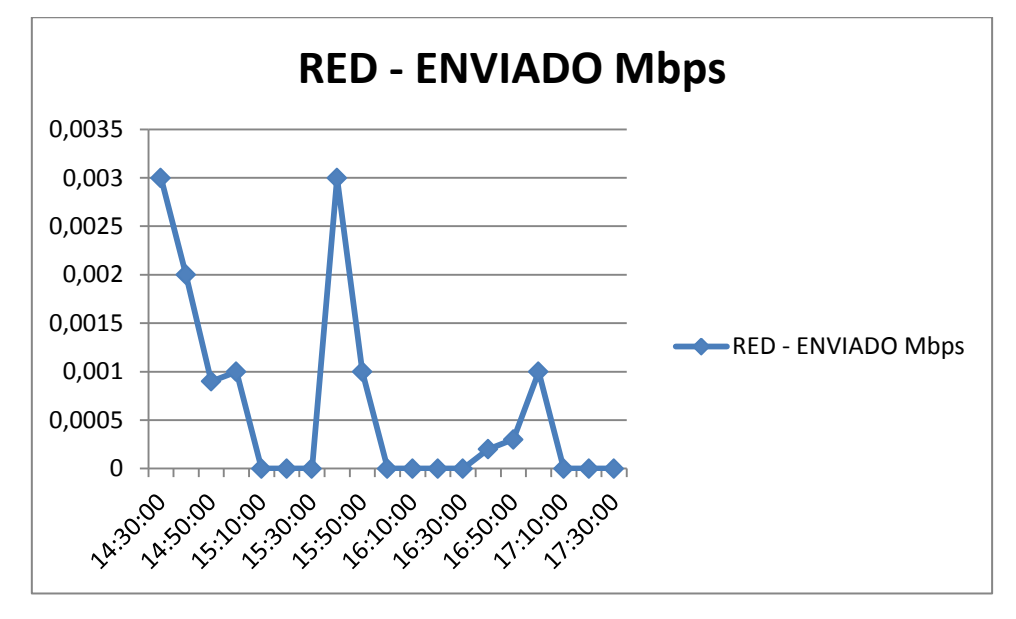

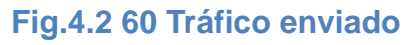

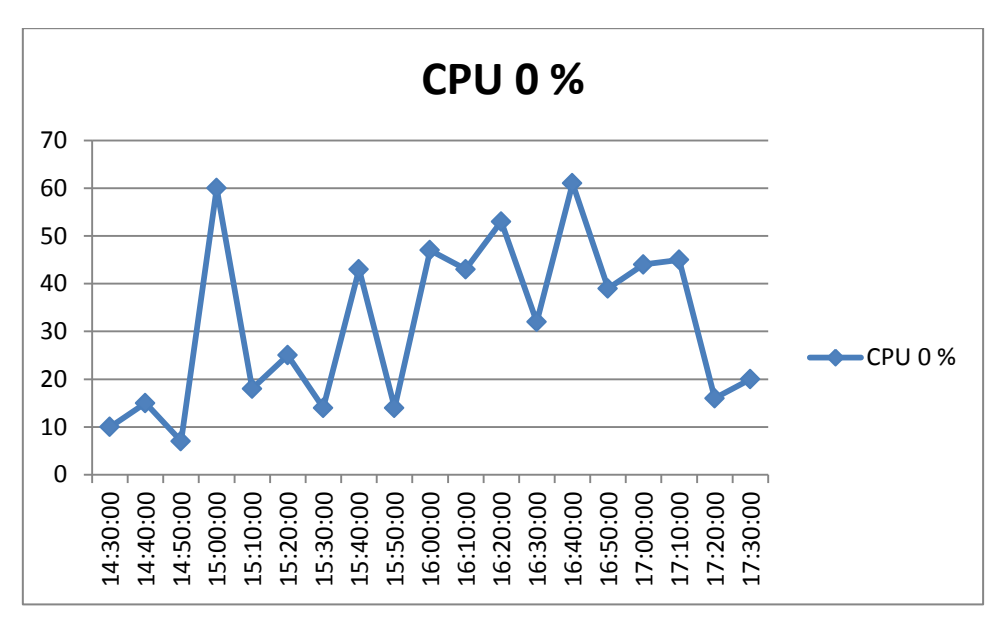

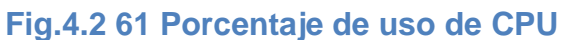

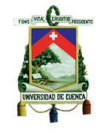

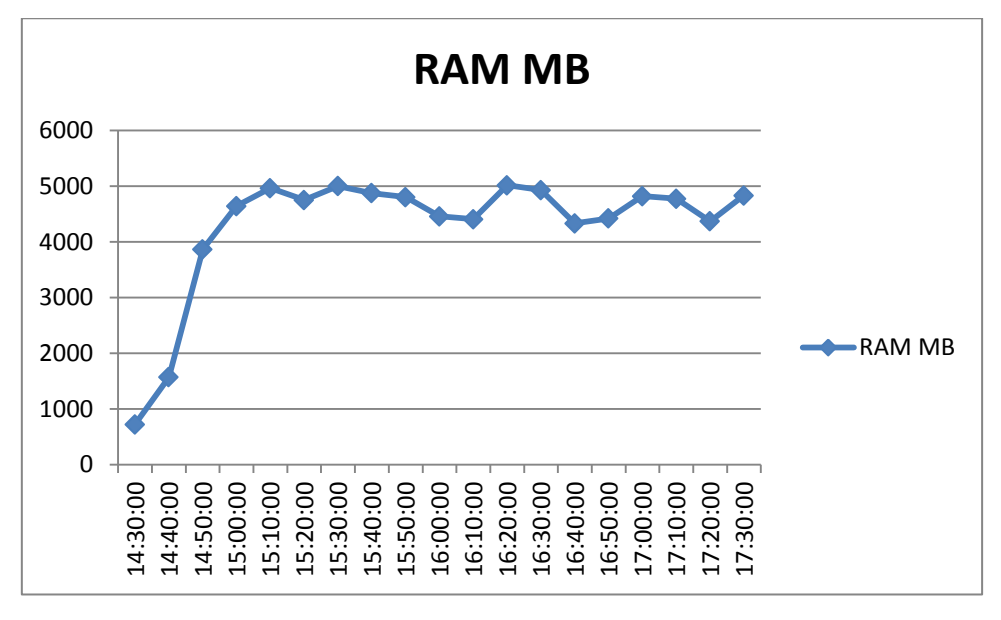

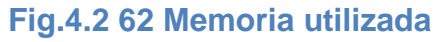

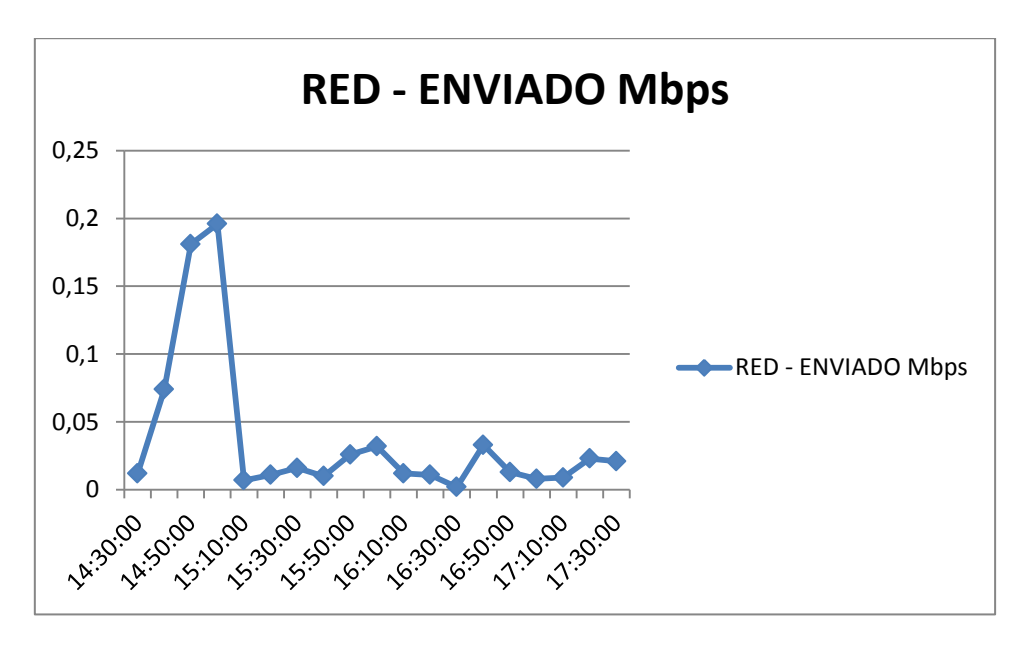

**Fig.4.2 63 Tráfico enviado**

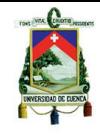

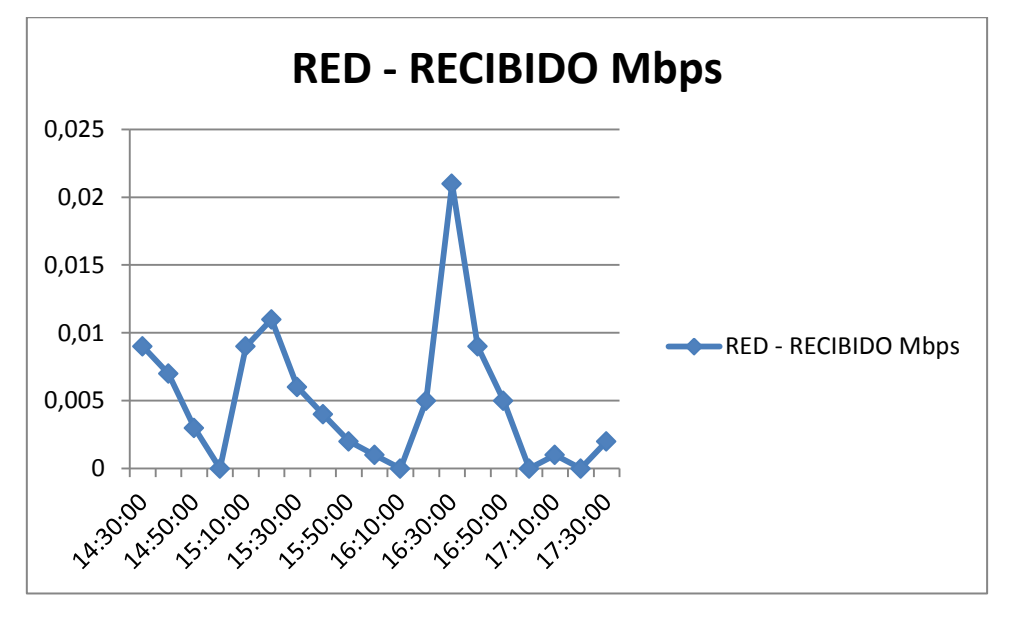

**Fig.4.2 64 Tráfico recibido**

## **4.3.6.3. Escenario de 2 máquinas con software de uso específico**

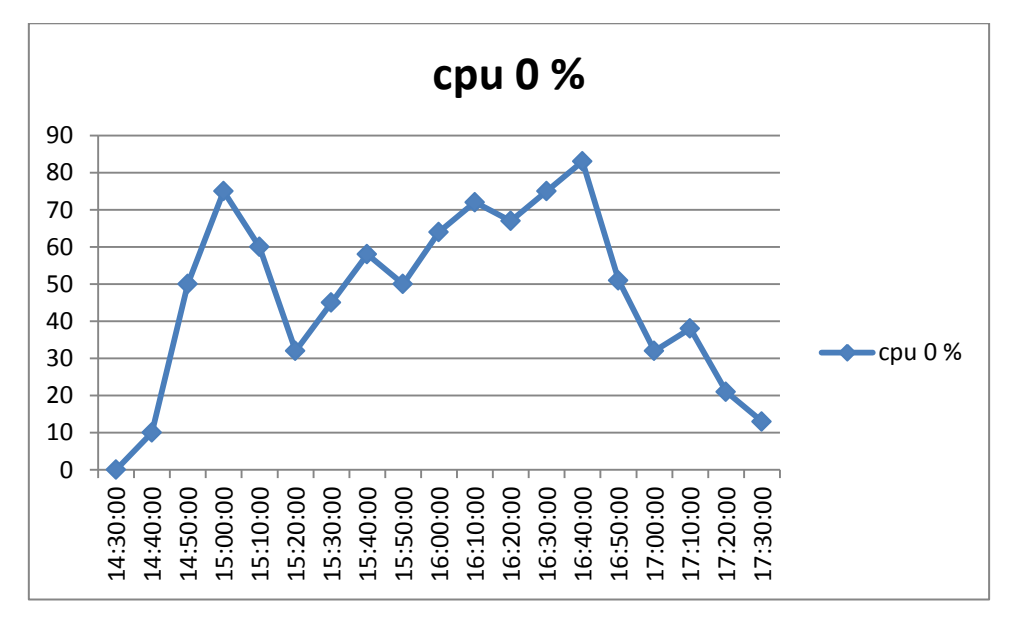

## **VCenter Server**

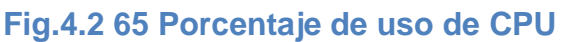

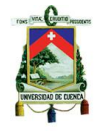

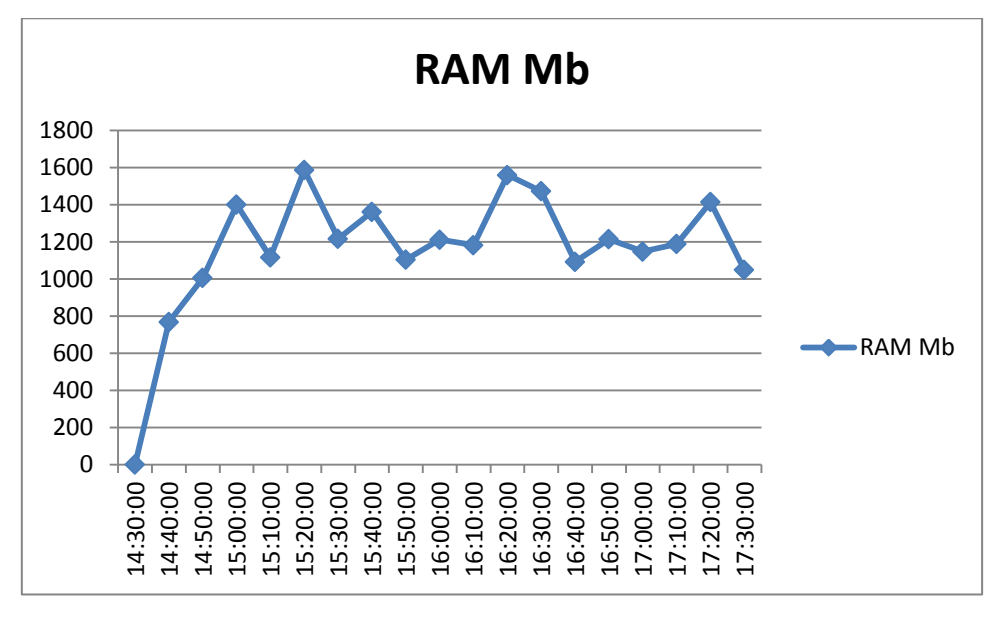

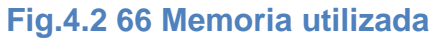

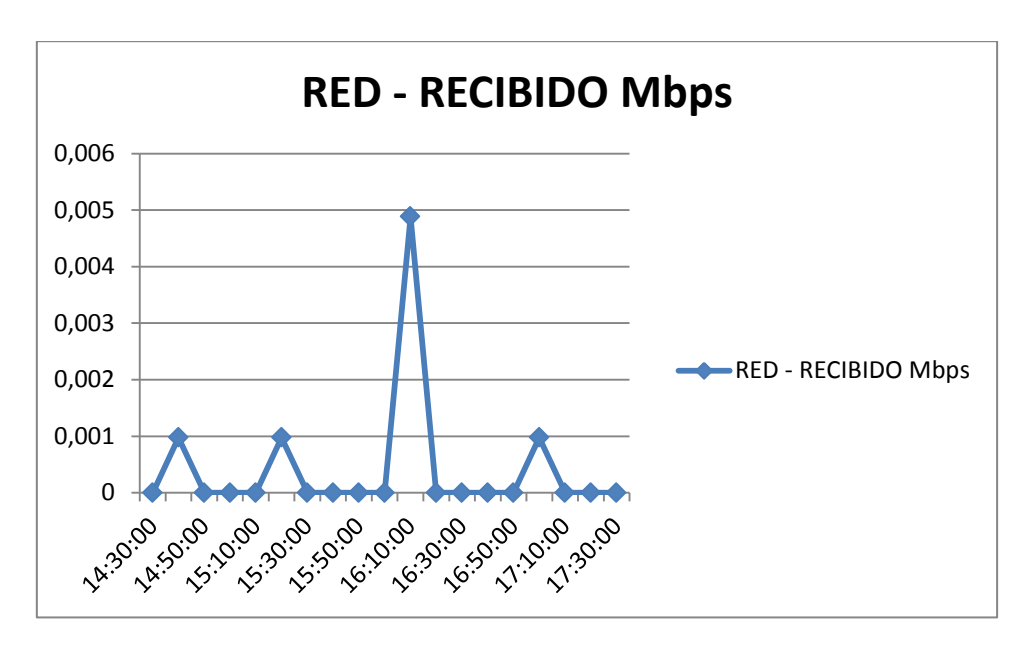

**Fig.4.2 67 Tráfico recibido**

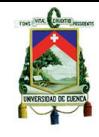

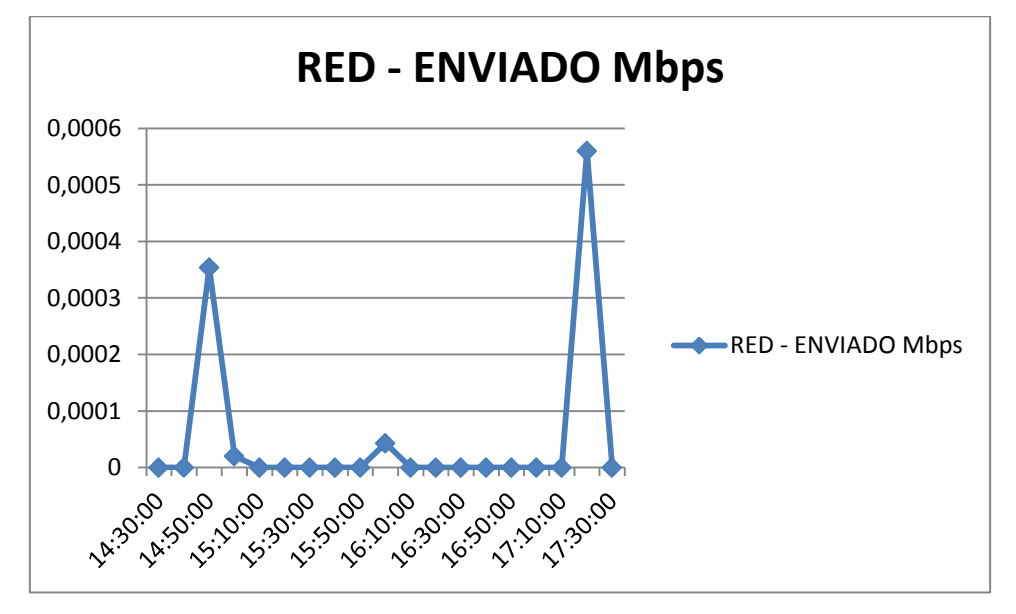

**Fig.4.2 68 Tráfico enviado**

## **Máquina virtual 1**

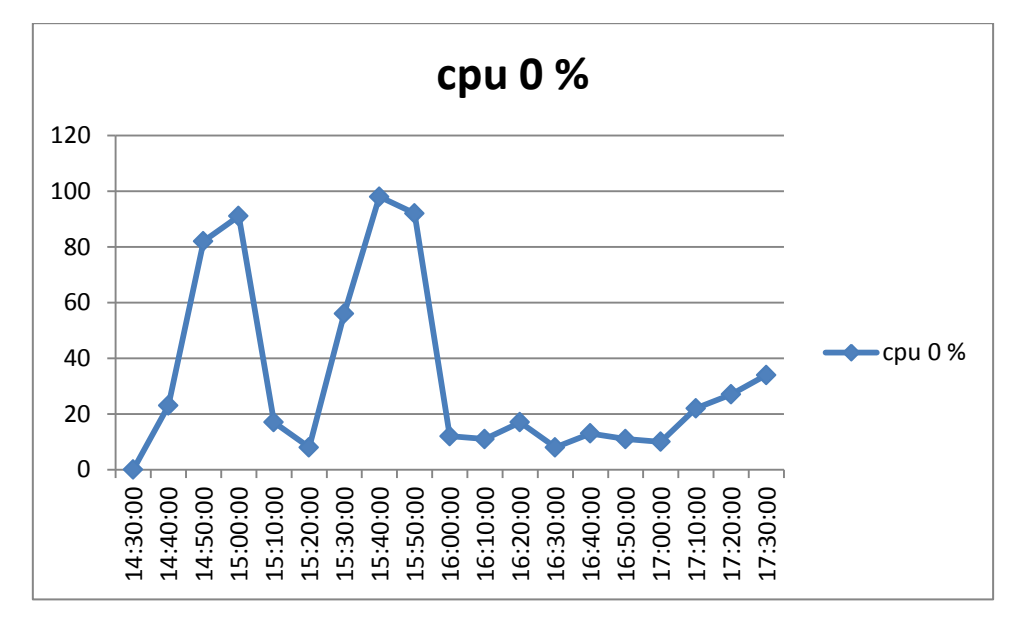

**Fig.4.2 69 Porcentaje de CPU**

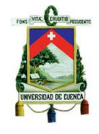

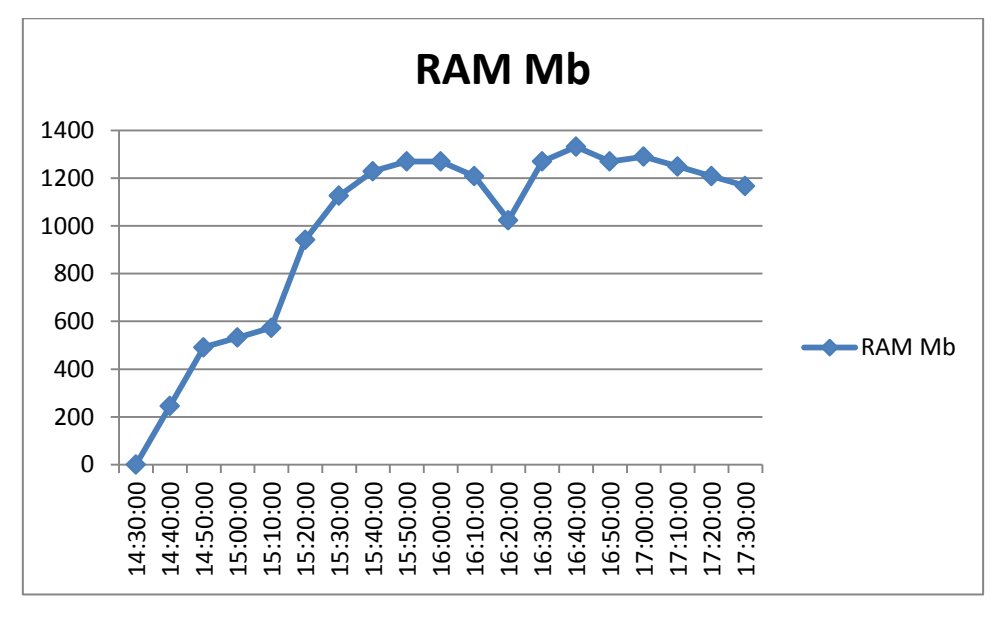

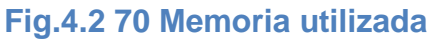

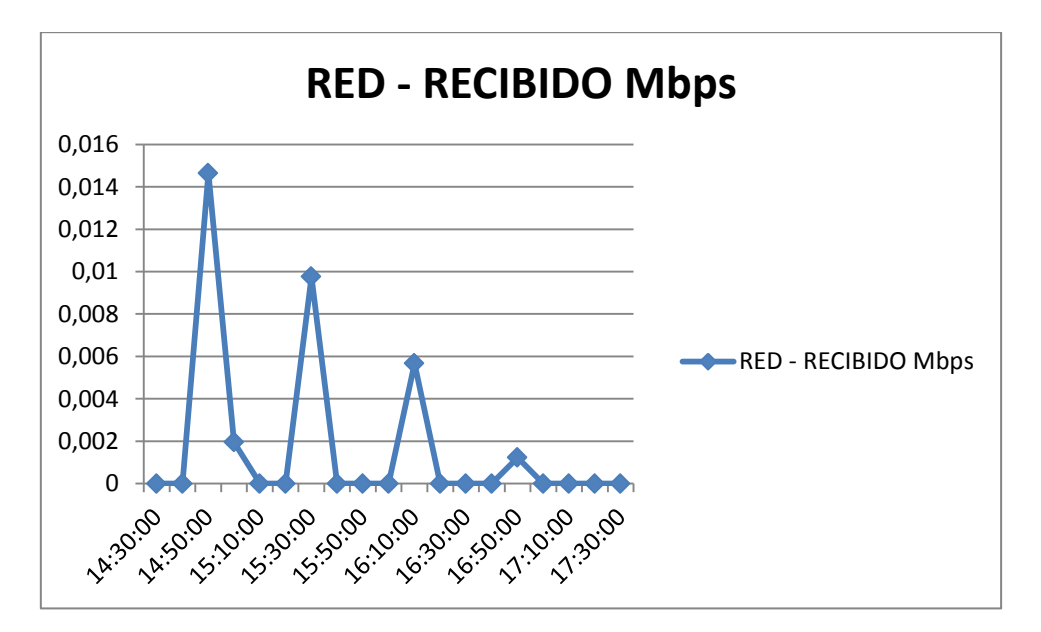

**Fig.4.2 71 Tráfico recibido**

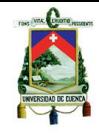

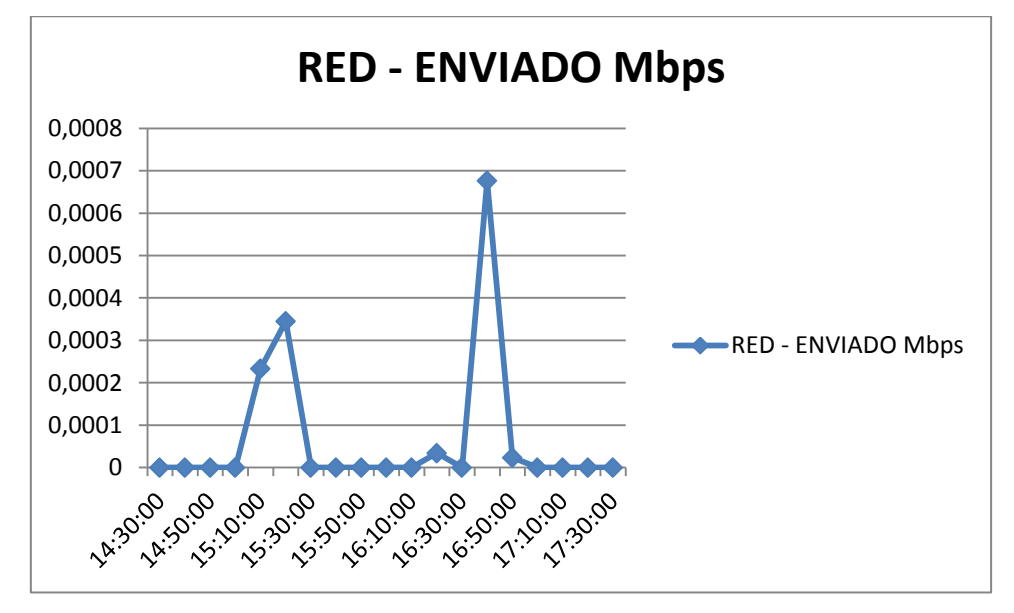

**Fig.4.2 72 Tráfico enviado**

## **Máquina virtual 2**

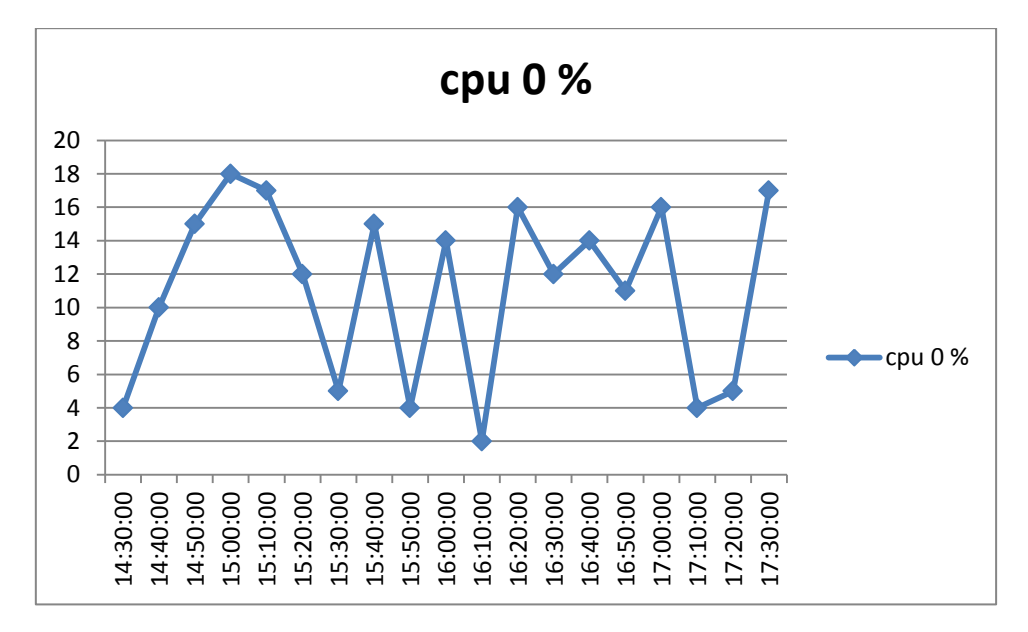

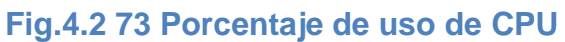

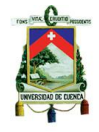

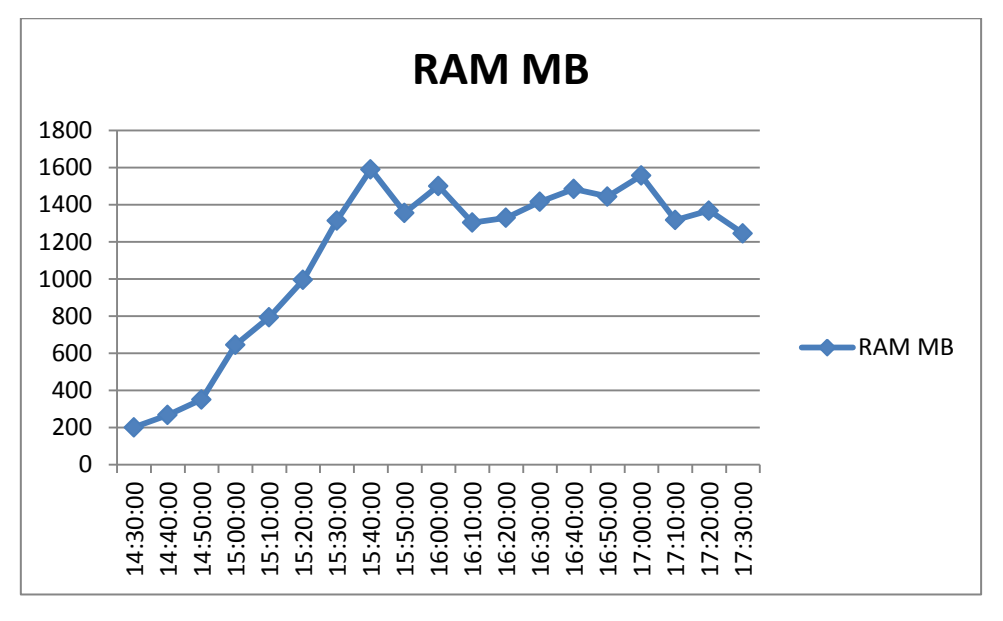

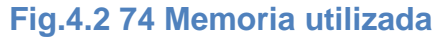

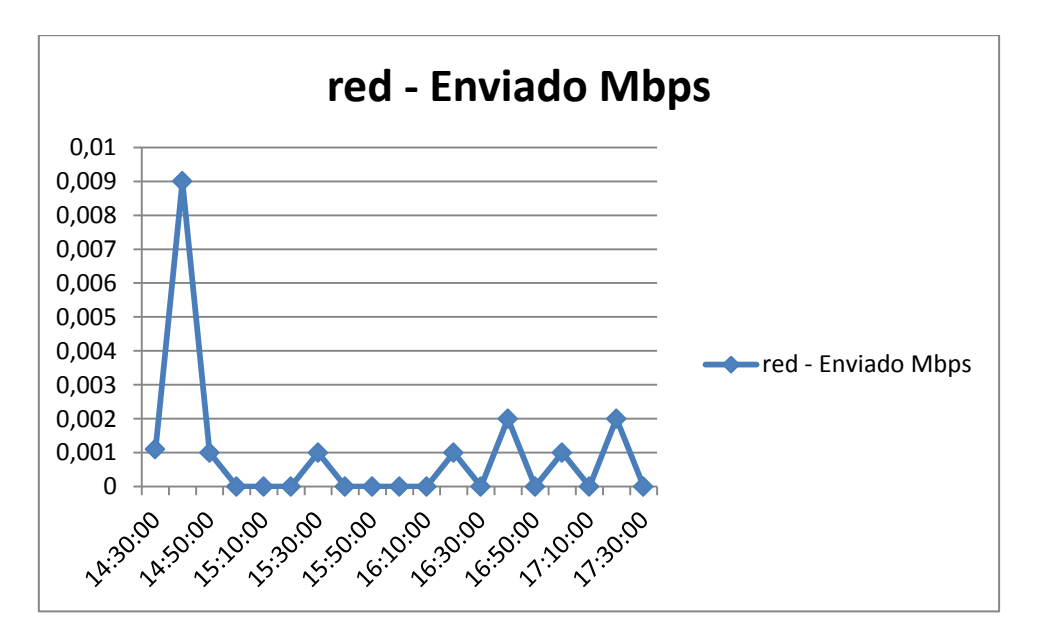

**Fig.4.2 75 Tráfico enviado**

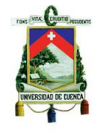

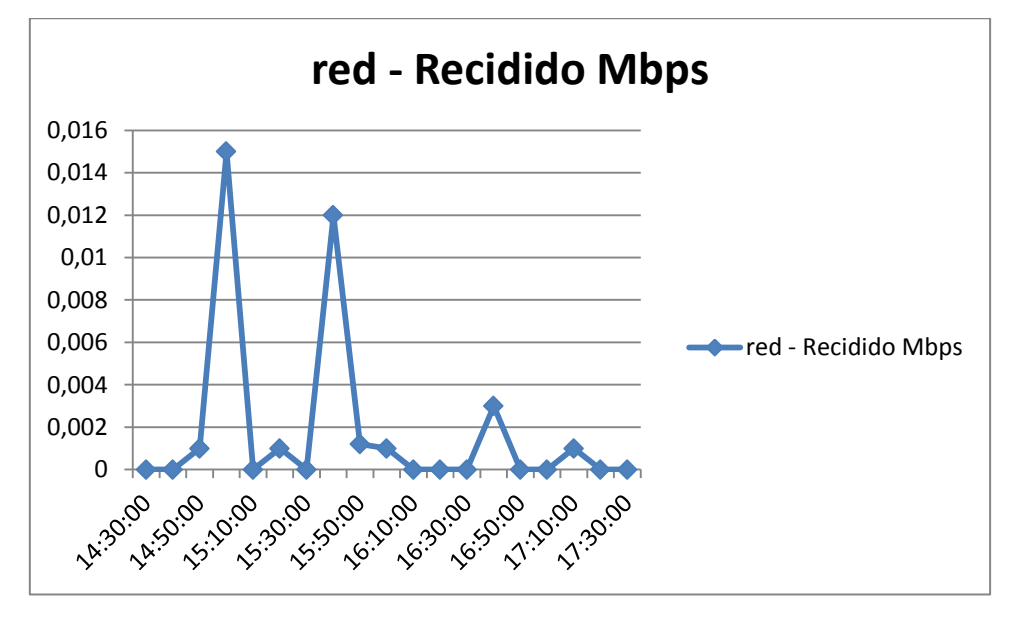

**Fig.4.2 76 Tráfico recibido**

**ESXi** 

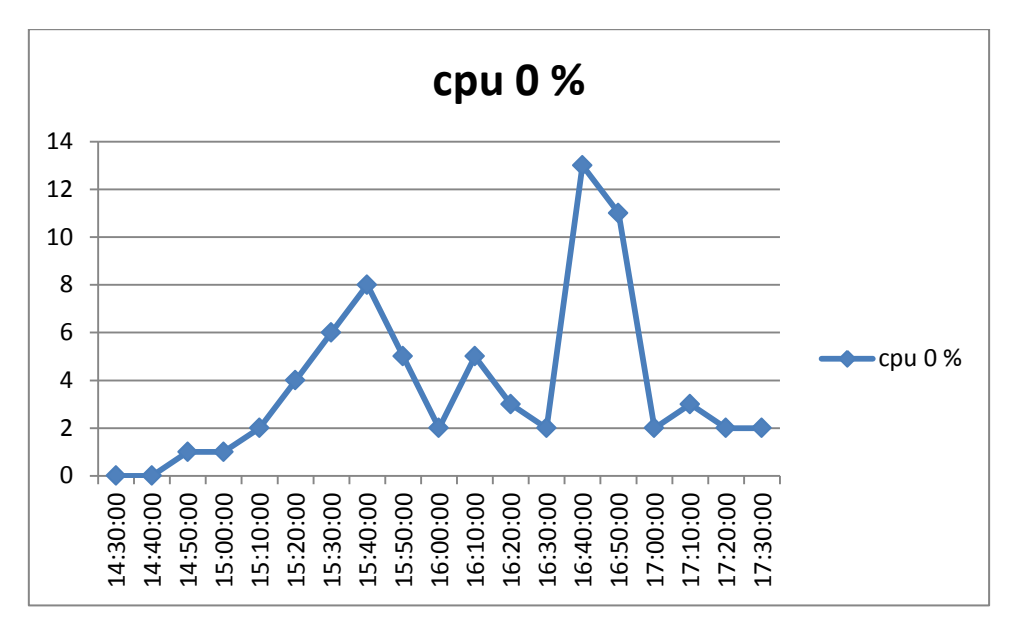

**Fig.4.2 77 Porcentaje de uso de CPU**

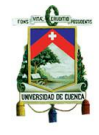

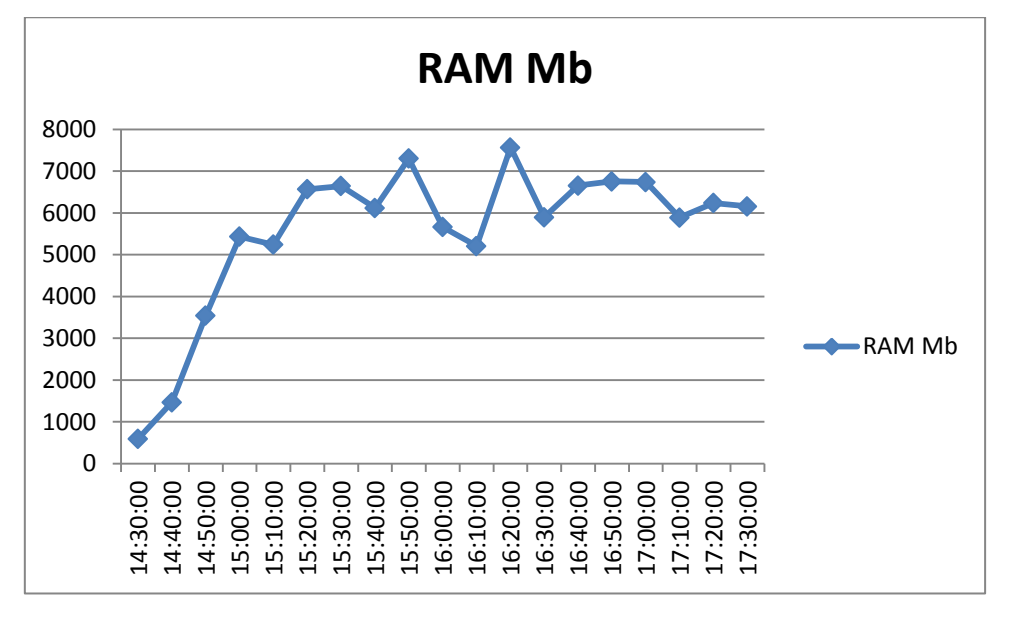

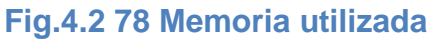

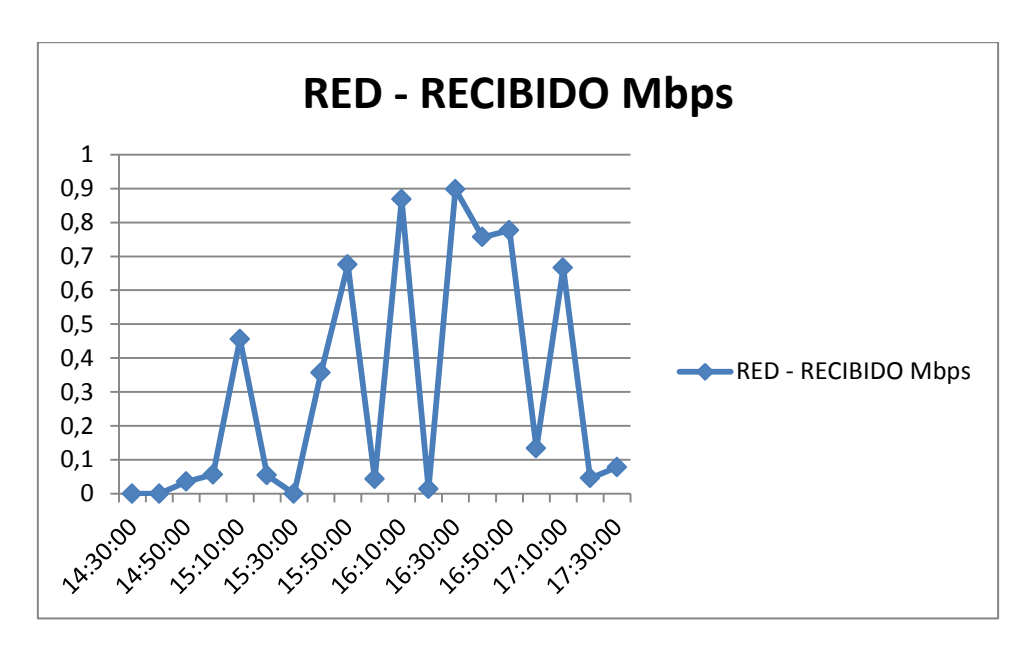

**Fig.4.2 79 Tráfico recibido**

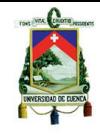

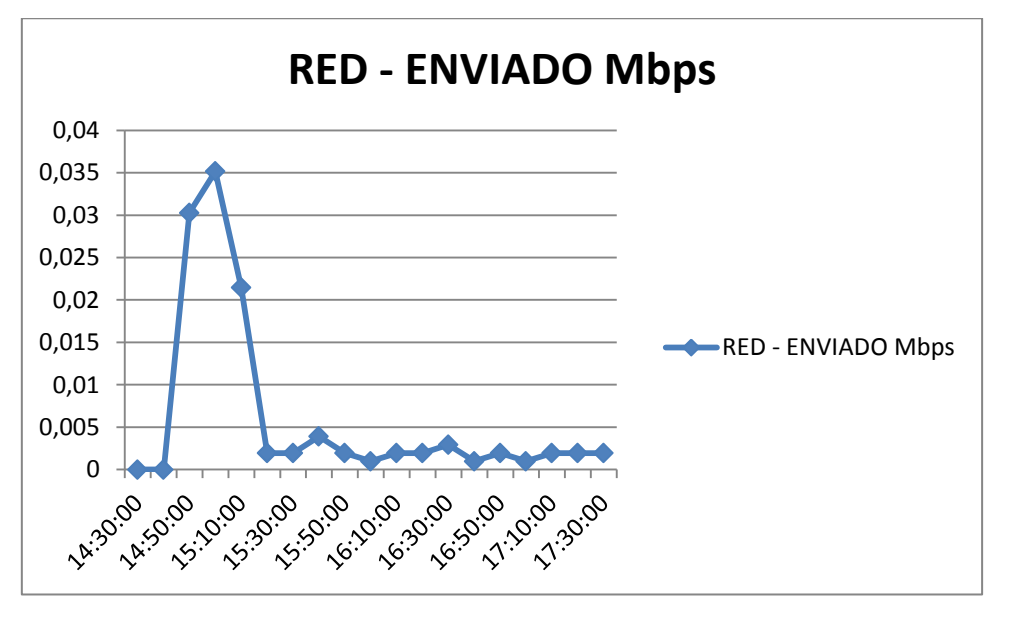

**Fig.4.2 80 Tráfico enviado**

# **4.3.6.4. Escenario de 2 máquinas con software de uso específico y ofimática**

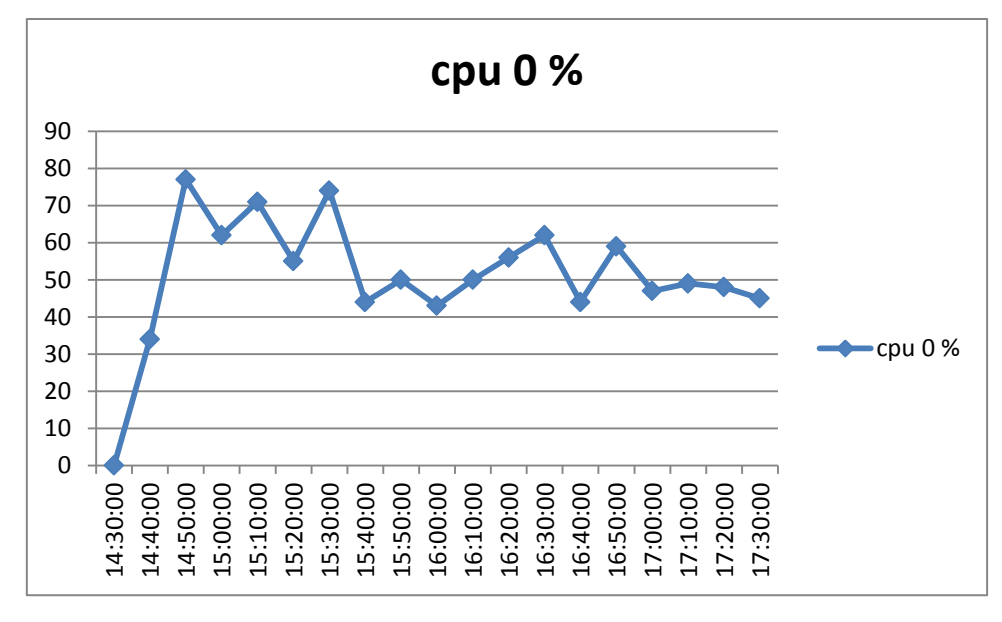

## **VCenter Server**

# **Fig.4.2 81 Porcentaje de CPU**

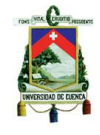

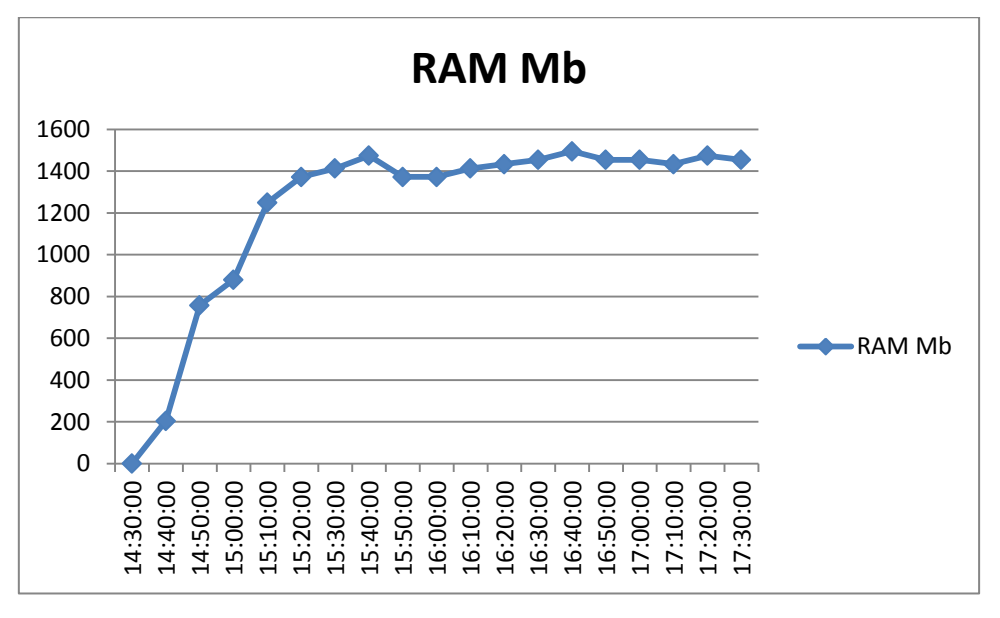

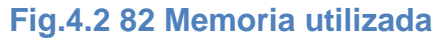

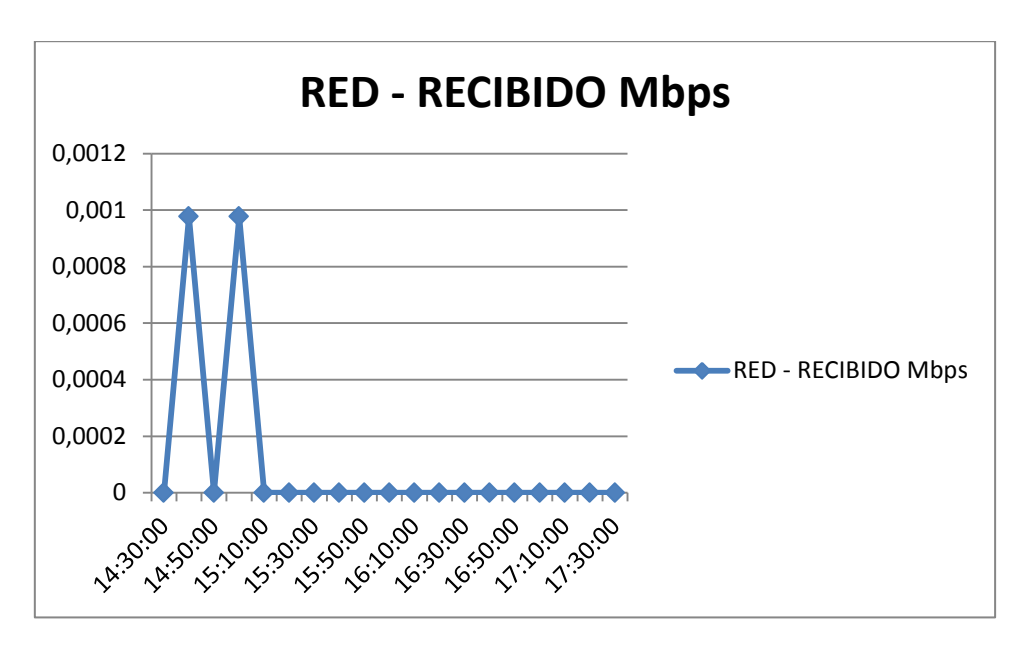

**Fig.4.2 83 Tráfico recibido**

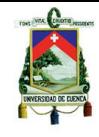

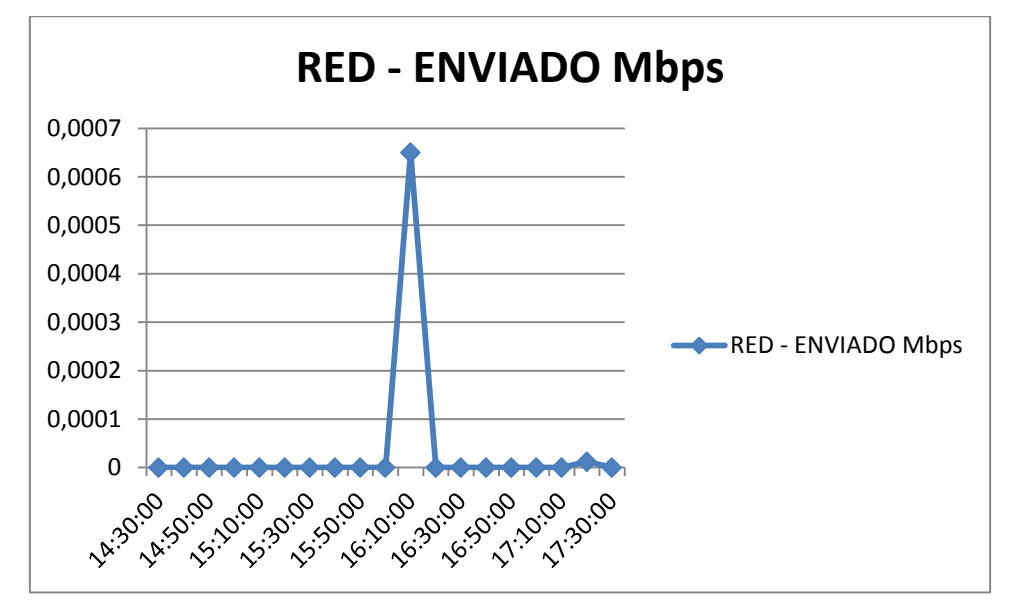

**Fig.4.2 84 Tráfico enviado**

## **Máquina virtual 1**

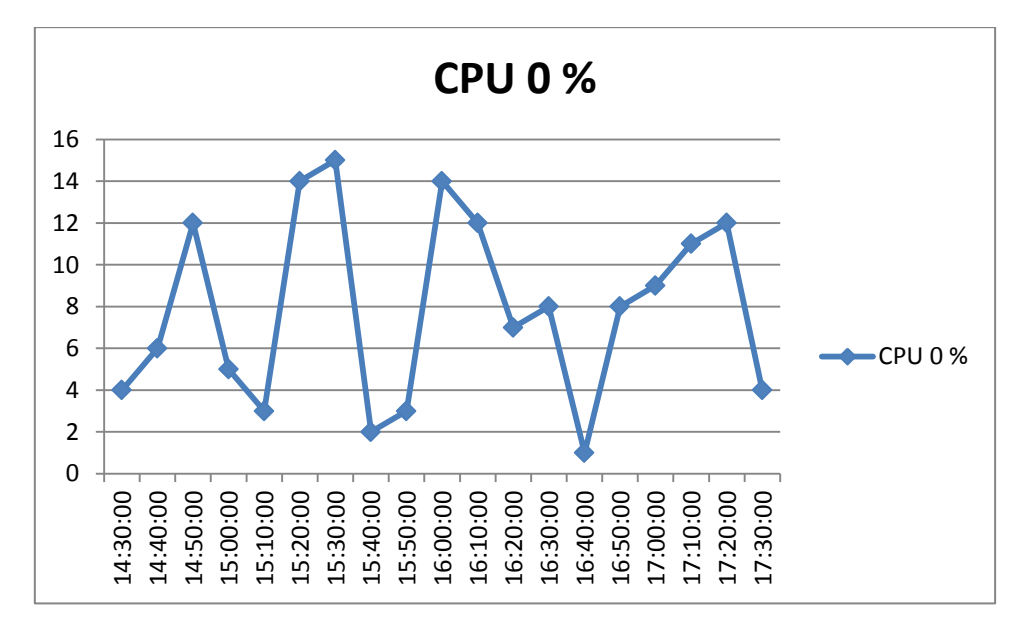

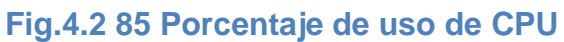

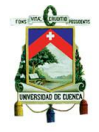

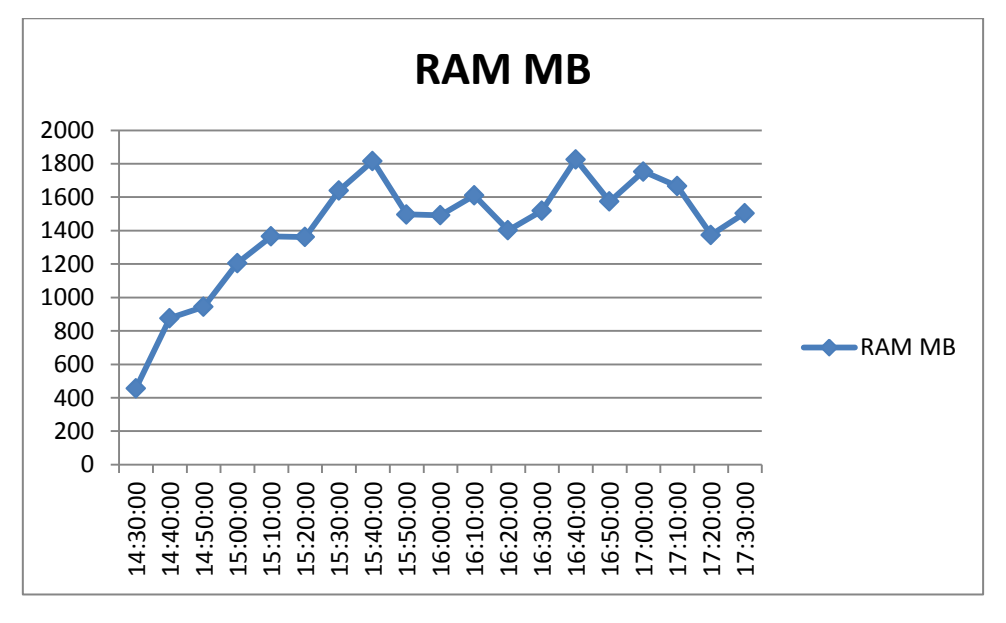

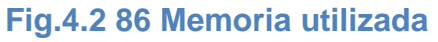

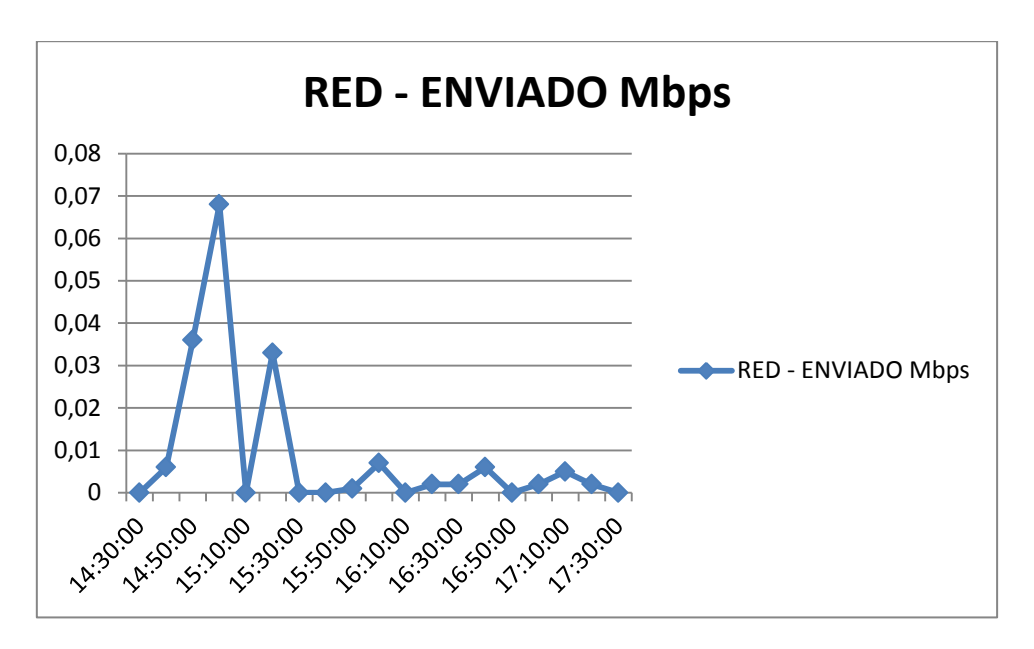

**Fig.4.2 87 Tráfico enviado**

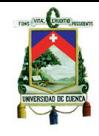

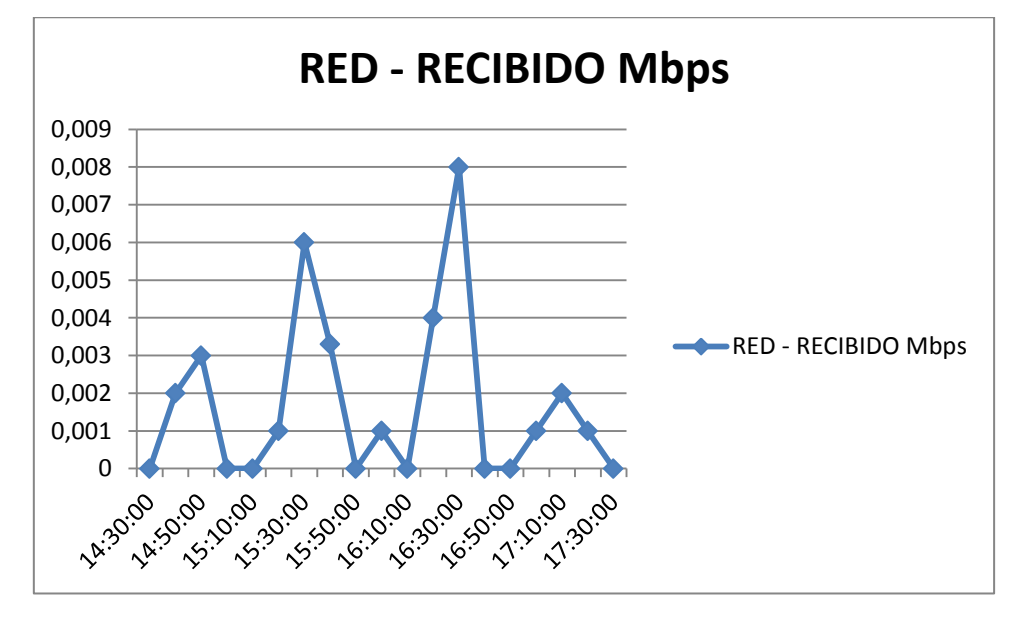

**Fig.4.2 88 Tráfico recibido**

## **Máquina virtual 2**

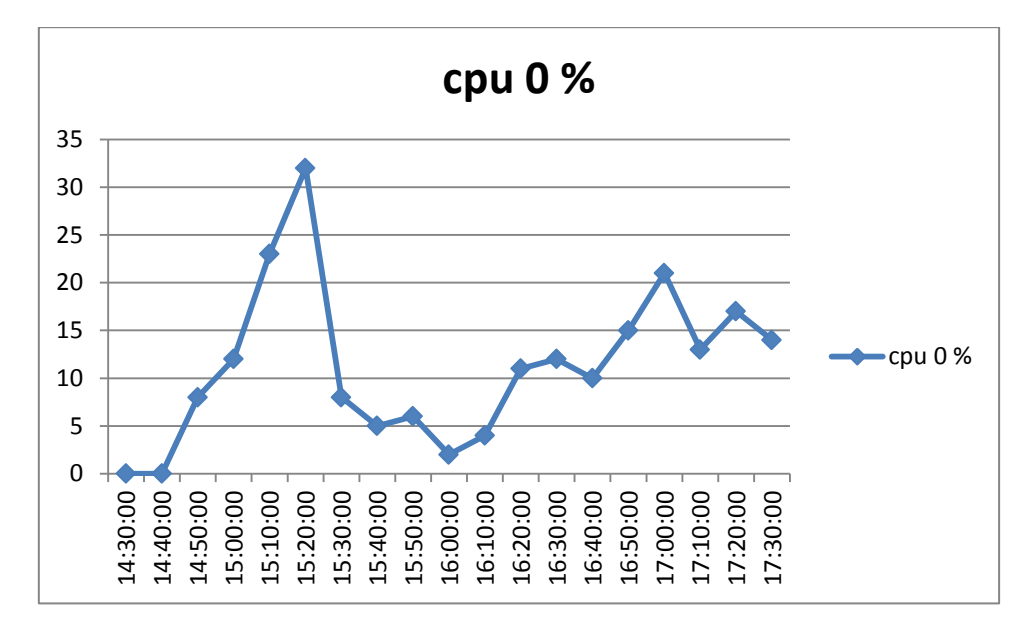

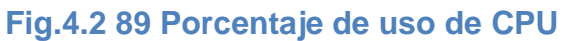

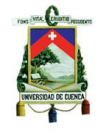

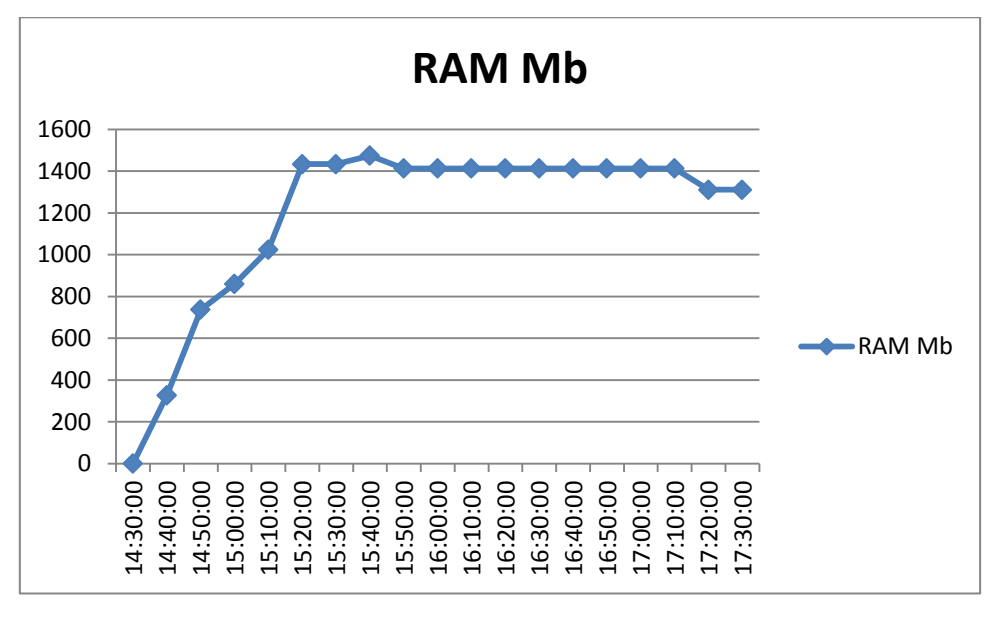

**Fig.4.2 90 Memoria utilizada**

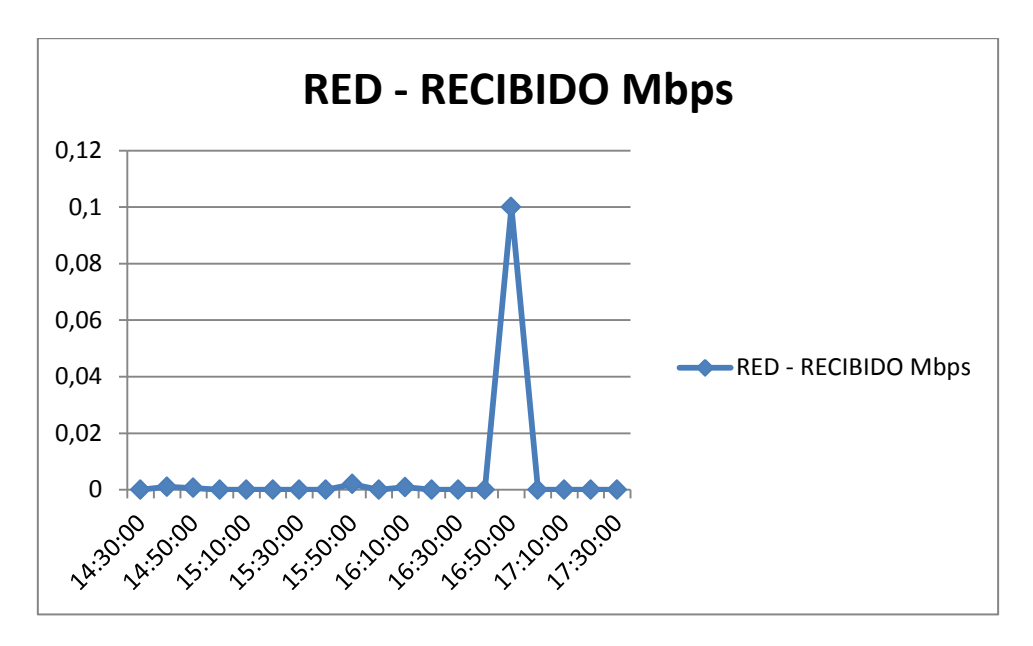

**Fig.4.2 91 Tráfico recibido**

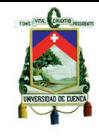

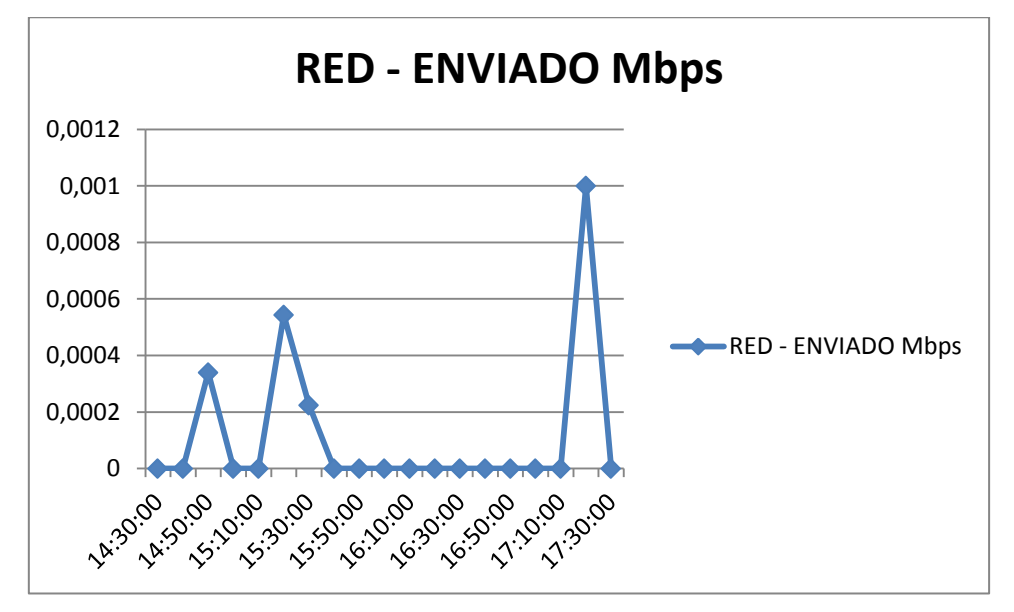

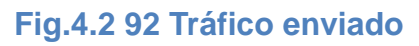

**ESXi**

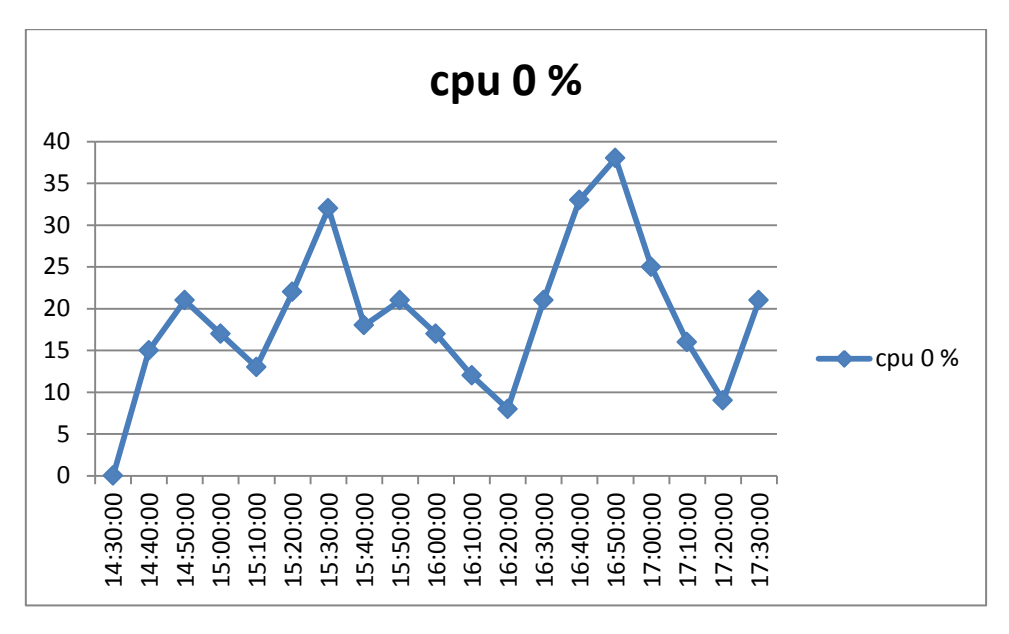

**Fig.4.2 93 Porcentaje de uso de CPU**

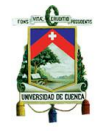

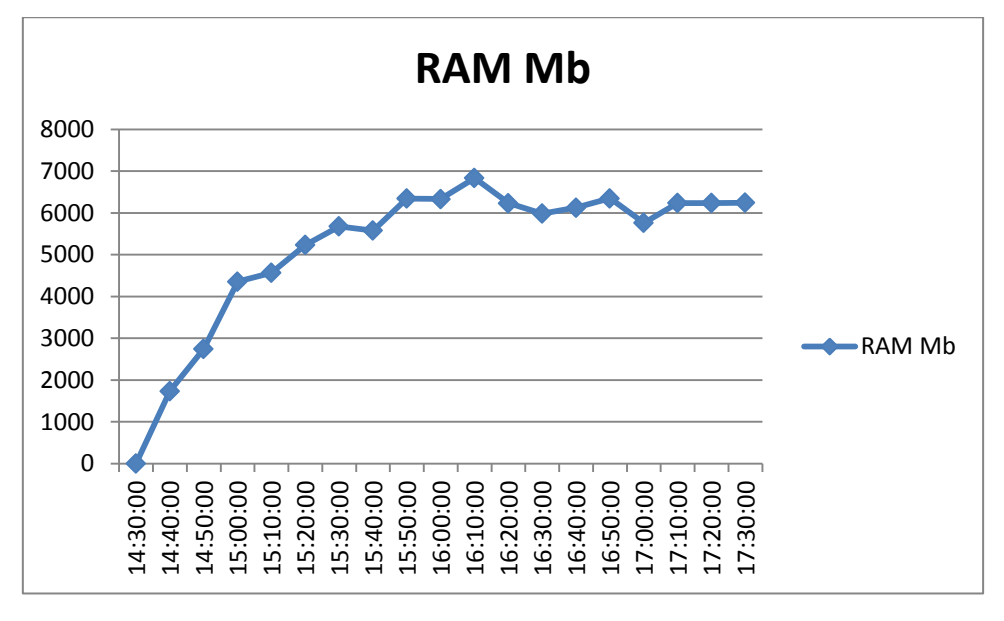

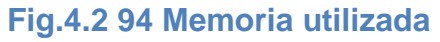

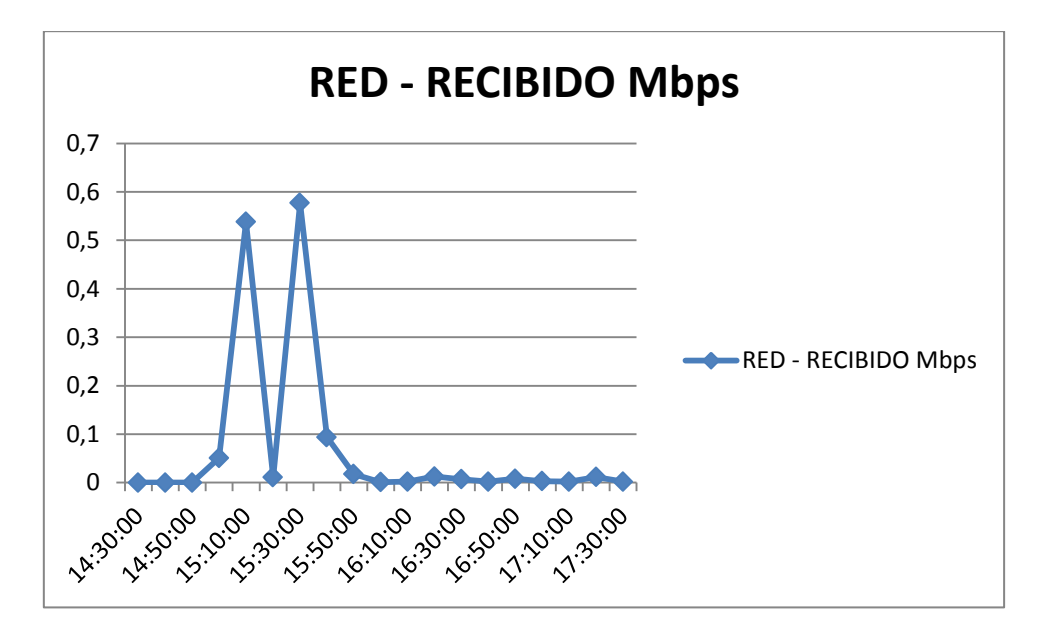

**Fig.4.2 95 Tráfico recibido**

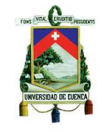

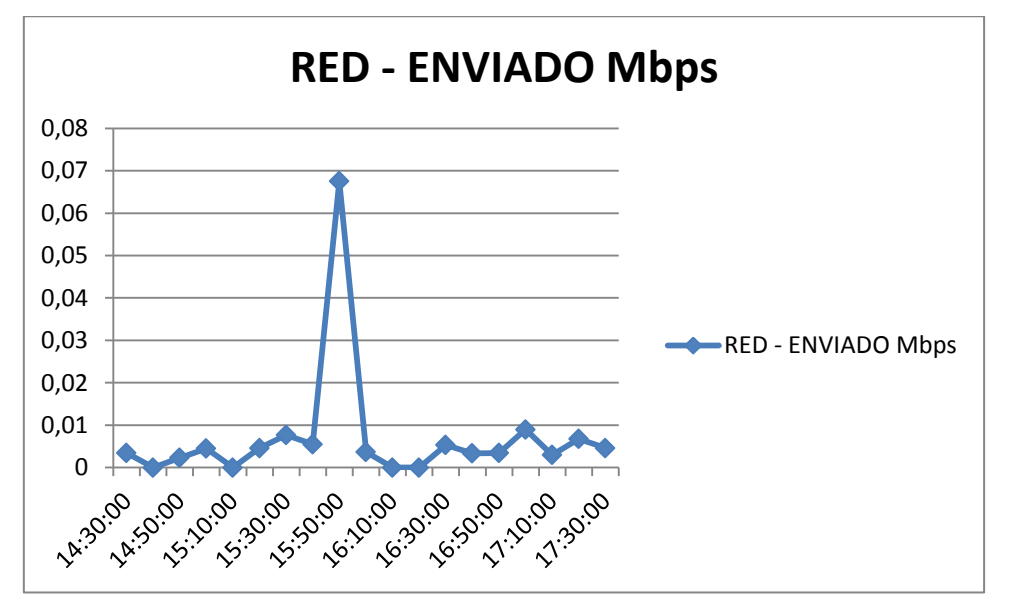

**Fig.4.2 96 Tráfico enviado**

# **4.3.7. Virtualización de aplicaciones**

Como parte adicional de la tesis en desarrollo se explicará otro tipo de virtualización, que es la virtualización de aplicaciones y los beneficios que esta tecnología aporta.

La virtualización de aplicaciones consiste en que una vez solicitada la aplicación requerida, esta se la presenta en un nuevo formato para poder ejecutarse. Este nuevo formato es un solo archivo grande que es copiado sobre el sistema operativo que requiere dicha aplicación, sin la necesidad de ser instalado. Esto permite la ejecución de distintas aplicaciones y potencialmente incompatibles con el sistema operativo, debido a archivos de registro y DLL.

Expuesto esto presentaremos una breve descripción de dos de estas tecnologías que están son las pioneras en el mercado, así como sus principales características y los beneficios que cada una de ellas presentan.

## **4.3.7.1. Citrix XenApp**

XenApp es una solución desarrollada por Citrix que permite virtualizar, administrar y centralizar cualquier aplicación de Windows, en el centro de datos de la organización y distribuirla de manera instantánea a los usuarios donde quiera que encuentren a través de cualquier dispositivo.

Esta solución puede reducir costos hasta un 50% y ofrecer un acceso a las aplicaciones de Windows a los usuarios en cualquier lugar. Sea en línea o sin conexión la entrega de aplicaciones virtuales se optimiza para cada dispositivo en la red y en cualquier lugar, para asegurar una experiencia de alta definición al usuario.

Las principales características de esta tecnología serán expuestas a continuación.

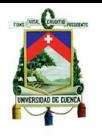

## **Centralización de aplicaciones.**

Configurar, mantener y administrar una imagen única de la aplicación en el centro de datos, ya sea en servidores multi-usuario o en máquinas virtuales centralizadas, y permitir la entrega sin problemas de la aplicación requerida.

## **Acceso configurable.**

Sistema configurable e inteligente, controla y determina automáticamente el método más óptimo para la entrega de cada aplicación basada en la situación del usuario, es decir hace un chequeo del rendimiento de la red, capacidad del dispositivo final en el cual se desplegara la aplicación, ubicación de la conexión y perfil de seguridad.

## **Auto servicio.**

Los usuarios pueden suscribirse a las aplicaciones que necesitan de un conjunto de aplicaciones y tener acceso instantáneo desde cualquier dispositivo, sea este una PC, Mac, netbook, tablet o Smartphone.

## **Entrega aplicaciones bajo demanda.**

XenApp entrega las aplicaciones bajo demanda mediante el uso de un protocolo de alta velocidad, que da una alta experiencia de uso al usuario.

# **Arquitectura**

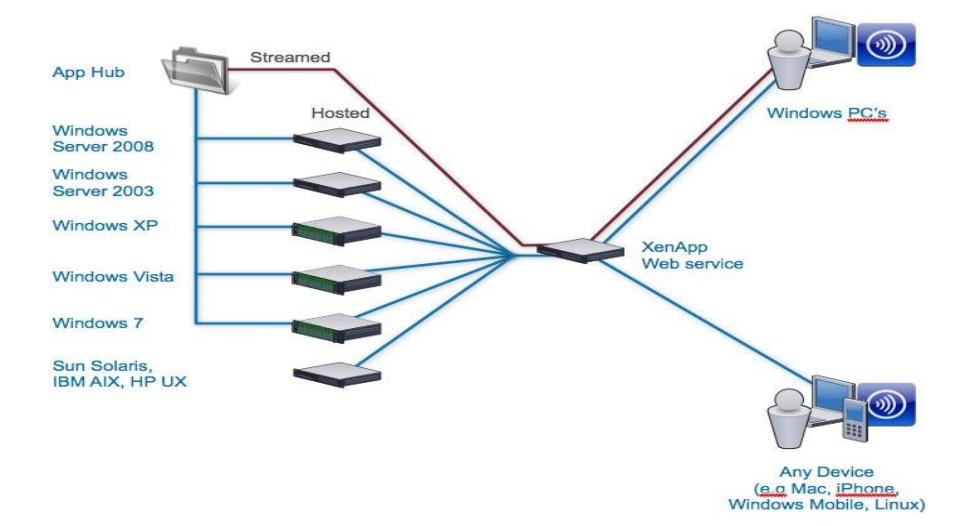

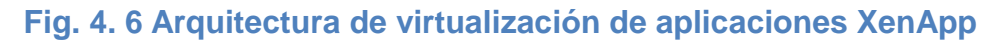

# **4.3.7.2. VMware ThinApp**

ThinApp es otra tecnología de virtualización de aplicaciones desarrollada por VMware. Al igual que XenApp, esta tecnología permite entregar aplicaciones bajo demanda las mismas que están alojadas, y gestionadas en el centro de datos de la empresa u organización.

De la misma manera que en la tecnología anterior, ThinApp empaqueta la aplicación en un archivo .EXE o MSI, únicamente se requiere conectarse a estos archivos que

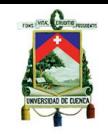

contienen como se mencionó todos los archivos de registro, librerías, DLL para el correcto funcionamiento sin la necesidad de instalar la aplicación sobre el sistema operativo subyacente.

Ahora se expondrá las principales características que ThinApp ofrece.

# **Gestión de aplicaciones.**

Es perfectamente integrado con VMware Horizon Application Manager, que es una herramienta de administración, esta aplicación de administración permite establecer los derechos de usuarios, políticas de acceso y asegura la entrega de las aplicaciones a través de las nube.

# **Soporte completo para Windows 7.**

ThinApp ofrece total compatibilidad con Windows 7, permitiendo que aplicaciones que eran únicamente soportada solo por versiones anteriores de Windows como Windows Vista o XP, sea empaquetada y entregadas en entornos de Windows 7.

# **Rendimiento Acelerador.**

Reducción del uso del archivo de paginación para las aplicaciones virtuales, y el incremento del compartimiento de memoria entre las aplicaciones, permitiendo una rápida invocación y entrega de las aplicaciones a los usuarios finales.

## **Protección de registro de transacción.**

Asegurar la protección del archivo de registro en caso de algún fallo o caída de del sistema mediante una copia de seguridad del archivo de registro.

# **Arquitectura**

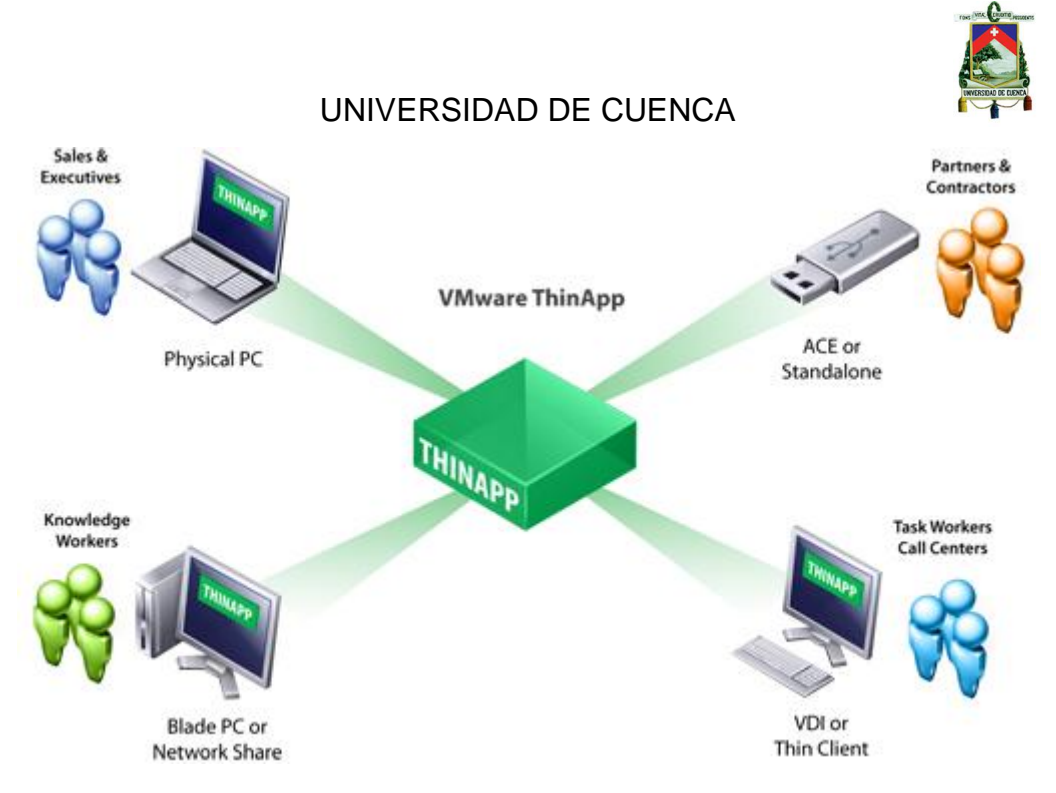

**Fig. 4. 7 Arquitectura de virtualización de aplicaciones ThinApp**

Como se pudo apreciar en lo anteriormente expuesto hay varias similitudes entre ambas tecnologías. Ambas se centran en la entrega de aplicaciones de escritorio bajo demanda y centralizadas en los servidores del centro de datos, brindando una mayor facilidad de gestión, reducción de costos, mayor escalabilidad.

Aunque también existen algunas diferencias entre estas dos tecnologías en estudio y mencionaremos algunas de estas a continuación.

Una de las principales diferencias en ambas tecnologías es el entorno en el cual se ejecutaran las aplicaciones virtualizadas. Citrix con XenApp permite que se ejecute la aplicación que está alojada en el servidor en casi cualquier tipo de dispositivo desde una PC, Mac OS, Smartphone, Linux, thin client gracias a su componente de software que permite realizar esto llamado Citrix Receiver, desarrollado para todas estas plataformas mencionadas.

Por otra parte VMware con ThinApp únicamente se centra en la virtualización de aplicaciones para ser distribuidas a entornos Windows lo que es una desventaja si los usuarios finales poseen otro tipo de dispositivo que maneje una plataforma distinta a esta.

# **Escenario de pruebas**

En vista de que la virtualización de aplicaciones no estaba abarcada dentro del estudio de la tesis en desarrollo no se pudo realizar pruebas exhaustivas con las tecnologías mencionadas. Sin embargo se pudo realizar una prueba con una de estas tecnologías la escogida para estas pruebas fue la de VMware el ThinApp.

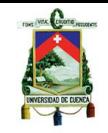

Esta prueba consistió en virtualizar una pequeña aplicación debido a la falta de recursos de un servidor para dicho propósito, por lo cual se realizó la instalación sobre una máquina virtual Windows 7 Professional, sobre la cual se procedió a instalar el componente de software ThinApp.

Para mayor información e ilustración acerca de la instalación de este componente se puede observar el contenido del siguiente enlace.

<http://www.vmadmin.co.uk/vmware/56-thinapp/245-thinappinstall46>

Una vez realizada la instalación del componente se ejecuta la aplicación y en las opciones presentadas se da clic en la acción de PRESCAN que realiza como la palabra lo explica un pre-escaneo del sistema de archivos para comparar luego de la instalación a virtualizar que es lo que ha cambiado.

Una vez realizado el pre-escaneo se procede a la instalación de la aplicación a virtualizar, que en el caso de esta prueba se realizó con Adobe Reader en su última versión.

Luego de esto se procede con la siguiente acción en las opciones de ThinApp, que es el POST-SCAN. Como su nombre lo indica se realiza el post-escaneo del sistema para hacer una comparación con el pre-escaneo antes de la instalación de la aplicación a virtualizar y ver que archivos y registros cambiaron después de la instalación.

Luego de finalizar este proceso se escoge el ejecutable de la aplicación a virtualizar, así como el acceso que se va a conceder, el paquete que se va a generar así como el lugar en donde estará dicho paquete.

Para mayor detalle acerca de la instalación de y el desarrollo de la virtualización de la aplicación se puede seguir el siguiente enlace.

## <http://www.vmadmin.co.uk/vmware/56/246-thinappadobereader>

Una vez realizado estos pasos de construir el paquete de la aplicación para su ejecución virtualmente se procede a compartir la carpeta en donde se encuentra este paquete para que los usuarios en la red puedan acceder a este recurso.

Cuando los usuarios que requieren esta aplicación requieren este recurso, ejecutan la aplicación y el despliegue de la misma es como si estuviera instalada en el propio sistema operativo del cliente y pueden trabajar con ella sin ningún problema.

# **Problemas de instalación**

Los problemas que surgieron al transcurso de esta prueba fueron en que el proceso de post-escaneo que se mencionó anteriormente debe hacérselo antes de la instalación de la aplicación y que si se interrumpe este proceso por cualquier motivo se debe reiniciar el proceso desde el inicio completamente, teniendo así que desinstalar la aplicación a virtualizar para poder ejecutar el pre-escaneo y volviéndola a reinstalar para de esta manera realizar nuevamente el post-escaneo.

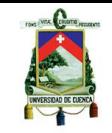

Otro problema que se suscito fue que no se permite virtualizar aplicaciones de 62 bits, así como también en unos casos con QGis 1.4.0 para virtualizar esta aplicación se realizaron los pasos anteriormente mencionados sin ninguna dificultad pero al momento que los usuarios se conectaron a la aplicación esta nunca fue lanzada en los usuarios.

# **4.3.8. Comparación de herramientas de virtualización de escritorios**

En la siguiente sección dentro de este capítulo, se presentara una comparación de rendimiento a nivel general del servidor utilizado en las pruebas anteriormente expuestas. Esta comparación se la hará sobre los resultados de factores obtenidos previamente en las pruebas de la virtualización de escritorios en cada uno de los escenarios planteados.

Se aplicó medidas de dispersión estadísticas para el análisis de los resultados obtenidos en las diferentes pruebas.

Entre estas medidas se plantearon las siguientes, para explicar las diferencias que existen entre el rendimiento de los factores medidos en el servidor para cada tecnología. Estas medidas son:

- **Media Aritmética:** Es una medida para ver o encontrar un valor representativo de un conjunto de valores.
- **Varianza muestral y desviación típica:** son medidas que describen la variabilidad y dispersión de los datos y cuanto están estos alejados de la media.
- **Coeficiente de variación:** Esta medida permite comparar la dispersión o variabilidad de dos o más grupos de datos.

# **4.3.8.1. Escenario de 8 máquinas con software de ofimática**

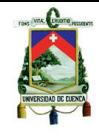

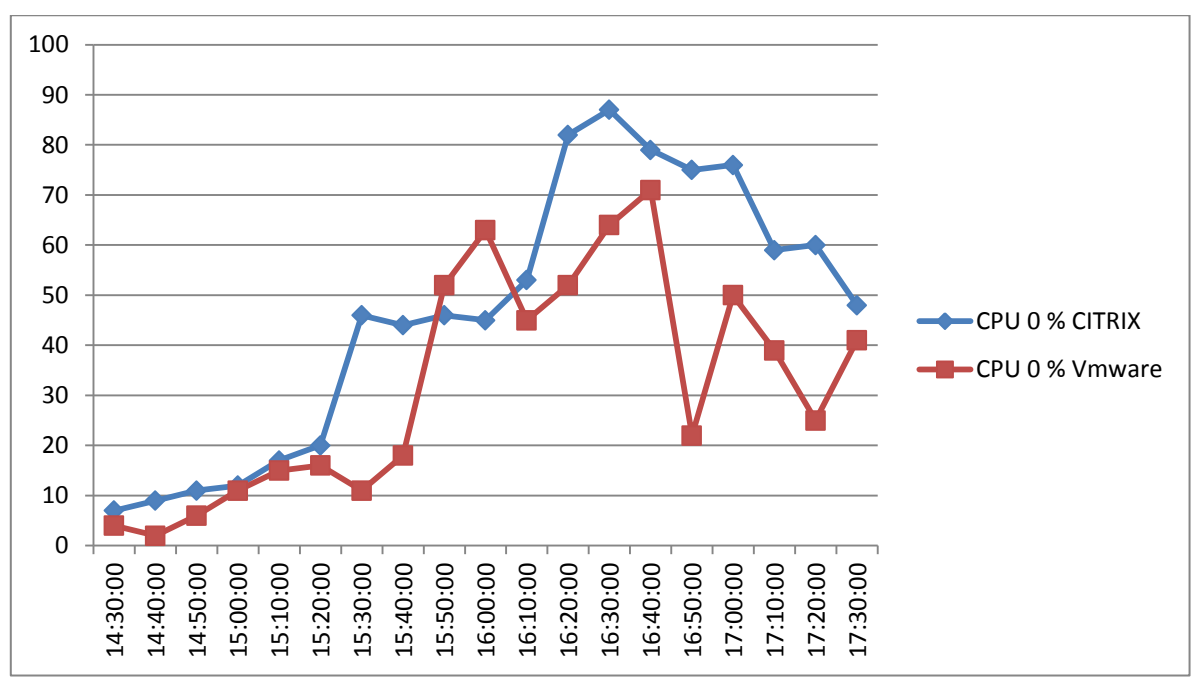

# **Fig. 4. 8 Comparación de uso de CPU**

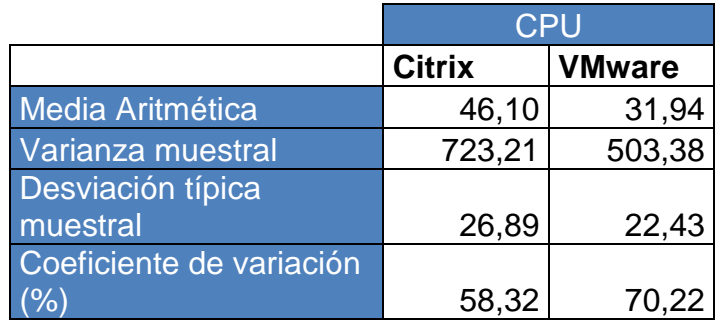

# **Tabla 4. 2 Factores estadísticos de CPU**

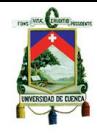

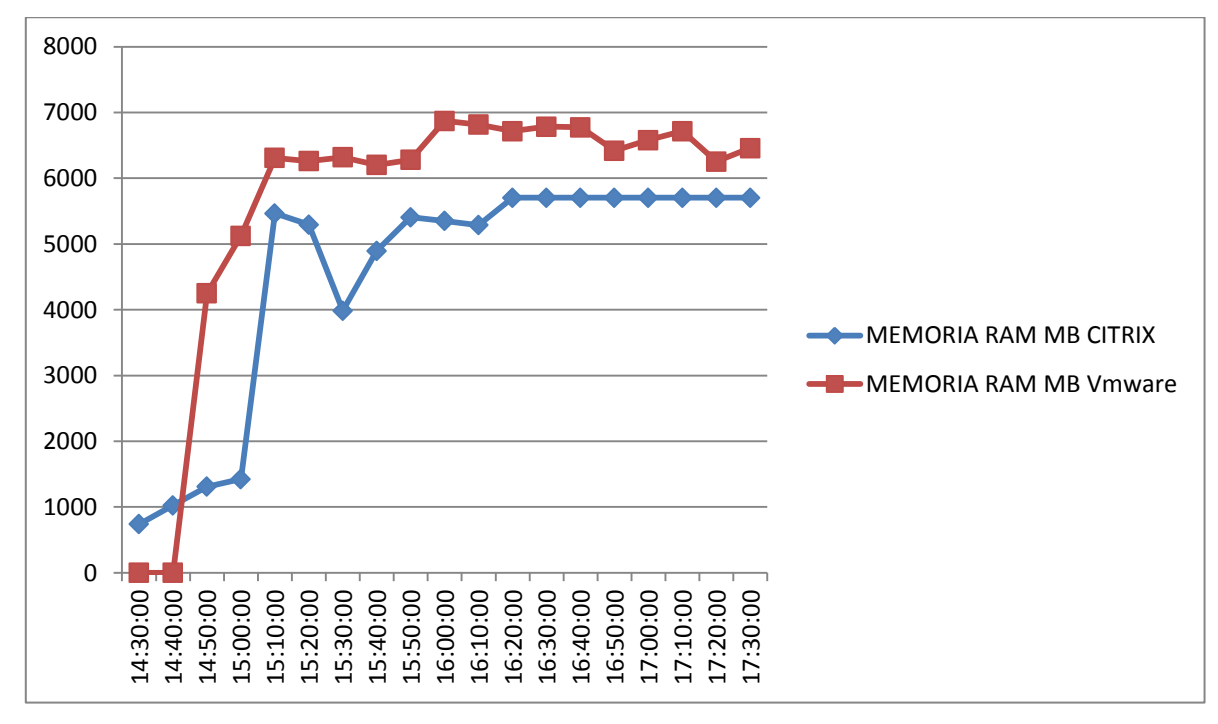

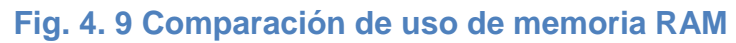

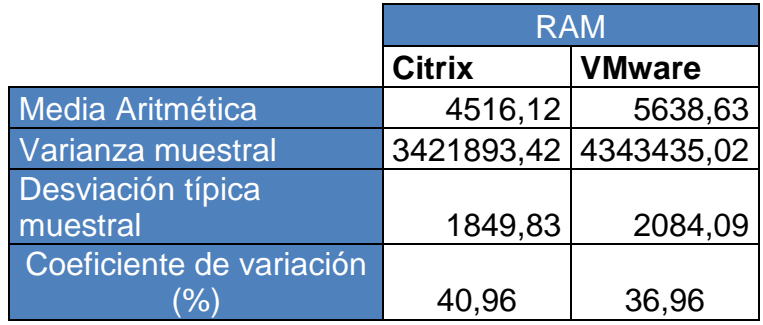

**Tabla 4. 3 Factores estadísticos de memoria RAM**
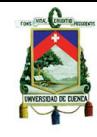

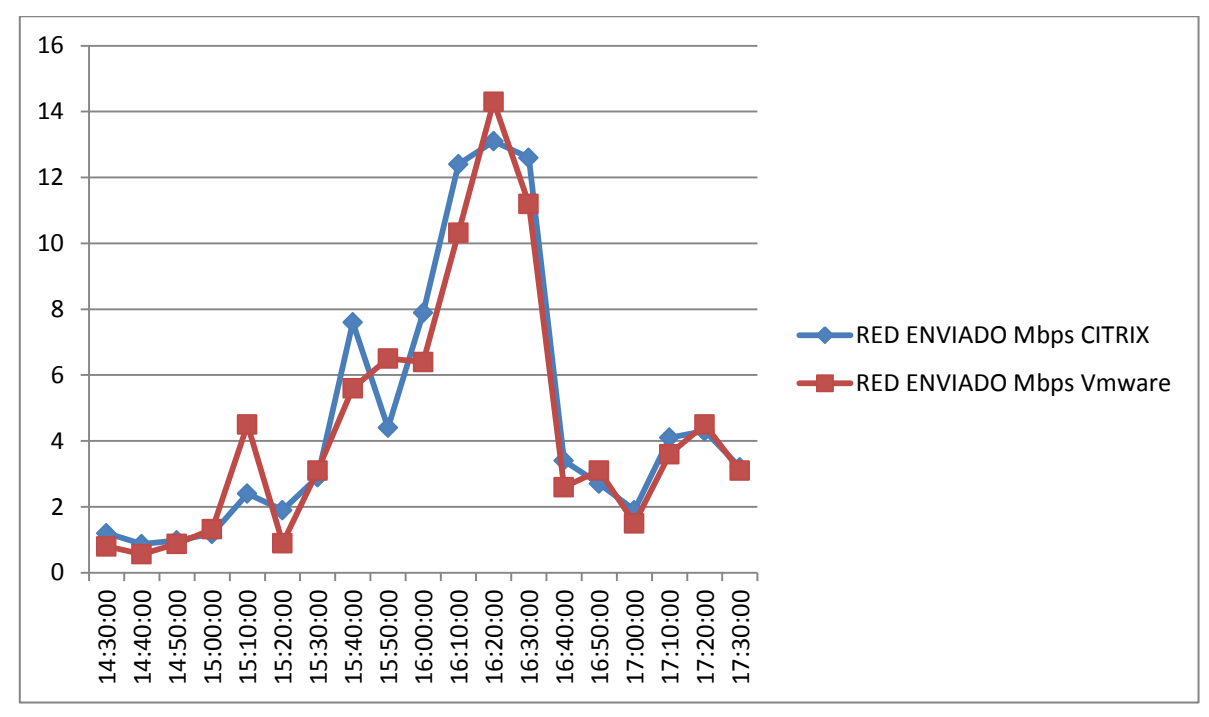

**Fig. 4. 10 Comparación de uso de red - enviado**

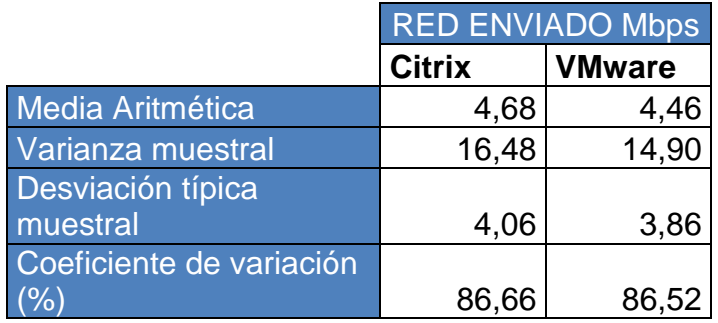

**Tabla 4. 4 Factores estadísticos de red – enviado**

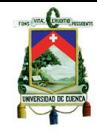

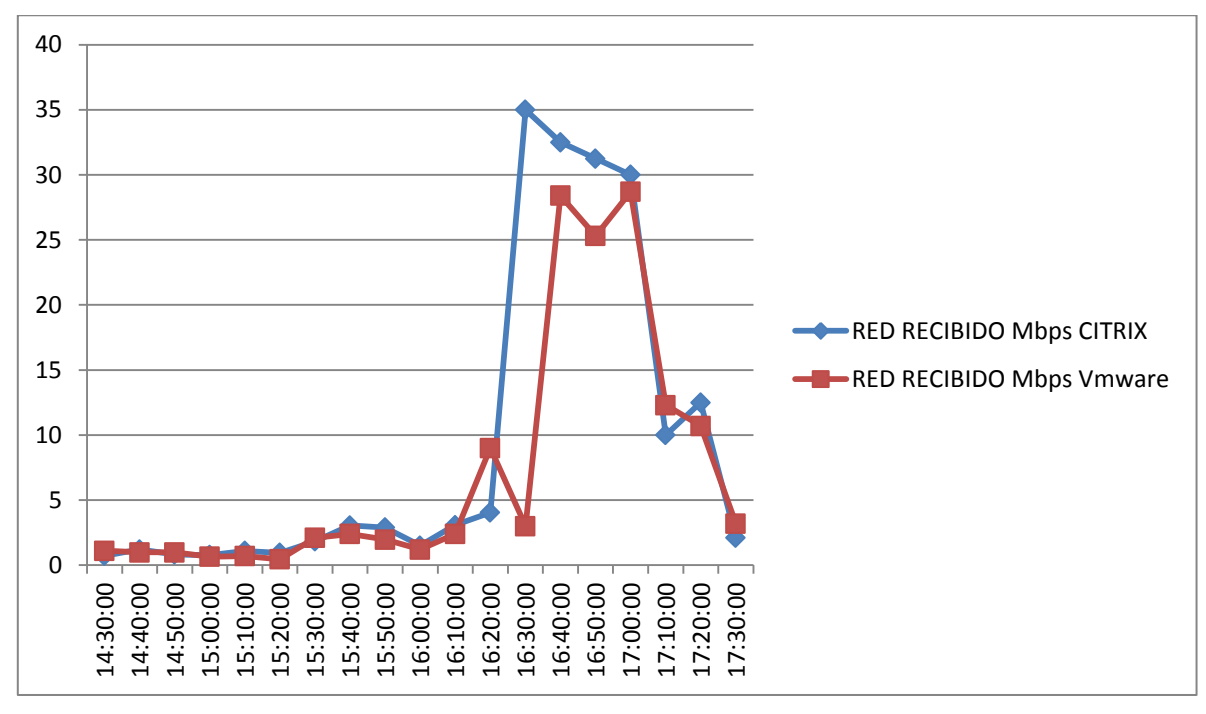

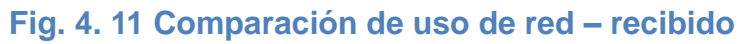

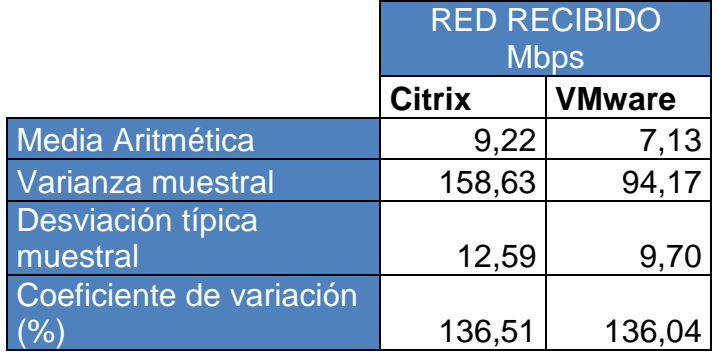

**Tabla 4. 5 Factores estadísticos de uso de red – enviado**

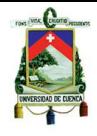

## **Escenario de 4 máquinas con software de ofimática.**

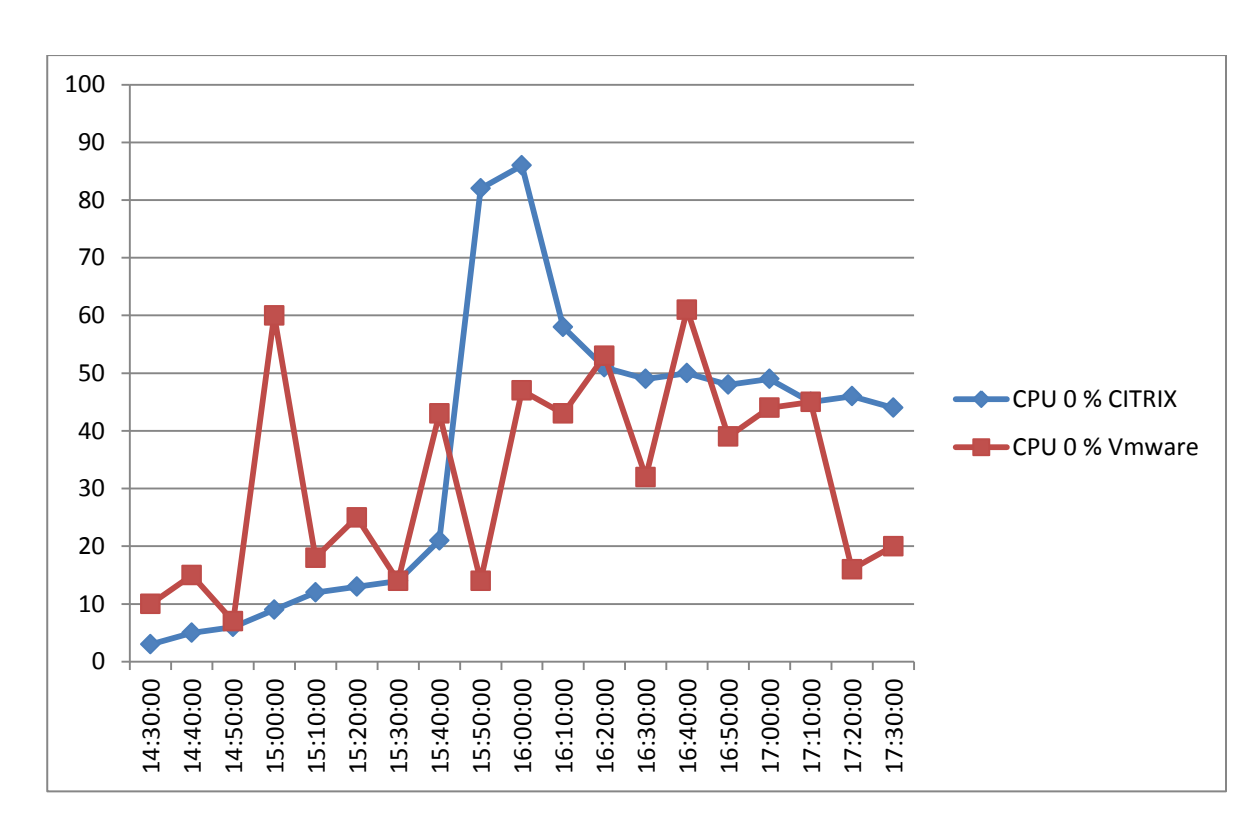

**Fig. 4. 12 Comparación de uso de CPU**

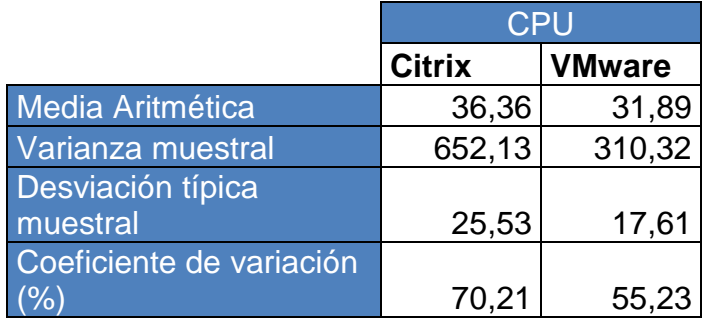

**Tabla 4. 6 Factores estadísticos de uso de CPU**

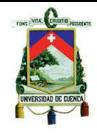

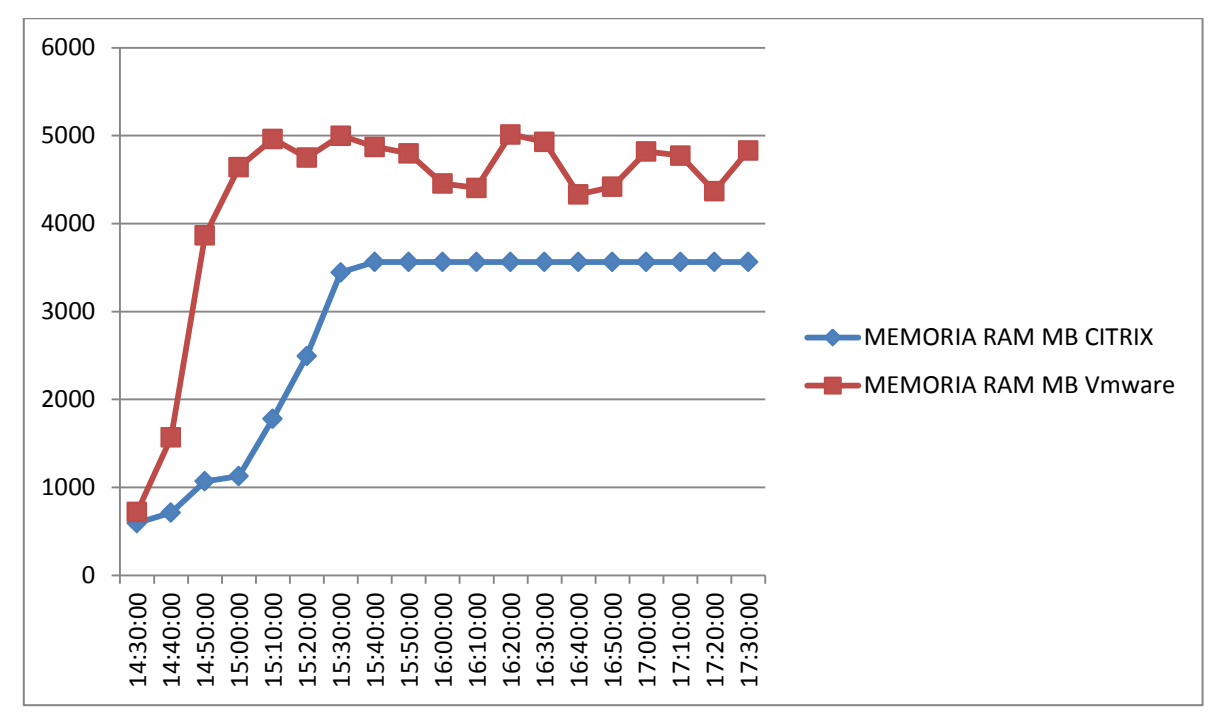

## **Fig. 4. 13 Comparación de uso de memoria RAM**

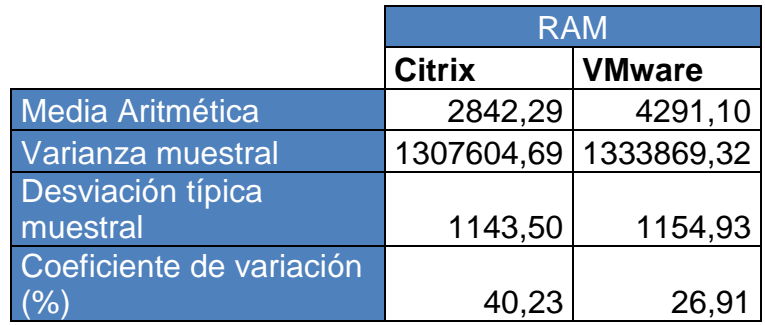

## **Tabla 4. 7 Factores estadísticos de uso de memoria RAM**

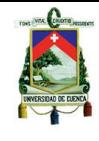

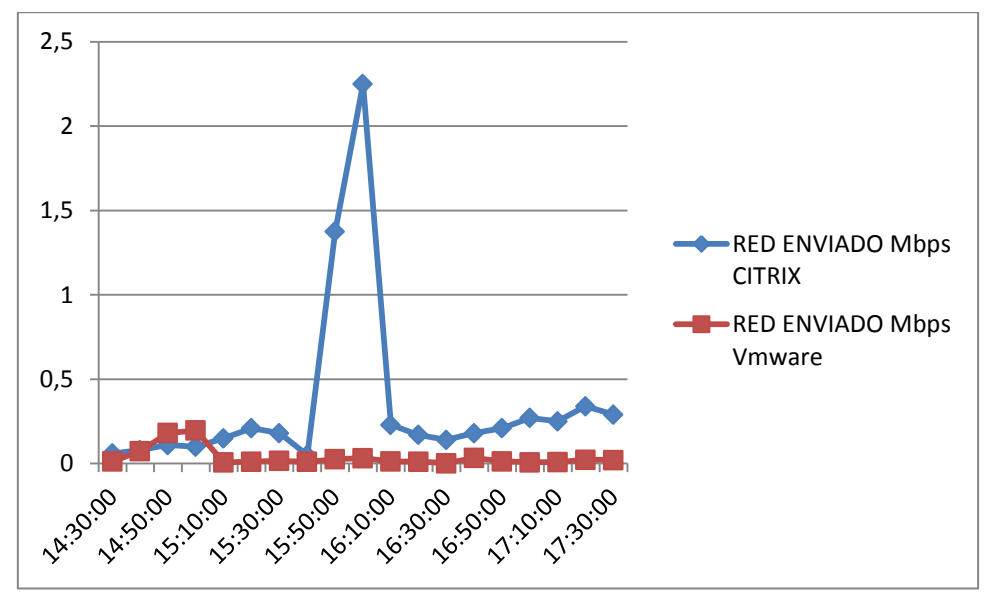

**Fig. 4. 14 Comparación de uso de red – enviado**

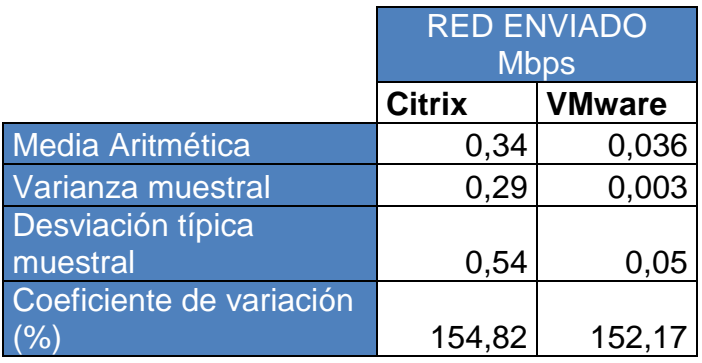

**Tabla 4. 8 Factores estadísticos de uso de red – enviado**

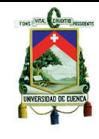

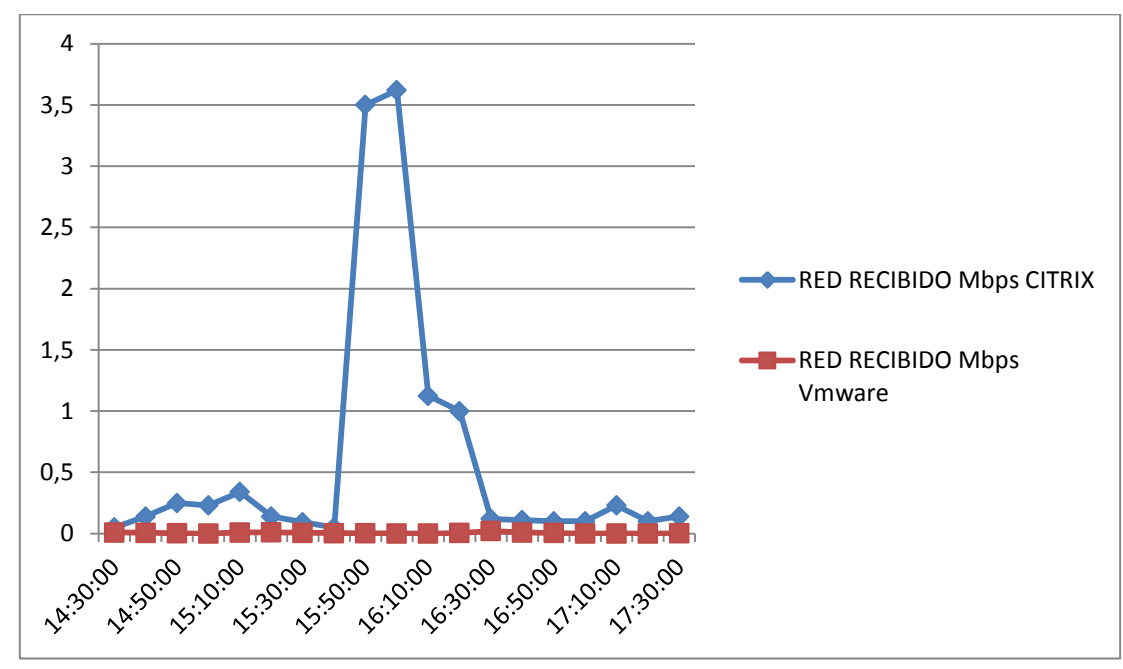

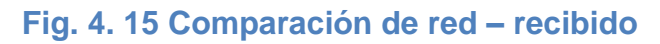

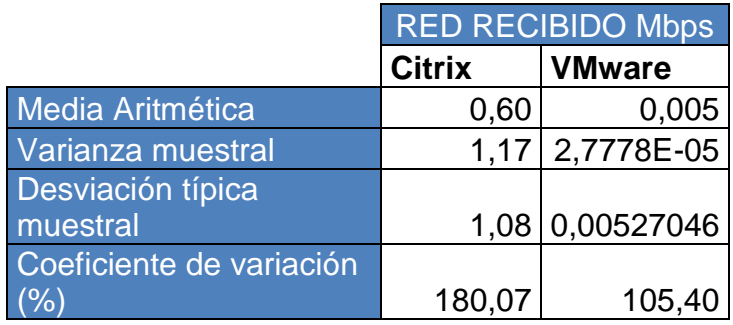

**Tabla 4. 9 Factores estadísticos de red – recibido**

**4.3.8.2. Escenario prueba de 2 máquinas software específico**

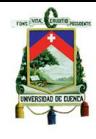

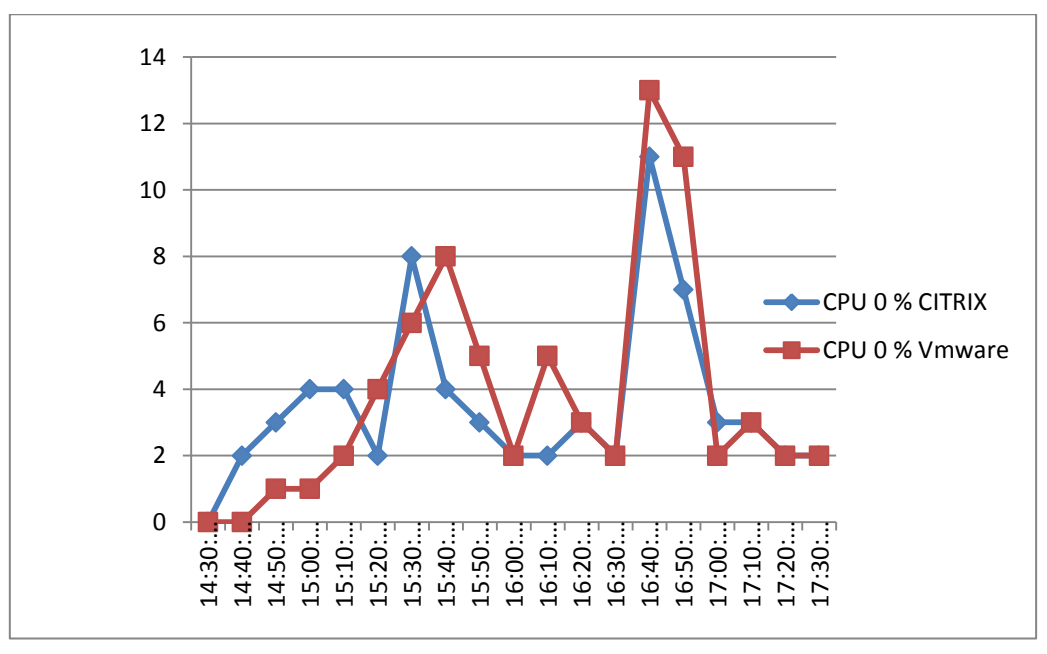

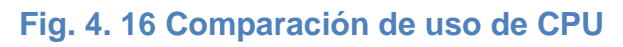

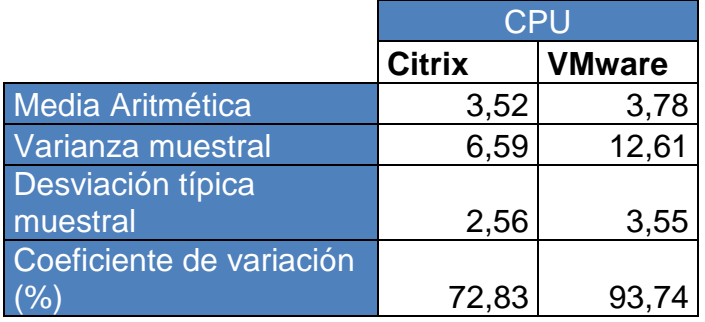

**Tabla 4. 10 Factores estadísticos de uso de CPU**

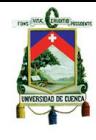

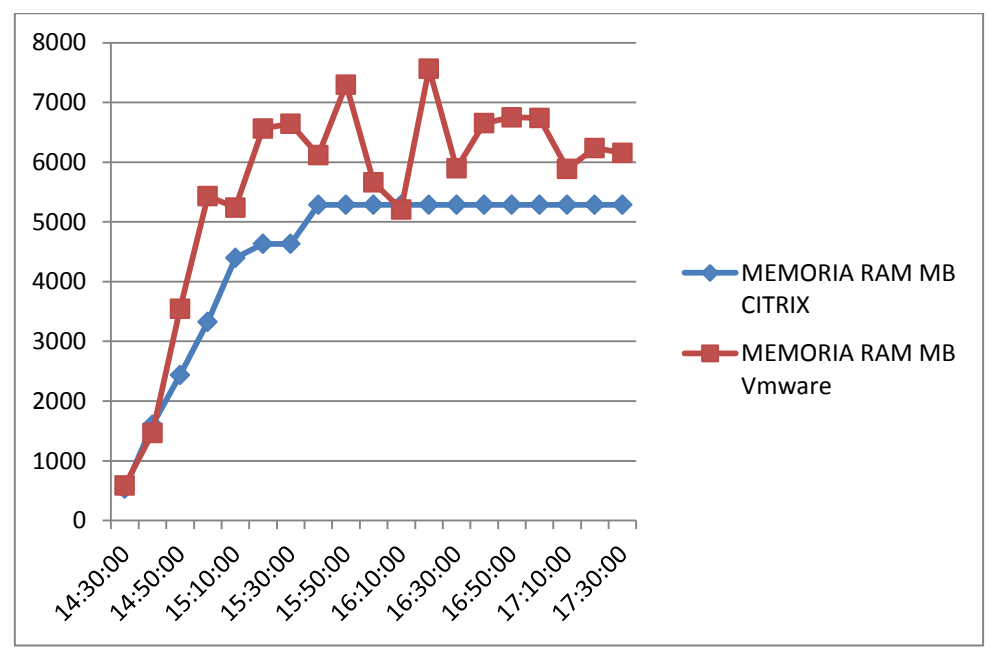

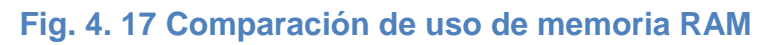

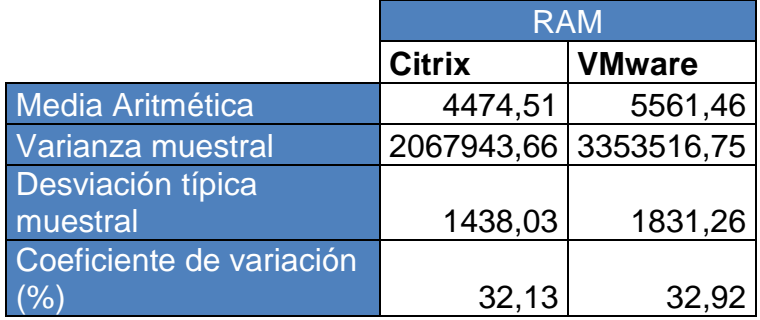

## **Tabla 4. 11 Factores estadísticos de uso de memoria RAM**

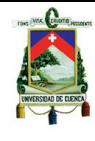

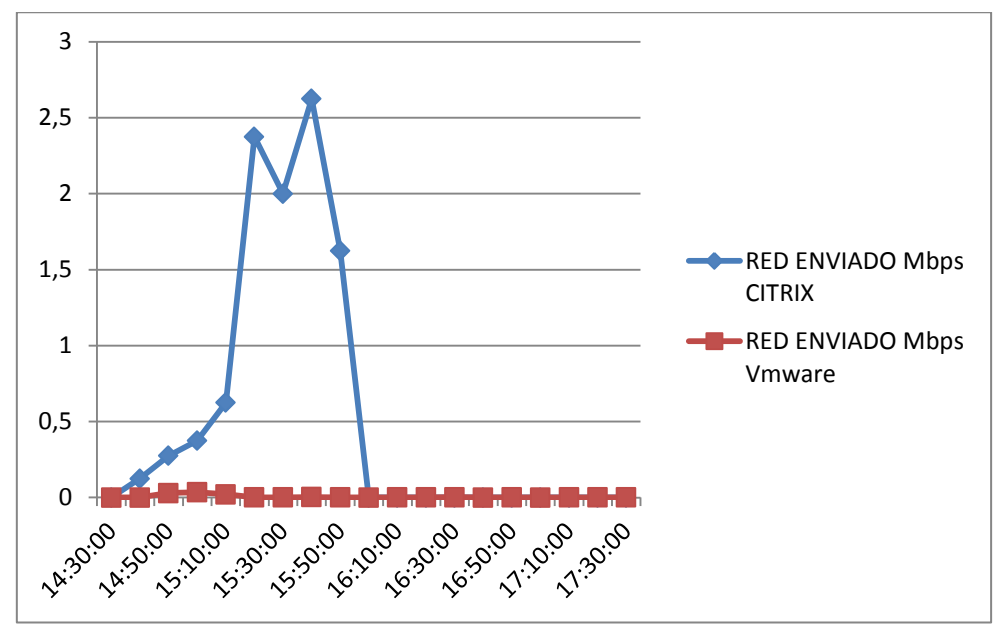

**Fig. 4. 18 Comparación de uso de red - enviado**

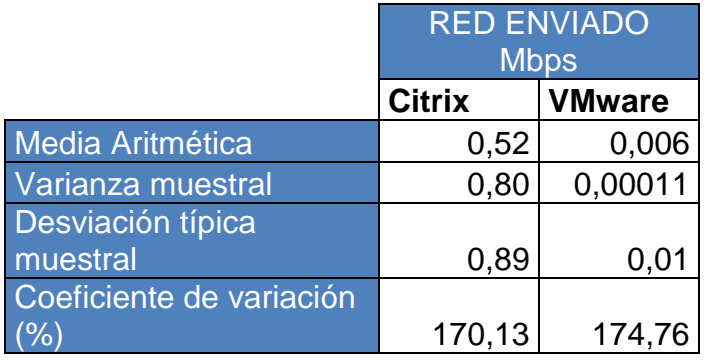

**Tabla 4. 12 Factores estadísticos de red - enviado**

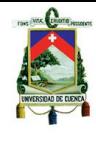

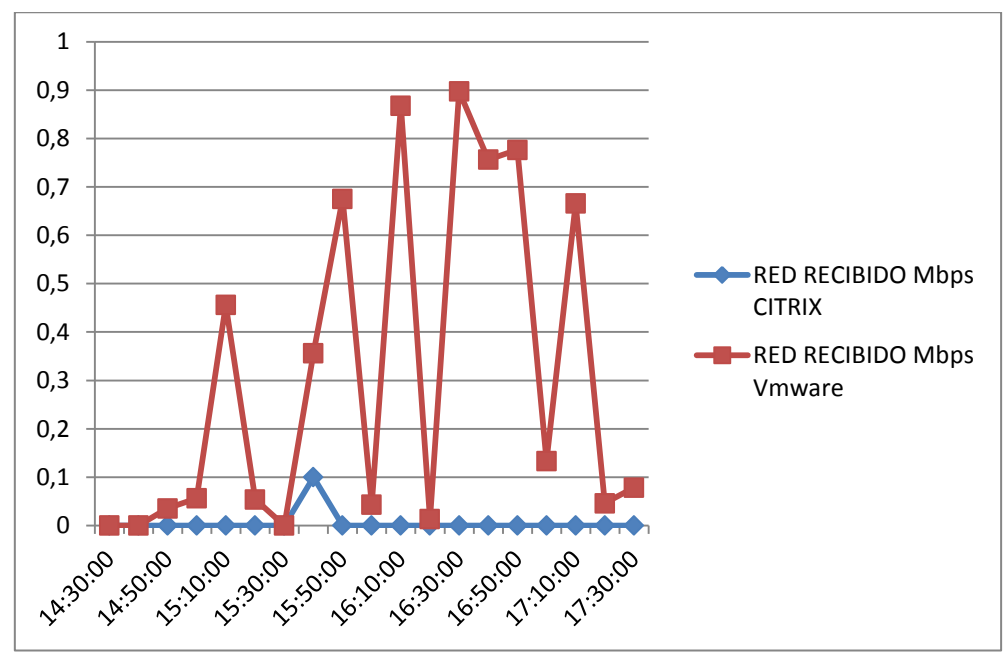

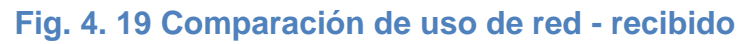

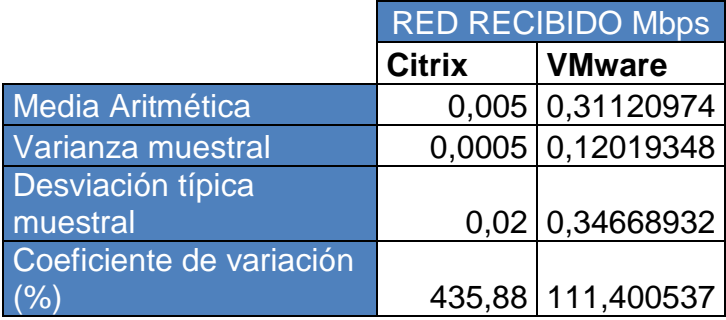

**Tabla 4. 13 Factores estadísticos de uso de red – recibido**

**4.3.8.3. Escenario de 2 máquinas con software específico y ofimática**

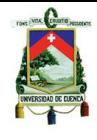

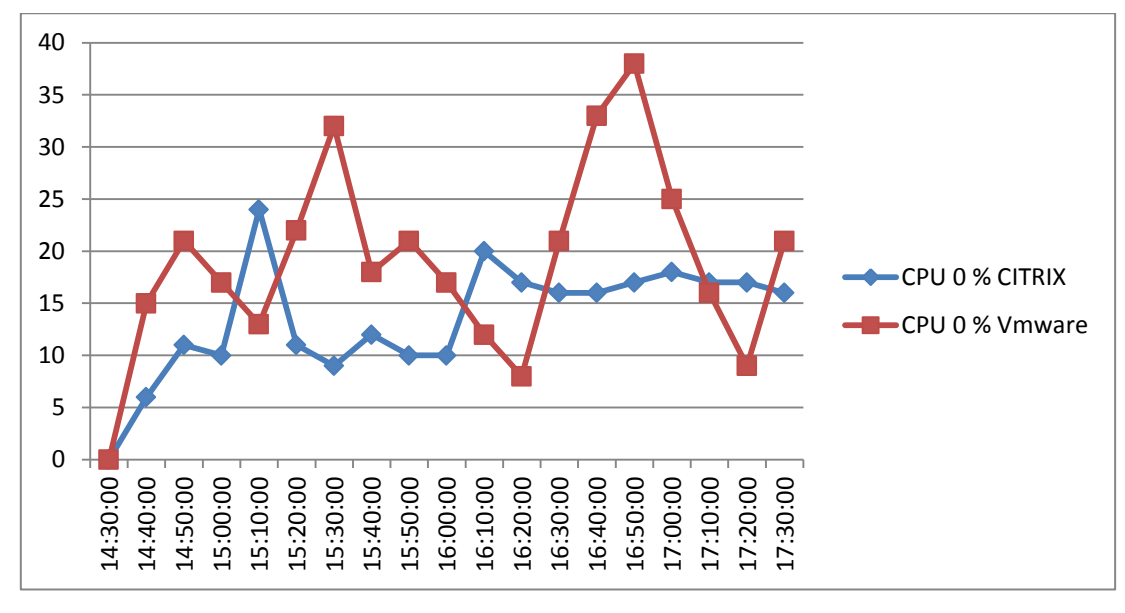

**Fig. 4. 20 Comparación de uso de CPU**

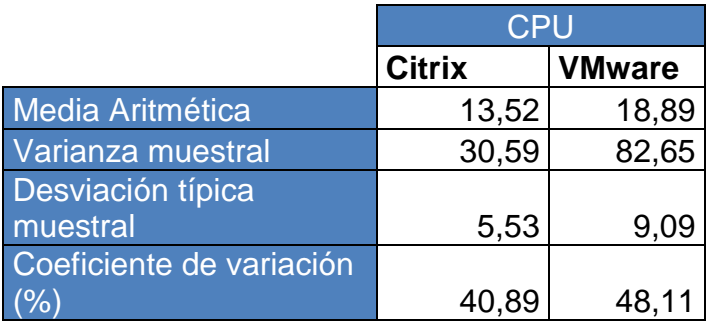

**Tabla 4. 14 Factores estadísticos de uso de CPU**

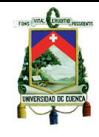

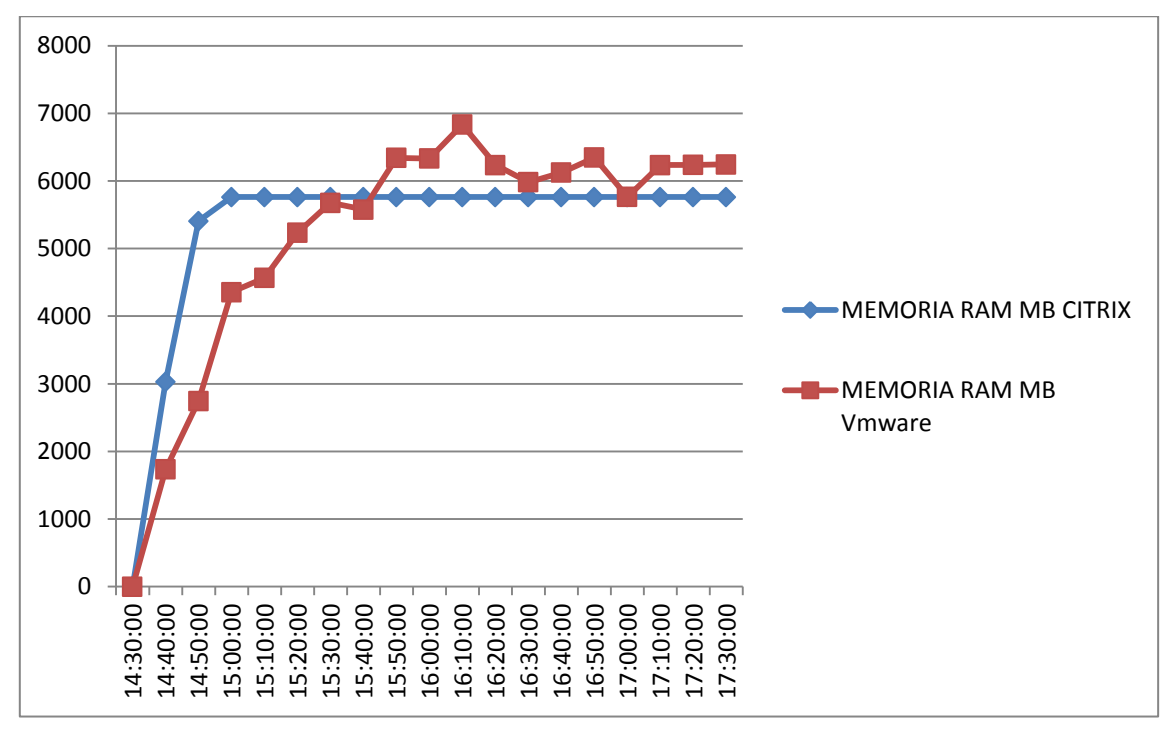

**Fig. 4. 21 Comparación de uso de memoria RAM**

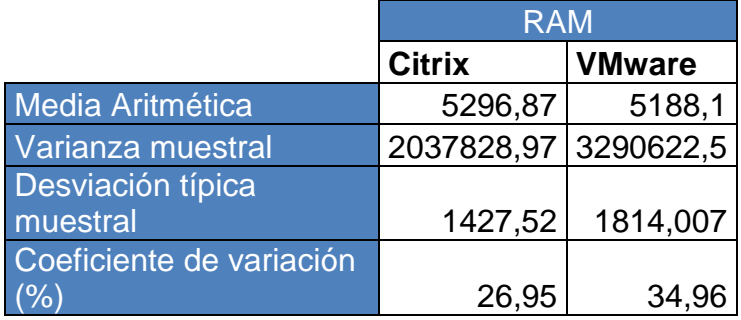

**Tabla 4. 15 Factores estadísticos de uso de memoria RAM**

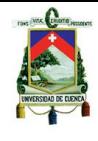

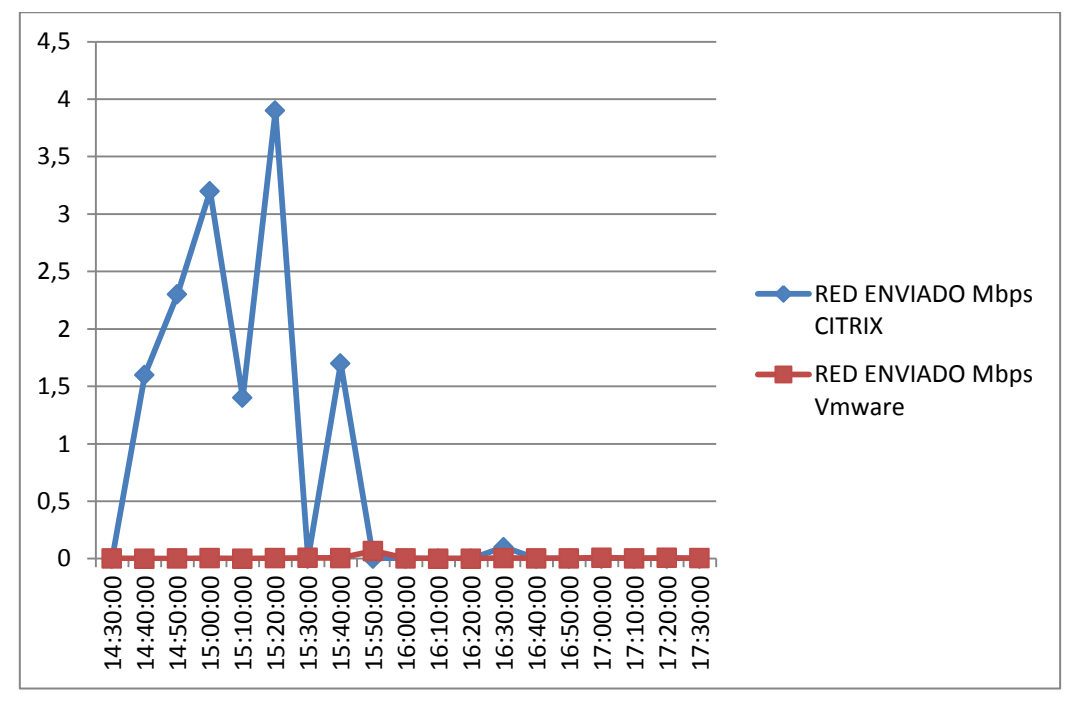

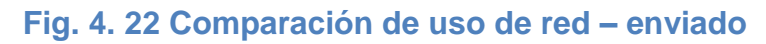

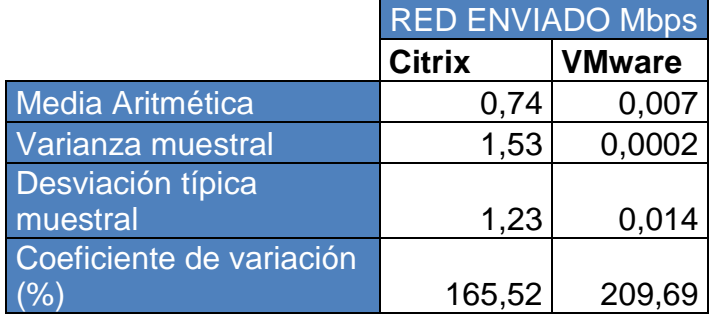

## **Tabla 4. 16 Factores estadísticos de uso de red – enviado**

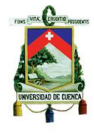

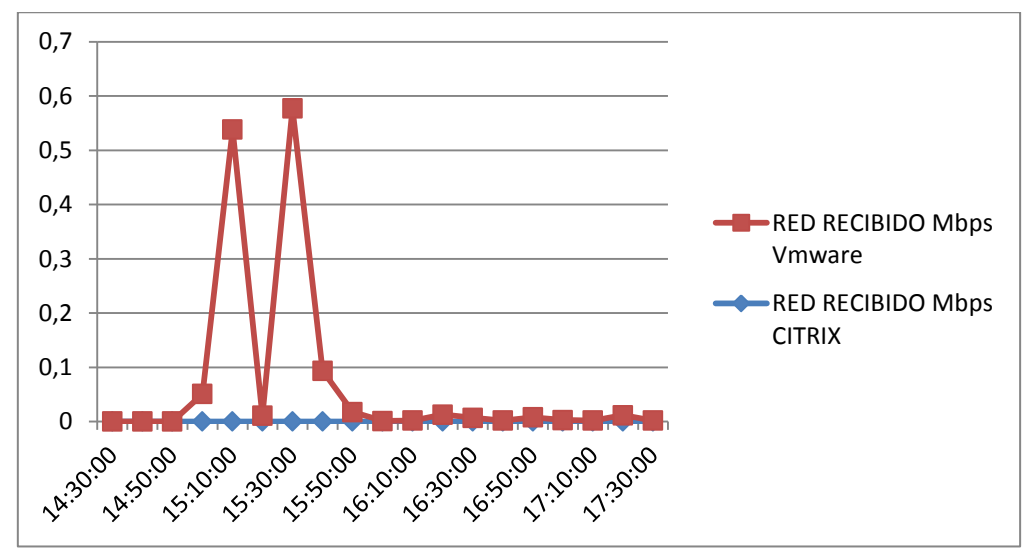

**Fig. 4. 23 Comparación de uso de red – recibido** 

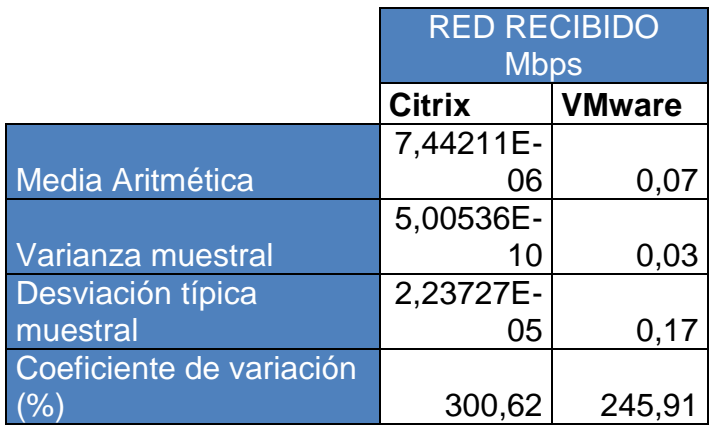

## **Tabla 4. 17 Factores de estadísticos de uso de red – recibido**

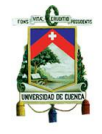

## **4.4. Virtualización de Escritorios usando tecnologías de Hardware**

## **4.4.1. Escenarios de pruebas**

Dentro de este estudio se dispuso de dos dispositivos de hardware para la realización de las pruebas. Estos dispositivos fueron:

- Encore Thin Client ENTC-1000
- NComputing Expanion L200

Cada uno de los cuales se instaló dentro del siguiente escenario:

## **Infraestructura clientes-servidor**

Servidor: en el cual se dispuso de dos instalaciones de sistema operativo distintas:

- Windows XP Service Pack 2 para el caso de NComputing
- Windows Server 2003 Enterprise para el caso de Encore

Cliente: Como equipo cliente se empleó una máquina del centro de cómputo del PROMAS – UNIVERSIDAD DE CUENCA

## **Instalación de las herramientas**

Para la instalación de los dispositivos se usaron los siguientes tutoriales:

## **4.4.1.1. NComputing**

Para el caso de NComputing se utilizó el manual de usuario que incluía el equipo.

## **4.4.1.2. Encore**

Para el caso de Encore se utilizó el siguiente manual de usuario:

http://www.encore-usa.com/us/sites/default/files/product\_documents/ENTC 1000\_Manual\_EN.pdf

## **Problemas encontrados en la instalación y conexión**

## **Hardware**

Dentro de las pruebas con dispositivos se presentaron problemas de conexión de equipos. Para el caso de NComputing en principio se utilizó la infraestructura del PROMAS, y al momento que el cliente intenta conectarse al servidor, este se reiniciaba automáticamente sin ningún aviso previo.

Para resolver este problema se utilizó un enrutador de casa modelo D-Link DIR-300 para conectar directamente el cliente con el servidor, con lo que se solucionó dicho problema.

Para el caso del dispositivo Encore se dio el mismo problema de conexión, sin embargo se presentó el caso contrario. Es decir utilizando el enrutador para conectar directamente

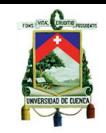

el cliente con el servidor no sirvió para conectar los equipos. Sin embargo utilizando la infraestructura de red del PROMAS fue la solución para este problema.

## **Software**

En el caso de software, no se presentaron problemas al momento de instalar los dispositivos.

## **4.4.2. Resultados de las pruebas**

Una vez instalados y configurados todos los equipos se obtuvieron los siguientes resultados:

Para el caso de NComputing, se utilizó la siguiente arquitectura:

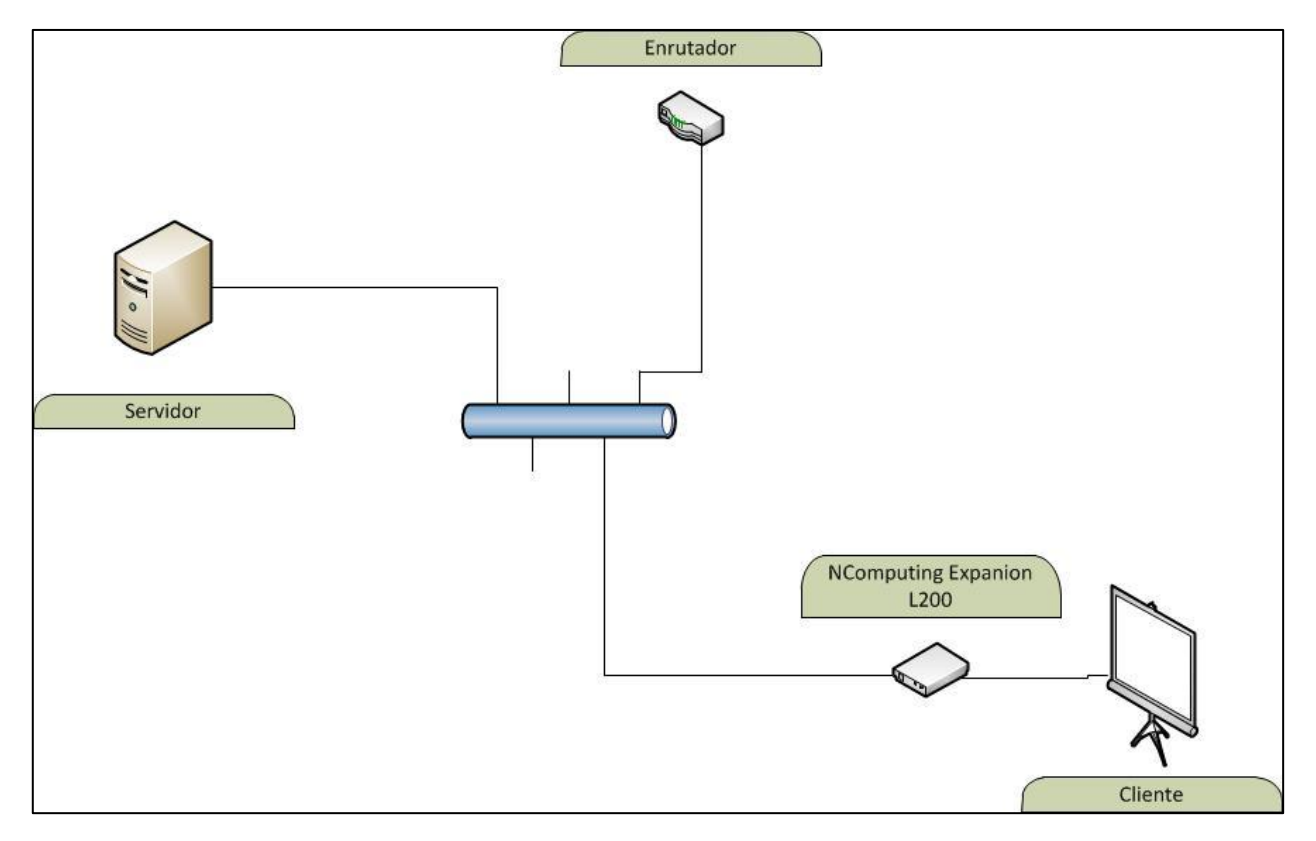

# **Fig. 4. 24 Arquitectura para NComputing Expanion L200**

Se obtuvo el siguiente resultado: Este dispositivo presenta el mismo escritorio para todos los usuarios finales (clientes), el cual es gestionado a manera de sesiones dentro del mismo sistema operativo.

En cuanto a la renderización de los gráficos, este dispositivo presenta una solución bastante aceptable frente a un equipo común y corriente.

Para el caso del dispositivo Encore se utilizó la siguiente arquitectura:

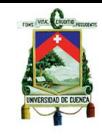

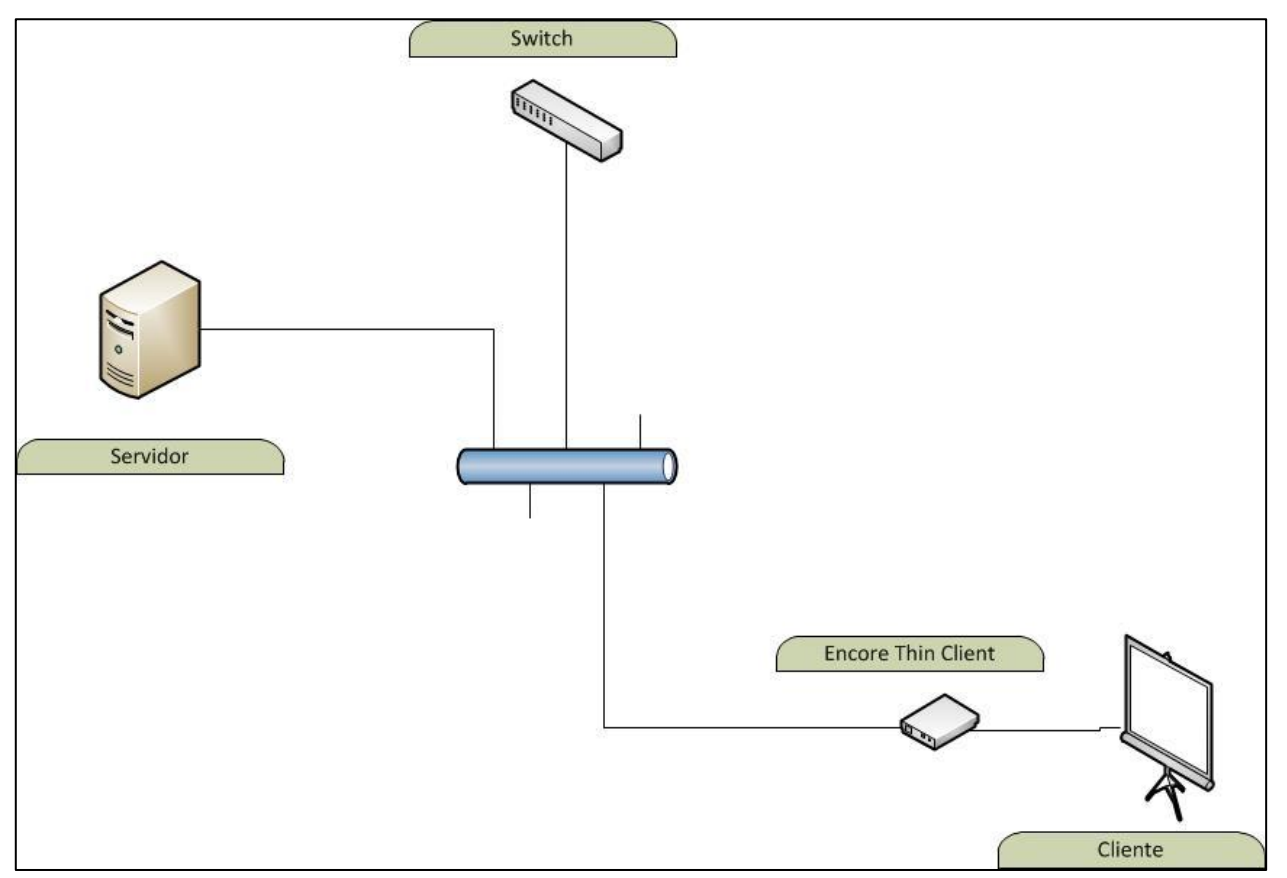

## **Fig. 4. 25 Arquitectura para Encore Thin Client**

Se obtuvo el siguiente resultado: Este dispositivo presenta el mismo resultado que el caso anterior, con la diferencia de que es posible utilizar el dispositivo únicamente con versiones de tipo servidor del sistema operativo que se quiera entregar a los usuarios.

Con respecto a la renderización, este dispositivo presenta una solución mucho más lenta que el caso anterior y no presenta una solución eficiente frente a un equipo común y corriente.

UNIVERSIDAD DE CUENCA **CAPITULO V**

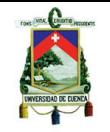

# **5. CONCLUSIONES Y RECOMENDACIONES**

## **5.1. Conclusiones**

En cuanto a tecnologías de virtualización de escritorios existen muchas soluciones disponibles en el mercado y cada una difiere de sus características y beneficios que ofrecen a las empresas y organizaciones.

Estas soluciones aún no han sido probadas o puestas en marcha en nuestro medio, debido a que es una tecnología de reciente aparición y restrictiva en términos monetarios y de administración. En la Universidad de Cuenca la presente tesis es el primer estudio acerca de los beneficios que estas soluciones aportan.

El principal objetivo de este proyecto era realizar un estudio para brindar recomendaciones del uso de las tecnologías de virtualización de escritorios en distintos ambientes, simulando distintos ambientes de trabajo que se dan en las empresas u organizaciones con distintos objetivos comerciales.

Debido a que existen muchas soluciones disponibles en el mercado no pudo ser posible estudiar el desempeño que cada una de estas aporta debido a la falta de recursos ya que las licencias de estas son demasiado costosas para el desarrollo de pruebas de rendimiento de las mismas. Adicionalmente, no se dispone de un servidor de características específicas para el mencionado propósito.

Es por esos motivos que se escogió dos herramientas para el desarrollo de las pruebas que son las más conocidas y las líderes en el mercado de virtualización de escritorios y permiten probar versiones triales para probar el producto.

A continuación se presentara los principales aportes del presente proyecto de tesis:

- Una descripción y explicación de cómo trabajan estas herramientas y tecnologías de virtualización, así como la diferencia que existen en cada tipo de virtualización.
- Una entrega de los resultados de las pruebas para la ayuda de toma de decisiones para un administrador que requiera o necesite optimizar los recursos TI, de cuál sería la tecnología más apropiada para la implementación en el escenario.
- $\bullet$ Beneficios que aportaría la posible implementación de cualquiera de estas tecnologías a los departamentos de TI de las organizaciones que se interesen por la adopción de cualquiera de estas.
- Problemas que se obtuvieron durante las instalaciones y configuraciones de las  $\bullet$ herramientas escogidas para el desarrollo de la presente tesis, así como las soluciones a estos problemas presentados.

Además del propósito general de este proyecto de tesis se aportó como temas adicionales, los conceptos e información acerca de otros tipos de virtualización como lo son la virtualización de servidores, aplicaciones y los resultados que se obtuvieron con estos.

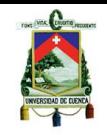

A continuación se presentara una tabla en la que se especifica los requerimientos que son necesarios para tener en cuenta en el caso de que se tenga en mente el despliegue de un entorno de escritorios virtualizados.

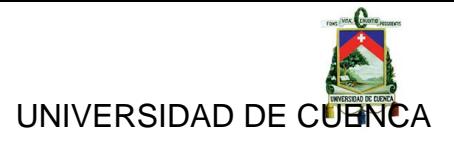

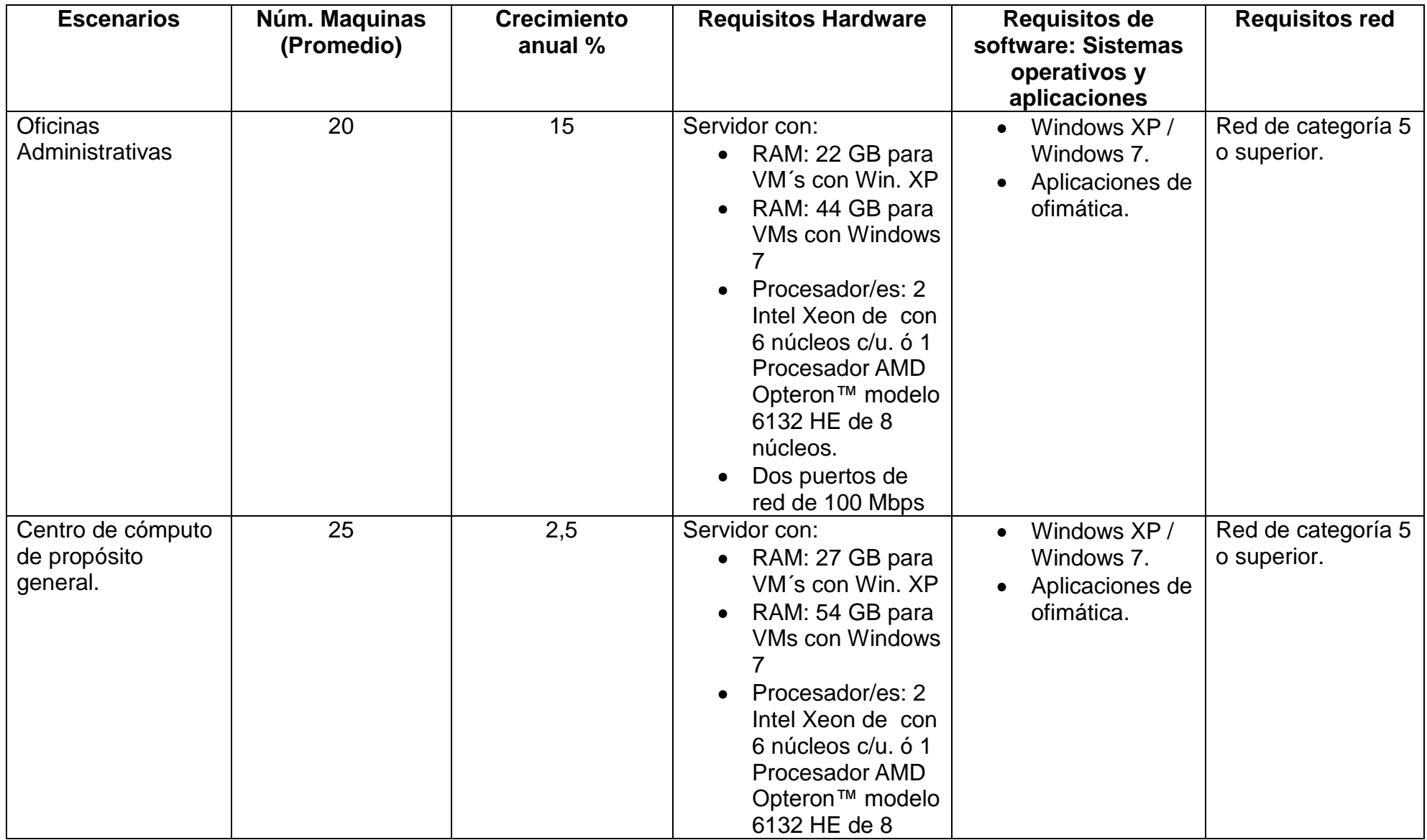

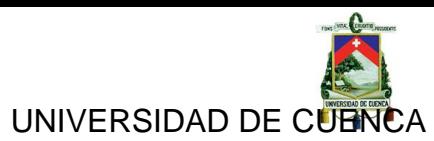

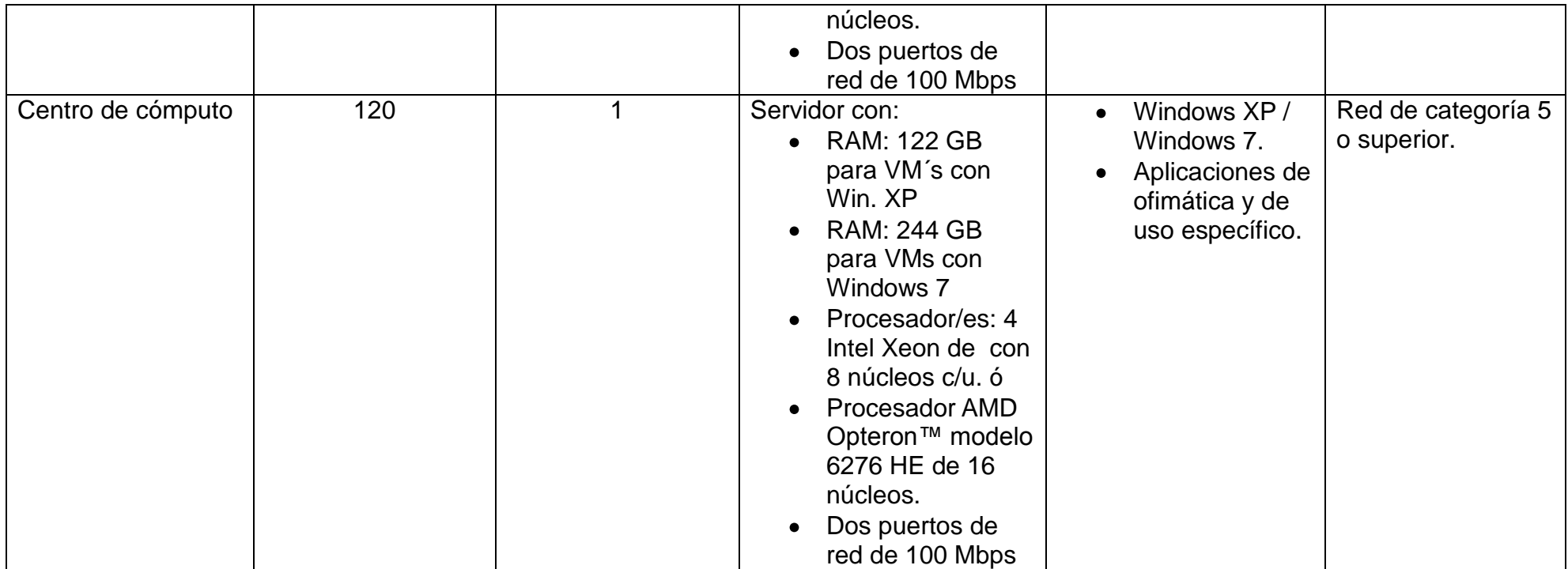

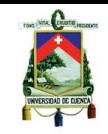

La tabla anterior explica la solución para escenarios estándar con un número de máquinas promedio.

A continuación se describirá una guía de cómo planificar un ambiente virtualizado para cualquier número de máquinas y con los requisitos de software especificados en la tabla anterior.

1.- Conocer el número de máquinas que se desea obtener mediante virtualización (n) y el crecimiento anual que tendrá la oficina o centro de cómputo (m).

2.- Conocer el sistema operativo que se desea entregar a los usuarios finales así como también las aplicaciones que estos requieran para realizar sus actividades laborales.

2.1.- Para el caso de requerir Windows XP se utilizaría la siguiente fórmula:

Total RAM = 1GB \* (n+m) + 2GB (Controladores e hypervisores).

2.2.- Para el caso de requerir Windows 7 se utilizaría la siguiente fórmula:

Total RAM = 2GB \* (n+m) + 4GB (Controladores e hypervisores).

3.- Para conocer el o los procesadores necesarios para cubrir las necesidades del escenario a virtualizar se utilizará la siguiente guía en base al siguiente criterio:

Para un adecuado funcionamiento se recomienda crear 4 máquinas virtuales por núcleo, de esta manera optimizar al máximo los recursos, por lo que para desarrollar un escenario de virtualización de escritorios se necesita tener en cuenta el número de máquinas y el crecimiento de estas en el año para estimar el número de núcleos que se requieren para con este número de núcleos poder estimar el o los procesadores que debería tener el servidor para poder solventar la necesidad de un entorno de escritorios virtuales.

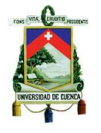

## **5.2. Recomendaciones**

Es necesario tener el conocimiento y comprensión de que es la virtualización en sus diferentes tipos y el funcionamiento que tiene cada uno de estos.

También se necesita tener en cuenta los requisitos en software, hardware e infraestructura de red, que cada tecnología de virtualización necesita para un correcto funcionamiento y una buena entrega de escritorios a los usuarios finales.

Se recomienda como medida de seguridad para en caso de algún fallo o desastre tener sistemas de almacenamiento de respaldo que contenga la información que cada máquina virtual guarda en el servidor, así como también tener servidores de respaldo de escritorios virtuales en caso de que el servidor principal presente un posible fallo o suceda algún desastre con el mismo, para de esta manera no dejar sin los sistemas operativos a los usuarios finales. Además tener todas las políticas de seguridad y acceso al datacenter donde se encontraran los servidores.

En cuanto a rendimiento se recomienda para que el entorno virtualizado funcione correctamente disponer un servidor de características que permitan la implementación de un entorno virtualizado; se recomienda para estos casos tener un servidor Blade, ya que estos permiten agregar componentes con mucha facilidad según las necesidades y permiten gran escalabilidad, reducción de espacio físico y menos consumo de energía; es por eso que estos son las mejores opciones para desarrollar esta clase entornos.

Se requiere una consideración del tamaño del entorno en el cual se va a implementar la tecnología de virtualización así como el crecimiento que dicho entorno pueda tener en el futuro para adquirir los equipos adecuados que puedan solventar estas necesidades de crecimiento y escalabilidad; así como también las necesidades de las aplicaciones requeridas en los escritorios virtuales para desarrollar el entorno virtualizado, ya que en base a estas necesidades se pueden configurar un tipo u otro de escritorios virtuales para los usuarios finales.

Además de lo mencionado anteriormente el administrador del departamento de TI debe realizar un análisis de los requerimientos de los usuarios ya que estos podrían tener la necesidad de conectarse desde cualquier dispositivo como una PC o MacBook, tablet o Smartphone.

Es por eso que previamente se debe tomar en cuenta todas estas consideraciones y requerimientos mencionados antes de escoger la herramienta adecuada que permita solventar todas las necesidades.

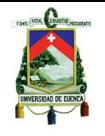

# **REFERENCIAS BIBLIOGRAFICAS**

[1] Configurar conexión con el servidor Hyper-v desde Windows 7 (2011). [En línea]. Disponible en:

<http://mikloscari.blogspot.com/2009/12/administrando-hyper-v-server-2008-r2.html>

[2] Thin Client Management (2011). [En línea]. Disponible en: [http://www.computerworld.com/s/article/9180900/Thin\\_client\\_computing\\_Central\\_management\\_anywh](http://www.computerworld.com/s/article/9180900/Thin_client_computing_Central_management_anywhere_access) [ere\\_access](http://www.computerworld.com/s/article/9180900/Thin_client_computing_Central_management_anywhere_access)

[3] Comparación de tecnologías de virtualización de escritorios (2011). [En línea]. Disponible en: [http://www.computerworld.com/s/article/9192329/Desktop\\_virtualization\\_Comparing\\_options\\_frustrates](http://www.computerworld.com/s/article/9192329/Desktop_virtualization_Comparing_options_frustrates_IT?taxonomyId=154&pageNumber=1) [\\_IT?taxonomyId=154&pageNumber=1](http://www.computerworld.com/s/article/9192329/Desktop_virtualization_Comparing_options_frustrates_IT?taxonomyId=154&pageNumber=1)

[4] Revisión de NComputing VSpace. (2011). [En línea]. Disponible en: [http://www.computerworld.com/s/article/9203419/Virtual\\_desktop\\_review\\_NComputing\\_vSpace\\_L\\_Serie](http://www.computerworld.com/s/article/9203419/Virtual_desktop_review_NComputing_vSpace_L_Series_) [s\\_](http://www.computerworld.com/s/article/9203419/Virtual_desktop_review_NComputing_vSpace_L_Series_)

[5] Revisión de la virtualización de escritorios. (2011). [En línea]. Disponible en: <http://mundocontact.wordpress.com/2011/03/31/virtualizacion-de-escritorios-colaboramx/>

[6] Revisión al mercado de la virtualización de escritorios. (2011). [En línea]. Disponible en: <http://thejournal.com/Articles/2010/11/18/Cisco-Eyes-Desktop-Virtualization-Market.aspx?Page=2>

[7] Caso de estudio en Maryland. (2011). [En línea]. Disponible en: <http://www.prosync.com/blog/tag/zero-client>

[8] VMware view para virtualización de escritorios. (2011). [En línea]. Disponible en: <http://www.vmware.com/products/view/overview.html>

[9] Documentos de Citrix. (2011). [En línea]. Disponible en: [http://www.citrix.es/Productos\\_y\\_Soluciones/Productos/XenDesktop/Recursos\\_y\\_soporte/Docume](http://www.citrix.es/Productos_y_Soluciones/Productos/XenDesktop/Recursos_y_soporte/Documentacion/) [ntacion/](http://www.citrix.es/Productos_y_Soluciones/Productos/XenDesktop/Recursos_y_soporte/Documentacion/)

[10] Tesis sobre virtualización de Servidores. (2011). [En línea]. Disponible en: <http://cdjbv.ucuenca.edu.ec/ebooks/ts167.pdf>

[11] Equipos de virtualización por hardware. (2011). [En línea]. Disponible en: <http://www.panologic.com/pano-manager> <http://www.wyse.com/Fulfillment/downloads/Wyse-Xenith.pdf> <http://www.wyse.com/products/hardware/>

[12] Definición y concepto de virtualización. (2011). [En línea]. Disponible en: <http://www.techweek.es/virtualizacion/informes/1002871005901/escritorio-virtual.2.html>

[http://www.cio.com/article/40701/Virtualization\\_Definition\\_and\\_Solutions](http://www.cio.com/article/40701/Virtualization_Definition_and_Solutions)

[http://books.google.com.ec/books?id=pUYKqC6OB0MC&printsec=frontcover&dq=virtualization+](http://books.google.com.ec/books?id=pUYKqC6OB0MC&printsec=frontcover&dq=virtualization+technology&hl=es&ei=lBYfTvCeHofl0QGLnZm7Aw&sa=X&oi=book_result&ct=result&resnum=1&ved=0CCwQ6AEwAA#v=onepage&q&f=false) [technology&hl=es&ei=lBYfTvCeHofl0QGLnZm7Aw&sa=X&oi=book\\_result&ct=result&resnum=](http://books.google.com.ec/books?id=pUYKqC6OB0MC&printsec=frontcover&dq=virtualization+technology&hl=es&ei=lBYfTvCeHofl0QGLnZm7Aw&sa=X&oi=book_result&ct=result&resnum=1&ved=0CCwQ6AEwAA#v=onepage&q&f=false) [1&ved=0CCwQ6AEwAA#v=onepage&q&f=false](http://books.google.com.ec/books?id=pUYKqC6OB0MC&printsec=frontcover&dq=virtualization+technology&hl=es&ei=lBYfTvCeHofl0QGLnZm7Aw&sa=X&oi=book_result&ct=result&resnum=1&ved=0CCwQ6AEwAA#v=onepage&q&f=false) 

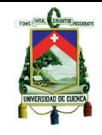

[13] Tipos de virtualización. [En línea]. Disponible en: <http://it20.info/2007/03/hardware-virtualization-vs-os-virtualization-vs-application-virtualization/>

[14] Virtualización de escritorio Microsoft. [En línea]. Disponible en: <http://www.microsoft.com/spain/virtualizacion/products/desktop/default.mspx>

[15] Concepto Virtualización de escritorio. [En línea]. Disponible en: [http://en.wikipedia.org/wiki/Desktop\\_virtualization](http://en.wikipedia.org/wiki/Desktop_virtualization)

[16] Virtualización de escritorio en acción. [En línea]. Disponible en: [http://www.computerworld.com/s/article/9214731/Desktop\\_virtualization\\_in\\_action?taxonomyId=1](http://www.computerworld.com/s/article/9214731/Desktop_virtualization_in_action?taxonomyId=174&pageNumber=3) [74&pageNumber=3](http://www.computerworld.com/s/article/9214731/Desktop_virtualization_in_action?taxonomyId=174&pageNumber=3)